# PROGRAMOWANIE W JĘZYKU JAVA

### MATERIAŁY SZKOLENIOWE

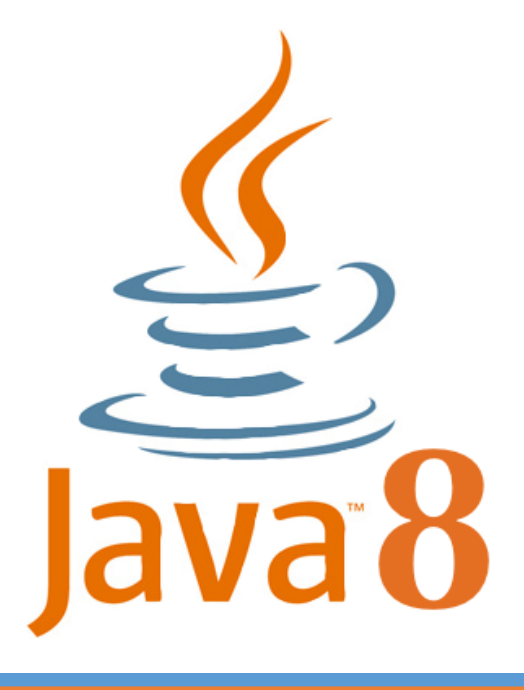

Kamil Perczyński JSYSTEMS 2015

# Spis treści

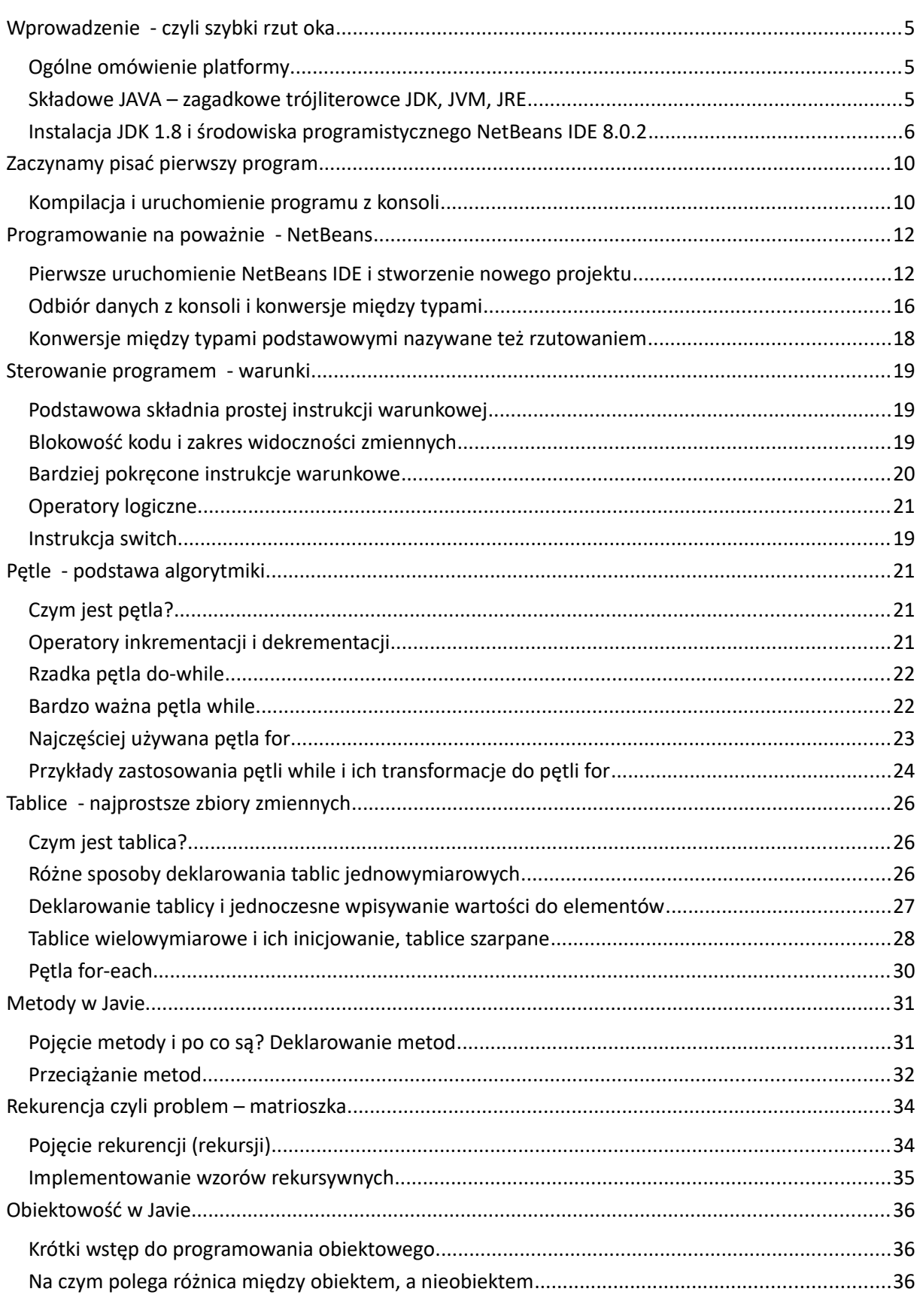

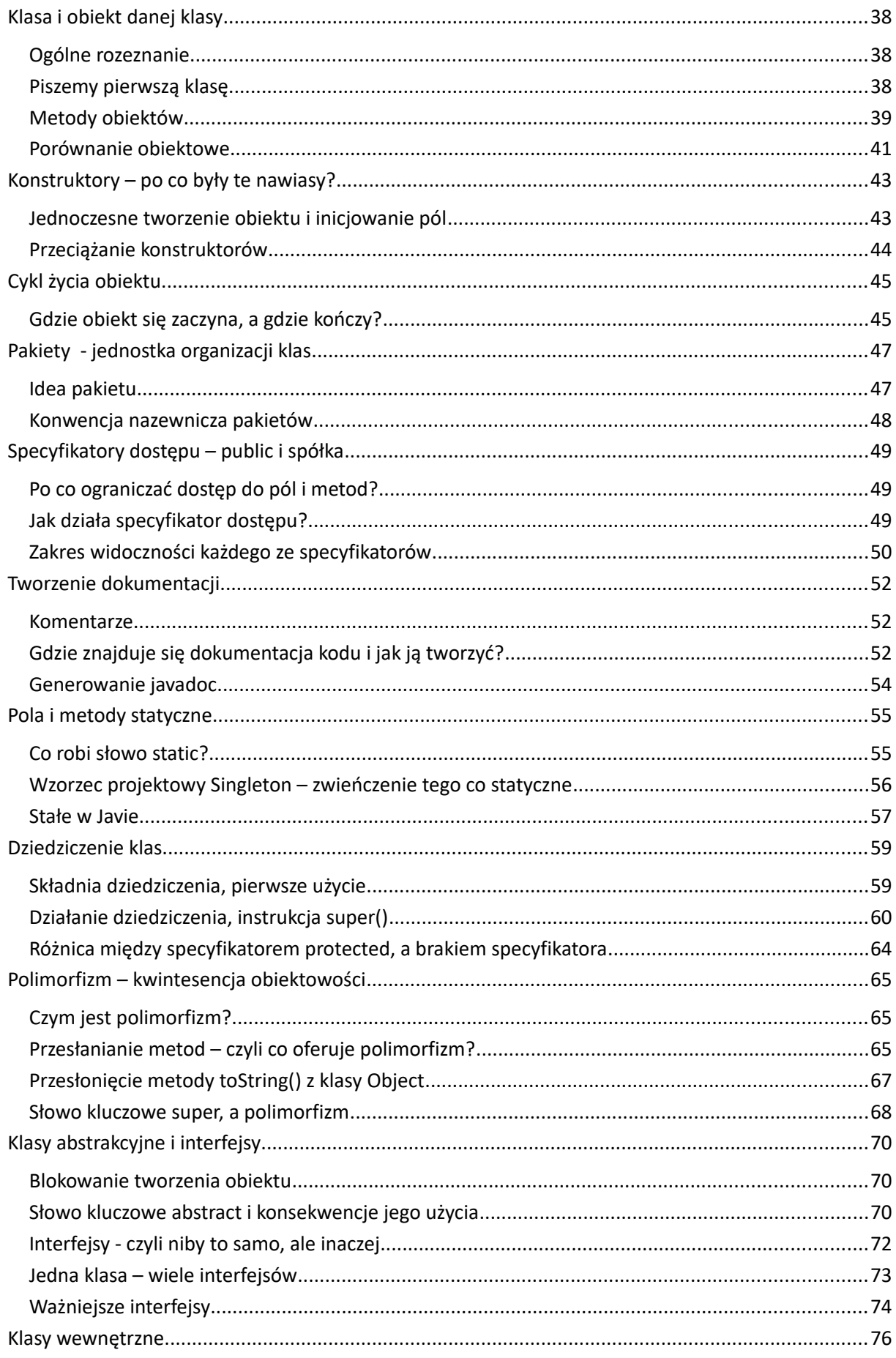

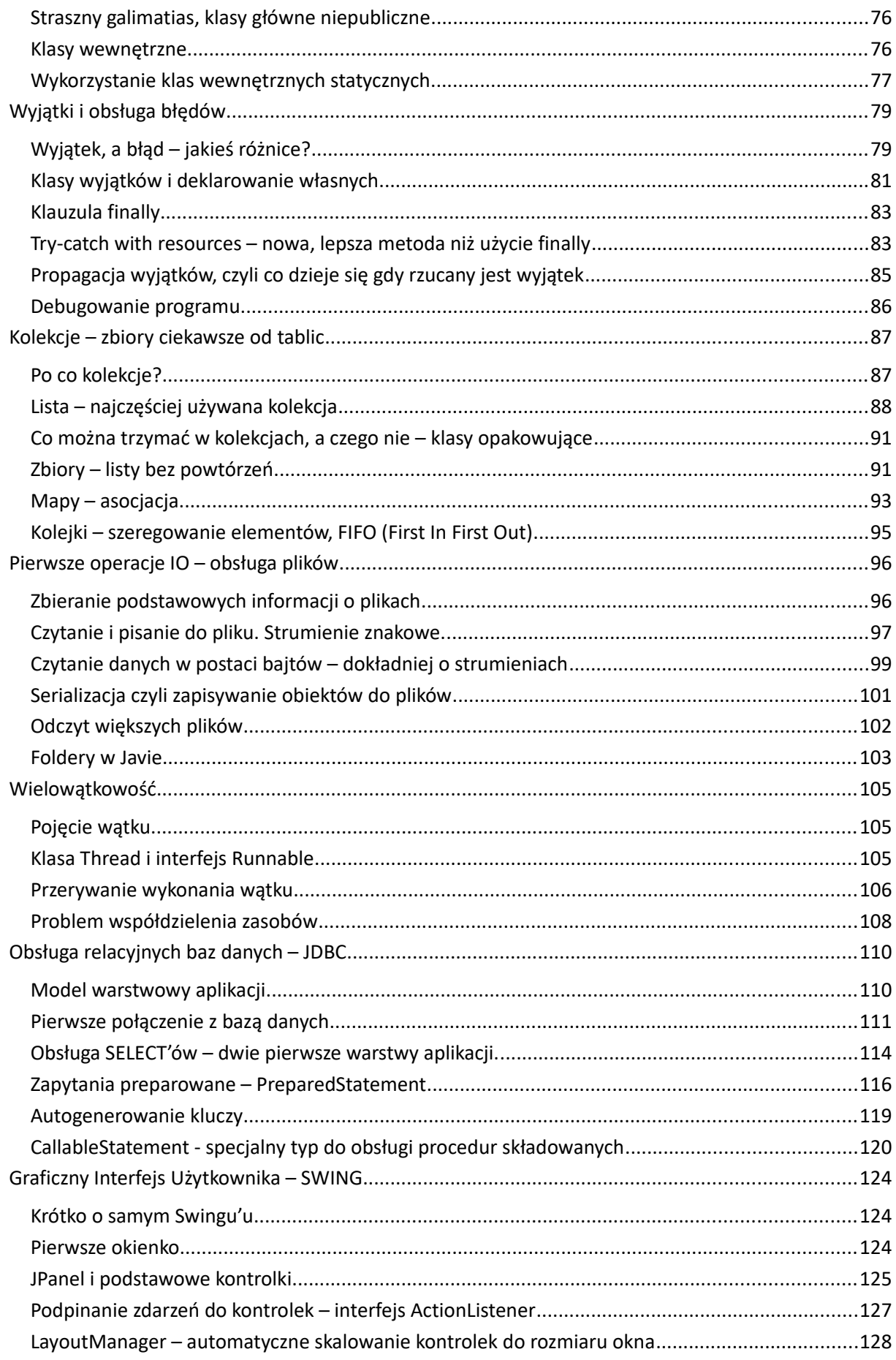

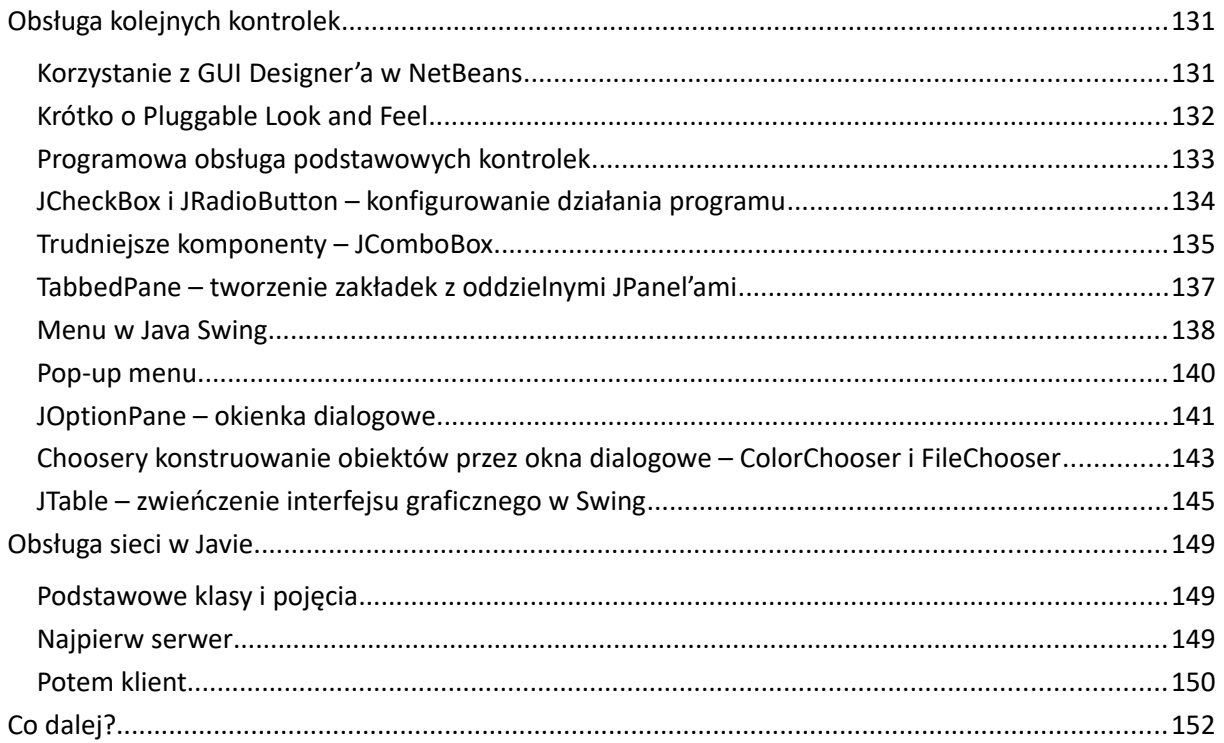

### <span id="page-5-2"></span><span id="page-5-1"></span>Ogólne omówienie platformy

Nie wierzę, że osoba czytająca to zdanie nigdy nie słyszała nazwy "JAVA". Jestem całkowicie przekonany, że nawet korzystałeś/aś już z programów napisanych w Javie nawet o tym nie wiedząc. Javę spotykamy bowiem wszędzie – w aplikacjach desktopowych, aplikacjach webowych, a nawet w mikrokontrolerach (dość świeża JAVA ME). Nas jednak obchodzi dużo bardziej wnikliwa odpowiedź na pytanie "Czym jest JAVA?". Otóż jest to platforma napisana w C++ udostępniająca nowy język programowania (którego składnia jest wzorowana na C++). Co więcej programy napisane w Javie są całkowicie niezależne od systemu operacyjnego. Ten sam program, który napiszemy korzystając z systemu Windows, tak samo uruchomimy na dowolnym Linuksie czy OS X. Warunek jest jeden – na danej maszynie musi być zainstalowana Java.

### <span id="page-5-0"></span>Składowe JAVA – zagadkowe trójliterowce JDK, JVM, JRE

Podstawowy element pozwalający na uruchamianie programów Javy to JRE *(Java Runtime Enviroment*). Jeśli zainstalujemy JRE uruchomimy każdy program napisany w Javie przeznaczony do uruchamiania na desktopach. JDK (*Java Development Kit*) jest to pakiet składający się z JRE uzupełnionego o kompilator (*javac*). Mając zainstalowane JDK możemy zarówno uruchamiać programy Javowe, jak również pisać własne. Podsumujmy więc:

$$
JAVA SE = \begin{cases} \nJRE \rightarrow Java Runtime Environment \\ \nJDK = JRE + java(kompilator) \rightarrow Java Development Kit \n\end{cases}
$$

OK. Wyjaśniliśmy już dwa skróty, pozostał ostatni – JVM (*Java Virtual Machine*). Pojęcie maszyny wirtualnej Javy wynika z jej podstawowego założenia – przenośności kodu (*Code Once Run Anywhere*) i jest środkiem do jego osiągnięcia. Standardowo proces przetworzenia kodu źródłowego do kodu wykonywalnego przebiega następująco (np. w przypadku C, C++):

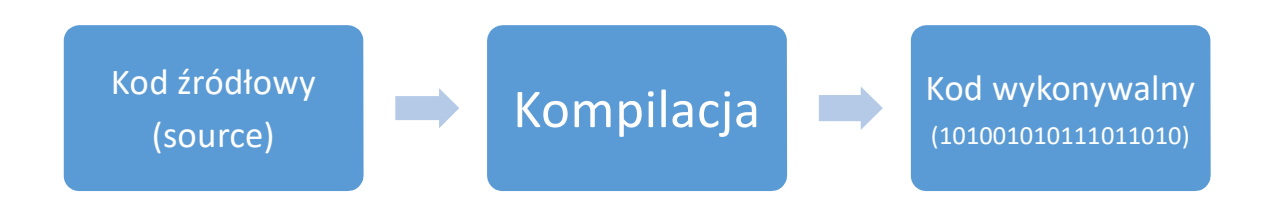

W ten sposób powstał kod maszynowy, który jest ściśle związany z systemem operacyjnym. W Javie powyższy proces przebiega inaczej – wprowadza się jeszcze jeden etap pośredni:

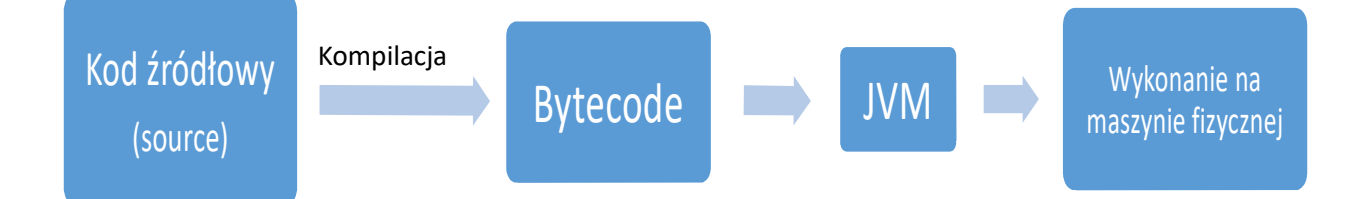

Już tłumaczę co się tu dzieje. Otóż w Javie, jeśli kompilujemy nasz kod źródłowy (kody źródłowe znajdują się w plikach  $*$ .  $\exists$  $\alpha$ va) – nie jest on przetwarzany bezpośrednio do kodu maszynowego, a do tzw. Bytecode (w wyniku kompilacji powstaje plik \*.class). Bytecode jest kodem, który może być wykonywany na maszynie wirtualnej Javy i to ona zajmuje się przetłumaczeniem naszego Bytecode'u na komendy sprzętowe. Z powyższego wykresu bezpośrednio wynika, że Bytecode, jest uniwersalny (niezależny od platformy systemowej), wszystko jest kwestią odpowiedniego JVM. I tak jest w rzeczywistości. Utrzymaniem i rozwojem JVM zajmuje się firma Oracle, nam pozostaje tylko pisać, pisać, pisać i pisać

### <span id="page-6-0"></span>Instalacja JDK 1.8 i środowiska programistycznego NetBeans IDE 8.0.2

Instalkę najnowszego JDK (wersja 1.8) pobieramy z oficjalnej strony Oracle'a. JDK dla różnych platform znajduje się pod adresem [http://www.oracle.com/technetwork/java/javase/downloads/index.html.](http://www.oracle.com/technetwork/java/javase/downloads/index.html)

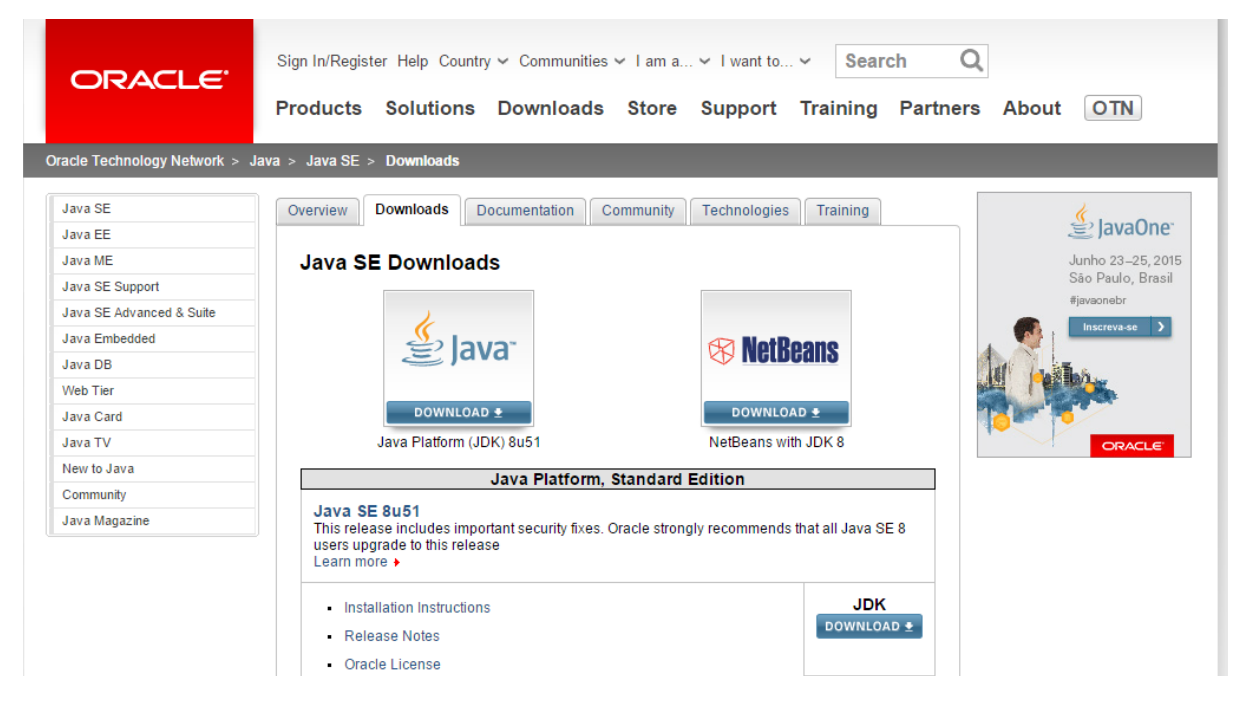

#### **Rysunek 1 - Instalacje JDK 1.8**

Mamy tu do wyboru dwie opcje. Ta po lewej oznacza instalację samego JDK (czyli samej platformy), natomiast druga oznacza instalację zarówno JDK 1.8 jak również środowiska programistycznego NetBeans IDE 8.0.2 z modułami do programowania w Javie SE (Standard Edition). Nas interesuje da druga opcja.

### JDK 8u51 with NetBeans 8.0.2

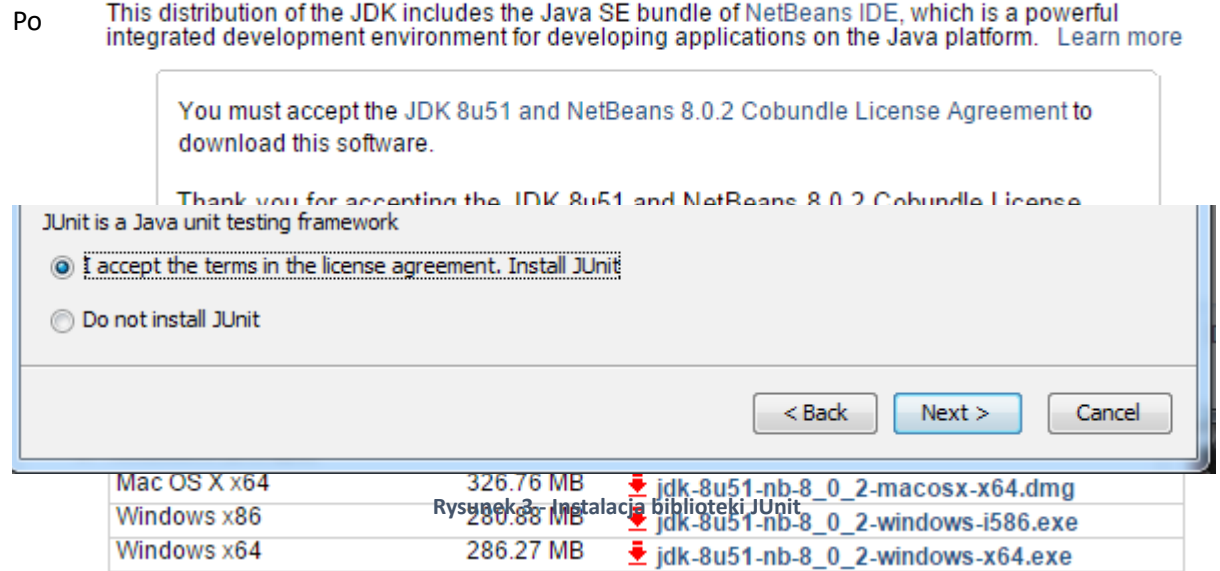

ściągnięciu odpowiedniej dla siebie wersji (w moim przypadku Windows x64). Po prostu uruchamiamy instalator (Proces instalacji przebiega całkowicie standardowo). Pierwsze pytanie **Rysunek 2 - Dostępne instalacje najnowszej wersji JDK 1.8 wraz z NetBeans 8.0.2** instalatora to instalacja biblioteki JUnit – dającej narzędzia do przeprowadzania testów jednostkowych i integracyjnych naszego oprogramowania. Zainstalujemy ją.

Następnie wybieramy ścieżkę pod którą zostanie zainstalowane nasze JDK. Najczęściej zostawia się domyślną. Kolejny ekran to wskazanie katalogu, gdzie zostanie zainstalowany NetBeans. Ostatni ekran to potwierdzenie danych, które już wprowadziliśmy i pytanie czy instalator ma sprawdzić aktualizacje dla NetBeans. Po kliknięciu Next nastąpi instalacja – uprzedzam – trwa dość długo.

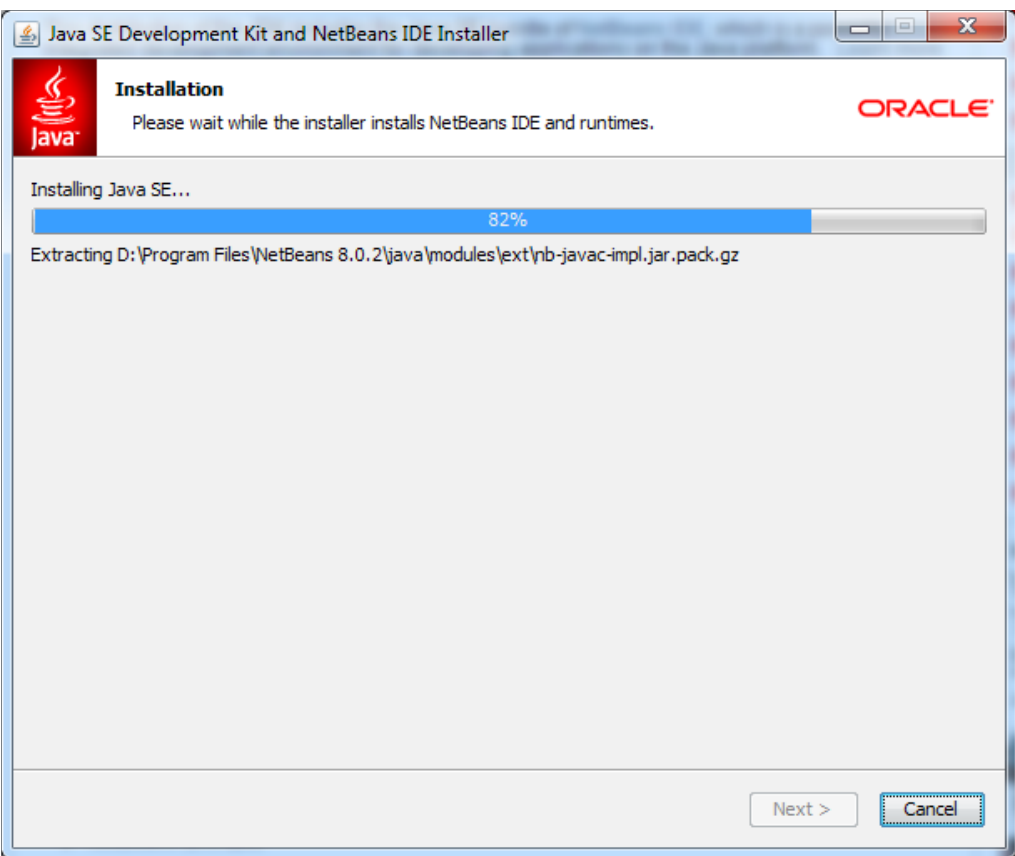

Ostatni ekran instalacji to pytanie o przekazywanie informacji dla twórców NetBeans IDE w celu

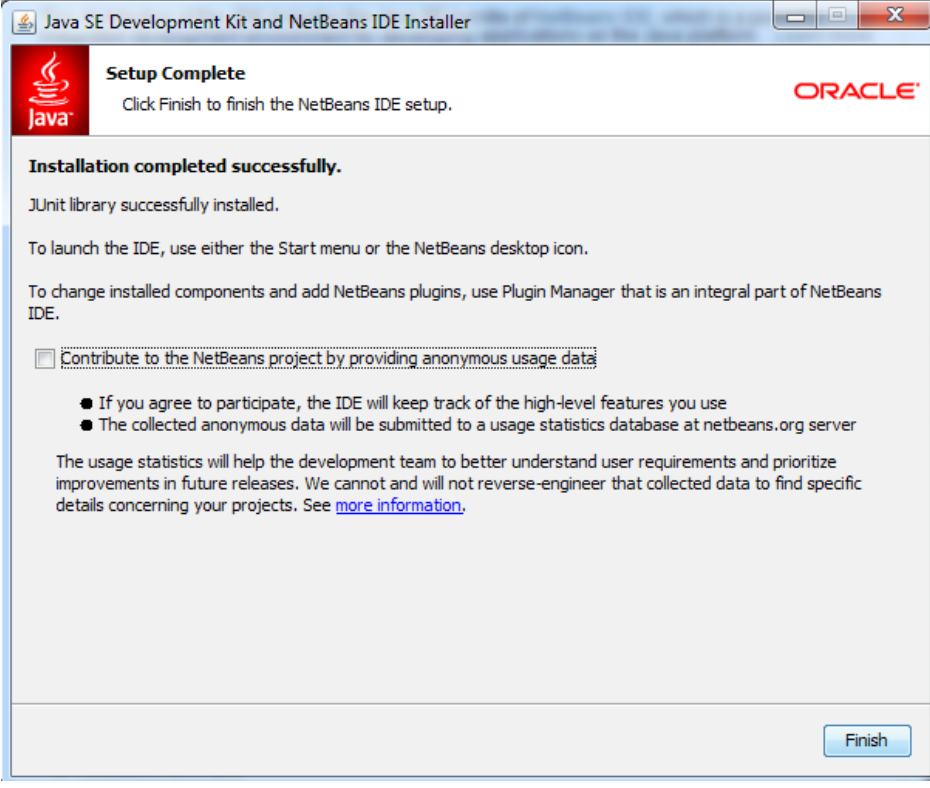

poprawiania aplikacji.

**Rysunek 4 - Końcowy etap instalacji JDK 1.8 i NetBeans**

Po kliknięciu Finish nastąpi wyjście z instalatora. W tym momencie posiadamy już zainstalowane JDK 1.8 oraz środowisko programistyczne. Możemy sprawdzić poprawność instalacji za pomocą komendy:

### **java –version**

odpalonej w Windows'owym Command Line:

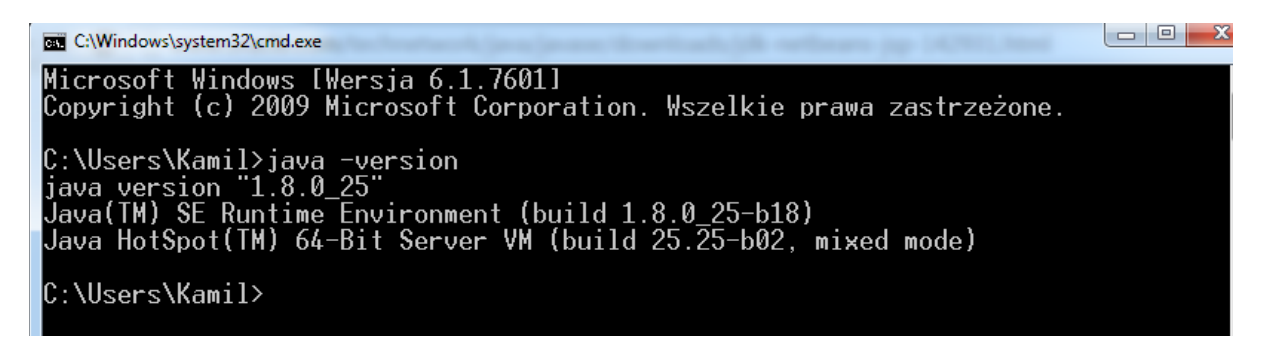

**Rysunek 5 - sprawdzenie poprawności instalacji JDK 1.8**

Jeżeli w konsoli uzyskasz podobny Output oznacza to poprawność instalacji – Gratulacje!

# <span id="page-10-1"></span>Zaczynamy pisać pierwszy program

### <span id="page-10-0"></span>Kompilacja i uruchomienie programu z konsoli

W tym momencie możemy już napisać każdy, nawet najbardziej rozbudowany program – oczywiście byłoby to strasznie niewygodne, ale wszystkie narzędzia wspomagające proces kompilacji (Ant, Maven) i budowania programu wykonują operacje, które zaraz wykonamy my. Napiszemy bowiem najprostszy program w notatniku, skompilujemy go i uruchomimy ręcznie. Omówię najpierw podstawową strukturę programu w Javie:

```
1. public class Test {
2.
3. public static void main (String[] args) {
4.
5. System.out.println( "HELLO WORLD!" );
6.
7. }
8.
\vert 9. \vert
```
Strasznie to skomplikowane..., co tu się w ogóle dzieje? Spokojnie © jest to bardzo proste. Zacznijmy od początku. W Javie wszystko znajduje się w klasach (nie jest to do końca prawda, ale na początek możemy tak założyć), w każdym razie nasz plik musi zaczynać się od definicji klasy publicznej.

### **WAŻNE!**

W jednym pliku może być tylko jedna klasa publiczna i jej nazwa musi dokładnie odpowiadać nazwie pliku (Java jest Case Sensitive - wielkość liter ma znaczenie). Zatem w pliku Test.java będzie znajdować się publiczna klasa Test.

Obiecuję, że działanie słów kluczowych public oraz static bardzo dokładnie omówimy przy programowaniu obiektowym  $\odot$ .

Następnie w klasie Test, musi znaleźć się publiczna, statyczna, nic nie zwracająca metoda main przyjmująca jako argument tablicę elementów typu String. Wiem, że nic Ci to nie mówi, na razie przyjmij, że oznacza to, że metoda ma uruchomić się wszędzie (public), zawsze (static), nic nie zwracać (void), nazywać się main itd. Ciało tej metody jest wykonywane w momencie uruchomienia pliku.

Aby skompilować mój plik Test.java muszę wykonać komendę kompilatora Javy (javac) w konsoli. Kompilator znajduje się w folderze bin\ katalogu z instalacją JDK (domyślnie C:\Program Files\Java\jdk1.8.0[wersja aktualizacji]\). Ja akurat zainstalowałem JDK na dysku D: \.

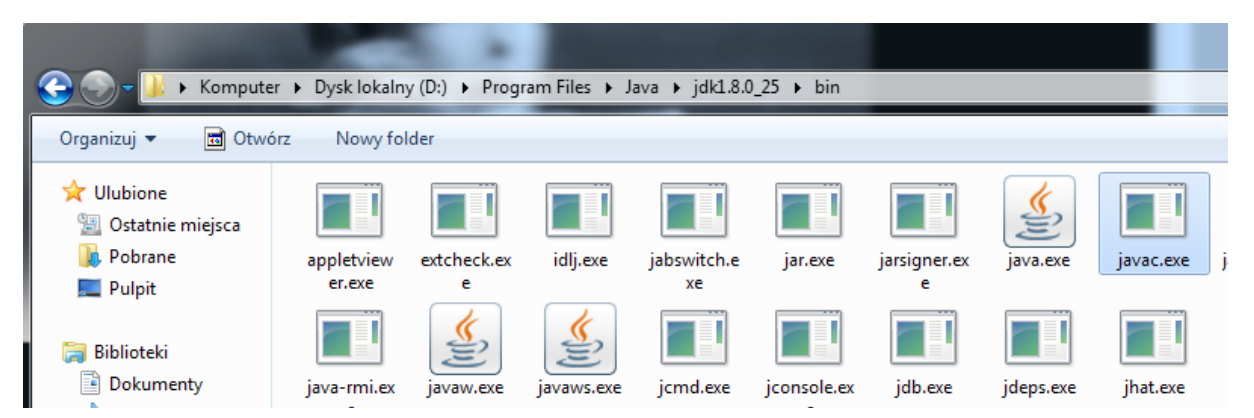

Uruchamiam Command Line i przechodzę do folderu z moim plikiem Test.java. Następnie **Rysunek 6 - Lokalizacja kompilatora Javy (javac)**<br>**przeciągam plik** javac.exe do Command Line – zostanie wstawiona pełna ścieżka do javac'a. Pozostaje mi już tylko dopisać pełną nazwę pliku do skompilowania. Jeśli kompilacja przebiegła prawidłowo uruchamiam mój program komendą

#### **java Test**

Tym razem nie piszemy już rozszerzenia pliku. Powinieneś uzyskać następujący Output:

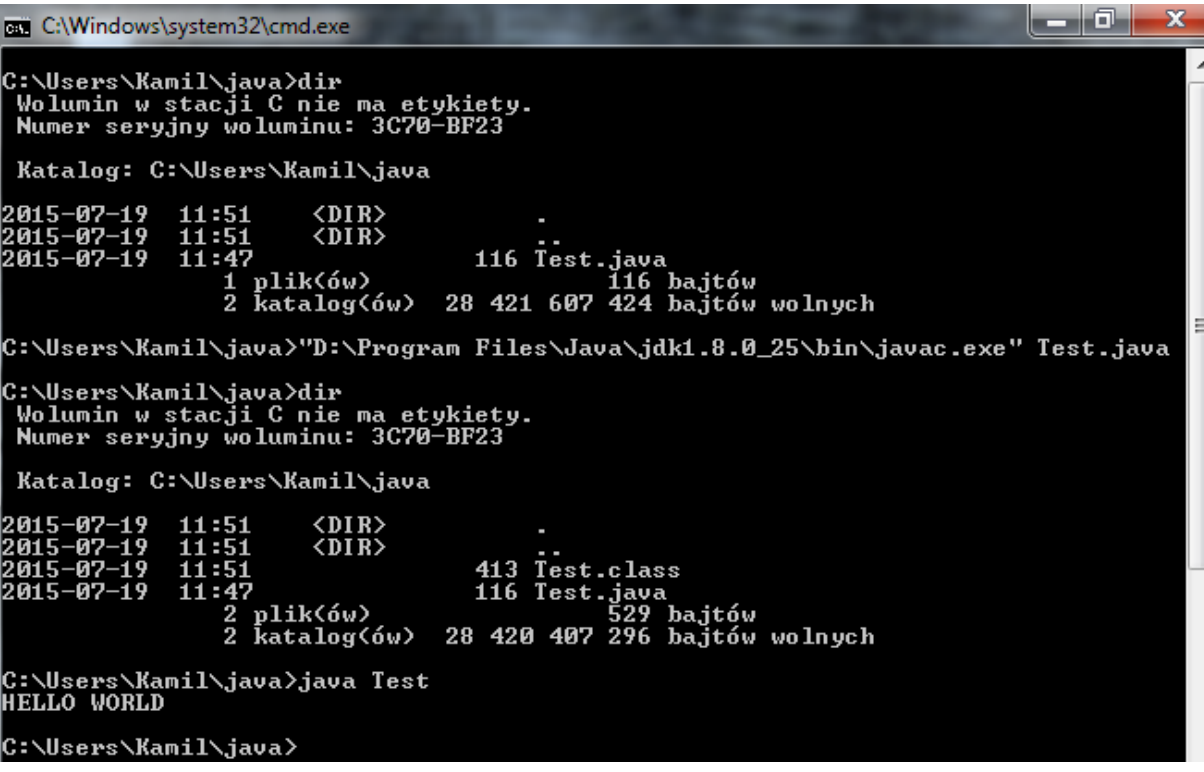

**Rysunek 7 - Kompilacja pliku Test.java z konsoli**

Jeżeli używasz systemu Linux nie musisz podawać ścieżki do pliku javac.exe. Wystarczy, że w terminalu wydasz komendę **javac Test.java**. Cała reszta nie różni się niczym od Windows'a.

Jak widać w wyniku kompilacji z pliku źródłowego Test.java powstał plik Test.class.

## <span id="page-12-1"></span>Programowanie na poważnie - NetBeans

<span id="page-12-0"></span>Pierwsze uruchomienie NetBeans IDE i stworzenie nowego projektu

Po uruchomieniu środowiska programistycznego NetBeans IDE 8.0.2 zobaczysz poniższy obszar roboczy:

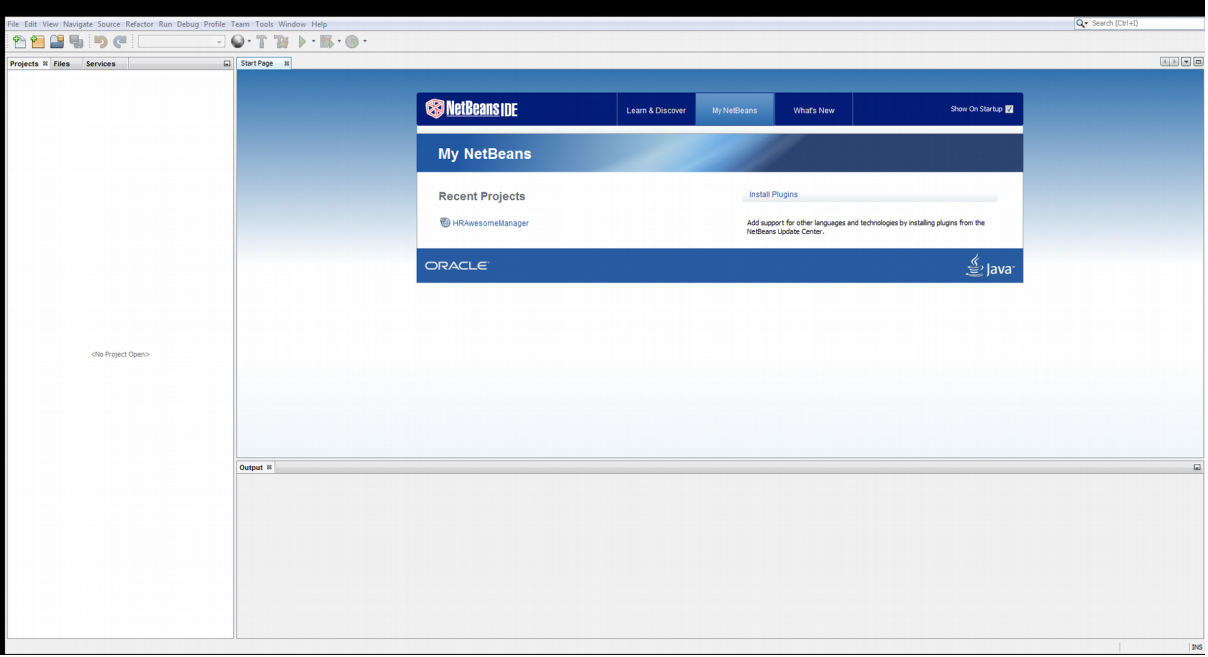

Stworzymy teraz nową aplikację. Klikamer na ikonę foldery w lewym <sub>l</sub>górnym rogu:

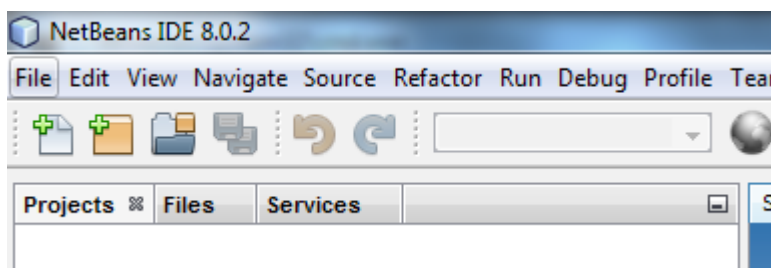

Na następnym ekranie z katalogu Java wybieram Java Application. Uzyskuję poniższy ekran:

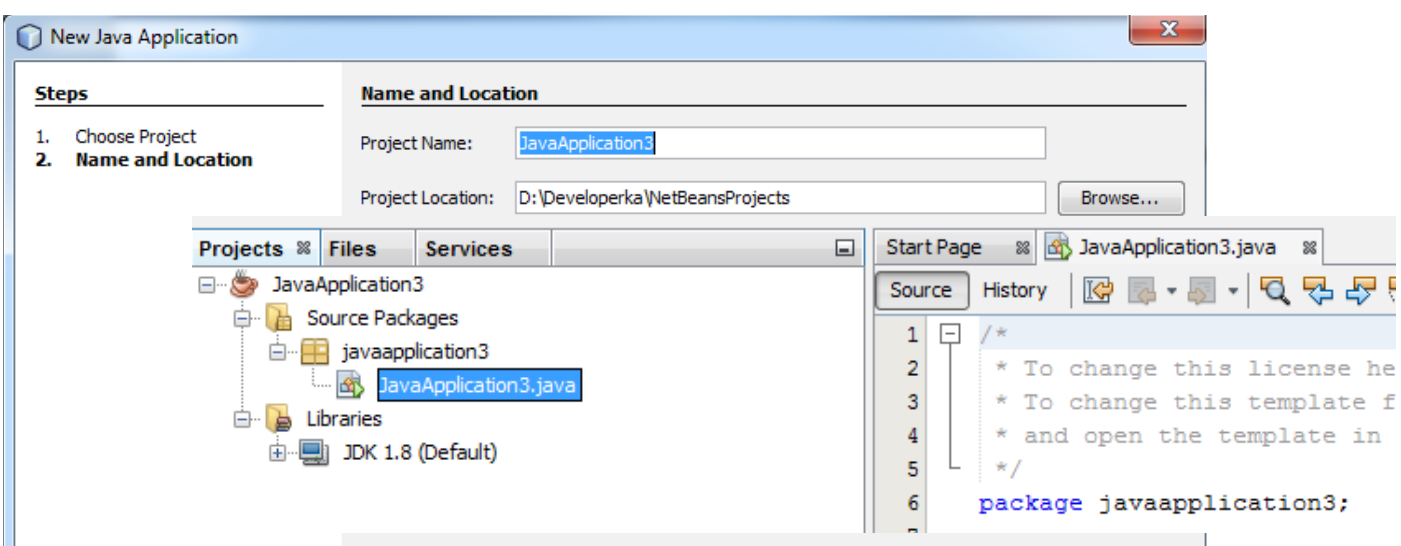

Project Name to oczywiście nazwa naszej aplikacji. Pole Create Main Class to nazwa klasy, której metoda main zostanie wykonana w przypadku uruchomienia całego projektu, a nie konkretnego pliku. Ja pozostawię domyślną konfigurację. Po kliknięciu Finish do naszej zakładki Projects zostanie dodany nowy projekt z nazwą (w moim przypadku) JavaApplication3.

Struktura projektu jest dość prosta:

- W zakładce Source Packages znajdują się pakiety, a w nich nasze pliki  $*$ . java. Czym i po co są pakiety omówimy zaczynając programowanie obiektowe.
- W zakładce Libraries znajdują się biblioteki, które dołączymy do naszego projektu np. bibliotekę ojdbc6.jar czyli sterownik JDBC dla Oracle Database pozwalający łączyć się z bazą danych.

**Rysunek 10 - Struktura nowego projektu Aplikacji Java SE**

## Podstawy podstaw - typy nieobiektowe

### Pojęcie zmiennej i typy nie obiektowe

Zmienną nazywamy wartość którą widzimy w programie pod określoną nazwą. Jest to najbardziej elementarna struktura niemal każdego języka programowania. Możemy sobie ją wyobrażać jako pudełko na jakąś wartość. Definicja zmiennej w Javie wygląda tak samo jak w C, C++:

1. **[typ zmiennej]** [nazwa zmiennej] = **[wartość]**;

Np.:

```
1. int liczbaCalkowita = 5;
2. double liczbaZmiennoprzecinkowa = 3.14;
```
Od tej pory możemy używać wartość 5 podając nazwę zmiennej. Jest to zadeklarowanie zmiennej połączone z jej inicjalizacją. W Javie (w przeciwieństwie do np. C, C++) nie musimy inicjować każdej zmiennej, wygląda to np. tak:

1. **int** liczbaCalkowita;

Jednak próba użycia takiej zmiennej (poza instrukcją przypisania wartości) będzie powodowała błąd kompilacji:

```
public class JavaApplication3 {
     7*** @param args the command line arguments
     \star /
    public static void main (String[] args) {
                                      variable liczbaCalkowita might not have been initialized
                                       \overline{a}(Alt-Enter shows hints)
         int liczbaCalkowita;
         System.out.println( liczbaCalkowita );
    Þ
ł
```
**Rysunek 11 - Błąd! Próba wypisania na ekran niezainicjowanej zmiennej**

Instrukcję wypisania na ekran ( System.out.println() ) już poznaliśmy więc powyższy kod powinien być jasny.

### **WAŻNE!**

W Javie nie ma czegoś takiego jak wartość domyślna zmiennej! Zaobserwujemy jednak pewne wyjątki od tej reguły.

Użyliśmy do tej pory tylko dwóch typów zmiennych int oraz double, jest ich oczywiście troszkę więcej.

Typy zmiennych **nieobiektowych** w Javie:

- **int** liczba całkowita w zakresie od -2147483648 do 2147483647
- **long** liczba całkowita w zakresie od -9223372036854775808 do 9223372036854775807
- **double** liczba zmiennoprzecinkowa w zakresie od 4.9<sup>-324</sup> do 1.7976931348623157<sup>308</sup>
- **float** typ reprezentujący te same dane do double tylko w mniejszym zakresie
- **char** pojedynczy znak. Jest to zwykły int, ale inaczej interpretowany. Operacja 'a' + 5

jest jak najbardziej prawidłowa  $\odot$ 

- **byte** pojedynczy bajt. Będziemy używać tego typu danych przy obsłudze plików
- **boolean** typ logiczny. Może przyjąć dwie wartości: true lub false

Wprowadzimy sobie jeszcze jeden typ zmiennych – **String**, który przechowuje tekst. Jest to jednak typ **obiektowy**! O różnicy między obiektem i nieobiektem dowiesz się później. Poniżej przedstawię zadeklarowanie, zainicjowanie i wypisanie zmiennej każdego omówionego typu (oprócz byte):

```
12<sub>1</sub>public class JavaApplication3 {
13\Box7 + 414
           * @param args the command line arguments
15
           *116
   \Box17
          public static void main(String[] args) {
18
19
               int i = 321476554;20
               10nq 1 = 9999999999999999991;
21
               double d = 3.3245239459324579;22
               float f = 3.13f;
23
               boolean b = true;
24
               char c = 'a';String tekst = "Ala ma kota";
25
26
27
               System.out.println("i = " + i);
               System.out.println("1 = " + 1);
28
               System.out.println("c = " + c);
29
               System.out.println("d = " + d);
30
31
               System.out.println("b = " + b);
32
               System.out.println("f = " + f);
33
               System.out.println("tekst = " + tekst);
34
35
36
      \mathbf{y}javaapplication3. JavaApplication3
lutput - JavaApplication3 (run) &
\trianglerightrun:
    i = 321476554\trianglerighto,
    c = ad = 3.324523945932458å
    b = truef = 3.13tekst = Ala ma kota
    BUILD SUCCESSFUL (total time: 0 seconds)
```
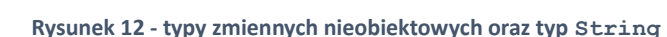

Zapewne zainteresowały Cię literki (L, f) na końcu zmiennych typu  $long$ , float. Są potrzebne, ponieważ literały (czyli wartości podane przez programistę bezpośrednio i "z palca") w Javie również są typowane. Wartość 999999999999999999 wykracza poza zakres zmiennej int (a pisząc liczbę "zwyczajnie" domyślnym typem literału jest właśnie int), dlatego muszę dookreślić typ literału dopisując na jego koniec L. W przypadku literału 3.13 domyślny typ literału zmiennoprzecinkowego to double, który ma większy zakres niż float, dlatego muszę określić wartość literału jako float.

Plik uruchamiamy w NetBeans'ie skrótem klawiszowym Shift + F6.

### <span id="page-16-0"></span>Odbiór danych z konsoli i konwersje między typami

Napiszemy sobie prosty kalkulator. Program ma przyjąć od użytkownika (z konsoli) dwie liczby typu double i wyświetlić wynik dodawania, odejmowania, mnożenia, dzielenia w postaci:

```
[liczba 1] + [liczba 2] = [wynik]
```
Zaczniemy od odbioru danych z konsoli, potrzebny będzie nam tzw. Scanner, który deklarujemy w następujący sposób:

```
1. Scanner s = new Scanner( System.in );
2. double liczba1 = Double.parseDouble( s.nextLine() );
3. s.close();
```
Nie będę tłumaczył co oznacza System.in, komenda new – wszystko wyjaśni się przy omawianiu struktur obiektowych. Na razie wystarczy Ci informacja, że od momentu zadeklarowania Scannera, do wywołania s.close(), możemy odczytywać dane z konsoli metodą s.nextLine(). Zwraca ona jednak String – czyli tekst, który musimy przekonwertować na liczbę typu double. Robimy to metodą Double.parseDouble(String argument). Kod takiego programu wygląda następująco:

Zwróć uwagę, że wartość wyniku zamknąłem do dodatkowe nawiasy. Jest to konieczne ze względu na to, że np. w przypadku dodawania operator + nie może zostać prawidłowo zinterpretowany (kompilator nie wie czy potraktować go jako konkatenację tekstów, czy dodanie liczb).

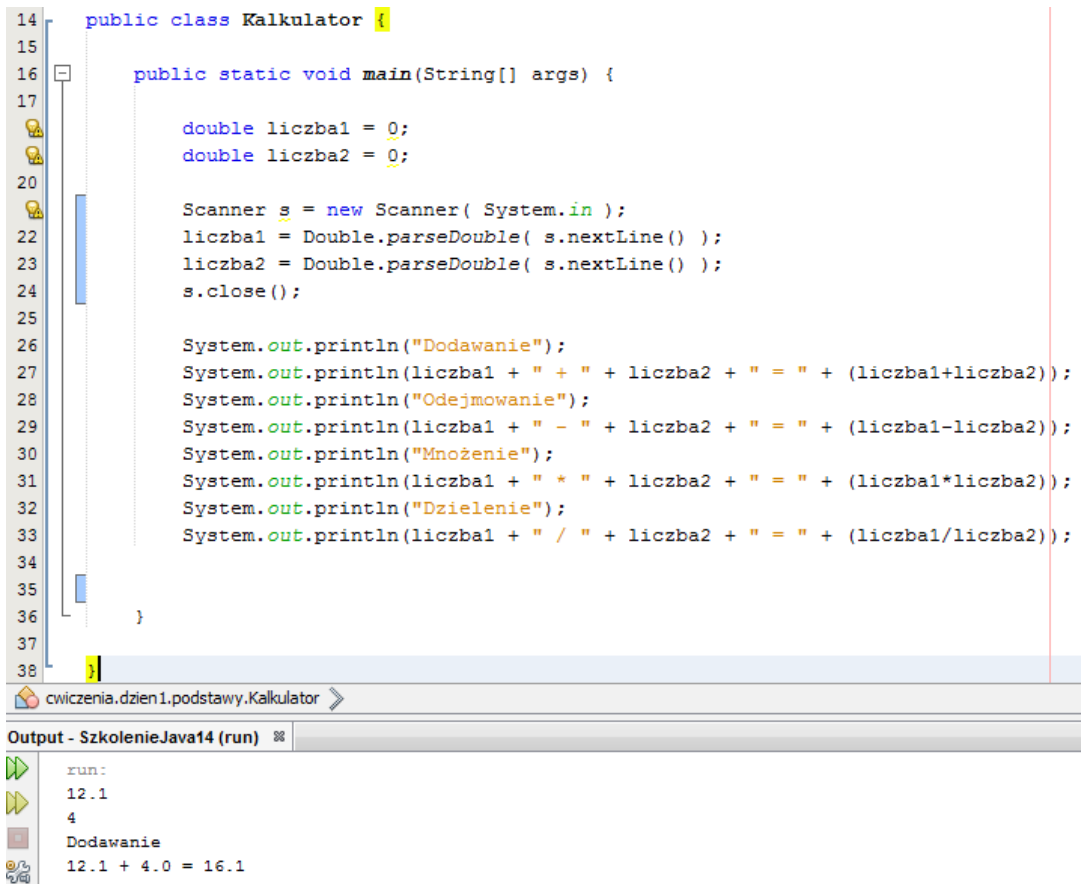

```
Odeimowanie
12.1 - 4.0 = 8.1Mnożenie
12.1 * 4.0 = 48.4Dzielenie
12.1 / 4.0 = 3.025BUILD SUCCESSFUL (total time: 2 seconds)
```
Nie stało się nic nieprzewidzianego, dużo ciekawsze jest jednak operowanie na typie int:

### ∫+∫¿∫¿∫−∫¿∫¿∫¿∫¿∫¿∫:∫¿∫*!!!*

Na poparcie swoich słów dorzucę screen'a:

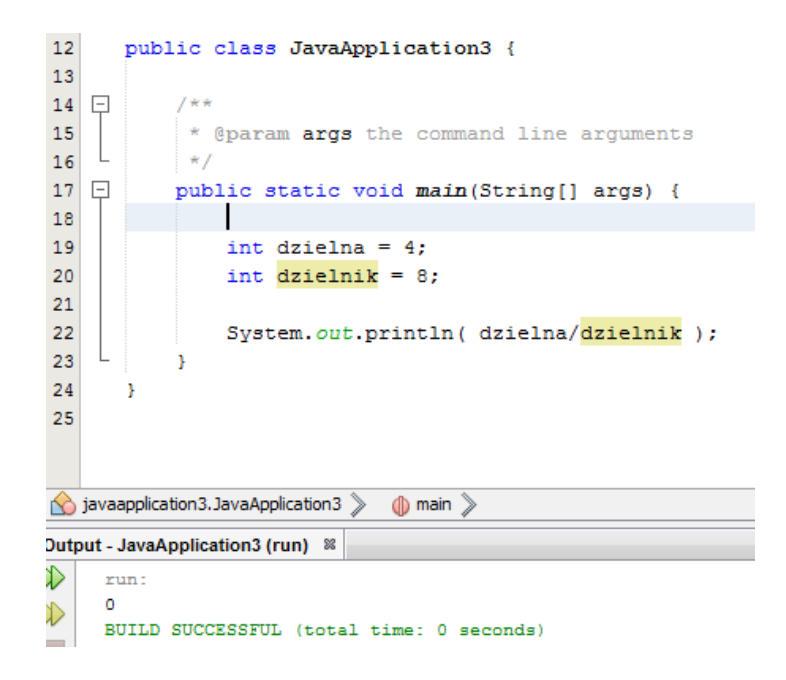

<span id="page-18-0"></span>Konwersje między typami podstawowymi nazywane też rzutowaniem

A co jeśli chciałbym wpisać double'a do inta? W przypadku odwrotnym nie nastąpi błąd, ponieważ double ma zakres większy niż int.

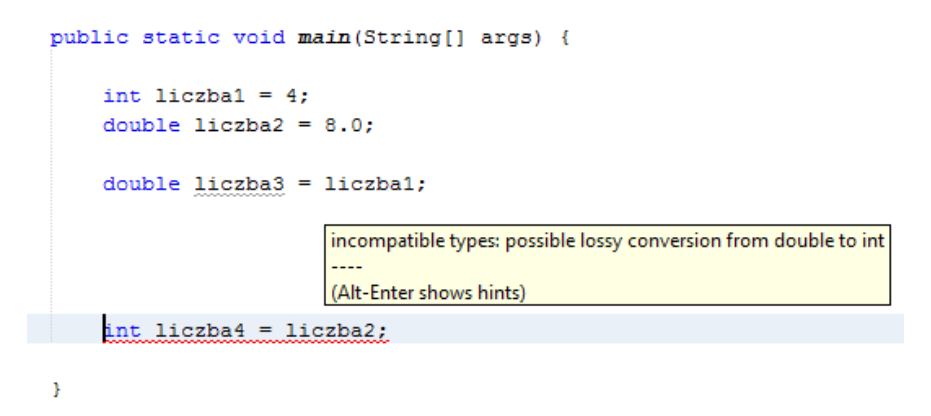

**Rysunek 15 - Próba wpisanie double'a do inta**

Co wtedy? – wtedy muszę użyć konwertowania, nazywanego też rzutowaniem zmiennych – ma ono następującą składnię.

1. **[typ docelowy]** [nazwa] = (**[typ docelowy]**) [zmienna innego typu]

Poprawiam linijkę informującą o błędzie w następujący sposób:

int liczba4 =  $(int)$  liczba2;  $27$ 

**Rysunek 16 - konwersja double do int**

## <span id="page-19-2"></span>Sterowanie programem - warunki

<span id="page-19-1"></span>Podstawowa składnia prostej instrukcji warunkowej

```
1. if ( [wyrażenie typu boolean] ) {
2. .
3. . Operacje do wykonania
4. .
\vert5. }
```
Np. poniższy program przyjmuje od użytkownika jedną liczbę i sprawdza czy jest nią 5, jeśli tak – wyświetla komunikat. Operator porównania w Javie to == (podwójne *równa się*)

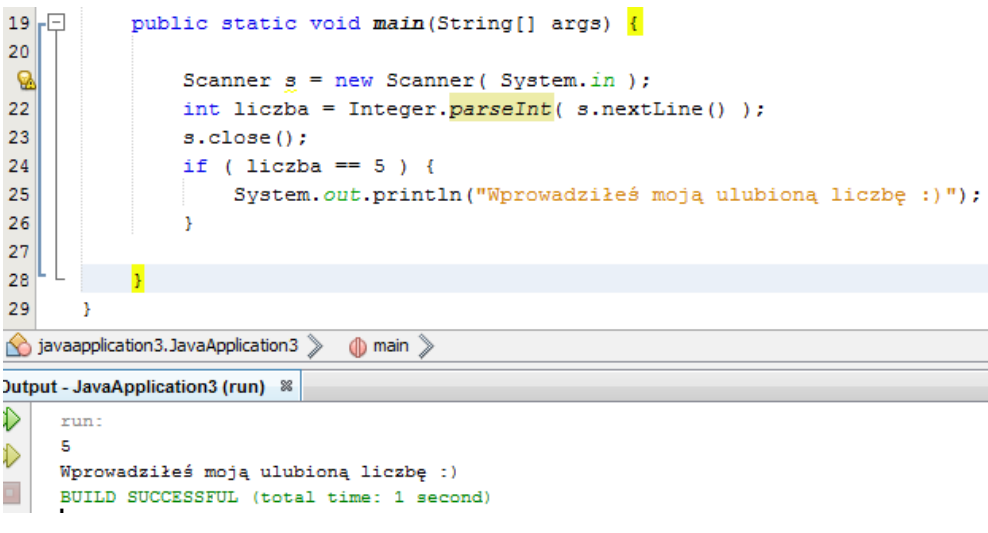

Rysunek 17 - Najprostsza instrukcja warunkowa

### <span id="page-19-0"></span>Blokowość kodu i zakres widoczności zmiennych

Jeśli napisałeś powyższy kod - zadeklarowałeś blok kodu nawet o nim nie wiedząc. Przypuśćmy, że chcę zmodyfikować powyższy program tak, aby zamiast komunikatu deklarował nową zmienną. Następnie program będzie wypisywał tą nową zmienną na ekran. Otrzymam błąd kompilacji:

```
public static void main(String[] args) {
    Scanner s = new Scanner( System.in);int liczba = Integer.parseInt( s.nextLine() );
    s.close()cannot find symbol
    if ( liczba == 5 ) {
                                      symbol: variable nowaZmienna
        int nowaZmienna = 5;
                                      location: class JavaApplication3
    Ą,
                                     (Alt-Enter shows hints)
  System.out.println( novaZmienna);
```
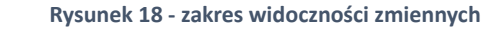

Powyższy błąd wynika z faktu, że zmienna nowaZmienna została zadeklarowana w *bloku-dziecku* bloku metody main, wtedy blok nadrzędny nie widzi takiej zmiennej. Blok to po prostu dwie klamry { } np.:

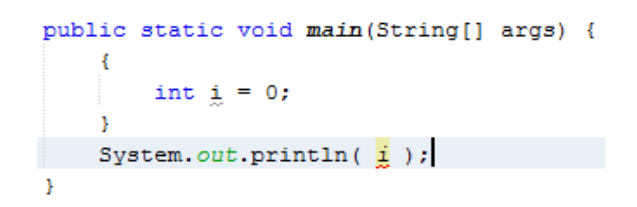

Te klamry nie są kwiatkiem na kożuchu, lecz mają określone działanie. Tak naprawdę po np. warunku wykonywana jest wyłącznie jedna instrukcja (czyli wykonywane jest wszystko do pierwszego średnika ).

Blok (czyli te klamry) agreguje kilka instrukcji w pojedynczą komendę (technicznie Statement). Dlatego poprawną jest również poniższa składnia (działa tylko przy instrukcjach warunkowych i pętlach):

```
public static void main(String[] args) {
   Scanner s = new Scanner( System.in);int liczba = Integer.parseInt( s.nextLine() );
   s.close()if (liczba == 5)
       System.out.println("Wprowadziłeś moją ulubioną liczbę :)");
Þ
```
Jeśli jednak po spełnieniu danego warunku chcemy wykonać więcej niż jedną instrukcję, wtedy bezwzględnie musimy stworzyć nowy blok { }.

### <span id="page-20-0"></span>Bardziej pokręcone instrukcje warunkowe

Y

W poprzednim przykładzie sprawdzaliśmy tylko jeden warunek pojedynczym i f'em. Jeśli chcemy sprawdzić warunek przeciwny korzystamy ze słowa kluczowego else:

```
if ( liczba == 5 ) {
    System.out.println("Wprowadziłeś moją ulubioną liczbę :)");
\mathcal{V}elseSystem.out.println("Nie wprowadziłeś mojej ulubionej liczby : (");
\mathcal{V}
```
Chcąc sprawdzić kilka warunków po kolei – jeśli liczba = 5 to coś, jeśli liczba = 4 to coś innego, w przeciwnym wypadku jeszcze coś innego nie mamy do dyspozycji dodatkowego słowa kluczowego typu PL/SQL'owego elsif, PHP'owego elseif czy Bash'owego elif. Rozwiązujemy to w inny sposób:

```
if (liczba == 5) {
    System.out.println("Wprowadziłeś moją ulubioną liczbę :)");
\mathbf{L}else if (liczba == 4) {
   System.out.println("Wprowadziłeś liczbę mniejszą od mojej"
        + "ulubionej :)");
\mathcal{V}else fSystem.out.println("Nie wprowadziłeś mojej ulubionej liczby :(");
¥
```
**Rysunek 20 - rozszerzona konstrukcja if-else**

Tak naprawdę nie zrobiliśmy nic nowego  $\odot$ . Blok if-else jest w rzeczywistości pojedynczą instrukcją. Program najpierw sprawdza czy liczba = 5, jeśli nie wykonuje się blok  $else - cyli$ kolejny blok if-else. Sprytne użycie struktury blokowej programu pozwoliło zachować pełną funkcjonalność bez wprowadzania dodatkowych słów kluczowych.

<span id="page-21-0"></span>Operatory logiczne

**Operatory porównania:**

**Operatory łączenia warunków:**

¿=−*równe* ¿−*większe* ¿−*mniejsze* ¿−*większe lubrówne* ¿−*mniejsze lubrówne !*=−*nierówne*

```
¿∧−koniunkcja(spójnik ' i ')
¿∨−alternatywa(spójnik ' lub')
       !−negacja('∋e
'
)
```
Przykład użycia operatorów z pierwszej grupy:

```
if (liczba != 5) {
   System.out.println("Wprowadziłeś moją ulubioną liczbę :)");
Ą,
else if (liczba \leq 4) {
   System.out.println("Wprowadziłeś liczbe mniejsza od mojej"
          + "ulubionej :)");
Y
elseSystem.out.println("Nie wprowadziłeś mojej ulubionej liczby : (");
J.
```
Oraz z pierwszej i drugiej grupy:

```
if ( liczba >= 5 && liczba <= 10 ) {
   System.out.println("Wprowadziłeś moją ulubioną liczbę :)");
\mathbf{I}System.out.println("Wprowadziłeś liczbe mniejsza od mojej"
      + "ulubionej :)");
Þ
elseSystem.out.println("Nie wprowadziłeś mojej ulubionej liczby : (");
Þ
```
**Rysunek 21 - łączenie warunków za pomocą koniunkcji, alternatywy i negacji**

Negacja w drugim warunku odwraca wartość warunku wewnętrznego (!false = true analogicznie ! $true = false$ ), dlatego można ten warunek przekształcić do postaci:

**1.** else if (liczba == 4  $\vert$  liczba == 11)

(Prawa de Morgana).

### **BADZO WAŻNE!**

Za pomocą zwykłego operatora porównania == nie można porównywać tekstów (String). Dlaczego? Bo String jest **obiektem**! Służy do tego metoda equals() która wykonuje porównanie obiektowe.

### <span id="page-23-0"></span>Instrukcja switch

Każdy blok if - else if - else wykonuje się liniowo. Ponadto jego wykonanie zostanie przerwane po znalezieniu pierwszego pasującego warunku. Jeśli nie chcemy aby tak się stało używamy instrukcji switch, która ma następującą składnię:

```
1. switch ( [zmienna do sprawdzenia] ) {
2.
3. case [wartość]:
4.
5. . OPERACJE
6. .
7. case [inna wartość]:
8. .
9. . OPERACJE
10.
11. break; // przerwanie sprawdzania
12. default:
\vert13.
14. . Operacje wykonane jeśli
15. . . żaden warunek nie został spełniony
16. .
\ket{17.}
```
Np.:

```
switch (liczba) {
   case 1:
        System.out.println("");
        System.out.println("HEYYYA HOO :)");
        System.out.println("");
    case 2:
       break;
    default:
        System.out.println("Nic nie pasuje...");
Þ
```
**Rysunek 22 - instrukcja switch**

Jest jednak stosowana bardzo rzadko, ze względu na swoją nieczytelność, ale także poważne ograniczenia. Za pomocą switch'a można sprawdzać wyłącznie wartości jakiejś zmiennej i tylko typu String, int lub Integer.

## <span id="page-25-2"></span>Pętle - podstawa algorytmiki

### <span id="page-25-1"></span>Czym jest pętla?

Pętla jest konstrukcją algorytmiczną i oznacza powtarzanie jakiś akcji dopóki spełniony jest jakiś warunek, lub po prostu określoną ilość razy. Są potężnym i podstawowym narzędziem algorytmicznym. W Javie stworzone zostały trzy rodzaje pętle do-while, while oraz for.

<span id="page-25-0"></span>Operatory inkrementacji i dekrementacji

W kontekście pętli nie można nie wspomnieć o dwóch najczęściej wykonywanych operacjach na liczbach przez programistów. Są to: zwiększenie zmiennej o 1 i zwrócenie wartości (inkrementacja) i zmniejszenie zmiennej o 1 i zwrócenie wartości (dekrementacja). Wykonujemy je tak często, że dostały własne operatory:

```
\vert1. int liczba = 1;
2.
3. liczba++; // postinkrementacja ---> i = i + 1;
4. ++liczba; // preinkrementacja
5.
6. liczba--; // postdekrementacja ---> i = i - 1;
7. --liczba; // predekrementacja
```
Różnicę między ++liczba i liczba++ obrazuje poniższy przykład:

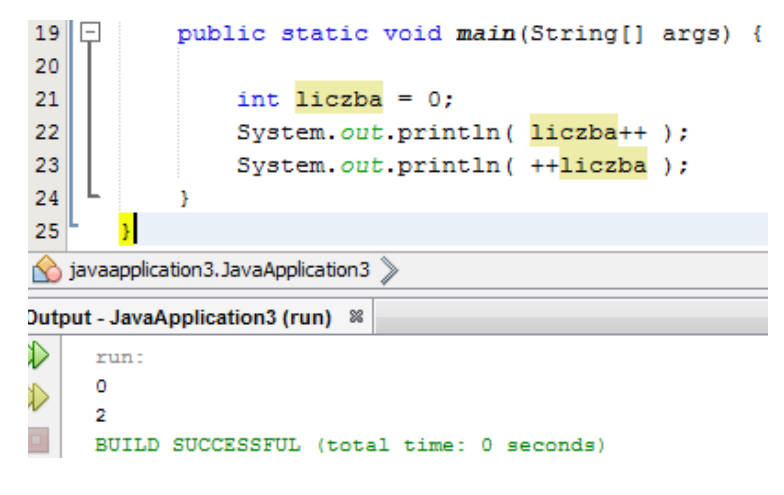

**Rysunek 23 - postinkrementacja i preinkrementacja**

Różnica polega na tym, że postinkrementacja zwraca wartość zmiennej przed zwiększeniem, a preinkrementacja zwraca wartość już zwiększoną. Dla dekrementacji wygląda to analogicznie.

<span id="page-26-0"></span>Rzadka pętla do-while

Pętla do-while ma następującą składnię:

```
1. do {
2. .
3. . OPERACJE
4.
5. }
6. while ( [wyrażenie typu boolean] );
```
Np.:

```
19\Boxpublic static void main(String[] args) {
20
க
               Scanner s = new Scanner( System.in);22
               int liczba = Integer.parseInt( s.nextLine());
23
               s.close()24
               System.out.println("### Przechodzę do pętli");
25
               do \{System.out.println( "liczba = " +liczba);
26
27
               -1
               while (liczba++ < 20);
28
29
           Ą,
30
javaapplication3. JavaApplication3 >
lutput - JavaApplication3 (run) 88
\trianglerightrun:
    15
Ъ
    ### Przechodzę do pętli
a,
    liczba = 15liczba = 16合同
    liczba = 17liczba = 18liczba = 19liczba = 20BUILD SUCCESSFUL (total time: 1 second)
```
**Rysunek 24 - przykład pętli do-while**

Jej działanie polega na tym, że wykonuje ona swoje ciało – czyli zawartość między klamrami po słowie do, a później sprawdza warunek określny w nawiasach po słowie while. Jeśli warunek jest spełniony, ciało zostanie wykonane ponownie, ponownie zostanie sprawdzony warunek, jeśli warunek jest spełnio... ©. Ważne w pętli do-while jest to, że jej ciało jest wykonywane co najmniej raz.

### <span id="page-27-1"></span>Bardzo ważna pętla while

Pętla while działa prawie tak samo jak pętla do-while, różnica polega na tym, że najpierw sprawdzany jest warunek, a dopiero potem wykonywane jest ciało (w pętli do-while jest odwrotnie). Jej składnia jest następująca:

```
1. while ( [wyrażenie typu boolean] ) {
2. .
3. . OPERACJE
4.
\vert 5. \vert
```
Powyższy przykład przekształcony do pętli while:

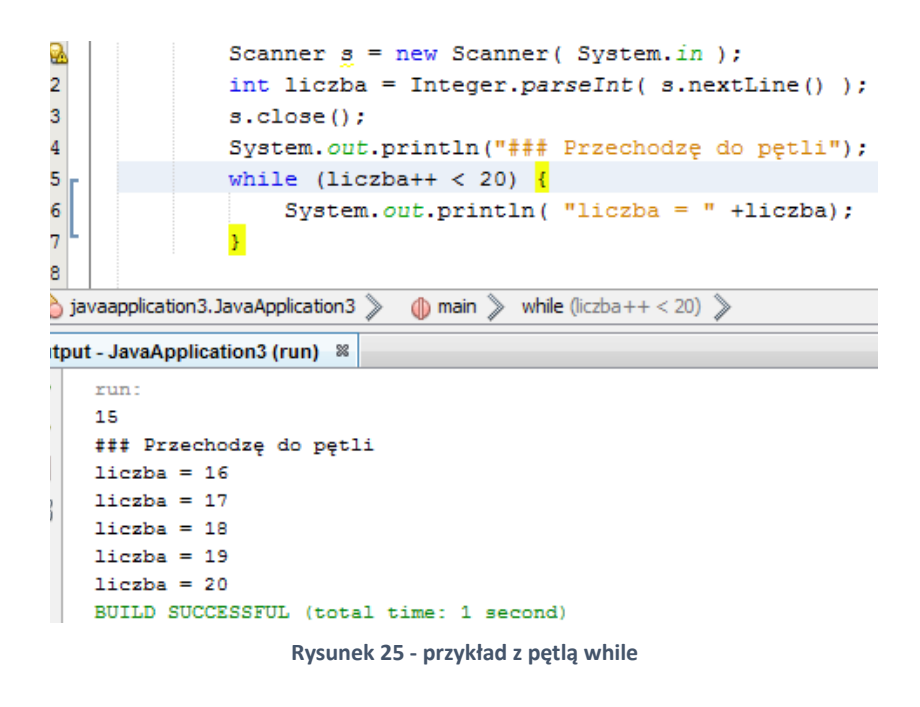

### <span id="page-27-0"></span>Najczęściej używana pętla for

Pętla for jest najczęściej używaną pętlą ze względu na swoją elastyczność. Jeżeli programowałeś/aś w PL/SQL wiesz, że pętla for wykonuje się od jakiejś wartości do jakiejś innej wartości. Pętla for w Javie (podobnie zresztą jak w C i C++) jest inteligentniejsza. Javowy for to tak naprawdę while, ale tak zdefiniowany, że potrafi stworzyć warunek zakończenia pętli już na etapie jej deklarowania. Składnia for'a wygląda następująco:

```
1. for ( [wyrażenie typu void]; [wyrażenie typu boolean]; [wyrażenie typu void] ) {
\overline{2}.
3. . OPERACJE
\mathbf{z}
```

```
\vert5. }
```
Np.:

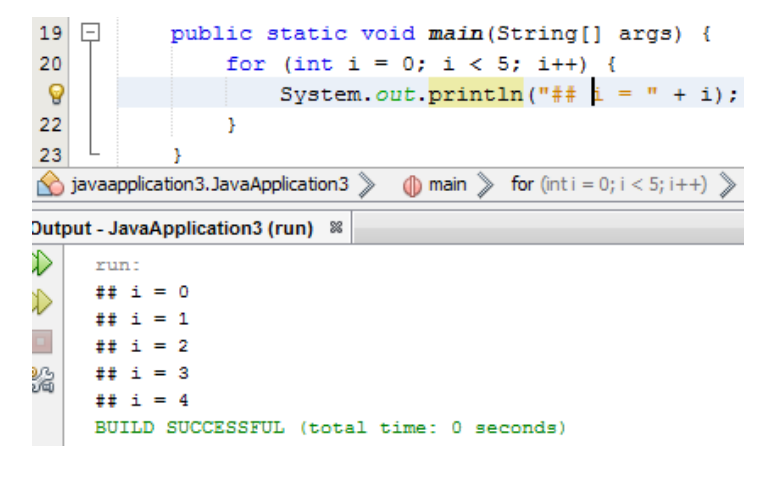

**Rysunek 26 - Przykład pętli for**

Działa to w ten sposób, że pierwszy element  $for'$ a (int i = 0), jest deklarowany przed wywołaniem pętli. Następnie sprawdzany jest warunek ( $i < 5$ ), jeśli jest spełniony to wykonywane jest ciało pętli. Po każdym obrocie wywoływana jest trzecia instrukcja  $for'$ a ( $i$ ++)

### **WAŻNE!**

Żaden z elementów znajdujących się w nawiasach po słowie for nie jest obowiązkowy, pętla z powyższego przykładu mogłaby wyglądać równie dobrze tak:

```
1. for (int i = 0; i < 5;) {
2.
3. System.out.println( "## i = " + i);
4. i++;
\vert 5. \vert
```
Albo nawet tak:

```
1. int i = 0;
2. for ( ; i < 5 ; ) {
3.
4. System.out.println( "## i = " + i);
5. i++;
6. }
```
Teraz już widać, że pętla for to tak naprawdę pętla while, ale z możliwością stworzenia warunku zakończenia pętli na etapie jej deklarowania. Dopuszczalna jest nawet taka składnia:

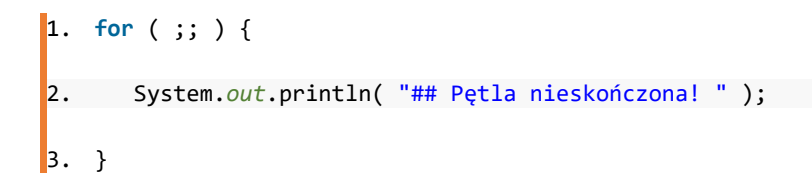

<span id="page-29-0"></span>Przykłady zastosowania pętli while i ich transformacje do pętli for

Tak jak powiedziałem przy poprzednim przykładzie pętla for to taki rozszerzony while. Poniżej przedstawię dwa przykłady z pętlą while i ich transformacje do pętli for:

Poniższy kod przyjmuje liczbę z konsoli i rozkłada ją na czynniki pierwsze:

```
1. Scanner s = new Scanner( System.in );
2. int liczbaDoRozlozenia = Integer.parseInt( s.nextLine() );
3. s.close();
4.
5. int dzielnik = 2;
6. while (dzielnik <= liczbaDoRozlozenia) {
7. if ( liczbaDoRozlozenia % dzielnik == \theta ) {
8. System.out.println( dzielnik );
9. liczbaDoRozlozenia /= dzielnik;
10. }
11. else {
12. dzielnik++;
13. }
\vert 14. \rangle
```
Są tu w zasadzie tylko dwie rzeczy do wyjaśnienia. Operator % oznacza tzw. dzielenie modulo czyli obliczenie reszty z dzielenia. Natomiast operator /= oznacza jednoczesne podzielenie i przypisanie wartości czyli liczba /= dzielnik  $\leq =\geq$  liczba = liczba / dzielnik. Oczywiście analogicznie wyglądają inne operatory tego typu (+=, -=, \*=).

Teraz to samo za pomocą pętli for:

```
1. Scanner s = new Scanner( System.in );
```

```
2. int liczbaDoRozlozenia = Integer.parseInt( s.nextLine() );
3. s.close();
4.
5.
6. for (int dzielnik = 2; dzielnik <= liczbaDoRozlozenia; ) {
7. if ( liczbaDoRozlozenia % dzielnik == \theta ) {
8. System.out.println( dzielnik );
9. liczbaDoRozlozenia /= dzielnik;
10. }
11. else {
12. dzielnik++;
\begin{array}{ccc} 13. & \rightarrow \end{array}\vert14. }
```
Kolejny przykład:

Poniższy kod oblicza ilość lat potrzebnych do osiągnięcia określonego kapitału na lokacie:

```
1. double kapitalPoczatkowy = 1000;
2. double kapitalDocelowy = 10000;
3. double oprocentowanie = 0.04;
4.
\overline{\phantom{a}}5. int iloscLat = 0;
6. while ( kapitalPoczatkowy < kapitalDocelowy ) {
7. kapitalPoczatkowy *= (oprocentowanie+1);
8. iloscLat++;
\vert 9. \vert10. System.out.println( "Potrzebne było " + iloscLat + " lat." );
```
Teraz to samo for'em:

```
1. double kapitalPoczatkowy = 1000;
2. double kapitalDocelowy = 10000;
```

```
3. double oprocentowanie = 0.04;
4.
\vert<sub>5</sub>.
6.
7. int iloscLat = 0;8. for (; kapitalPoczatkowy < kapitalDocelowy; iloscLat++ ) {
\bullet9. kapitalPoczatkowy *= (oprocentowanie+1);
\vert10. }
11. System.out.println( "Potrzebne było " + iloscLat + " lat." );
```
# <span id="page-32-2"></span>Tablice - najprostsze zbiory zmiennych

### <span id="page-32-1"></span>Czym jest tablica?

Tablicą nazywamy zbiór o określonej długości oraz, zdolny do przechowywania zmiennych określonego typu. O ile zmienną możemy wyobrażać sobie jako zwyczajne pudełko na jakąś wartość, to tablica jest pudełkiem z przegródkami (każda przegródka ma swój numer, czyli indeks), ale na samym początku musimy określić ilość tych przegródek.

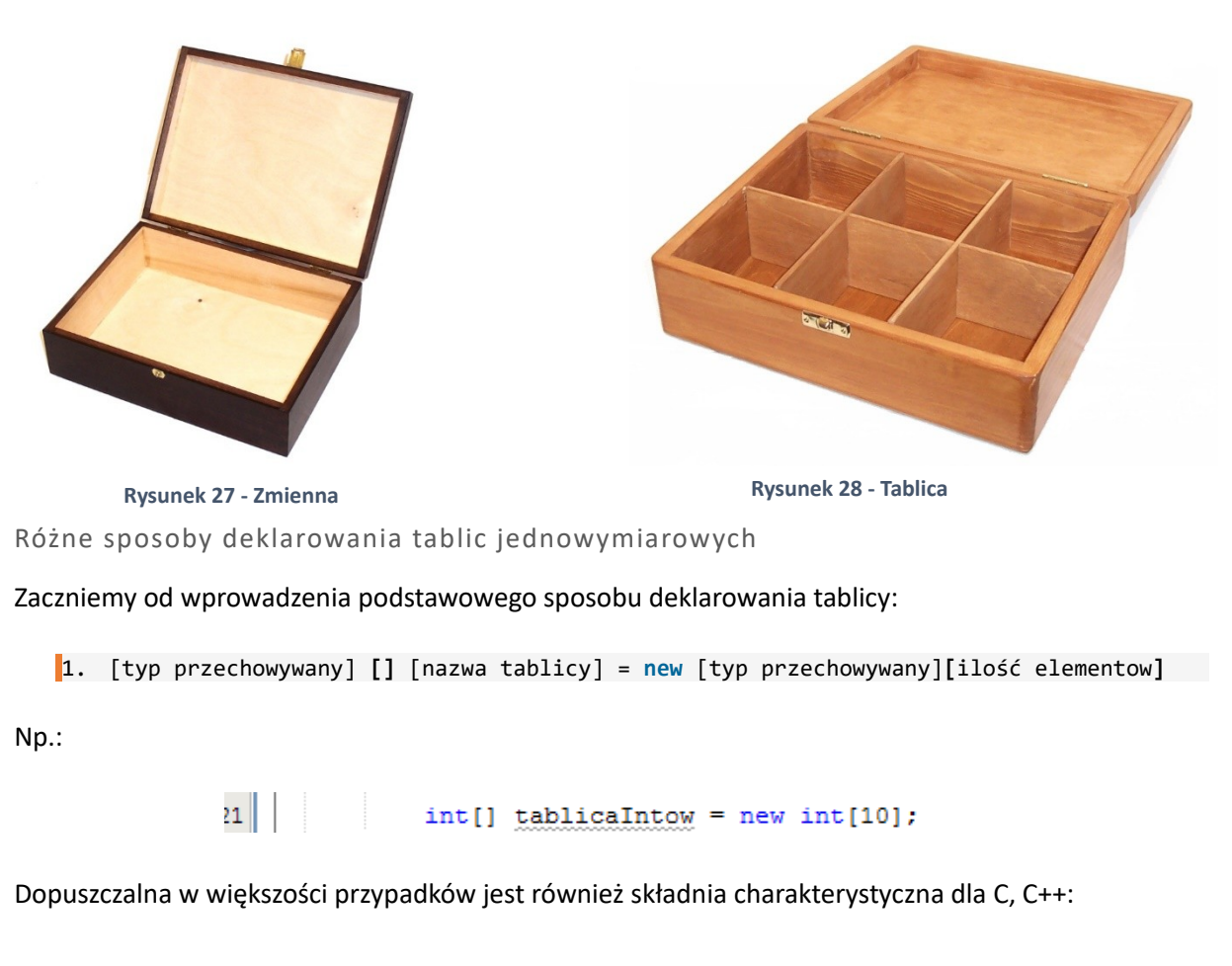

<span id="page-32-0"></span>21 |  $int thlicaIntow[] = new int[10];$ 

### **WAŻNE!**

Tablice w Javie są obiektami! Wrócimy do tego później.

Wpiszemy teraz coś do naszej tablicy. W przeciwieństwie do np. PL/SQL czy PHP, w Javie indeksem tablicy może być wyłącznie liczba.

Programowanie w języku JAVA. Kamil Perczyński Strona | 28

```
19 \Boxpublic static void main(String[] args) {
2021
               int tablicaIntow[] = new int[5];
22
               tablicalntow[0] = 12;tablicaIntow[2] = 4;
23
               tablicalntow[3] = 222;24
25
               for (int i = 0; i < tablicaIntow.length; i++) {
26
                   System.out.println( "tablica["+i+"] = " + tablicaIntow[i] );
27Þ
28
           ٦
29javaapplication3. JavaApplication3 >
lutput - JavaApplication3 (run) %
Ð
    run:
    tablica[0] = 12D
    tablica[1] = 0D.
    tablica[2] = 4凔
    tablica[3] = 222tablica[4] = 0BUILD SUCCESSFUL (total time: 0 seconds)
```
Pierwsza rzecz – elementy tablicy (w tym przypadku jednowymiarowej) indeksujemy od zera więc dla tablicy o długości 5 indeksy są liczbami całkowitymi z przedziału [0, 4].

Po drugie – tablice w Javie są nieco inteligentniejsze od tych znanych z C, C++, ponieważ znają swój rozmiar.

I na koniec, powiedziałem, że w Javie nie ma czegoś takiego jak wartości domyślna zmiennej. Natomiast tworząc 5 – elementową tablicę int'ów zadeklarowaliśmy 5 zmiennych typu int. Skąd więc na indeksach 1 i 4 wartość 0 ?!. Odpowiedź wynika z C++. Po alokacji tablicy na stercie, w C++ należy zainicjować wszystkie elementy tablicy, aby móc później jej bezpiecznie używać. Typ int w C+ + (podobnie jak w Javie zresztą) nie może przyjąć wartości NULL (bo nie przechowuje wskaźnika tylko wartość). Stąd biorą się te dziwaczne  $0 \odot$ .

### <span id="page-33-1"></span>Deklarowanie tablicy i jednoczesne wpisywanie wartości do elementów

Istnieje jeszcze jeden sposób deklarowania tablicy, który od razu tworzy tablicę odpowiedniego rozmiaru i jednocześnie wpisuje wartości do jej elementów. Wygląda to następująco:

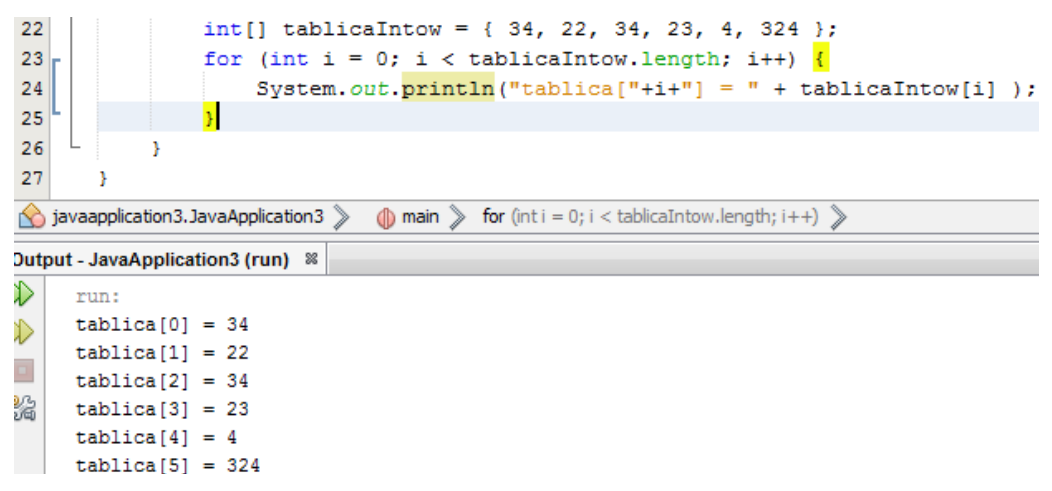

<span id="page-33-0"></span>Tablice wielowymiarowe i ich inicjowanie, tablice szarpane

To tej pory używaliśmy tylko tablic jednowymiarowych, czyli posiadających tylko długość. Wprowadzimy sobie teraz tablice wielowymiarowe. Np. tablica dwuwymiarowa (używamy ich np. do tworzenia JTable w Swingu) typu char:

21 |  $char[]$  | alfabet = new char [7] [12];

OK. Czyli moja tablica ma 7 wierszy i 12 kolumn – powstała mi tabelka znaków. Co w ogóle technicznie oznacza, że tablica jest dwuwymiarowa? Technicznie nie ma czegoś takiego jak tablica wielowymiarowa, ale tworząc tablicę tablic uzyskujemy taki efekt. Na poziomie **C++** wyglądałoby to tak (wskaźnik na wskaźnik  $\circledcirc$ ):

```
1. char** tablicaDwuwymiarowa = NULL;
```
Indeksy tablicy dwuwymiarowej przedstawiają się jak poniżej:

| 21<br>22 | $int[]$ alfabet = new $int[5][7]$ ;                                                                               |
|----------|----------------------------------------------------------------------------------------------------|
| 23       | for (int $i = 0$ ; $i <$ alfabet.length; $i++$ ) {                                                                |
| 24       | for (int $j = 0$ ; $j <$ alfabet[i].length; $j++$ ) {                                                             |
| Q        | System.out.print( "["+ i +"]["+ j +"]" + "\t");                                                                   |
| 26       | ŀ                                                                                                    |
| 27       | System.out.println();                                                                                             |
| 28       |                                                                                                    |
| 29       |                                                                                                    |
| 30       |                                                                                                    |
|          |                                                                                                    |
|          | (b) main >> for (inti = 0; i < alfabet.length; i++) >> for (intj = 0; j <<br>javaapplication3. JavaApplication3 > |
|          | <b>Dutput - JavaApplication3 (run)</b> &                                                                          |
| D        | run:                                                                                                    |
|          | [0] [0]<br>$[0]$ $[3]$<br>[0] [6]<br>[0] [1]<br>[0] [2]<br>[0] [4]<br>$[0]$ $[5]$                                 |
| D        | [1] [0]<br>[1] [3]<br>[1] [5]<br>[1] [6]<br>[1] [1]<br>[1] [2]<br>[1] [4]                                         |
|          | [2] [0]<br>$[2] [3]$<br>[2] [5]<br>[2] [6]<br>[2] [1]<br>[2] [2]<br>[2] [4]                                       |
| ł        | [3] [0]<br>[3][1]<br>[3] [2]<br>$[3] [3]$<br>[3] [5]<br>[3] [6]<br>[3] [4]                                        |
|          | [4] [0]<br>[4] [1]<br>[4] [2]<br>[4] [3]<br>[4] [4]<br>[4] [6]<br>[4] [5]                                         |

**Rysunek 30 - indeksy tablicy dwuwymiarowej**

Posiadając wiedzę z poprzedniego akapitu jasna powinna być już poniższa podwójna pętla:

for (int  $i = 0$ ;  $i <$  alfabet. length;  $i++)$  { for (int  $j = 0$ ;  $j <$  alfabet[i].length;  $j++)$  { <sup>1</sup> ¥

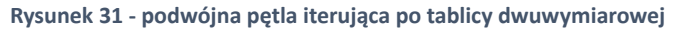

Teraz, żeby wpisać coś do mojej tablicy muszę odwołać się do obu "współrzędnych":

```
21
               char[][] alfabet = new char[7][12];
22
23
               for (int i = 0; i < alfabet.length; i++) {
24
                   for (int j = 0; j < alfabet[i]. length; j++) {
25
                       char znak = (char) (alfabet.length*i + 'A' + j);
                       alfabet[i][j] = znak;26
                       System.out.print ( znak + " " ) ;
27
28
29
                   System.out.println();
30
               ٦
31
32
      Þ
javaapplication3. JavaApplication3 >
                             \circledR main \geqslantDutput - JavaApplication3 (run) 88
⇘
    run:
    ABCDEFGHIJKL
\mathcal{L}HIJKLMNOPORS
\BoxO P O R S T U V W X Y Z
ł
    VWXYZ[\]^_`a
    ] ^ _ 'abcdefgh
    defghijklmno
    klmnopgrstuv
    BUILD SUCCESSFUL (total time: 0 seconds)
```
Oczywiście operacje z linijki 25 powinny być jasne (dlaczego do znaku można dodać liczbę).

W tej chwili nasza tablica jest tabelką 7x12. Nie chciałbym, abyś miał/a mylne przeświadczenie, że tablice mogą być wyłącznie prostokątami. Po pierwsze, mogą mieć dowolną skończoną ilość wymiarów. Po drugie, nie muszą mieć stałego wymiaru.

Spójrz na poniższy przykład:

```
21int[] alfabet = {
22\{12, 436, 643, 3, 46, 456, 54, 65, 46\},\23
                                          {3534, 34, 457, 5}24
                                          \{234, 5, 435, 53, 3, 45\}25
                                       \mathcal{X}26
୍କୁ
                 for (int i = 0; i < alfabet.length; i++) {
                      for (int j = 0; j < alfabet[i].length; j++) {
28
29
                           System.out.print(alfabet[i][j] + "\t");
30
                      Þ
31
                      System.out.println();
32
                 J.
33
            \mathbf{I}34
javaapplication3. JavaApplication3 >
Jutput - JavaApplication3 (run) <sup>88</sup>
₽
     run:
     12436
                       643
                               \overline{\mathbf{3}}46
                                                 456
                                                          54
                                                                   65.
                                                                           46
♦
     3534
              34
                       457
                               E.
o,
     234
              5.
                      435
                               53
                                        \overline{3}45
S.
     BUILD SUCCESSFUL (total time: 0 seconds)
                                Rysunek 32 - Tablica szarpana
```
Tablice, które nie mają stałego wymiaru nazywamy tablicami szarpanymi.
Pętla for-each

Zaczynając zabawę ze zbiorami (na razie tylko w postaci tablic – podobnych struktur jest sporo więcej), nie sposób nie wspomnieć o pętli for-each. Jest to skrócona składnia for'a, który iteruje po wszystkich elementach tablicy. Czyli zamiast:

```
1. for (int i = 0; i < tablica.length; i++) {
2.
3. System.out.println( tablica[i] );
4.
\vert5. }
```
napiszemy:

```
1. for (int element: tablica) {
2.
3. System.out.println( element );
4.
\vert5. }
```
Działa to w ten sposób, że nie musimy już za każdym razem odwoływać się do elementu tablicy po indeksie, tylko dostajemy za darmo zmienną element, która reprezentuje każdy kolejny element tablicy. Niestety for-each ma jedno **ograniczenie**. Nie zmodyfikujemy tablicy pisząc następującą komendę:

 $1.$  element = 12;

# Metody w Javie

#### Pojęcie metody i po co są? Deklarowanie metod

Metodą nazywamy zamknięty i samodzielny fragment kody zdolny do zwracania wartości i przyjmowania argumentów. Poznaliśmy już jedną metodę – main (String[] args)i nie poruszaliśmy się poza nią. Zmienimy zaraz ten stan rzeczy. Zadeklarujemy bowiem własną metodę, ale najpierw przedstawię składnię takiej deklaracji (na razie będziemy używać tylko metod publicznych statycznych - co to znaczy wyjaśnię później):

```
1. public static [typ zwracany] [nazwa metody]([zestaw argumentów]) {
2. .
3. . OPERACJE
\overline{a}.
\vert5. }
```
Np.:

```
16 -
          public static int zwrocLiczbe() {
17
              System.out.println("## Jestem w metodzie zwrocLiczbe");
18
              return 21:
19
          Þ
```
#### **WAŻNE!**

**Rysunek 33 - deklaracja pierwszej metody**

Metody deklarujemy zawsze bezpośrednio w klasach! Nigdy nie znajdziesz ich w innych miejscach.

Przykład innej deklaracji i wywołania:

```
public class JavaApplication3 {
1415
16<sup>\Box</sup>
           public static int zwrocLiczbe( int argument) {
17
                System.out.println("## Jestem w metodzie zwrocLiczbe");
                return argument;
18
19
            þ
20
    \Boxpublic static void main(String[] args) {
21System.out.println("## Jestem w metodzie main");
22
23
                System.out.println( zwrocLiczbe(21));
24
25
            Þ
26
javaapplication3. JavaApplication3
Output - JavaApplication3 (run) &
\inftyrun:
     ## Jestem w metodzie main
\mathcal{D}## Jestem w metodzie zwrocLiczbe
     21验
     BUILD SUCCESSFUL (total time: 0 seconds)
```
**Rysunek 34 - deklaracja i wywołanie metody**

Porównajmy same deklaracje metod. Na rysunku 33 metoda zwrocLiczbe nie przyjmuje żadnych argumentów (wtedy jej wywołaniem byłoby po prostu zwrocLiczbe()), natomiast na rysunku 34 przyjmuje jeden argument typu int, który w ciele mojej metody widzę w postaci zmiennej o nazwie argument. Zwrócenie wartości przez metodę wstawia zwracaną wartość w miejsce wywołania.

#### **WAŻNE!**

Zwrócenie wartości przez metodę jest równoznaczne z natychmiastowym przerwaniem jej wykonywania. Ponadto, jeśli zadeklarujemy, że metoda będzie zwracała wartość danego typu to musi taki typ zwrócić – jeśli tego nie robi program się nie skompiluje.

Wartości jakiego typu może zwracać metoda? Każdego © Co więcej, metoda może nie zwracać nic i wtedy jej typ oznaczamy jako void. Np.:

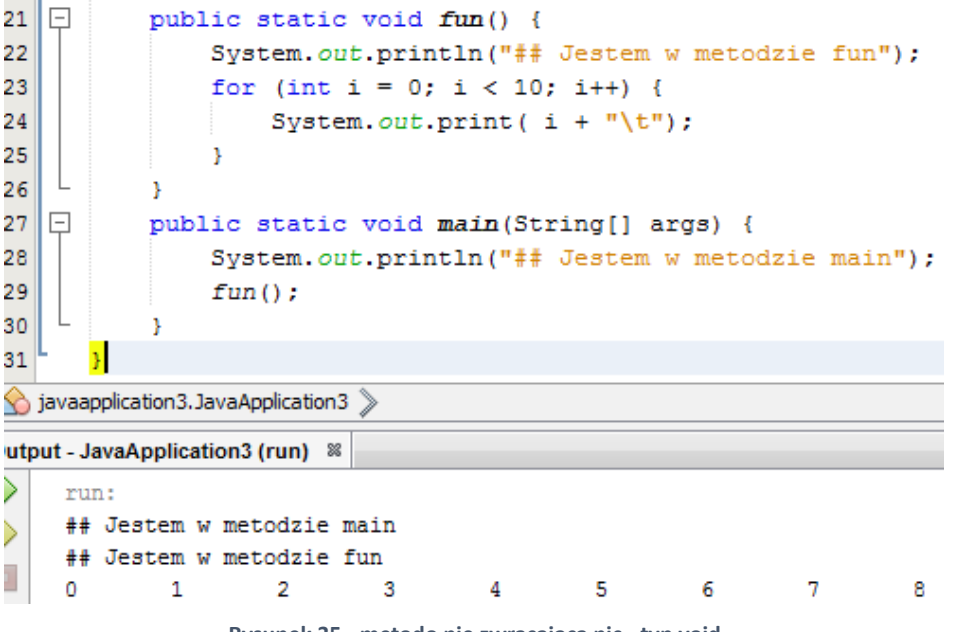

**Rysunek 35 - metodo nie zwracająca nic - typ void**

W metodach typu void również możemy używać komendy return ale nie podajemy zmiennej, lub literału do zwrócenia, piszemy po prostu return; - co oznacza przerwanie metody w tej linijce.

#### Przeciążanie metod

Czasem chcemy, żeby nasza metoda przyjmowała, powiedzmy, dziesięć argumentów, ale siedem z nich ma przyjmować wartość domyślną, tak, abym nie musiał zawsze powtarzać pełnej konfiguracji. Albo chcę, żeby moja metoda była w stanie przyjąć jako argument jednego int'a, i tablicę int'ów. Mogę oczywiście stworzyć podobnie nazywające się metody, ale nie byłoby to eleganckie rozwiązanie, ponieważ mogę dwie metody nazwać tak samo!

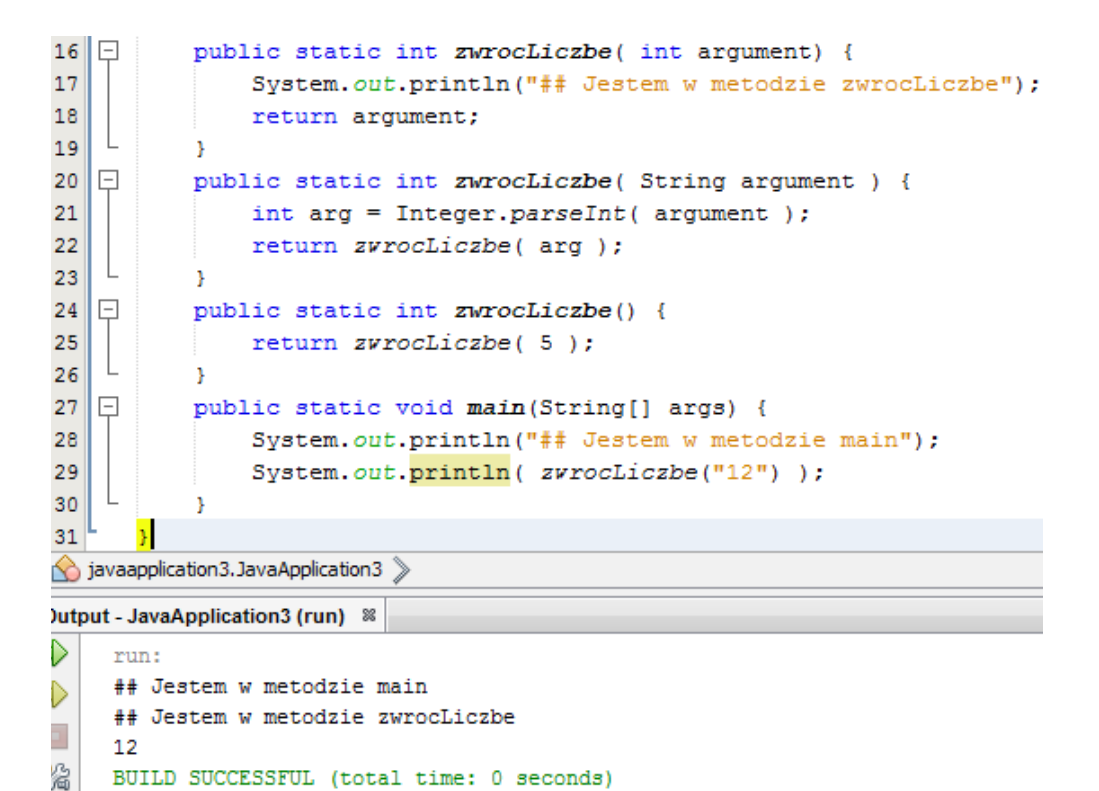

Jest to konstrukcja bardzo charakterystyczna dla Javy, ponieważ w Javie metody nie muszą mieć unikalnych nazw. Jednoznacznym identyfikatorem dla metody jest dopiero nazwa metody i zestaw argumentów. Zadeklarowanie metody o tej samej nazwie, a innym zestawie argumentów, nazywamy przeciążaniem metod i bardzo często to wykorzystujemy. Jeśli chcesz zobaczyć jak wiele jest przeciążeń metody println(), którą wykorzystujemy bez przerwy, wpisz System.out.println i naciśnij Ctrl + Spacja.

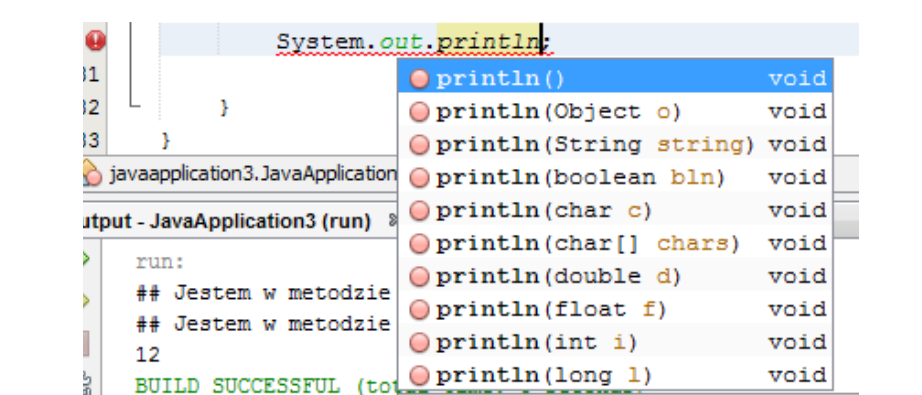

# Rekurencja czyli problem – matrioszka

#### Pojęcie rekurencji (rekursji)

Może pamiętasz z matematyki coś takiego jak indukcja matematyczna (metoda udowadniania twierdzeń). Chodziło w niej o to, że posiadając udowodnione twierdzenie dla kilku wartości można było wykazać prawdziwość twierdzenia dla każdej kolejnej wykorzystując prawdziwość dla wartości poprzednich. Jest to właśnie istota rekurencji. Troszkę bardziej obrazowym przykładem jest np. ciąg Fibonacciego który definiujemy następująco:

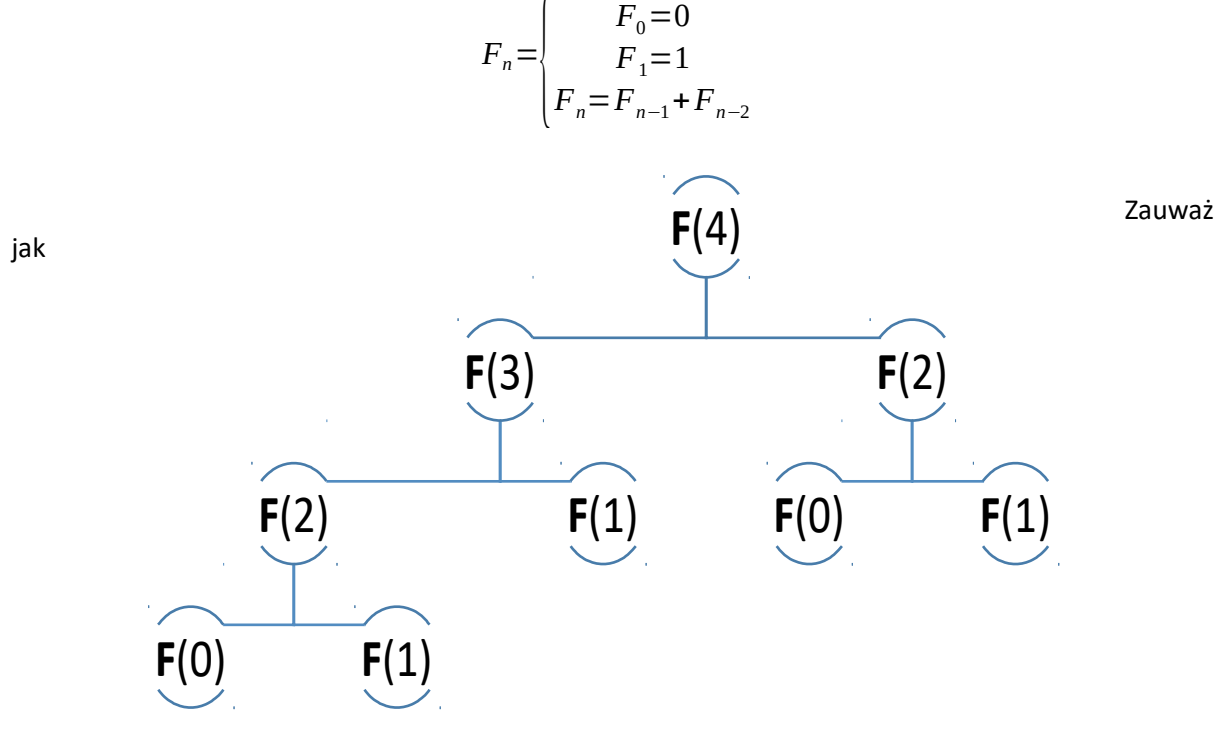

wyglądałoby obliczenie F(4):

Tak musiałbyś/musiałabyś to rozpisać, żeby obliczyć wynik. Komputer liczy takie rzeczy dokładnie tak samo. Zwróć jednak uwagę, że wartość  $F(2)$  liczymy dwa razy. Człowiek zapamięta wynik i kolejne obliczenie  $F(2)$  nie sprawi mu problemu. Komputer jednak tego nie potrafi i ponowi obliczanie tego

co liczył przed kilkoma ułamkami sekundy. Nie w tym jednak tkwi problem. Pomyśl jak wielkie byłoby drzewko dla F(100). Każde kółeczko w powyższym grafie to wartość przechowywana na stosie (a dokładniej mówiąc odwołanie), który jak wiemy jest ograniczony – dlatego dla rozbudowanych rekursji może dojść do przepełnienia stosu.

Wnioski nasuwają się same:

- Rekurencja bardzo mocno obciąża pamięć
- **E** Jest niebezpieczna ze względu na zapychanie stosu (StackOverFlowError)
- Zwykle jest wolna, komputer musi rozwiązywać mnóstwo odwołań.

Ale:

- Wszystko to, co da się napisać pętlą, da się też załatwić rekursją w drugą stronę to nie działa
- Często pozwala łatwo rozwiązywać skomplikowane problemy
- Najszybszy algorytm sortowania tablic jest rekurencyjny © (Algorytm QuickSort z 1962r.)

Implementowanie wzorów rekursywnych

Zaimplementujemy teraz opisany wyżej ciąg Fibonacciego w metodzie o nazwie fib (int n).

```
16 \Boxpublic static int fib( int n ) {
17<sup>1</sup>if (n == 0) {
18
                    return 0;
19
                \mathbf{r}20
                if ( n == 1 ) {
21return 1;
22
                Y
                return fib( n-1 ) + fib( n-2 );
23
24
```
**Rysunek 37 - pierwsza metoda wykorzystująca rekursję**

Jak widzisz nie ma błędu. Metoda w swoim ciele widzi samą siebie. Czyli dwa wywołania fib(4) zostanie wywołana metoda  $fib(3)$  i  $fib(2)$  – dokładnie tak jak na rysunku.

Analogicznie mógłbym opisać obliczanie silni:

$$
n! = \begin{cases} 0! = 1 \\ 1! = 1 \\ n! = n * (n-1) * ... * 2 * 1 \end{cases}
$$

Czyli:

5*!*=5∗4∗3∗2∗1 4 *!*=4∗3∗2∗1 3*!*=3∗2∗1

A z tego łatwo zauważyć, że:

$$
5!=5*4!
$$
  
4!=4\*3!  

$$
n!=n*[n-1]!
$$

Programowanie w języku JAVA. Kamil Perczyński Strona | 37

Zatem moja metoda będzie wyglądać następująco:

```
1. public static int factorial( int n ) {
2. if (n == 0) {
3. return 1;
4.
5. return n * factorial( n-1 );
\begin{bmatrix} 6. \end{bmatrix}
```
Oczywiście takie przykłady są dość wymuszone  $\odot$  Do obliczania wyrazów ciągu Fibonacciego mamy wzór Eulera – Bineta, a do silni wzory Stirlinga, oddają one jednak doskonale istotę rzeczy. Jeśli chodzi zaś o niematematyczny przykład zastosowania rekursji to zastanów się jak wyglądałby algorytm do wypisywania zawartości drzewa katalogów i plików z dysku twardego. Takiego problemu nie rozwiązalibyśmy stosując pętle. Konieczne byłoby wykorzystanie rekurencji.

## Obiektowość w Javie

#### Krótki wstęp do programowania obiektowego

Do tej pory nie używaliśmy obiektów (oprócz tablic, tak naprawdę nawet nie bardzo zdając sobie z tego sprawę, że są obiektami), a więc nie korzystaliśmy (świadomie ©) z elementów posiadających jakąś wewnętrzną strukturę. Czas przejść na wyższy poziom abstrakcji – zacząć programować obiektowo. Java jest językiem niemal całkowicie obiektowym i prawie wszystko w Javie jest obiektem (z wyjątkiem tych kilku typów, o których powiedziałem, że nimi nie są).

OK, wszystko fajnie, ale do tej pory programowałem/am proceduralnie i jestem bardzo zadowolony/a.

Tak, ale żaden z Twoich programów nie był hermetyczny. Wszystko dało się zmodyfikować z każdego miejsca w programie. Brak było wydzielenia odpowiedzialności (dostęp do bazy danych, odbiór danych od użytkownika) poszczególnych fragmentów aplikacji. To wszystko daje programowanie obiektowe (*OOP – Object Oriented Programming*).

#### Na czym polega różnica między obiektem, a nieobiektem

Tak jak wspomniałem typ nieobiektowy jest tak prosty, że nie posiada, żadnej wewnętrznej struktury (bo i jaką strukturę mogłoby mieć 5 albo 'a'). Obiekt tablicy dowolnego typu posiada w sobie zmienne oraz informacje o długości tablicy (i to jest ta jego wewnętrzna struktura). Zabawmy się w zgadywankę © Ja zadeklaruję i zainicjuję zmienną a Ty odpowiedz jaka jest jej wartość. Zaczynamy!

#### **Zagadka nr 1:**

1.  $int$  liczba = 5;

Odpowiedź jest oczywista – 5.

#### **Zagadka nr 2:**

1. String tekst = "abc";

Zapewne odpowiedziałeś/aś – tekst abc. Guzik prawda! Ale niech by nawet tak było…

#### **Zagadka nr 3:**

1. Scanner s = **new** Scanner( System.*in* ); // yyyyyyyyyy... :)

Noooooo właśnie… jaka wartość znajduje się w zmiennej s? Nawet jeśli wypiszesz ją na ekran nie zobaczysz jej prawdziwej zawartości  $\odot$ . Otóż znajduje się w niej referencja do pamięci (do sterty będąc precyzyjnym), do miejsca, gdzie znajduje się obiekt Scanner. I to jest techniczna różnica między obiektem a typem prostym. Wartością zmiennej typu prostego jest po prostu jego wartością, natomiast wartością zmiennej typu obiektowego jest referencja w pamięć.

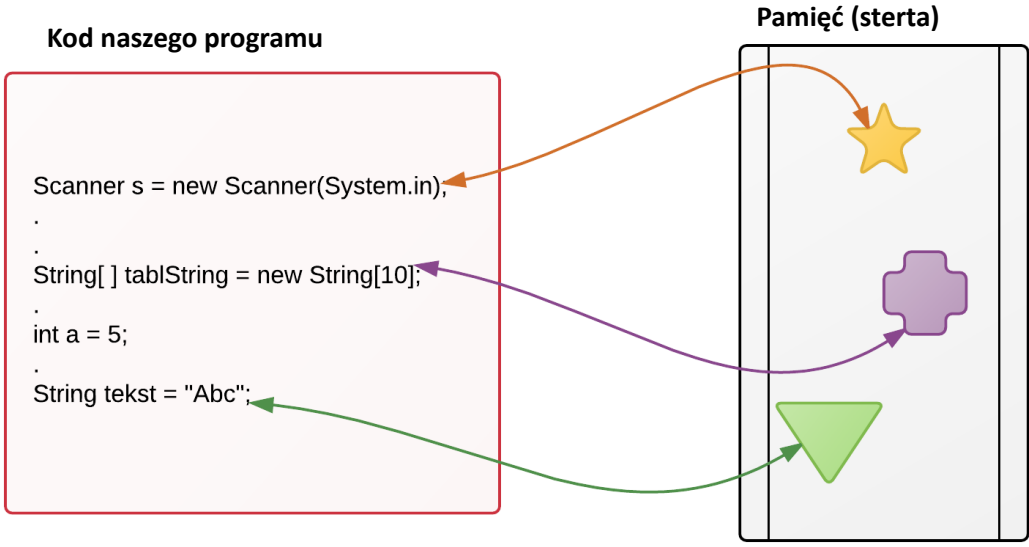

**Rysunek 38 - Istota pojęcia referencji**

Zapoznaj się teraz z poniższym przykładem, ponieważ jest to test na sprawdzenie obiektowości jakiegoś typu, a przy okazji ujawnia pewien szczegół związany z wywoływaniem metod.

```
16
           public static void modyfikujObiekt( int[] tab ) {
   \Box17
                tab[0] = 12;\mathbf{L}18
           x
19
   \Boxpublic static void modyfikujNieobiekt( int liczba ) {
20
                liczba = 4;
21¥
22<sup>1</sup>\boxed{-}public static void main(String[] args) {
23
                int[] tablica = \{-2\};
24
                int liczba = 0;
25
                modyfikujObiekt(tablica);
                modyfikujNieobiekt( liczba );
26
27
                System.out.println("Tablica: " + tablica[0]);
                System.out.println("Liczba: " + liczba);
28
29
30
iavaapplication3. JavaApplication3 >
lutput - JavaApplication3 (run) &
⋋
    run:
    Tablica: 12
⋗
    Liczba: 0
ī.
    BUILD SUCCESSFUL (total time: 0 seconds)
n.
```
**Rysunek 39 - Programowa różnica między referencją, a typem prostym**

Zauważ, że wartość zmiennej typu int nie uległa zmianie, natomiast tablica jak najbardziej. Dlaczego? Bo tablica jest obiektem, a int nie! Warto w tym miejscu powiedzieć o drobnym szczególe związanym z wywoływaniem metod.

Gdy wywołujesz metodę, a jako argument podasz jakąś wartość, albo zmienną, do metody nie trafi wartość jako ona sama, tylko jej kopia. Dlatego metoda modyfikujNieobiekt() pracuje na zupełnie innej zmiennej. A metoda modyfikujObiekt()? Też! Ale co z tego, że skopiuję referencję skoro kopia pokazuje dokładnie w to samo miejsce w pamięci – czyli pracuję na tym samym **obiekcie**!

# Klasa i obiekt danej klasy

#### Ogólne rozeznanie

Załóżmy, że chciałbym uruchomić produkcję samochodów. Od czego bym zaczął? Od zrobienia dokładnego projektu, opisującego wszystkie właściwości mojego samochodu, powiązania między częściami, a także funkcjonalności auta. OK. Projekt stworzony, uruchamiam produkcję – powstają kolejne samochody wykonane wg mojego projektu. Posiadają pewne właściwości wspólne dla wszystkich samochodów z mojej produkcji (moc silnika), ale też elementy charakterystyczne tylko dla konkretnego egzemplarza (kolor, numer silnika). W świecie programowania taki super-dokładny projekt nazywamy klasą, a na jego podstawie (czyli klasy) tworzone są kolejne obiekty (mówimy też *instancje klasy*), czyli egzemplarze.

#### Piszemy pierwszą klasę

Aby utworzyć nową klasę klikam prawym przyciskiem myszy na pakiecie wybieram New **»** Java Class.

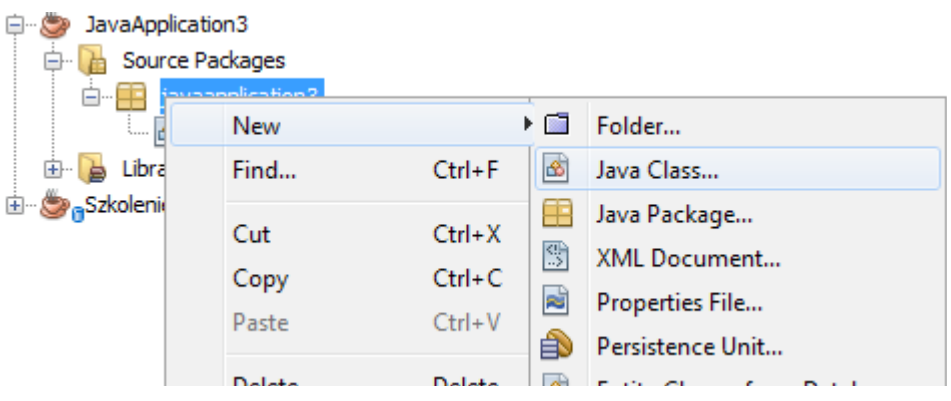

**Rysunek 40 - Tworzenie nowej klasy**

Na kolejnym ekranie podajemy nazwę naszej nowej klasy. Chcę stworzyć klasę, która będzie reprezentowała punkt na płaszczyźnie kartezjańskiej. Konwencja nazewnicza w Javie każe nazywać wszystkie klasy z dużej litery, więc moja klasa będzie nazywać się Punkt. Wychodzę na coś takiego:

```
* @author Kamil
10<sup>°</sup>11
         *112<sup>°</sup>public class Punkt {
1314
        Þ
15
```
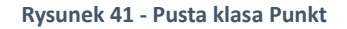

Najpierw zdefiniuję właściwości mojego punktu. Będą to współrzędne x, y – obie typu double.

Żeby obiekt klasy Punkt miał właściwości x, y muszę dodać tzw. pola. Robimy to w następujący sposób:

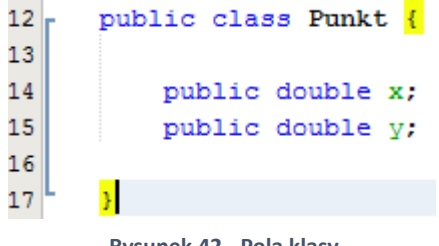

**Rysunek 42 - Pola klasy**

Zwróć uwagę na różnice między polami a zwykłymi zmiennymi. Po pierwsze, pola deklarujemy w klasach i tylko w nich, nigdy w metodach. Po drugie, pola mają przed sobą public czyli specyfikator dostępu. Po trzecie, są widoczne z każdego miejsca w klasie.

Aby stworzyć obiekt Punkt w jakiejś klasie z metodą main muszę napisać poniższą linijkę.

14 
$$
\begin{bmatrix} -1 & \text{public static void } \text{main(String[] args)} \\ 15 & \text{Punkt } p = new Punkt(); \end{bmatrix}
$$

**Rysunek 43 - Tworzymy obiekt**

Zauważ, że tworząc klasę, definiuję nowy typ zmiennych. Jest to dość intuicyjne Punkt p jest nowym punktem. Słowo kluczowe new tworzy nowy obiekt. W następnym rozdziale wyjaśnimy znaczenie tych tajemniczych nawiasów. Żeby dobrać się do naszych pól, używam operatora '.'.

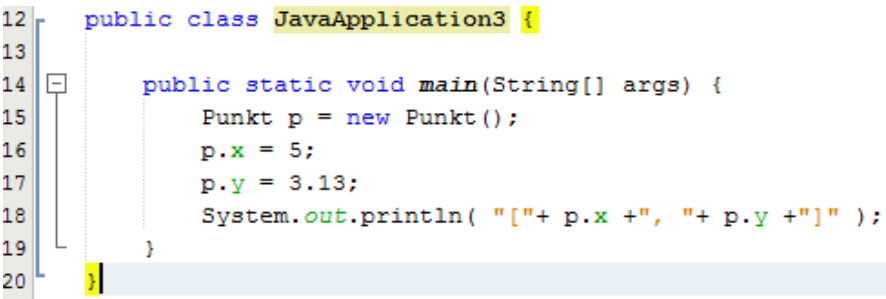

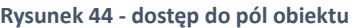

Oczywiście jeśli chciałbym dodać kolejną właściwość mojego Punktu, wystarczy, że dopiszę kolejne pole.

#### Metody obiektów

Napiszę teraz program obliczający odległość między dwoma punktami. Potrzebne mi będzie jakaś metoda, umiejąca liczyć odległość. Mógłbym zawrzeć wszystkie obliczenia w metodzie main, ewentualnie stworzyć oddzielną metodę (taką jak do tej pory robiliśmy) przyjmującą dwa argumenty typu Punkt.

Dzięki programowaniu obiektowym możemy zrobić to znacznie bardziej elegancko.

W klasie Punkt deklaruję metodę obliczOdległosc (Punkt p). (metodę niestatyczną!)

```
12public class Punkt {
13
14
          public double x;
15
          public double v:
16
17public double obliczOdleglosc (Punkt p ) {
18
              return 0;
19
          Þ
20
21
      ł
```
**Rysunek 45 - metody niestatyczne**

Od teraz na rzecz obiektu typu Punkt mogę wywołać metodę  $\text{obliczOdleglose}$  (Punkt  $p$ ):

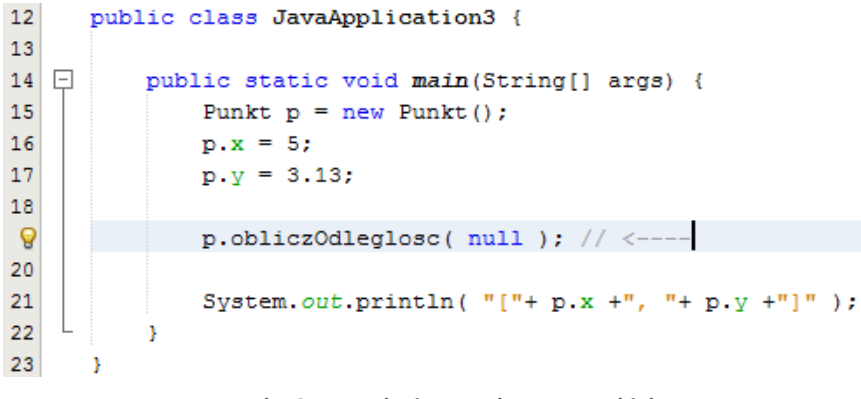

**Rysunek 46 - wywołanie metody na rzecz obiektu**

Pewnie dziwi Cię, dlaczego metoda obliczOdleglosc przyjmuje tylko jeden argument – przecież potrzebne są dwa!. Nie sposób się nie zgodzić, ale mam dwa argumenty  $\mathcal{O}$  – jeden jawnie zadeklarowany, a drugim "argumentem" będzie obiekt na rzecz którego wywołano metodę. Odwołuję się do niego za pomocą słowa kluczowego this. (a tak naprawdę nawet nie muszę pisać this. $x$ , robię to tylko po to aby odwołanie było całkowicie jawne) Wróćmy do klasy Punkt i zaimplementujmy metode obliczOdleglosc.

```
୍ଚତ
      public class Punkt {
13<sup>°</sup>14public double x;
15
          public double y;
1617 \Boxpublic double obliczOdleglosc (Punkt p ) {
               double odlegloscX = this.x - p.x;
1.8
19
               double odlegloscY = this.y - p.y;
20
21
               return Math.sqrt( odlegloscX*odlegloscX + odlegloscY*odlegloscY);
22
          J.
23
24
      h
```
Następnie przechodzę do klasy z metodą main, stworzę tam nowy Punkt i wywołam metodę obliczOdleglosc już z prawidłowym argumentem.

```
public class JavaApplication3 {
12<sub>r</sub>13
14
   \Boxpublic static void main(String[] args) {
15
                Punkt p = new Punkt();
16
               p.x = 5;p.y = 3.13;17
18
19
                Punkt p2 = new Punkt();
20
               p2.x = 12;21
               p2 \cdot y = -2;22
23
                double odleglosc = p.obliczOdleglosc( p2 ); // \leftarrow---
                System.out.println("Odleglosc miedzy p i p2 wynosi: " + odleglosc);
24
25
           ß
26
javaapplication3. JavaApplication3
```
Dutput - JavaApplication3 (run) &

⊅ ⊅ min.

```
Odleglosc miedzy p i p2 wynosi: 8.678530981681174
      BUILD SUCCESSFUL (total time: 0 seconds)
\overline{\phantom{a}}
```
Spójrz jak pięknie upraszcza się kod naszej metody main. Co więcej, jest o wiele czytelniejszy cała magia dzieje się w linijce 23 – po prostu mówię punktowi p, żeby obliczył jak daleko jest od punktu p2. Dzięki klasom każdy Punkt będzie wiedział jak ma obliczać odległość od siebie do jakiegoś innego Punktu.

#### Porównanie obiektowe

Tak jak już wspomniałem, za pomocą zwykłego operatora == nie można porównywać tekstów, służy do tego metoda equals(). Już pokazuję dlaczego tak nie można:

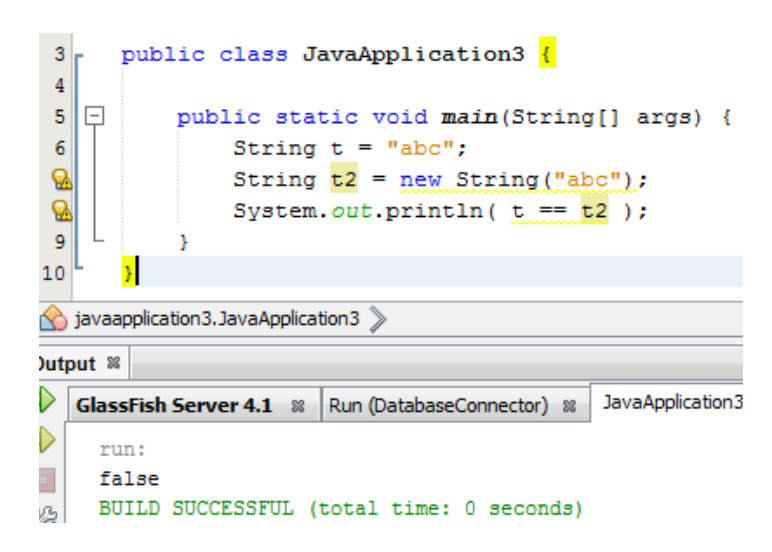

Czy dzieje się tu coś dziwnego? abc ≠ abc? Nie o to chodzi. Operator porównania służy do porównywania wartości zmiennych. A co jest wartością zmiennej obiektowej? Referencja! Mogę mieć dwa różne obiekty (referencje), ale w obu obiektach może znajdować się ta sama treść. Krótko mówiąc operatorem == zadaję pytanie czy t i t2 to **ten sam obiekt**, a nie taki sam.

Żeby wykonać takie porównanie poprawnie należy użyć metody equals() tak jak na poniższym przykładzie:

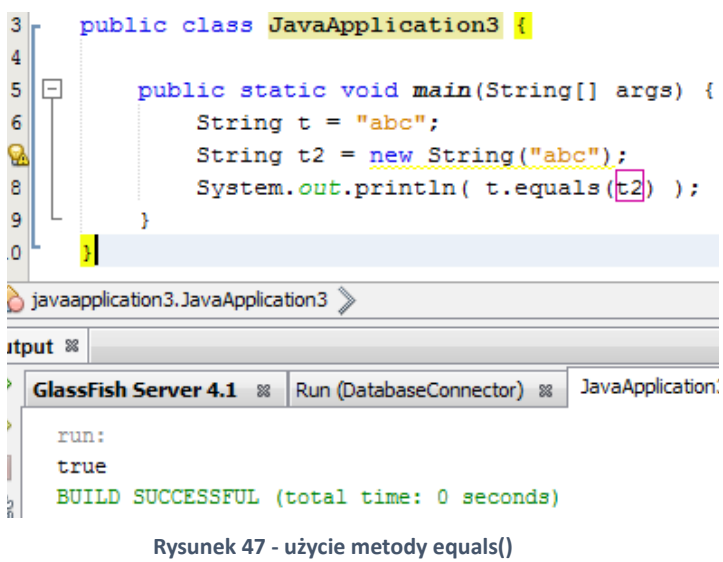

#### A co z naszym Punktem?

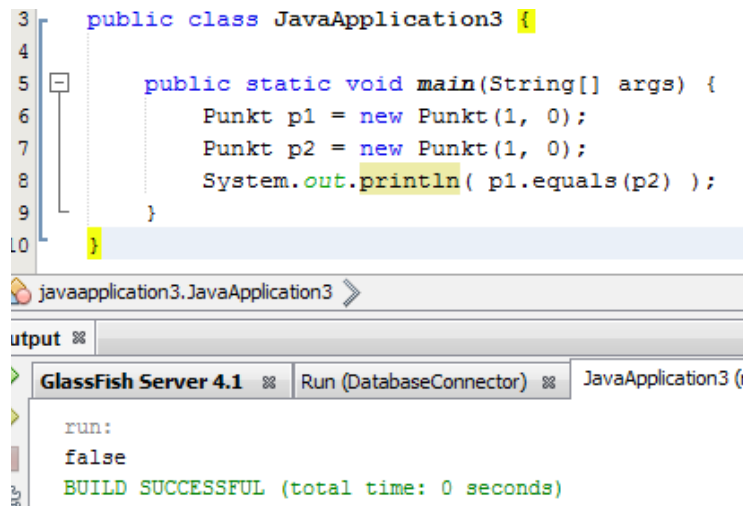

Czyżby porównanie obiektowe nie działało? Działa, ale Java nie wie jak ma stwierdzić tożsamość dwóch obiektów typu Punkt. Porównanie obiektowe polega na przyrównaniu do siebie wszystkich pól dwóch obiektów. Niestety JVM nie jest w stanie dynamicznie odwołać się do tych pól, dlatego żeby móc używać metody equals() na obiektach typu Punkt musielibyśmy przesłonić metodę equals()z klasy Object. Do tego jednak potrzebna nam będzie znajomość takiego zjawiska jak polimorfizm, które omówimy później.

# Konstruktory – po co były te nawiasy?

Jednoczesne tworzenie obiektu i inicjowanie pól

Dotychczas, chcąc stworzyć obiekt Punkt i wpisać w niego informacje, musiałem pisać aż trzy linijki kodu:

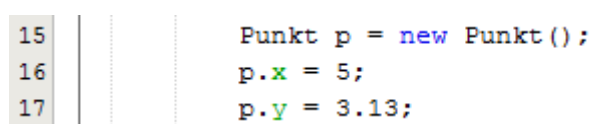

Czy nie da się tego załatwić prościej i wygodniej, tak abym mógł od razu podać wartości, które zostaną wpisane w obiekt? Mogę  $\odot$  Po to jest właśnie konstruktor, czyli twór metodopodobny, który umie przyjmować argumenty i jest wywoływany **PO** stworzeniu obiektu w celu zainicjowania pól.

Konstruktory piszemy w klasach, których obiektów będą dotyczyć – czyli konstruktor zadeklaruję w klasie Punkt. Mają one następującą składnię:

```
1. public class [nazwa klasy] {
2.
3. public [nazwa klasy] ([zestaw argumentów]) { // <--- KONSTRUKTOR
4. .
5. . OPERACJE
6. .
7. }
8. }
```
Czyli konstruktor Punktu będzie wyglądał tak:

```
12public class Punkt {
1314
          public double x;
15
          public double y;
16
  \Boxpublic Punkt(double x, double y) { // <--- KONSTRUKTOR
1718
              this.x = x;
19
              this. y = y;
20
          Þ
21
22
   \Boxpublic double obliczOdleglosc ( Punkt p ) {
23
              double odlegloscX = this.x - p.x;
              double odlegloscY = this.y - p.y;
24
25
26
              return Math.sqrt( odlegloscX*odlegloscX + odlegloscY*odlegloscY);
27
28
29
      -1
```
Zapewne zauważyłeś/aś już, że w momencie zapisania klasy Punkt w obecnej formie pojawiły się błędy w klasie z metodą main:

```
constructor Punkt in class Punkt cannot be applied to given types;
public static void main(S
                                 required: double, double
     Punkt p = new Punkt()
                                  found: no arguments
                                  reason: actual and formal argument lists differ in length
     p.x = 5;----
    p.y = 3.13;(Alt-Enter shows hints)
     Punkt p2 = new Punkt();
    p2.x = 12;p2 \cdot y = -2;
```
Powyższy błąd sygnalizuje, że do konstruktora podaliśmy nieprawidłowy zestaw argumentów, bo nie dostała żadnego, spodziewał się otrzymać dwa argumenty typu double. Poprawiam więc, mój kod do poniższej postaci:

```
\Boxpublic static void main(String[] argB) {
G.
              Punkt p = new Punkt (5, 3.13);
5
6
\overline{7}Punkt p2 = new Punkt(12, -2);\overline{8}
```
Teraz, nie muszę ręcznie wpisywać wartości w pola – robi to za mnie konstruktor. Te tajemnicze nawiasy po new Punkt są po prostu wywołaniem odpowiedniego konstruktora.

Chwila chwila… Przecież wcześniej nie napisaliśmy żadnego konstruktora i mogliśmy napisać new Punkt(). Teraz, gdy mamy już nowy konstruktor tamten (tzw. konstruktor pusty) gdzieś zniknął.

Dokładnie tak. Zniknął. W Javie każda klasa musi mieć konstruktor, dlatego kompilator jeśli nie wykryje żadnego konstruktora w klasie, dokleja własny – pusty, czyli nie robiący nic i nie przyjmujący żadnych argumentów. **ALE!** Tylko w przypadku, gdy w klasie nie będzie żadnego konstruktora. Jeśli napiszemy własny oznacza to wzięcie na siebie odpowiedzialności za określenie inicjowania obiektu.

#### Przeciążanie konstruktorów

Na pewno zauważyłeś olbrzymie podobieństwo składniowe między konstruktorem, a metodą. Przy konstruktorze po prostu nie piszemy zwracanego typu. OK. Pisaliśmy już metody prawidłowo reagujące na dane różnego typu (przeciążenia). Podobnie możemy przeciążać konstruktory, nie użyjemy jednak słowa kluczowego return (bo konstruktor nie zwraca nic, nie jest void'em – i żeby było jasne – konstruktor nie tworzy obiektu!). Wykorzystamy słowo kluczowe this, ale w inny, mniej konwencjonalny sposób.

```
19 \Boxpublic Punkt (double x, double y) { // \leftarrow-- KONSTRUKTOR
20
               this.x = x;
21
               this.y = y;
    \mathbf{L}22
          Þ
23
24 \Boxpublic Punkt (String x, String y) { // <--- KONSTRUKTOR
               this (Double.parseDouble(x), Double.parseDouble(y) )
25
26
          Y
```
this()oznacza wywołanie innego konstruktora tej samej klasy. Jest to konstrukcja **Rysunek 48 - Przeciążanie konstruktora**charakterystyczna dla konstruktorów i dostępna tylko w nich. Dodatkowo musi to być pierwszą jego instrukcją.

### Cykl życia obiektu

#### Gdzie obiekt się zaczyna, a gdzie kończy?

Odpowiedzmy najpierw na to pierwsze pytanie – powołujemy obiekt do życia pisząc new [nazwa klasy](). W tym momencie następuje alokacja pamięci, którą zajmie obiekt. Tworzyliśmy już obiekty, ale nie usuwaliśmy ich z pamięci. Czyli albo spowodowaliśmy tzw. wyciek pamięci (programiści C, C++ doskonale wiedzą o czym mowa  $\mathcal{O}$ ), albo robi się to jeszcze inaczej. Obiekt żyje, krótko mówiąc, od momentu kiedy zostanie stworzony do momentu gdy przestaje być potrzebny. Decyzji o tym, czy obiekt jest jeszcze potrzebny nie podejmuje programista, a *Javowa Odśmieciarka* , programista może co najwyżej pomóc jej podjąć decyzję.

W Javie programista panuje wyłącznie nad tworzeniem obiektów, nie przejmuje się ich kasowaniem (w rozbudowanych aplikacjach naprawdę ciężko jest określić dobry moment na skasowanie obiektu), robi to za niego Garbage Collector. Jest to twór, który skanuje pulę wszystkich obiektów i szuka referencji do niego w uruchomionych programach Javy oraz w innych obiektach. jeśli znajdzie choć jedną – oznacza to, że obiekt jest wykorzystywany (*alive-object*), jeśli nie – obiekt został porzucony (*dead-object*), czyli istnieje, ale program stracił referencję do niego – idzie więc do niszczarki.

Garbage Collector, wystawianie obiektów do skasowania

Zajmiemy się najpierw odznaczaniem obiektów do skasowania. Poprzez wprowadzenie pojęcia referencji rozumiesz, że mogę mieć w programie jedną zmienną, a stworzyć 10 obiektów i odwrotnie: mogę mieć 10 zmiennych, a tylko jeden obiekt (każda z tych 10 zmiennych to ten sam obiekt). Aby wystawić obiekt do Garbage Collection wystarczy że napiszę:

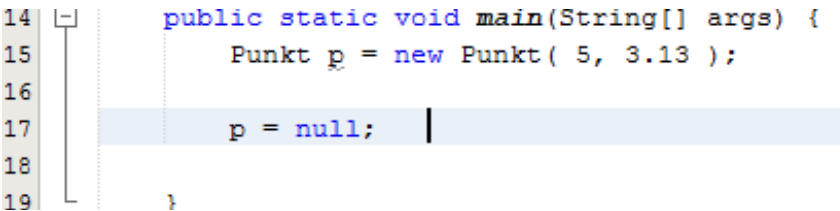

Chodzi oczywiście o linijkę 17. Wystarczy w zmienną przechowującą referencję wpisać wartość null, która oznacza pustą referencję (czyli przerwanie istniejącej). null oczywiście można wpisać w każdy obiekt. Jeśli była to jedyna zmienna, która posiadała referencję do Punktu – przy najbliższym uruchomieniu Garbage Collector punkt zostanie usunięty z pamięci. Kiedy nastąpi takie wywołanie? Tego wiemy nigdy. Możemy jednak zasugerować maszynie wirtualnej, aby przeprowadziła Garbage Collection.

Robimy to wywołaniem:

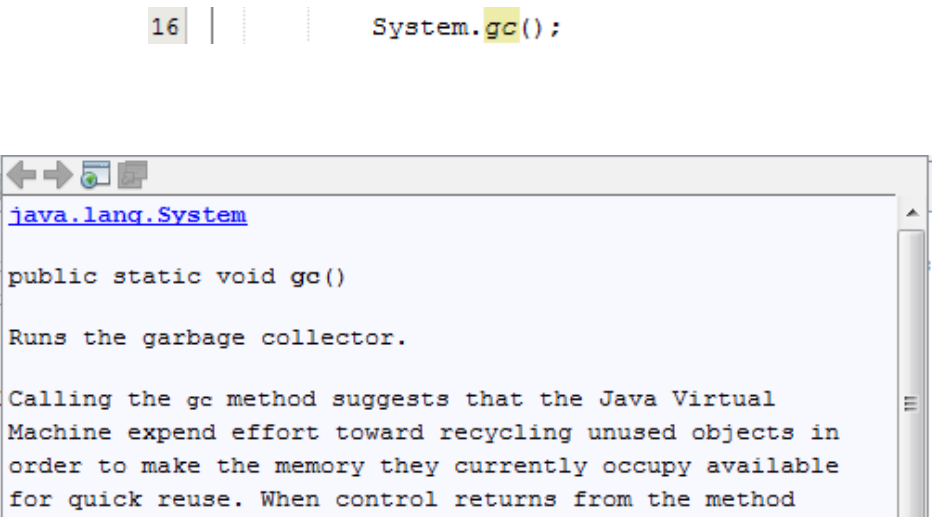

**Rysunek 49 - Dokumentacja metody gc() z klasy System**

Nie było złym pomysłem zabranie programiście możliwości uruchomienia Garbage Collection na żądanie, ponieważ Garbage Collector działa w obrębie wszystkich aplikacji, a programista porusza się zawsze w obrębie jednej. Ciągłe wywoływanie Garbage Collectora (który jest dość czasochłonnym procesem) paradoksalnie doprowadziłoby wyłącznie do spadku wydajności.

# Pakiety - jednostka organizacji klas

#### Idea pakietu

Pakiety w Javie są jednostką agregującą wiele klas w grupy odpowiadające za pewną część aplikacji lub biblioteki (Przynajmniej tak powinno być). Zakładka Source Packages zawiera w sobie pakiety naszej aplikacji.

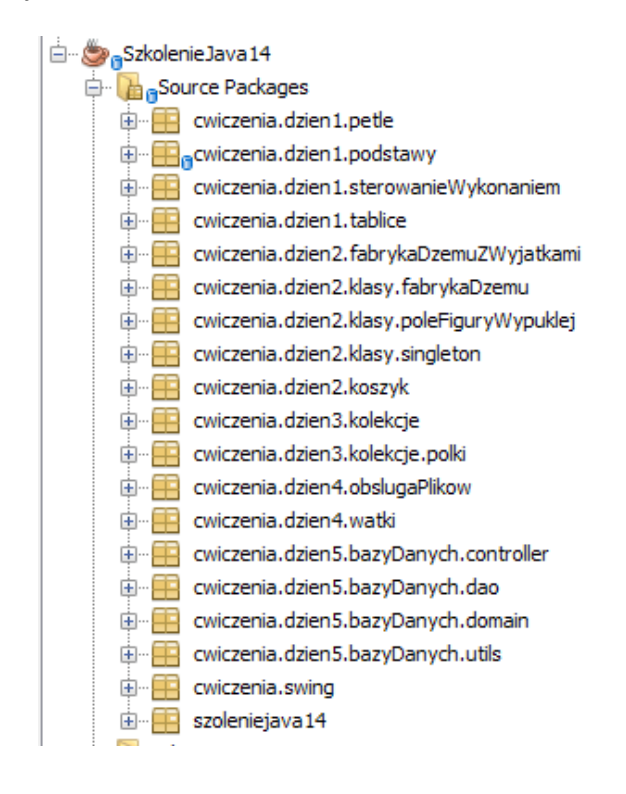

**Rysunek 50 - pakiety repozytorium szkoleniowego**

W każdym z tych pakietów znajduje się wiele klas, dzięki temu można łatwiej zachować porządek w projekcie.

#### Instrukcja import

Przy pierwszych ćwiczeniach (tych w których korzystaliśmy z klasy Scanner) na pewno podświetlało Ci na czerwono deklarację zmiennej typu Scanner, musiałeś/aś więc wykonać import klasy. Dlaczego musieliśmy wykonać taką operację? Otóż Scanner jest zwykłą klasą (nie różni się niczym od naszej klasy Punkt), a klasy widzą się wzajemnie tylko w obrębie jednego pakietu. Moja klasa Punkt była

w pakiecie javaapplication3, natomiast klasa Scanner w pakiecie java.util, dlatego musieliśmy dodać instrukcję import, przed deklaracją klasy publicznej:

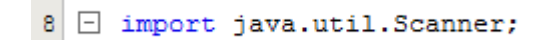

Obejrzyjmy jej strukturę – jest to po prostu nazwa klasy poprzedzona pakietami. Po wpisaniu tej instrukcji został dodany "synonim" – typ Scanner oznacza Scanner z pakietu java.util. Tak naprawdę nie musisz dodawać importów – wystarczy, że przed każdym typem napiszesz pełną ścieżkę pakietową:

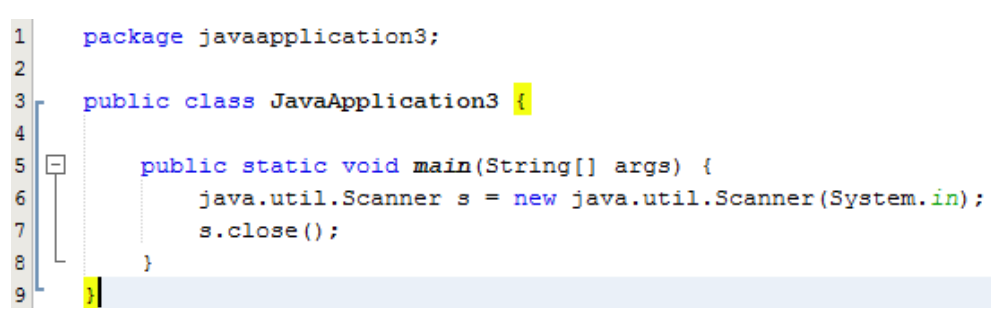

**Rysunek 51 - używanie pełnych ścieżek pakietowych**

#### Konwencja nazewnicza pakietów

Programiści Javy nie mogą dopuścić żeby powstała sytuacja w której dwóch programistów identycznie nazwało swoje klasy i umieścili je w tak samo nazywających się pakietach (bo jak je wtedy odróżnić?). Przypuszczając, że trzeci programista musi wykorzystać obie z nich, w tym momencie ma związane ręce, ponieważ może zaimportować tylko jedna z nich. Dlatego powstała konwencja nazewnicza pakietów, której w aplikacjach komercyjnych aplikacjach lepiej przestrzegać.

Nazwa pakietu:

```
[odwrócona domena w której pracujemy] . [nazwa aplikacji] . [część tej aplikacji]
Np.:
```
#### **pl.jsystems.zlotaKaczkaNaLacuchu.controller**

Przestrzeganie tej reguły gwarantuje unikalność klas w pakietach.

# Specyfikatory dostępu – public i spółka

#### Po co ograniczać dostęp do pól i metod?

Nie zawsze wystawianie wszystkich struktur naszych obiektów jest dobrym pomysłem. Zacznijmy od tego, że docelowo piszemy tylko klasy, które później są wykorzystywane w innych miejscach i oprogramowywane przez innych programistów, którzy mogą nie znać wszystkich powiązań i zależności. Np. blokując dostęp do pól możemy udostępnić metodę, która zrobi dokładnie to samo, ale w ramach metody mogę wykonać dodatkowy kod – chociażby zaokrąglenie kwot pieniężnych do drugiego miejsca po przecinku. Kolejną korzyścią jest to, że w moim obiekcie wykształci się swego rodzaju obudowa, nie pozwalająca dowolnie modyfikować mojego obiektu, a jeśli już, to tylko w określony przeze mnie-twórcę sposób.

#### Jak działa specyfikator dostępu?

Ogranicza widoczność pól i metod. Pamiętasz pierwszego main'a którego pisaliśmy? Powiedziałem wtedy, że public oznacza, że metoda jest widoczna wszędzie. Zmienię teraz specyfikator na private. (W następnym rozdziale omówię zakresy każdego z nich) Klasa Punkt:

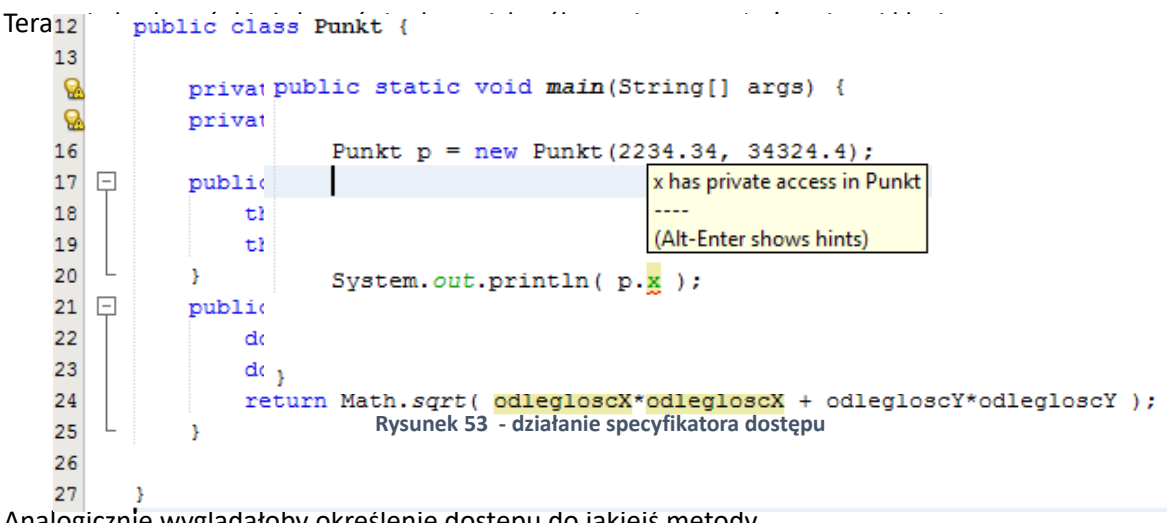

### Analogicznie wyglądałoby określenie dostępu do jakiejś metody. **Rysunek 52 - specyfikator private**

Zakres widoczności każdego ze specyfikatorów

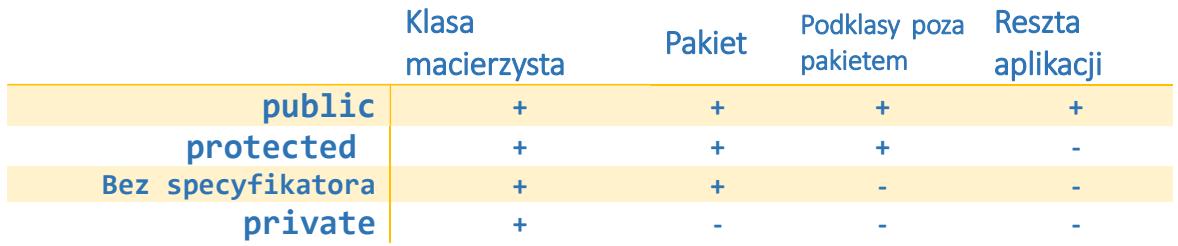

Klasa macierzysta to klasa w której zadeklarowane zostało pole lub metoda. Dlatego nie mogłem dostać się do pola x w obiekcie typu Punkt. Nastąpiło odwołanie spoza klasy macierzystej.

Wedle konwencji pola klas zawsze będą prywatne i dostawać się za pomocą metod get [pole]() i set [pole](). Zatem klasa Punkt zostanie uzupełniona o metody:

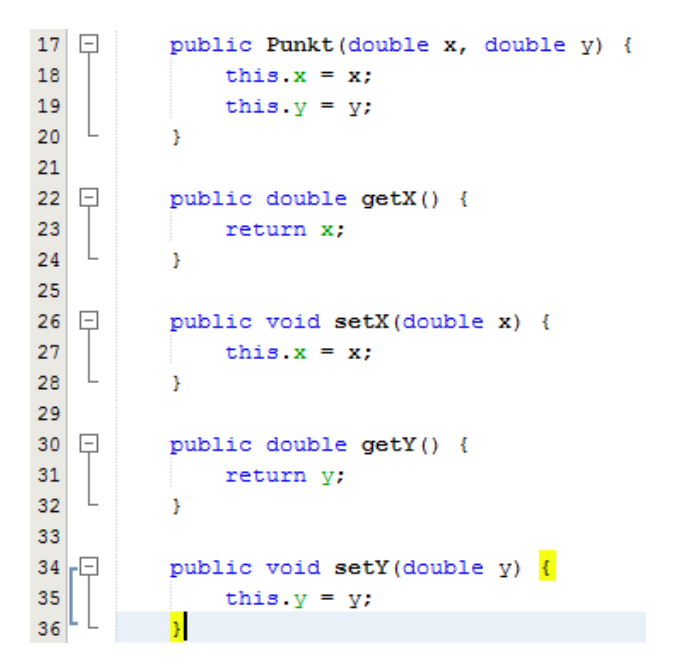

**Rysunek 54 - klasa encyjna wg konwencji**

Wynikają z takiej architektury same korzyści. Po pierwsze, możemy zarządzać dostępem do pól – np. tworzyć pola tylko do odczytu, albo określać sposób wpisywania danych do obiektu. Po drugie, otrzymaliśmy miejsce na dodawanie reakcji na dane innego typu – np. typu String. Po trzecie, gdy na obiekcie będziemy mogli wywoływać 300 metod (a takie sytuacje nader często zdarzają się w programowaniu UI), możemy filtrować metody za pomocą prefiksów (wszystkie metody odczytujące zaczynają się od get, a wszystkie wpisujące od set).

Zestaw takich metod możemy wygenerować za pomocą środowiska NetBeans. Wystarczy, że będąc w klasie naciśniesz alt + insert:

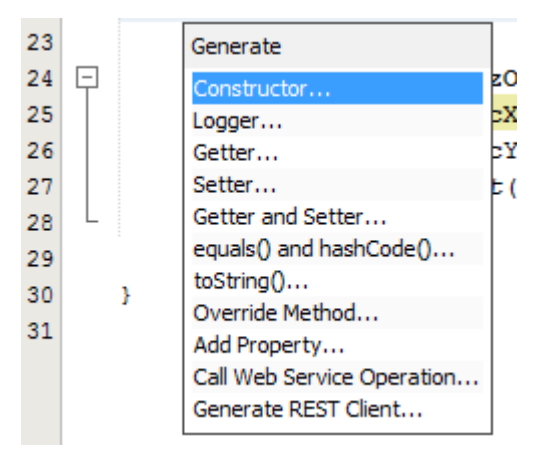

**Rysunek 55 - Autogeneracja metod za pomocą NetBeans**

Wystarczy, że wybierzesz z powyższej listy pozycję Getter and Setter i zaznaczysz pola, dla których chcesz wygenerować akcesory (czyli metody get i set).

Najczęściej klasy pisze się w następującej konwencji:

- **Prywatne pola**
- Mocno sparametryzowane metody oznaczamy jako prywatne

■ Resztę metod oznaczamy jako publiczne

```
Np.:
```
 $\mathbf{A}$  and

```
12<sup>°</sup>public class AnalizaFinansowa {
13<sup>°</sup>14private double netto;
15<sub>1</sub>private double vat;
1617 \Boxpublic double getNetto() {
18
           return netto;
    L
19
           \mathcal{Y}20<sup>°</sup>21 \Boxpublic void setNetto (double netto) {
22<sup>°</sup>this.netto = netto:
    L
23\mathbf{F}24
25 \Boxpublic double getVat() {
26return vat;
    \perp27
           \mathbf{v}28
29 \Boxpublic void setVat(double vat) {
30<sup>°</sup>this.vat = vat;
    \perp31\mathbf{v}32<sup>°</sup>33public AnalizaFinansowa getAnalizaZOstatniegoMiesiaca() {
           return getAnalizaOkres ( "miesiac" );
34
    -L
35
           \mathcal{V}36private AnalizaFinansowa getAnalizaOkres (String okres) {
37
                this.netto = 234*okres.length();
38
                this.vat = 32.2/okres.length();
39
                return this;
40\,\bar{Y}
```
# Tworzenie dokumentacji

#### Komentarze

Komentarze są tekstem oznaczonym przez programistę, który ma zostać całkowicie zignorowany przez kompilator. Często wykorzystuje je się także do wyłączania krótkich fragmentów kodu. W Javie mamy komentarz jednoliniowy, który wykomentuje wszystko od miejsca w którym został wstawiony do końca obecnej linii, oraz komentarz wieloliniowy, który musimy zamykać po otwarciu:

Komentarz jednoliniowy to po prostu dwa slash'e:

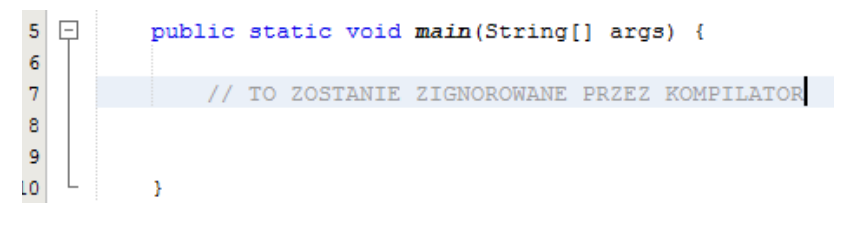

**Rysunek 56 - Komentarz jednoliniowy**

Komentarz wieloliniowy zaczynamy od /\*, a kończymy \*/.

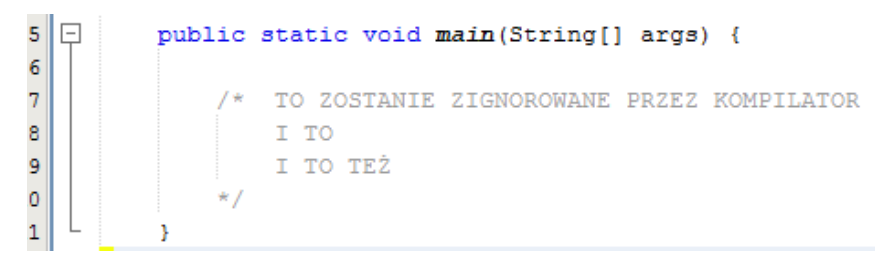

**Rysunek 57 - Komentarz wieloliniowy**

Gdzie znajduje się dokumentacja kodu i jak ją tworzyć?

Dokumentacja znajduje się ponad metodami w postaci komentarzy wielolinowych o dość charakterystycznym wyglądzie, bo zaczynają się od /\*\*, a każda ich linia zaczyna się od \*:

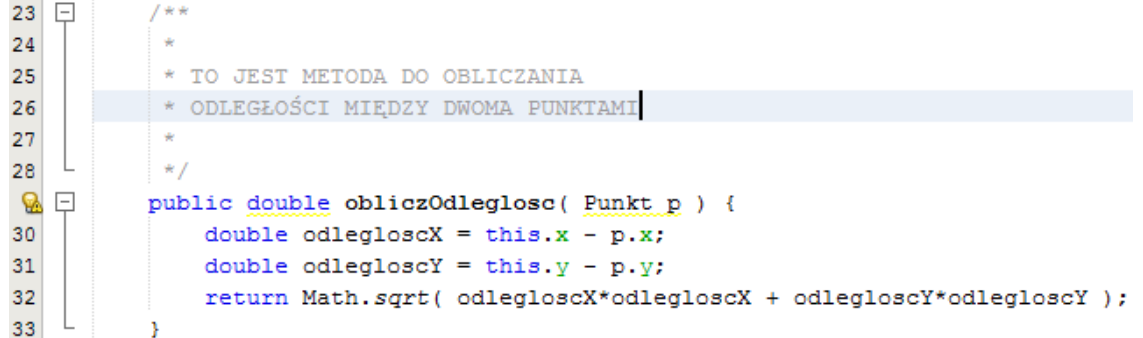

Żeby zobaczyć naszą dokumentację wystarczya żemrozwiniem y lsabie listę dostępnych metod na obiekcie Punkt (Ctrl + Spacja) i wybierzemy z niej metodę obliczOdleglosc:

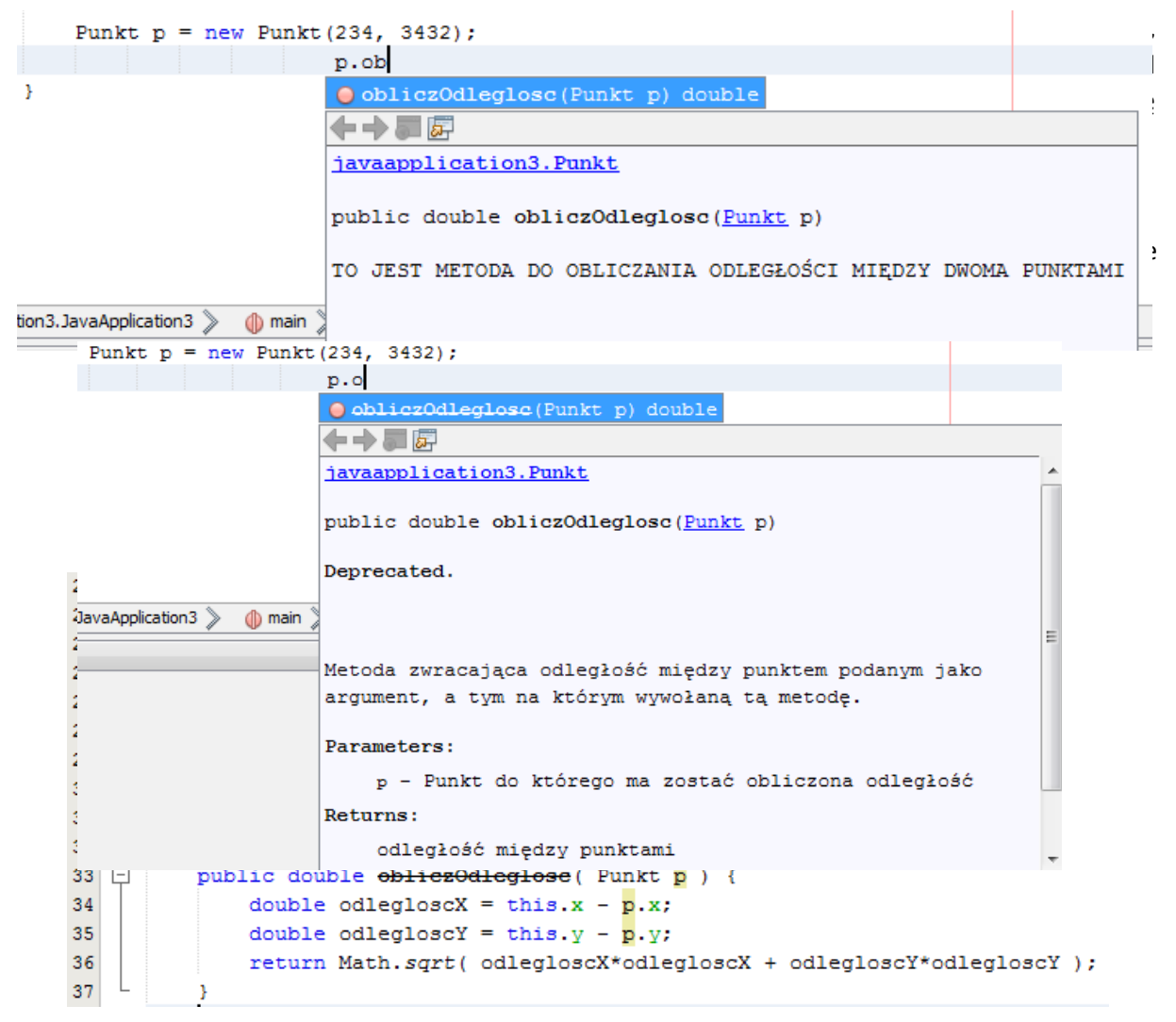

Generowanie javadoc

Przeglądanie dokumentacji w tej formie nie jest zbyt wygodne, dlatego w środowisku NetBeans możemy wygenerować sobie stronę internetową (javadoc), która będzie ergonomicznie prezentować dokumentację każdej klasy w naszej aplikacji. Robimy to klikając prawym przyciskiem myszy na projekcie i wybieramy Generate javadoc.

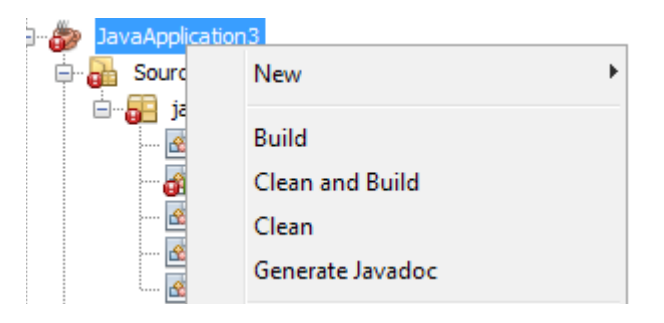

**Rysunek 59 - generowanie dokumentacji projektu**

Jeśli projekt się skompiluje zostanie wygenerowana i otwarta poniższa strona internetowa:

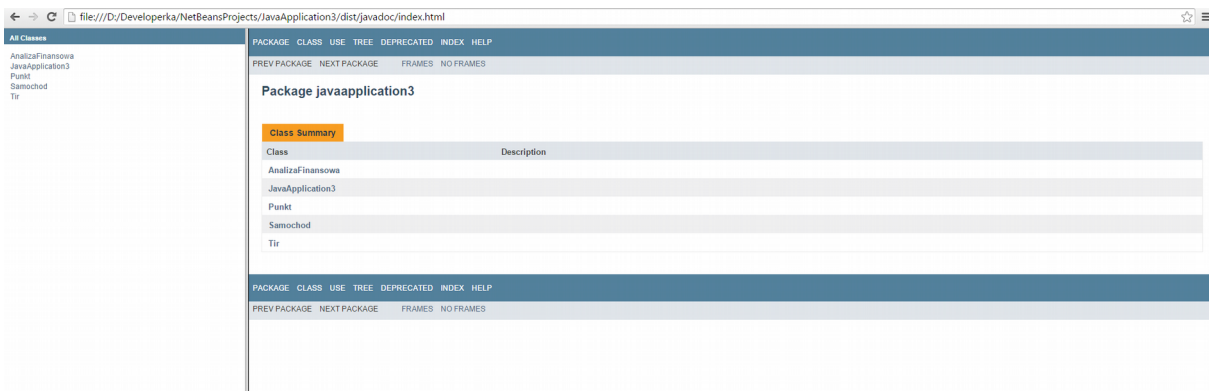

Obejrzyjmy dokumentację naszej metody obliczOdleglosc, wchodzę więc w klasę Punkt:

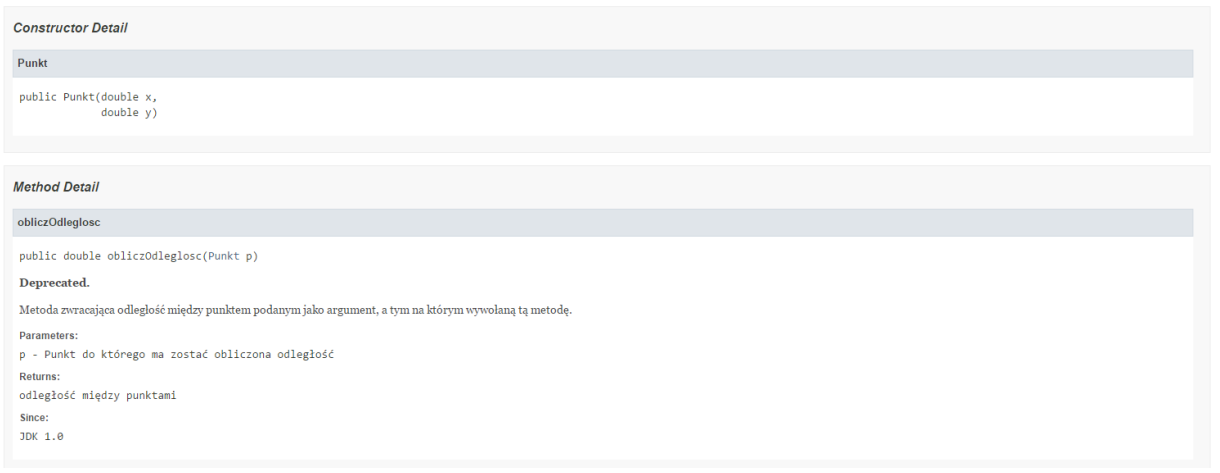

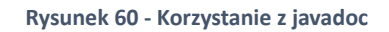

# Pola i metody statyczne

#### Co robi słowo static?

Krótko mówiąc umieszcza metodę w klasie, a nie w obiekcie. Jeśli oznaczymy jakieś pole, albo metodę jako statyczną, przestają one być związane z jakimś obiektem - np. metoda getX () z klasy Punkt wypisywała współrzędną x z OBIEKTU Punkt. Po co używać elementów statycznych – żeby wydzielić jakieś informacje, albo funkcjonalności poza obiekty. Np. chcemy żeby nasze punkty były numerowane, będę więc potrzebował jakiegoś licznika. Intuicyjnie byłoby umieścić go w klasie Punkt, ale nie będzie on związany z żadnym obiektem. W takim przypadku klasa Punkt musiałaby wyglądać następująco:

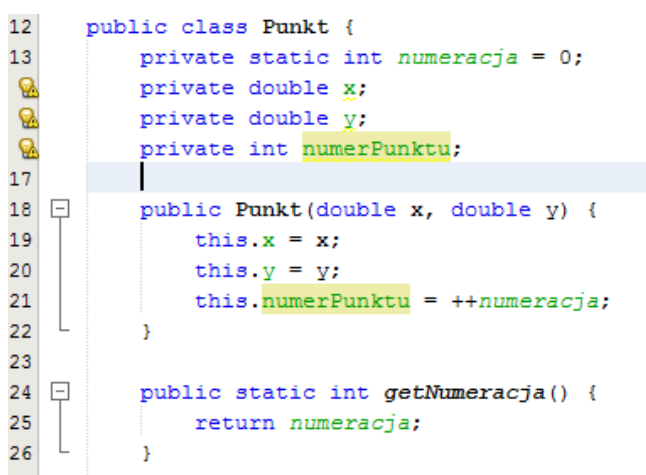

Pojawiły się dwa nowe pola – pola – pola – pola – pola – pola – pola – pola – pola – pola – pola – pola – pola

numeracja, numerPunktu. Pole numeracja jest moim licznikiem z którego konstruktor OBIEKTU Punkt pobiera kolejne wartości (ale numeracja jest związana z klasą, a nie z obiektem), natomiast pole numerPunktu <a>
Pamiec <a>
Pamiec <a>
<a>
<a>
<a>
<a>
<a>
<a>
<a>
to po prostu numer</a>
</a>
</a>
<a>
<a>
to po prostu numer</a>
<a>
to po prostu numer

Punkt.

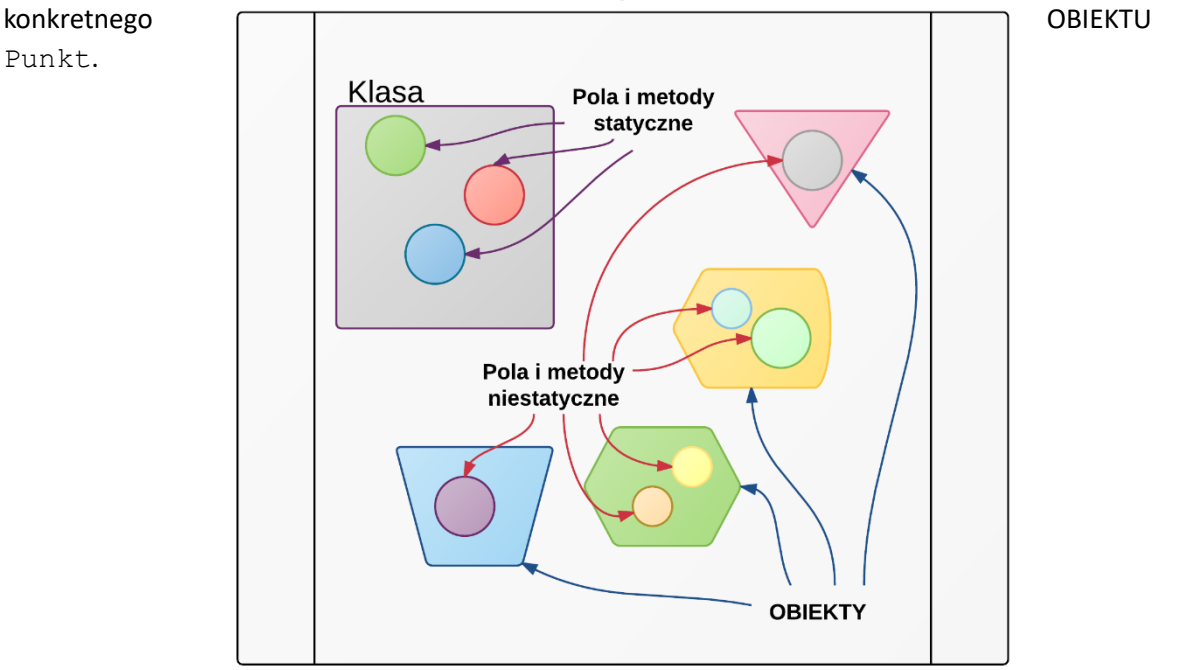

 $\lceil$ 

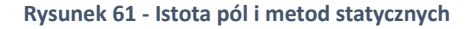

#### **WAŻNE!**

Jeśli przerwiemy związek metody z obiektem oznaczając ją słówkiem static nie możemy w jej ciele używać słówka kluczowego this. Co wynika z pierwszej części poprzedniego zdania. Z poziomu metod niestatycznych mamy jednak dostęp do wszystkich pól i metod zadeklarowanych jako statyczne.

OK. Wszystko bardzo ładnie, ale jak taką metodę wywołać? Trzeba najpierw wejść w element w którym ta metoda się znajduje, czyli do klasy.

```
public class JavaApplication3 {
 3
 \sqrt{4}5
    \Boxpublic static void main(String[] args) {
 \sqrt{6}Punkt p_1 = new Punkt (12, 222.3);
 \overline{7}8
                 Punkt p2 = new Punkt (12, 222.3);
 9
                 Punkt p3 = new Punkt (12, 222.3);
10
                 Punkt p4 = new Punkt (12, 222.3);
11
                 System.out.println( Punkt.getNumeracja() );
1213
14
       \mathbf{F}javaapplication3. JavaApplication3
Dutput - JavaApplication3 (run) &
⇘
     run:
     4
D
     BUILD SUCCESSFUL (total time: 0 seconds)
College
```
Wzorzec projektowy Singleton – zwieńczenie tego co statyczne

Bardzo często w aplikacjach musimy zapewnić wyłącznie jedną instancję klasy w obrębie całej aplikacji (np. klasy reprezentujące usługi, połączenie z bazą danych). Żeby to osiągnąć, musimy zaimplementować wzorzec projektowy nazwany Singleton. Nasza klasa ma zablokować dostęp do konstruktora i przy pierwszym wywołaniu pobrania obiektu stworzyć go, a każde kolejne wywołanie pobrania obiektu ma zwrócić już istniejący obiekt. Na początek zablokujemy dostęp do konstruktora spoza klasy rodzicielskiej – oznaczam go więc jako prywatny:

```
12<sup>2</sup>public class Singleton {
13private Singleton() {}
   \Box14
15
16
       Ï
```
W tej chwili nie da się już utworzyć obiektu klasy Singleton:

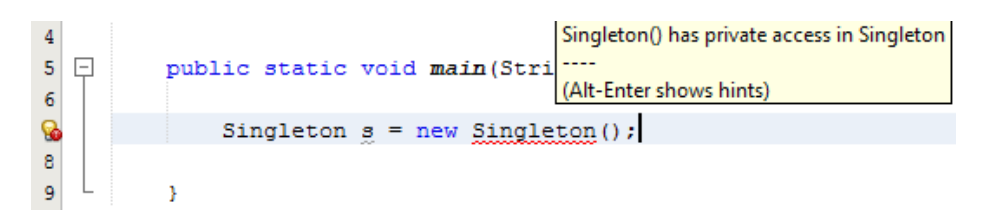

Skoro utraciłem już możliwość ręcznego tworzenia obiektu poza klasą Singleton (oznaczyłem kostruktor jako prywatny), takie wywołanie musi nastąpić z wewnątrz klasy, a jeśli nie mam obiektu to muszę odwołać się przez klasę jakąś metodą statyczną.

Następnie muszę gdzieś przechować informację o tym, czy utworzyłem już obiekt klasy Singleton czy nie. Potrzebuję więc pola statycznego przechowującego instancję mojej klasy. Będzie to wyglądać następująco:

```
12public class Singleton {
13
          private static Singleton instance;
1415
16\Boxprivate Singleton() {}
17
   \boxed{-}public static Singleton getInstance() {
               if (instance == null) {
18
19
                   instance = new Singleton();
20
               -3
21
               return instance;
22
           -3
23
      B
```
Od teraz to klasa Singleton zarządza tworzeniem swoich obiektów. Jeszcze tylko screen dla dowodu:

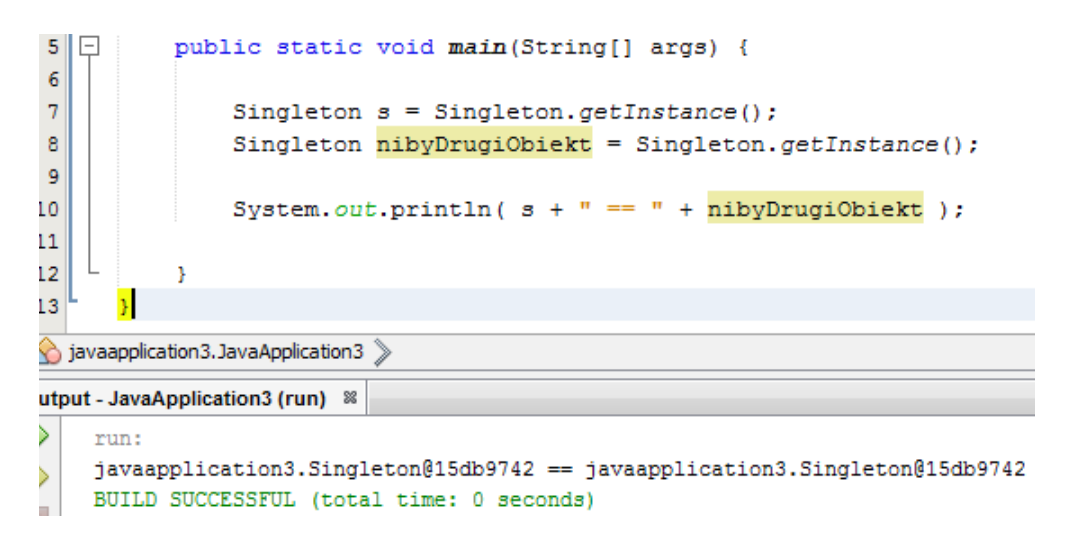

Stałe w Javie

W przeciwieństwie do wielu języków programowania stałe w Javie oznaczamy słówkiem kluczowym final. Ponadto, stała będzie najczęściej publicznym statycznym polem. Np.:

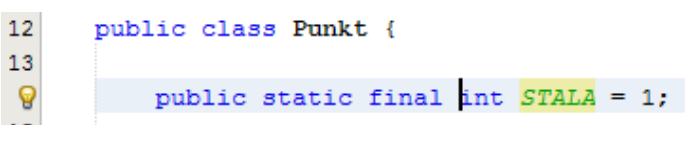

**Rysunek 62 - deklaracja stałej w Javie**

Wg konwencji stałe we wszystkich językach programowania zapisujemy wielkimi literami.

Znacznie ciekawsze są stałe obiektowe np.:

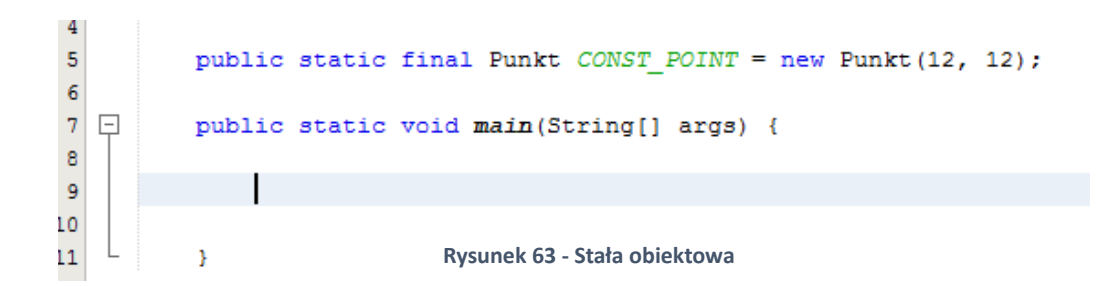

Jak myślisz co się stanie gdy wywołam następującą linijkę

```
1. CONST_POINT.setX( 14.4 );
```
Czy nastąpi błąd? Zobaczmy:

```
public static final Punkt CONST POINT = new Punkt(12, 12);
\mathbf S\overline{6}\overline{\tau}回
            public static void main(String[] args) {
\bf 8CONST POINT.setX(14.4);
\overline{9}ÿ
LO
```
Dlaczego nic się nie stało? Czyżby słówko final nie działało?

Działa, ale troszkę inaczej niż Ci się wydaje. Otóż final blokuje możliwość zmiany wartości jakiegoś pola lub zmiennej. Metoda setX() nie zmienia referencji do naszego Punktu, tylko pole znajdujące się w nim. Dlatego wszystko się zgadza  $\odot$ . Dla dowodu:

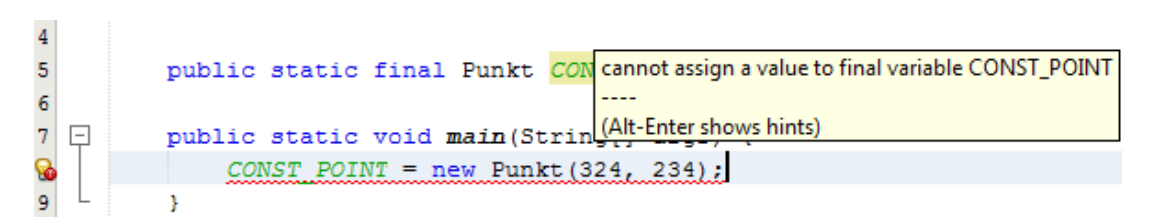

# Dziedziczenie klas

#### Czym jest dziedziczenie

Wyobraź sobie sytuację w której musisz stworzyć klasę, która posiada, powiedzmy, dwadzieścia pól. Co więcej każde z nich musi zostać oprogramowane. Następnie dostałeś/aś informację, że musisz stworzyć jeszcze dziesięć takich klas, które różnią się od tej pierwszej dwoma polami i mają o dwie metody więcej. Gdyby nie mechanizm dziedziczenia, musielibyśmy dosłownie przekopiować całość kodu z klasy bazowej i umieścić go w całości w innych klasach. Dzięki dziedziczeniu możemy zrobić dokładnie to o co nas proszą – napisać jedną klasę bazową i na jej podstawie kilka dziedziczących, które uzupełniają bazową o kilka elementów. To tylko taki prosty przykład, korzyści z używania dziedziczenia jest znacznie więcej.

```
Składnia dziedziczenia, pierwsze użycie
```
Informację o tym, że jedna klasa dziedziczy po drugiej umieszczamy na etapie jej deklaracji w następującej formie:

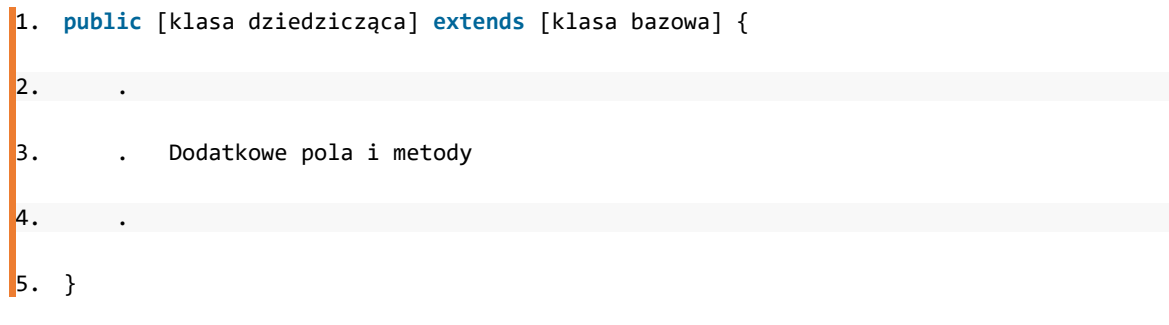

Np.:

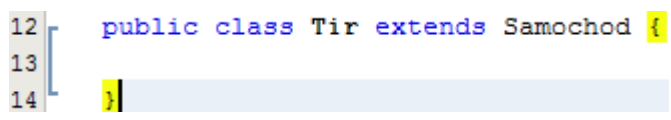

Słowo kluczowe extends jest dość intuicyjne, ponieważ w klasach dziedziczących możemy wyłącznie dodawać pola i metody.

Dodam teraz kilka metod do klasy Samochod i do klasy Tir.

Klasa Samochod:

```
\circpublic class Samochod {
13private String marka;
14
15 \Boxpublic String getMarka() {
               return marka;
1617
           ¥
18
19 \Boxpublic void setMarka (String marka) {
20
               this.marka = marka;
21
    \mathbb{L}ķ.
22Þ
```
#### Oraz klasa Tir:

```
12 -public class Tir extends Samochod {
13private Double ladownosc;
14E
           public Tir(Double ladownosc) {
15
16this. ladownosc = ladownosc;
    \mathsf{L}17\bar{\rm v}18
19
   lo
           public Double getLadownosc() {
20
                return ladownosc;
21\perp\mathbf{r}22
   lo
23public void setLadownosc (Double ladownosc) {
24
                this. ladownosc = ladownosc;
25
           \mathcal{Y}26
27
```
Przyjrzyjmy się teraz metodom obiektu klasy Tir:

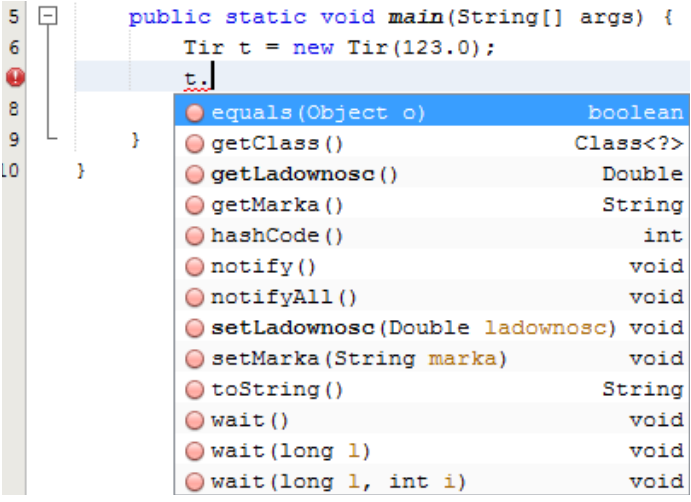

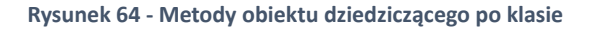

Zauważ, że w obiekcie klasy Tir mam zarówno metody klasy Tir jak i Samochod. To m.in. jest korzyść z używania dziedziczenia, możemy dzięki temu pisać bardziej generyczne elementy.

Z dziedziczeniem wiąże się jeszcze cała gama szczegółów, których powyższy przykład nie ujawnił, omówimy je w kolejnych rozdziałach.

#### **WAŻNE!**

Struktura klas w Javie jest drzewem, a to oznacza że dziedziczyć możemy **wyłącznie** po jednej klasie!

#### Działanie dziedziczenia, instrukcja super()

Zaczniemy od sprecyzowania, które elementy są dziedziczone. Publiczne, prywatne, chronione, a może wszystkie? Odpowiedź jest jedna – wszystkie, natomiast w dokumentacji Oracle'a napisane jest, że elementy prywatne nie są dziedziczone. Chodzi po prostu o to, że nie mamy do nich bezpośredniego dostępu. Zostały jednak stworzone:

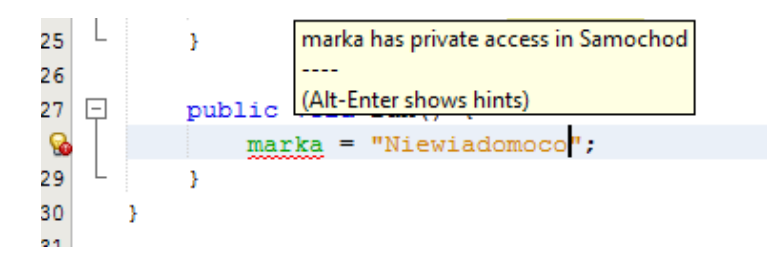

Wiele osób twierdzi, że pola i metody prywatne nie są dziedziczone – chodzi po prostu interpretację dziedziczenia. Zostały stworzone (musiały być stworzone – zaraz wyjaśnimy dlaczego), ale po prostu nie mamy do nich bezpośredniego dostępu (elementy prywatne są widoczne tylko z poziomu klasy w której zostały zadeklarowane). Dlatego tutaj muszę skorzystać z setter'a.

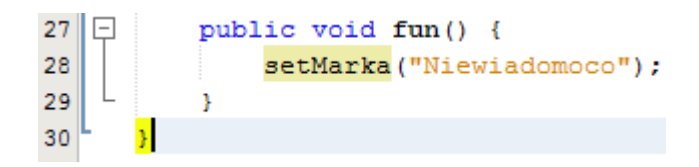

Jeśli chcemy mieć bezpośredni dostęp do pól i metod w klasach dziedziczących, a jednocześnie nie chcemy wystawiać ich całkowicie na zewnątrz – korzystamy ze specyfikatora protected – po to został stworzony.

#### **WAŻNE!**

Każda klasa dziedziczy niejawnie po klasie Object. Jest to fundamentalna klasa Javy zaimplementowana natywnie (czyli w C++). Stąd właśnie biorą się metody hashCode(), equals(), toString(), wait(), notify() etc.

Odpowiemy teraz na pytanie jak działa dziedziczenie od spodu. Spójrz na poniższy przykład:

Klasa Tir:

```
12 -public class Tir extends Samochod {
13
14\,\Boxpublic Tir() {
15
               System.out.println("## Tworze Tira");
16Þ
17
      ¥
18
```
Klasa Samochod:

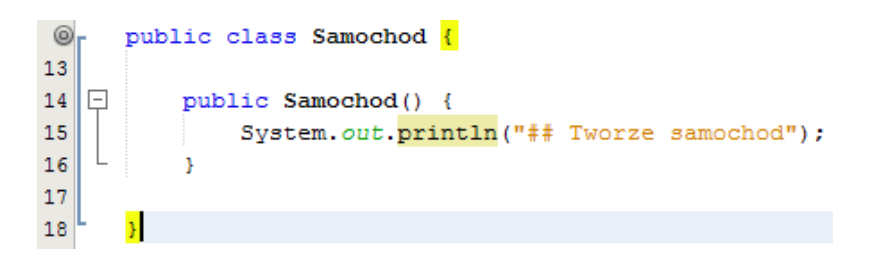

#### Klasa tworząca Tira:

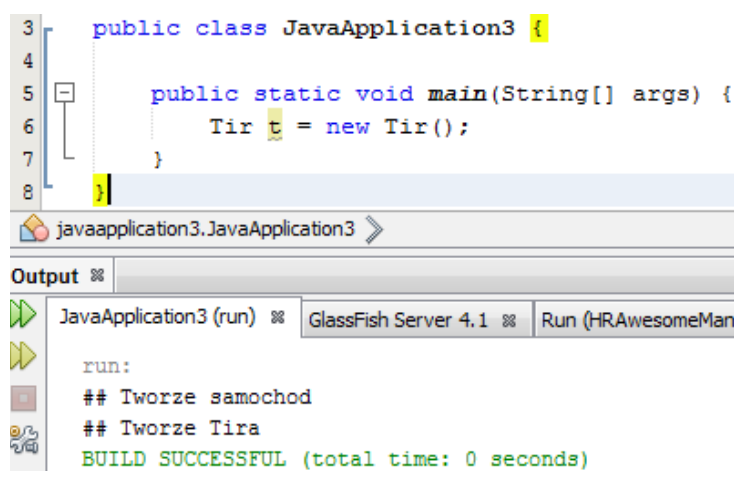

Spójrz na output. OK. Napisu ## Tworze Tira się spodziewaliśmy, ale skąd wzięło się ## Tworze samochod? Otóż, dziedziczenie działa w ten sposób, że żeby stworzyć obiekt Tira, Java musi dodać do niego całą strukturę klasy nadrzędnej, klasa Samochod dziedziczy po klasie Object, więc musi zostać stworzona również kolejna struktura. Te wywołania muszą nastąpić od typu najbardziej ogólnego do typu najbardziej szczególnego, czyli Object >> Samochod >> Tir. Z kolei po stworzeniu obiektu, wywoływany jest konstruktor, czyli po stworzeniu obiektu klasy Object został wywołany jego konstruktor, po stworzeniu obiektu klasy Samochod został wywołany jego konstruktor i w końcu po stworzeniu obiektu klasy Tir został wykonany jego konstruktor. Stąd wziął się powyższy output.

Może lepiej wyjaśni to poniższy rysunek:

Programowanie w języku JAVA. Kamil Perczyński Strona | 65

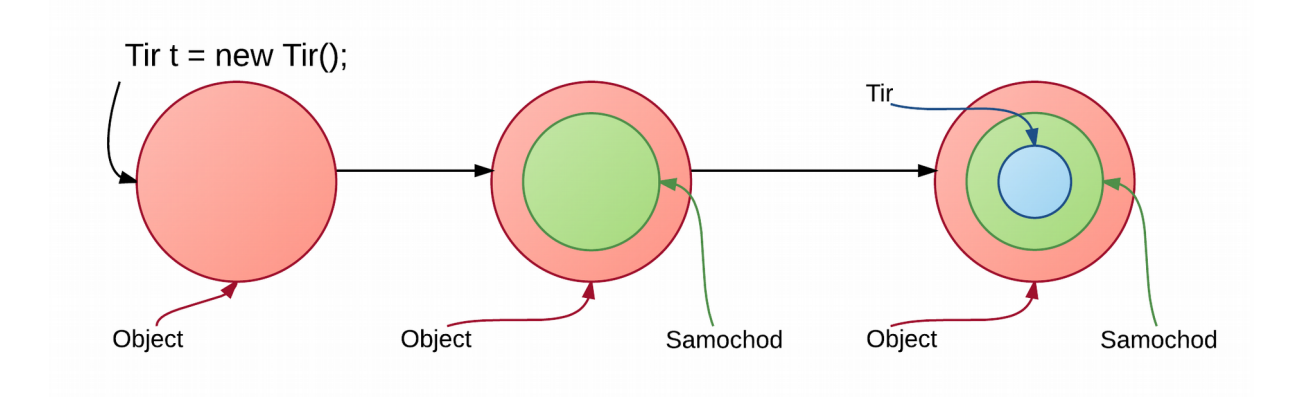

Na potrzeby przykładu zredukowałem klasy Samochod i Tir do samego konstruktora. Co się stanie, gdy konstruktor Samochodu będzie przyjmował jakieś parametry? (a przecież od tego jest).

Otóż dostanę błąd kompilacji:

Klasa Samochod:

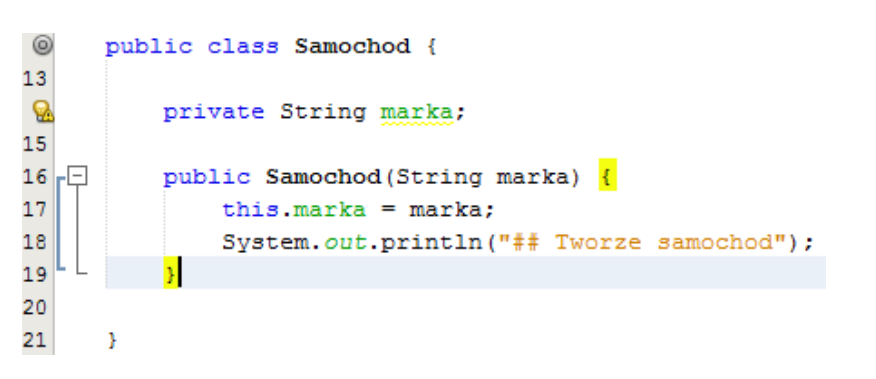

```
Klasa Tir:
```
 $\mathcal{L}$ 

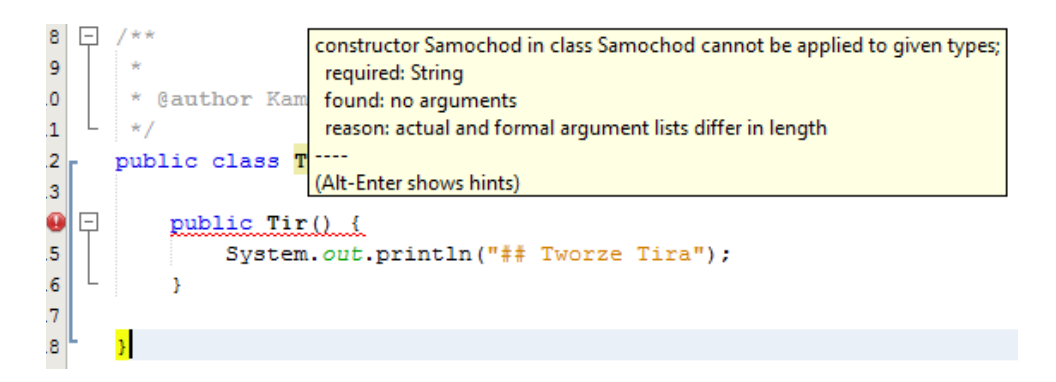

Co jest tu nie tak? Kompilator nie może wywołać konstruktora klasy nadrzędnej, ponieważ ten wymaga jednego argumentu typu String. Rozwiązaniem jest modyfikacja konstruktora klasy Tir do poniższej postaci:

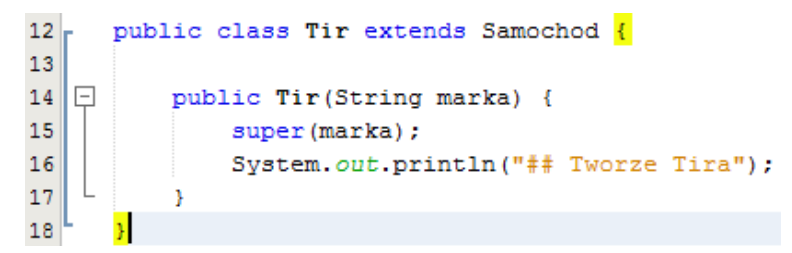

Pojawiło nam się nowe słowo kluczowe super(), które oznacza wywołanie konstruktora klasy nadrzędnej, które jest **ZAWSZE** pierwszą instrukcją każdego konstruktora. Jeśli nie napiszemy jej sami, kompilator zrobi to za nas, ale wywoła zawsze konstruktor pezparametrowy. Jeśli takowego nie ma – otrzymamy powyższy błąd.

#### Różnica między specyfikatorem protected, a brakiem specyfikatora

Różnica jest, prawie niezauważalna będąc szczerym, ale jest  $\odot$ . Ujawnia się dopiero gdy dziedziczymy po jakiejś klasie, przy czym klasa bazowa jest w innym pakiecie, a klasa dziedzicząca w innym.

Przyjrzyjmy się poniższemu przykładowi. Mam znaną Ci klasę Samochod, a teraz dodaję klasę Autobus dziedziczącą po Samochodzie, przy czym Autobus znajduje się w innym pakiecie niż Samochod.

Klasa Samochod:

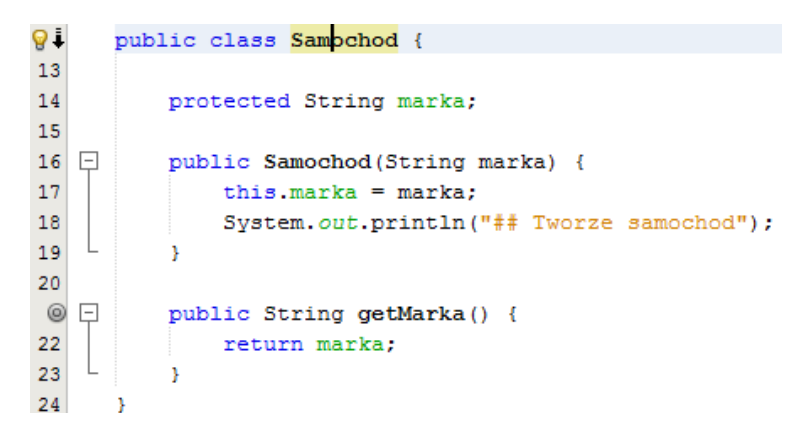

Klasa Autobus:

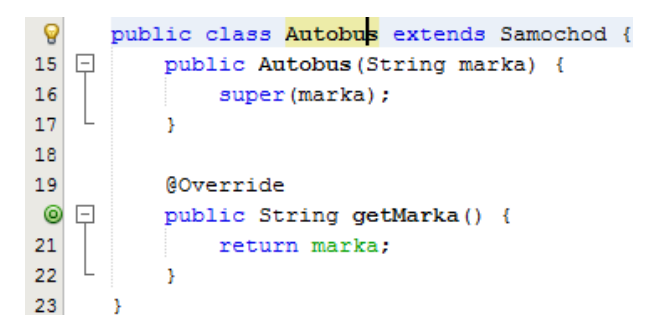

Zauważ, że pole marka jest dla Autobusu widoczne mimo, że **jest w innym pakiecie**. Po usunięciu
specyfikatora protected zostanie użyty domyślny, który zablokuje widoczność pola marka poza pakietem dla klas dziedziczących.

Klasa Samochod:

```
\circpublic class Samochod {
13
           String marka;
1415
           public Samochod (String marka) {
16<sup>\Box</sup>
```
Klasa Autobus:

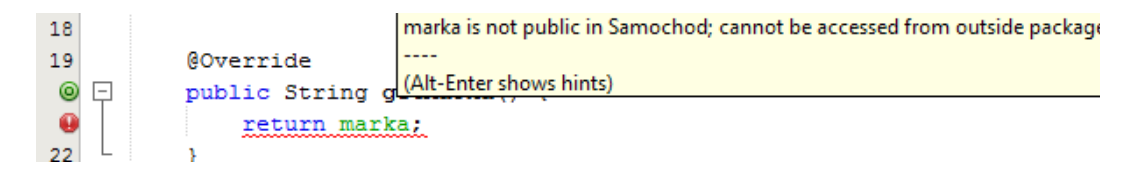

# Polimorfizm – kwintesencja obiektowości

## Czym jest polimorfizm?

Pierwsze co przychodzi mi na myśl to polimorficzne stwierdzenie – Tir jest Samochodem. W polimorfizmie chodzi, krótko mówiąc, o traktowanie obiektów pewnych klas jako obiekty innych klas z zachowaniem pełnej funkcjonalności w obrębie wspólnego mianownika.

Wiem, że strasznie to niejasne, ale spójrz na poniższą linijkę:

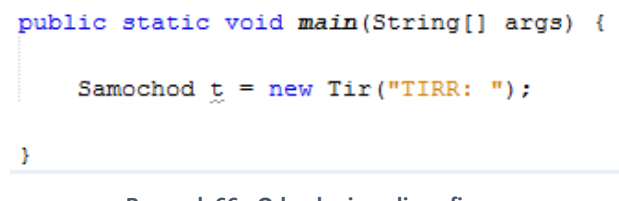

**Rysunek 66 - Odwołanie polimorficzne**

Mogę potraktować obiekt Tir jako obiekt Samochod – Tir dziedziczy po Samochod, a więc nim jest! (przypomnij sobie rysunek jak powstaje nasz  $\text{Tr}$ ).

## Przesłanianie metod – czyli co oferuje polimorfizm?

Przypuśćmy, że tworzymy aplikację odpowiadającą za system informatyczny w jakimś sklepie, będziemy więc z całą pewnością potrzebować klasy Produkt i Koszyk. Koszyk będzie przechowywał jakiś zbiór produktów (przyjmijmy na ten moment, że będzie nim tablica). Natomiast cena może być uzależniona od właściwości charakterystycznych dla bardziej szczegółowych klas reprezentujących Produkty – np. Kosmetyk. Gdyby nie polimorfizm i dziedziczenie nie mógłbym trzymać w jednej tablicy obiektów niejako różnych typów. Co więcej, zakładając, że Produkt ma w sobie metodę getCena(), nie mam właściwości pozwalających w miarę racjonalnie ową cenę obliczyć. Polimorfizm w dość prosty sposób pozwala rozwiązać ten problem.

Klasa Produkt:

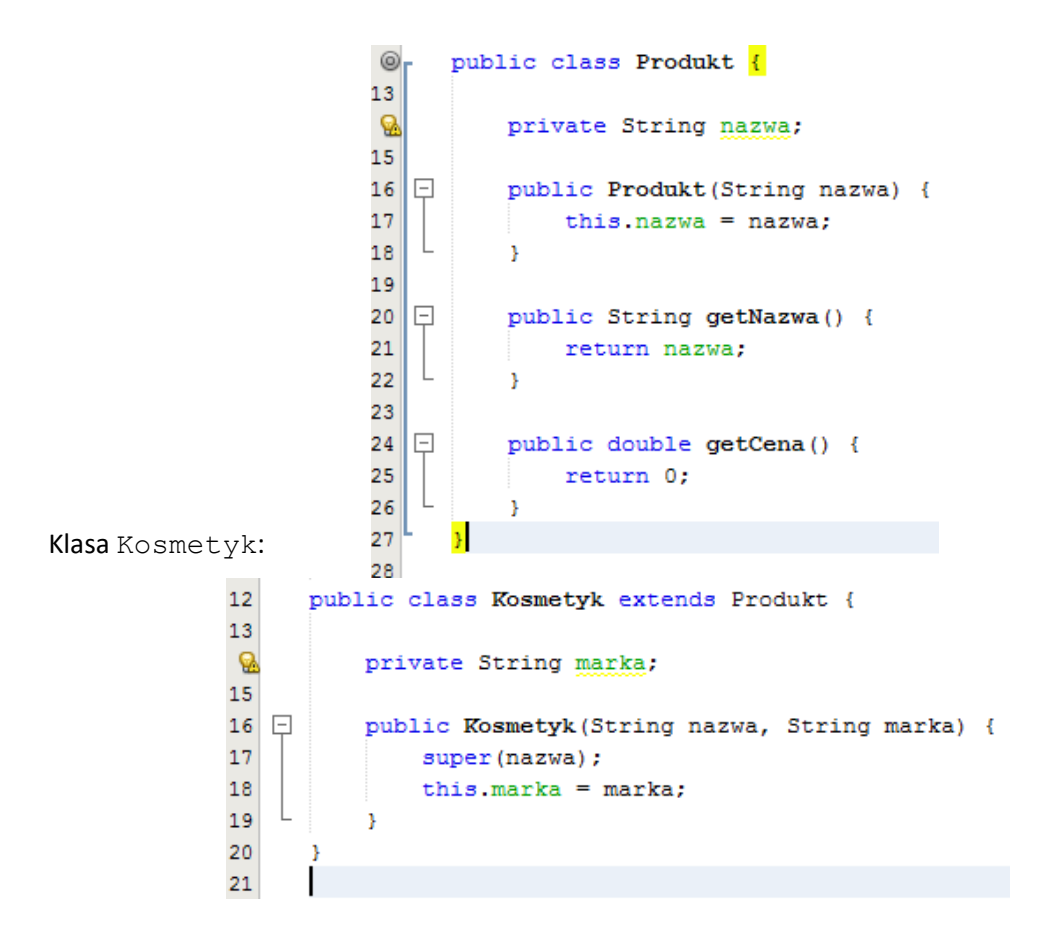

Na razie nic specjalnie skomplikowanego ani ciekawego, prawdziwe czary zaczną się dziać gdy zmodyfikuję klasę Kosmetyk do poniżej postaci:

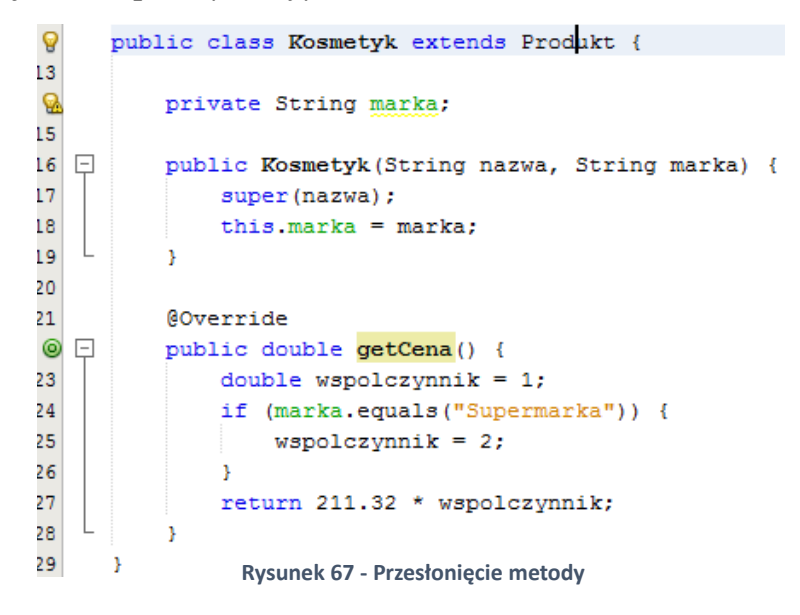

Co tu się stało? Podałem nową implementację metody getCena() z klasy Produkt w klasie Kosmetyk. W przypadku takiego zapisu, która z nich zostanie wykonana? Ta z klasy Produkt czy ta z klasy Kosmetyk?

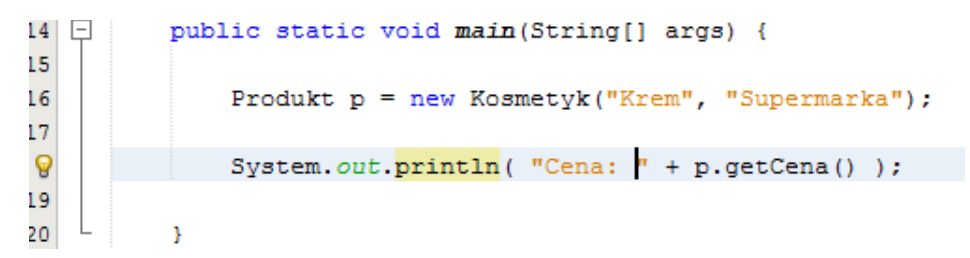

Odpowiedź jest jedna! Ta z klasy Kosmetyk:

run: Cena: 422.64 BUILD SUCCESSFUL (total time: 0 seconds)

Teraz mogę już powiedzieć co oznacza to tajemnicze @Override nad metodą. Jest to tzw. adnotacja (wprowadzone zostały od JDK 1.5) i informuje ona programistę, że poniższa metoda przesłania tą z klasy bazowej. Adnotacja @Override nie ma żadnego skutku w czasie wykonania, ani kompilacji – jest po prostu informacją dla programisty (co nie znaczy, że wszystkie adnotacje działają w ten sposób).

Przesłonięcie metody toString() z klasy Object

Jestem pewien, że próbowałeś/aś już wypisać na ekran jakiś własny obiekt i otrzymałeś/aś podobny output:

> run: koszyk.Kosmetyk@15db9742 BUILD SUCCESSFUL (total time: 0 seconds)

Nie jest to (boże broń!) referencja do naszego obiektu, a jedynie wynik działania metody toString() z klasy Object. Jak przed chwilą pokazaliśmy metody możemy bez przeszkód przesłaniać, więc do dzieła:

```
-25
                    wspotczynnik = 2;26
               Þ
27
               return 211.32 * wspolczynnik;
28
           Þ
29
30
           @Override
\circ \Boxpublic String toString() {
               return "Kosmetyk "+ getNazwa() +" marki " + marka;
32
33
           ŋ,
34
      Þ
Art
```
Analogicznie możemy przesłonić metodę equals() z klasy Object. Teraz po wypisaniu naszego obiektu na ekran zobaczymy już taki output:

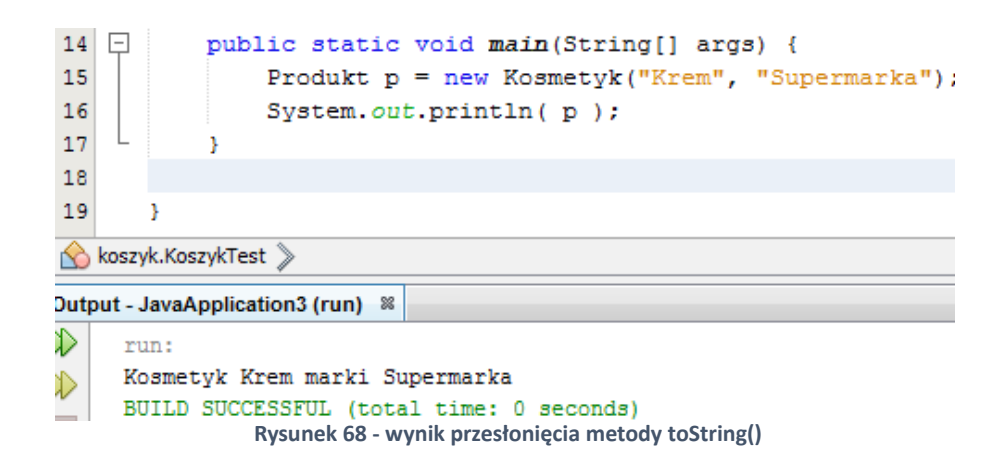

#### Słowo kluczowe super, a polimorfizm

Wrócimy na chwilkę do przykładu z Tirem i Samochodem. Odkryjemy tam kolejną funkcjonalność związaną ze słowem kluczowym super w kontekście polimorfizmu. Przypuśćmy, że w klasie dziedziczącej chcę tak przesłonić metodę z klasy nadrzędnej, aby całe przesłonięcie polegało na poprzedzeniu wywołania tej metody jakimś innym kodem – za to odpowiada również słowo super – wywołuje metodę z klasy nadrzędnej.

Spójrz na poniższy przykład:

Klasa Samochod:

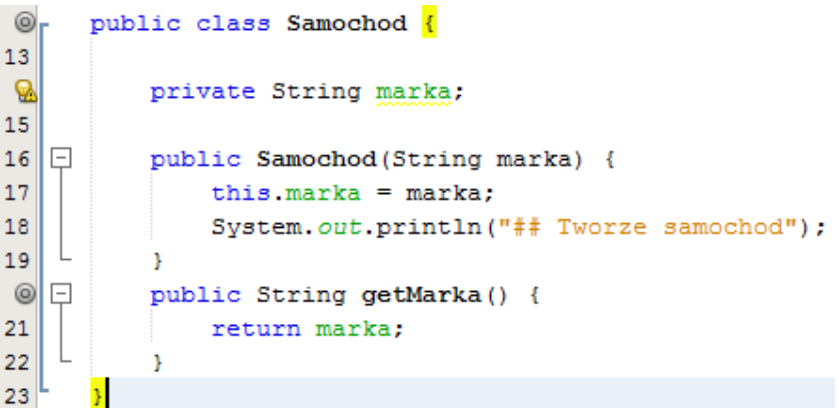

Klasa Tir:

```
12public class Tir extends Samochod {
13
   \Box14public Tir(String marka) {
15
               super(marka);
16
               System.out.println("## Tworze Tira");
17
           þ
18
19
           @Override
 \circledcirc\Boxpublic String getMarka() {
               return "## TIR " + super.getMarka();
21
22
23
      ł
```
Zauważ, że słowo super reprezentuje w tym kontekście stworzony obiekt niejako klasy nadrzędnej, dlatego w dalszym ciągu mam dostęp poprzedniej implementacji getMarka():

Wywołanie i output:

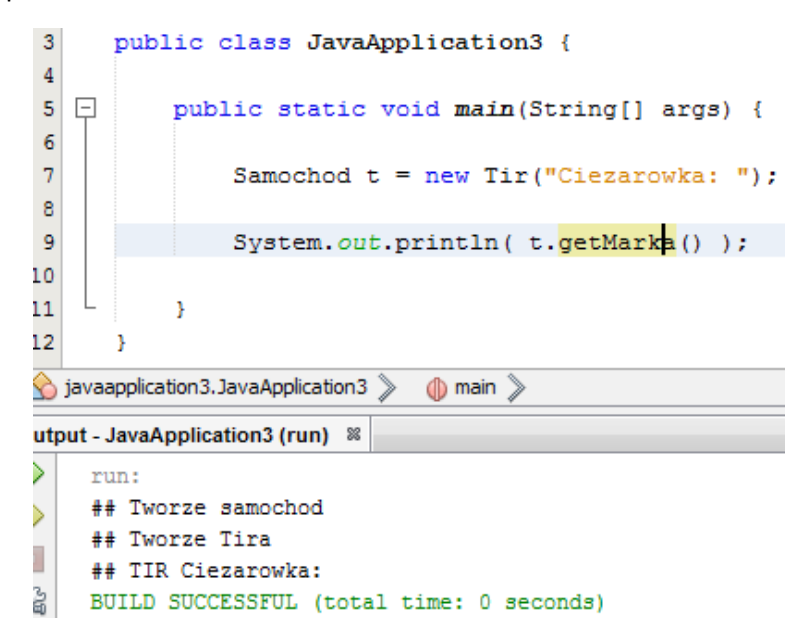

Blokowanie możliwości przesłaniania metod w klasach dziedziczących

Uzyskujemy to, podobnie jak w przypadku pól, słowem kluczowym final, które może zostać użyte zarówno przy deklaracji metody:

```
16<sup>\Box</sup>
            public Samochod (String marka) {
17this.marka = marka:
18\,System.out.println("## Tworze samochod");
19
            þ
    \boxed{-}^{\circ}public final String getMarka() {
21
                 return marka;
22
            þ
23
       \mathbf{v}
```
Od teraz nie będzie dało się nadpisać implementacji tej metody w żadnej klasie dziedziczącej:

Programowanie w języku JAVA. Kamil Perczyński Strona | 73

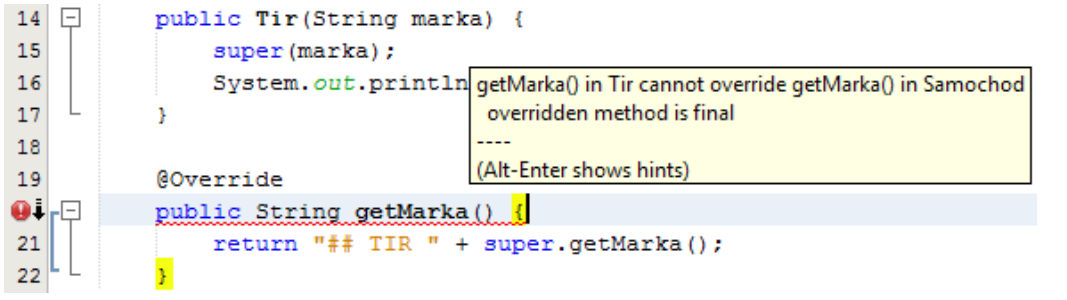

# Klasy abstrakcyjne i interfejsy

### Blokowanie tworzenia obiektu

Wrócimy do przykładu z Produktem i Klasami dziedziczącymi po nim. Metoda getCena() w klasie Produkt zwraca 0 mimo, że nie powinna nic zwracać, powiem więcej nie powinno się nawet dać utworzyć obiektu klasy Produkt tak bezpośrednio. W tym celu wprowadzono w Javie klasy abstrakcyjne – oznaczamy nimi klasy, których obiektów nie chcemy tworzyć bezpośrednio – wymuszamy na programistach używających takiej klasy dziedziczenie po niej i podanie implementacji pewnych metod (abstrakcyjnych) na poziomie klas dziedziczących.

#### Słowo kluczowe abstract i konsekwencje jego użycia

Zaczniemy od oznaczenia klasy Produkt jako abstrakcyjną, robimy to dodając słowo kluczowe abstract na poziomie deklarowania klasy:

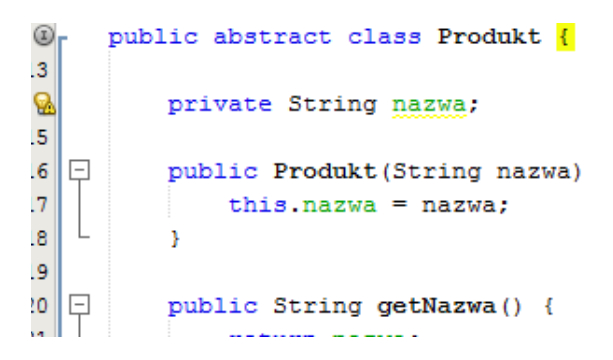

**Rysunek 69 - Oznaczanie klas jako abstrakcyjnych**

Oznaczenie klasy jako abstrakcyjnej uniemożliwia stworzenie obiektu tej klasy (ale tak całkowicie – to nie to samo co oznaczenie konstruktora słowem private).

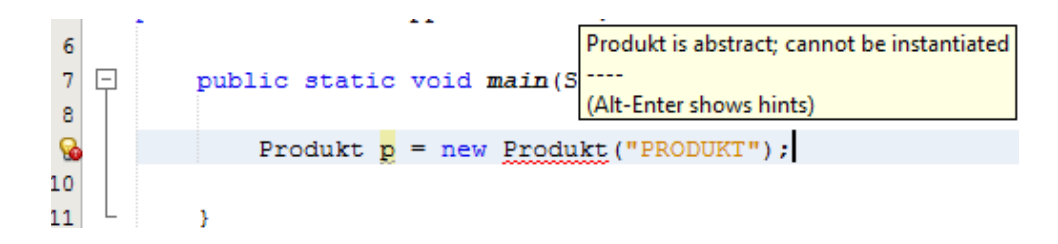

Po oznaczeniu klasy jako abstrakcyjną możemy oznaczać również metody jako abstrakcyjne – oznacza to, że nie podaję wtedy ich implementacji – natomiast będzie trzeba ją podać na poziomie klas dziedziczących (o ile klasa dziedzicząca też nie jest abstrakcyjna).

```
^{\circ}public abstract class Produkt {
13<sup>°</sup>Q.
            private String nazwa;
15
16 \Boxpublic Produkt (String nazwa) {
17
                 this. nazwa = nazwa;
18
            x
19
20 \Boxpublic String getNazwa() {
21
                return nazwa;
22
            Þ
23
^{\circ}public abstract double getCena();
          Rysunek 70 - Prosta klasa abstrakcyjna25
       J.
```
Zauważ, że nie podaję implementacji metody getCena(). Po prostu oznaczam ją jako abstrakcyjną – czyli aby można było utworzyć obiekt Produktu – ta metoda musi zostać ukonkretniona.

Jeśli teraz skasuję implementację metody getCena() w klasie Kosmetyk otrzymam błąd kompilacji:

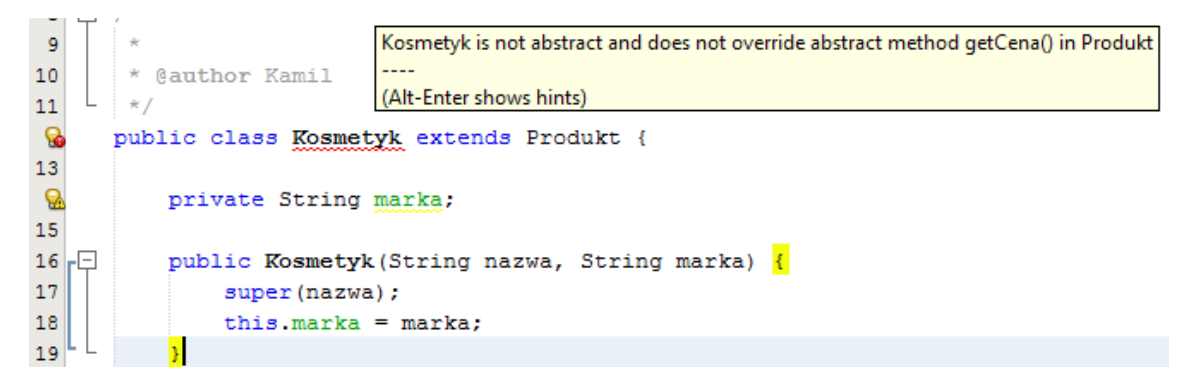

To samo tyczy się bezpośredniego tworzenia obiektów klasy Produkt:

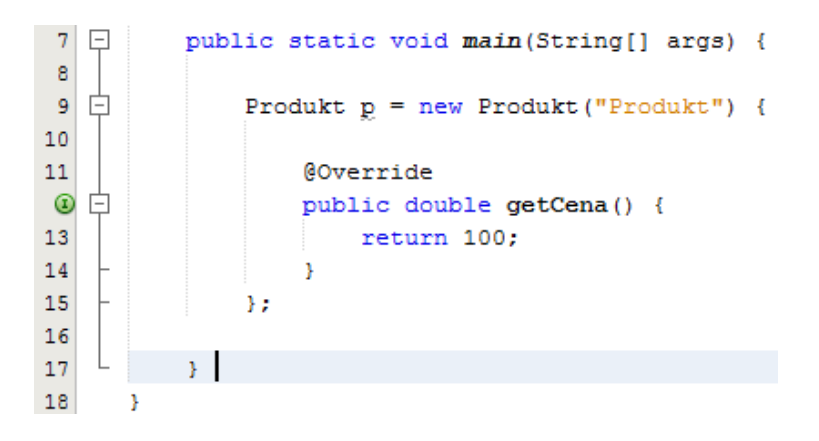

Czyli na etapie tworzenia klasy Produkt muszę podać implementację metody getCena ().

Interfejsy - czyli niby to samo, ale inaczej

Interfejsy to takie specjalne twory, dzięki którym możemy niejako dziedziczyć po kilku klasach naraz. W praktyce możemy potraktować interfejs jako klasę abstrakcyjną w której możemy deklarować tylko metody i zawsze wszystkie metody będą abstrakcyjne. Interfejs deklarujemy w następujący sposób:

```
12
      public interface Wypisywalny {
13
14
          public String wypisz();
15
16
```
Za pomocą interfejsów zwykle określamy metody, które musi zawierać jakaś klasa, aby mogła spełniać jakąś funkcjonalność. Np. chcąc zadeklarować interfejs CRUD, czyli zestaw metod do podstawowych operacji na encji bazodanowej (create, read, update, delete) zawierałby metody:

- $qetAll()$
- getOne()
- insert()
- $u$ pdate()
- delete()

Mówimy, że klasy implementują pewne interfejsy i dokładnie tak samo dodajemy metody z interfejsu do klasy – używamy słowa kluczowego implements:

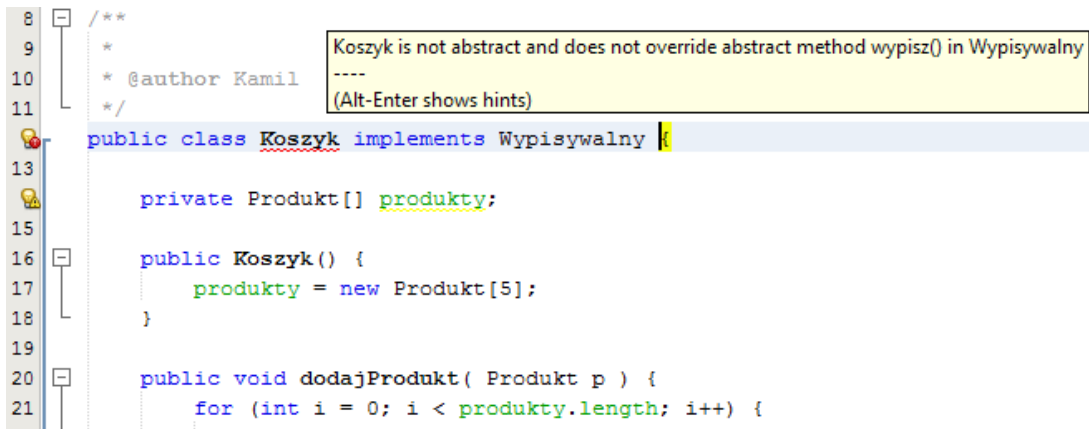

Oczywiście otrzymuję dokładnie ten sam błąd, który poznaliśmy omawiając klasy abstrakcyjne – muszę podać implementację metod zadeklarowanych w interfejsie. Po zaimplementowaniu metody wypisz() wszystko jest już OK:

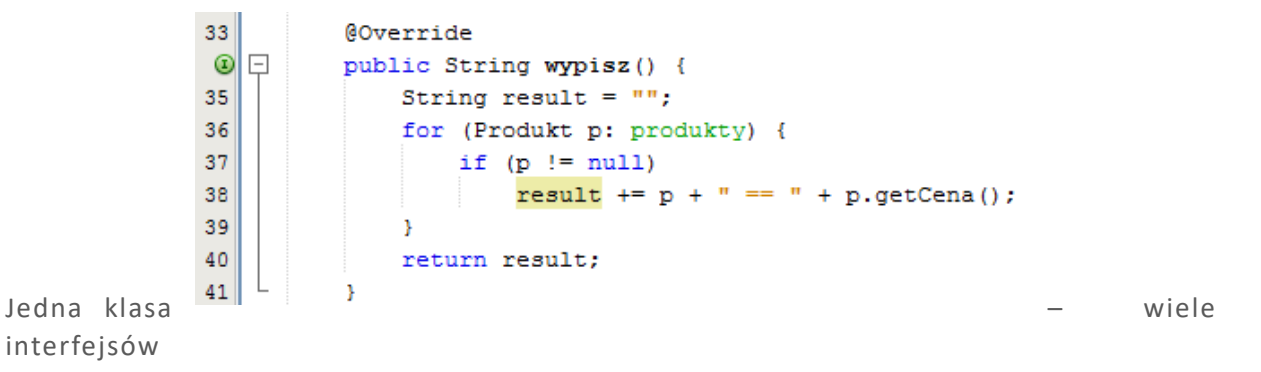

Tak jak powiedziałem w poprzednim rozdziale, interfejsy pozwalają obejść ograniczenie dziedziczenia po jednej klasie – oczywiście – ponieważ jedna klasa może implementować wiele interfejsów:

Spójrz teraz ile metod zostało dodanych do klasy Koszyk:

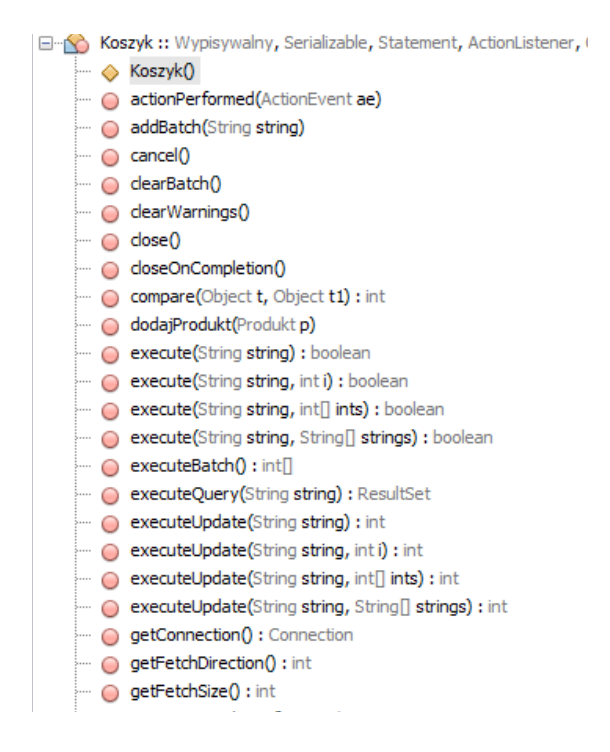

To tylko część z nich  $\circledcirc$ . Na razie jednak nigdzie nie widać podobnych korzyści, które mieliśmy w przypadku dziedziczenia – na razie tylko deklaracje metod piszą się za nas  $\odot$ . Otóż używając interfejsów, również możemy korzystać z najważniejszego mechanizmu obiektowości - polimorfizmu:

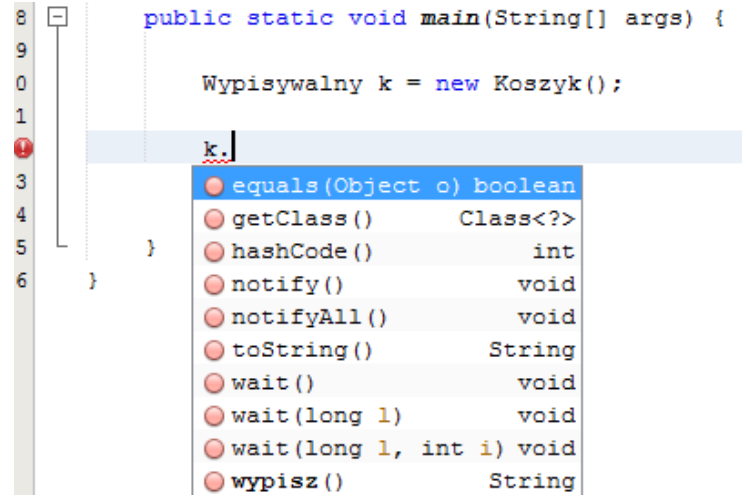

Czyli mogę traktować obiekt jakiejś klasy jako coś, co spełnia pewne zadane przez interfejs funkcjonalności – jak? – nie obchodzi mnie to ani trochę  $\odot$ .

#### Ważniejsze interfejsy

Na wyższym poziomie Javy nie korzysta się już praktycznie z klas abstrakcyjnych, tylko niemal wyłącznie z interfejsów, ponieważ są bardziej generyczne. Ponadto pozwalają osiągnąć funkcjonalnie to samo co klasy abstrakcyjne (dopóki nie musimy dziedziczyć pól). Nie chciałbym abyś miał/a mylne przeświadczenie, że interfejsy nie mogą dziedziczyć – mogą jak najbardziej  $\odot$ .

Nie chcę się rozwodzić tu nad przydatnością interfejsów – są niezbędne. Omówimy pokrótce kilka ważniejszych interfejsów wykorzystywanych najczęściej:

#### Interfejs **Comparator** i **Comparable**

Służy do pokazania Javie jak ma porównywać obiekty, np. gdy sortujemy tablice intów wywołujemy po prostu statyczną metodę sort() z klasy Arrays:

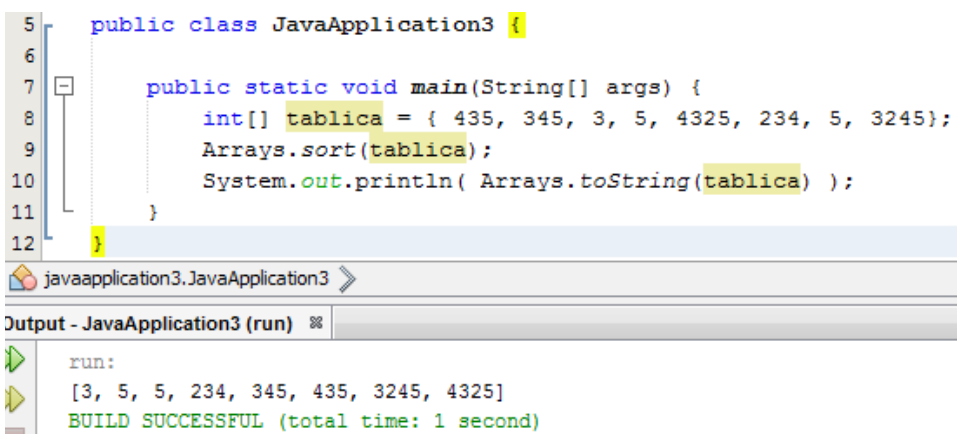

A co jeśli chcielibyśmy posortować tablicę Produktów? Jak wtedy posortować taką tablicę? Mamy dwa wyjścia – albo klasa Produkt musi implementować interfejs Comparable (wtedy będziemy mogli sortować Produkt tylko na jeden sposób), albo stworzyć oddzielną klasę, która będzie implementowała interfejs Comparator – wtedy możemy stworzyć kilka Comparatorów, dla różnych sortowań – skorzystamy z tego drugiego rozwiązania.

```
public class Porownywarka implements Comparator<Produkt>{
1415
16@Override
\circpublic int compare (Produkt t, Produkt t1) {
18
               if (t.getCena() < t1.getCena()) {
19
                   return 1;
20
               \mathbf{A}21
               return -1;22
           Ï
23
      x
24
```
Comparator jest interfejsem tzw. generycznym czyli pomiędzy nawiasami ostrymi podaję typ, jaki będę porównywał (jeśli nie określę – zostanie użyty typ Object). Następnie do metody Arrays.sort() podaję obiekt tablicy i obiekt Comparatora:

Teraz tablica Produktów została posortowana malejąco po cenie.

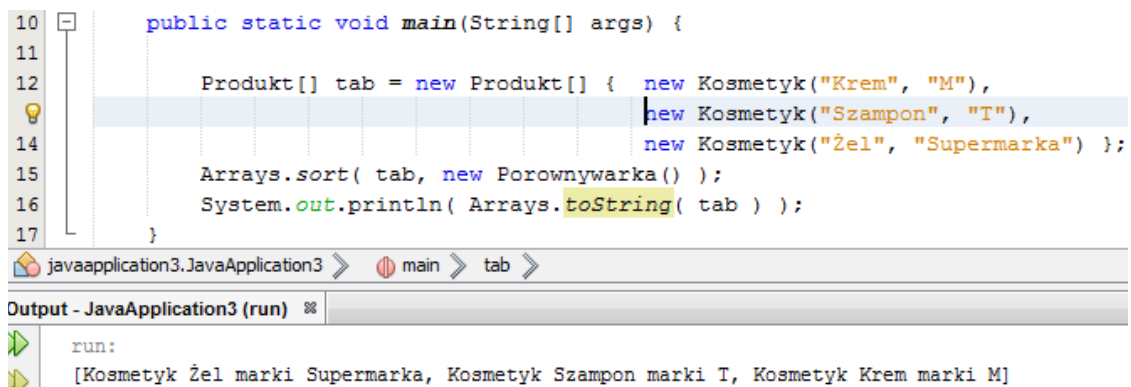

 $\infty$ BUILD SUCCESSFUL (total time: 0 seconds)

#### Interfejs **Serializable**:

Omówimy go później – pozwala zapisywać obiekty do plików (ale nie w postaci a'la plik CSV).

#### Interfejs **Runnable**:

Pozwala uruchamiać wątki, czyli wydzielać część operacji do oddzielnych procesów.

### Interfejs **ActionListener**:

Wykorzystywany w tworzeniu Graficznego Interfejsu Użytkownika – pozwala oprogramowywać reakcję na zdarzenia (np. kliknięcie na przycisk).

## Klasy wewnętrzne

## Straszny galimatias, klasy główne niepubliczne

Nie wyszliśmy jeszcze poza schemat – jedna klasa – jedna plik. Czas to zmienić. Otóż w jednym pliku może znajdować się tylko jedna główna klasa publiczna, ale nie ma żadnych ograniczeń co do klas nieoznaczonych żadnym specyfikatorem dostępu (specyfikator domyślny).

| 12 | class Siatka {                               |
|----|----------------------------------------------|
| 13 |                                              |
| 14 |                                              |
| 15 | class Reklamowka {                           |
| 16 |                                              |
| 17 |                                              |
| 18 | public class Koszyk implements Wypisywalny { |
| 19 |                                              |

**Rysunek 71 - kilka klas w jednym pliku**

Do takich klas mamy dostęp wyłącznie w obrębie pakietu w którym stworzona została klasa Koszyk.

Kiedy używamy takich klas? Bardzo rzadko – niekiedy definiujemy w ten sposób klasy reprezentujące wątki, które chcemy wykorzystywać tylko w jednym module aplikacji. Można natomiast zapewnić dokładnie taką samą funkcjonalność dużo bardziej elegancko.

## Klasy wewnętrzne

Niekiedy istnienie jakiejś klasy ma sens wyłącznie w przypadku, gdy istnieje obiekt jakiejś innej klasy. Np. jakaś klasa potrzebuje do swojego działania jakiejś struktury wykorzystywanej tylko w niej. (np. interfejs Entry w interfejsie Map – interfejsy zachowują się dokładnie tak jak klasy). Za pomocą klas wewnętrznych zwykle definiuje się typy wykorzystywane tylko w jednej konkretnej klasie, albo definiuje się własne definicje błędów, żeby oznaczyć jedną klasę jako ściśle związaną z drugą.

Klasy wewnętrze udostępniają też coś co nazywamy rzutowaniem w górę (w konwencjonalny sposób rzutujemy w dół – z typu bardziej ogólnego do typu bardziej szczególnego). Jedna jest to już bardzo zaawansowana Java.

Klasy wewnętrzne możemy definiować jako publiczne, prywatne etc., a także jako statyczne.

Poniżej przedstawiam przykład klasy MailUtil, która wspomagałaby wysyłanie maili. Natomiast potrzebna jest mi również możliwość wysyłania nie jednego, a dwudziestu tysięcy maili – używał będę wtedy zupełnie innych struktur (miałem okazję pisać coś takiego – naprawdę tak jest  $\circledcirc$ ) – potrzebna będzie więc klasa, która jest ściśle związana z MailUtil (nazwijmy ją BulkMail) i tylko MailUtil będzie mógł z nią pracować.

Bardzo uproszczony schemacik. Np.:

```
12<sup>1</sup>public class MailUtil {
1314 \Boxprivate class BulkMail {
15
16白
               public void runMailing() {
                   System.out.println("TA METODA WYSYŁA 20 000 maili "
17
18+ " i wykorzystuje inne struktury");
19
               ÿ.
    L
20
           Ą,
2122 \Boxpublic void wyslijMaila() {
23
               System.out.println("Ta metoda wysyła 1 maila");
24
           Ą,
25
26 \Boxpublic void runMailing() {
               new BulkMail().runMailing();
27
    L
28
           \mathbf{1}29
30<sup>1</sup>þ,
```
Klasa BulkMail jest jakby kolejnym elementem obiektu klasy MailUtil – czyli do stworzenia obiektu BulkMail potrzebny jest obiekt MailUtil. Mówimy wtedy, że obiekt BulkMail **opiera się** na obiekcie MailUtil.

## **CIEKAWOSTKA**

Klasy wewnętrzne możemy definiować również w metodach – np. typy danych potrzebne do wykonania pojedynczego wykonania metody.

#### Wykorzystanie klas wewnętrznych statycznych

Jeśli nie chcemy żeby definicja jakiejś klasy była fabrykowana przy każdym utworzeniu obiektu jakiejś innej klasy – możemy jej definicję wyciągnąć poza obiekty i umieścić w innej klasie. Oczywiście używamy do tego słowa kluczowego static (tak – klasy również mogą być statyczne).

Pokażę teraz bardzo fajny (przynajmniej tak mi się wydaje (C) przykład zastosowania klas wewnętrznych statycznych.

Gdy tworzymy obiekt jakiejś klasy za pomocą konstruktora, musimy podać pełny zestaw jego argumentów. Niekiedy encje mają znacznie więcej niż piętnaście pól – co więcej nie zawsze uzupełniamy wszystkie pola. Koniec końców, konstruktor – fajna sprawa, ale jakiś on taki strasznie mało elastyczny.

Za pomocą publicznej statycznej klasy wewnętrznej możemy w prosty sposób obejść ten problem:

```
public class Pracownik {
14 -1516private String imie;
17
          private String nazwisko;
          private Date dataZatrudnienia;
18
19
   \Box20<sup>1</sup>public static class PracownikBuilder {
21
୍କର
              private Pracownik nowy = new Pracownik();
23
   卣
24
              public PracownikBuilder withImie(String imie) {
25
                  nowy .imie = imie;26
                   return this;
27
               Þ
   F
28
              public PracovnikBuilder withNazwisko (String nazwisko) {
29
                   nowy.nazwisko = nazwisko;
30
                   return this;
31
               ¥
   甴
32
              public PracovnikBuilder withDataZatrudnienia (Date data) {
33
                   nowy.dataZatrudnienia = data;
34
                   return this;
35
               ţ.
36
37
   白
              public Pracownik compile() {
38
                   return nowy;
39
               Þ
40
          Þ
41
      Y
```
**Rysunek 72 - Zastosowane klasy wewnętrznej statycznej**

Zauważ, że z poziomu klasy wewnętrznej mam dostęp do prywatnych pól klasy zewnętrznej. Teraz nowego pracownika mogę utworzyć za pomocą poniższego łańcuszka metod:

(tak dla jasności Pracownik.PracownikBuilder to pełna nazwa nowopowstałego typu danych).

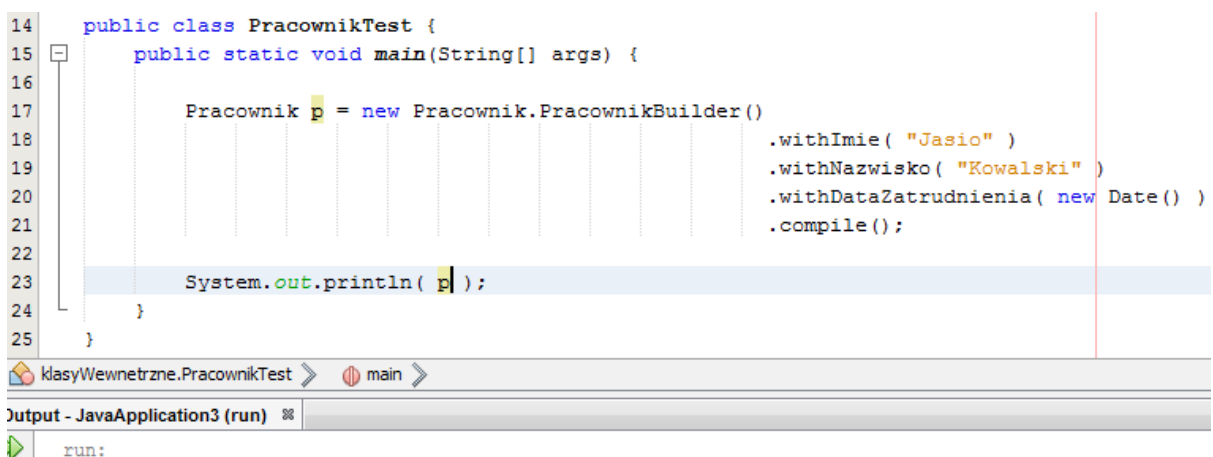

Pracownik{imie=Jasio, nazwisko=Kowalski, dataZatrudnienia=Thu Jul 23 15:29:21 CEST 2015} ₽ BUILD SUCCESSFUL (total time: 1 second)  $\sim$ 

Zwróć uwagę, że wywołuję te metody z klasy PracownikBuilder które chcę – nie muszę wpisywać wszystkich wartości i nie muszę przejmować się już kolejnością, nazwijmy to, argumentów.

## Wyjątki i obsługa błędów

## Wyjątek, a błąd – jakieś różnice?

Żaden z naszych programów napisanych do tej pory nie został zabezpieczony przed niespodziankami, które robią nam – programistom, użytkownicy – czyli nieprawidłowymi danymi (np. podanie tekstu zamiast liczby). OK – czasem nawet programiści sami sobie zostawiają podobne niespodzianki. Oczywiście możemy takie rzeczy sprawdzać odpowiednią ilością if-ów, ale Java udostępnia gotowy mechanizm obsługi błędów.

W Javie wyróżniamy dwa rodzaje błędów (w rozumieniu nietechnicznym). Mamy bowiem wyjątki i błędy (to są terminy techniczne). Reprezentuje to poniższe drzewko klas:

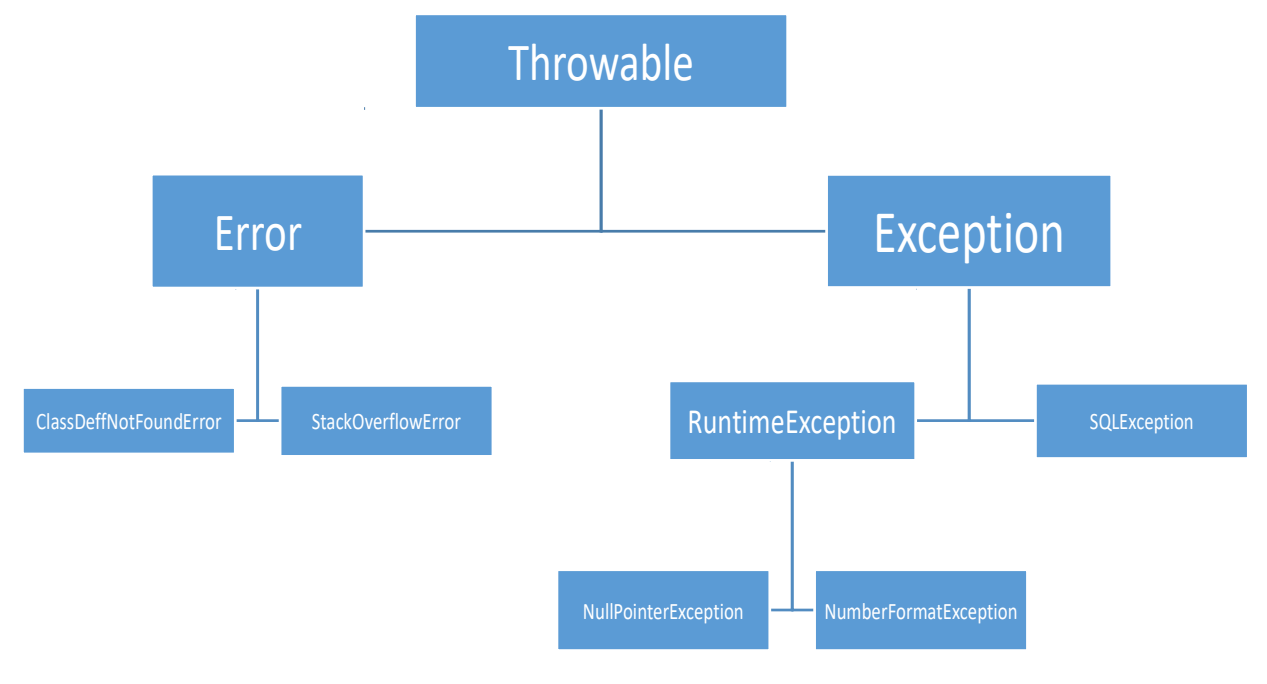

#### **Rysunek 73 - Drzewo klas reprezentujących strukturę błędów i wyjątków**

Błąd (Error) różni się od wyjątku (Exception) tym, że wystąpienie wyjątku oznacza, że coś poszło nie tak w czasie wykonania programu i dotyczy tylko jego. Wystąpienie błędu (Error) oznacza błąd po stronie JVM na tyle poważny, że program zawsze zostanir wtedy przerwany. Możemy obsługiwać wyjątki – błędów (Error) nawet nie warto, ponieważ i tak ich zaistnienie następuje poza naszym kodem.

Klauzula try-catch

Przechwycenie błędu w Javie ma następującą składnię:

```
1. try {
\overline{2}.
3. . Operacje, które mogą powodować wyjątki
4. .
5. \}6. catch ([klasa wyjątku] e) {
7. . Obsługa danego wyjątku
\vert 8. \vert
```
Oczywiście klauzul catch() może być więcej, co zaraz pokażemy na przykładach.

Przypomnę teraz pierwszy program, który pisaliśmy – kalkulator jego kod wyglądał tak:

```
public static void main(String[] args) {
   double liczbal = 0;
   double liczba2 = 0;
   Scanner g = new Scanner ( System.in );
   liczba1 = Double.parseDouble( s.nextLine());
   liczba2 = Double.parseDouble( s.nextLine());
   s.close()
```
Nie jest to oczywiście jego pełny kod, ale interesuje nas wyłącznie poniższy kawałek. Popełniliśmy straszny błąd. Instrukcja Double.parseDouble() została pozostawiona sama sobie – nie ma nic, co pozwoliłoby obsłużyć sytuację w której użytkownik zamiast liczby poda tekst. Muszę więc to otrajkeczować  $\odot$ .

```
ଊ
               Scanner s = new Scanner( System.in);22<sup>1</sup>try {
23
                    liczba1 = Double.parseDouble( s.nextLine() );
24
                   liczba2 = Double.parseDouble( s.nextLine());
25.
               A.
26
               catch (NumberFormatException e) {
                    e.printStackTrace();
Q.
28<sup>1</sup>Y
```
W klauzuli try umieszczam kod, który może rzucać wyjątkami, natomiast w klauzuli catch() muszę umieścić informację jakiego wyjątku dotyczy (kaluzul catch() może wyć więcej – możemy różnie reagować na różne błędy), a później podać nazwę obiektu wyjątku (tak tak… błędy też są obiektami) w obrębie bloku kodu będącego reakcją na wyjątek – coś jak argument w metodzie. Metoda printStackTrace() jest bardzo charakterystyczna dla wyjątków i służy do wypisania wszystkich klas, które wysypały się przez zaistnienie wyjątku na standardowy strumień dla błędów (System.err), a także klasy i wiadomości błędu.

Output po podaniu do programu wartości Ala ma kota:

```
\ggrun:
    Ala ma kota
\mathcal{D}java.lang.NumberFormatException: For input string: "Ala ma kota"
\Boxat sun.misc.FloatingDecimal.readJavaFormatString(FloatingDecimal.java:2043)
骝
             at sun.misc.FloatingDecimal.parseDouble(FloatingDecimal.java:110)
             at java.lang.Double.parseDouble(Double.java:538)
             at klasyWewnetrzne. Kalkulator.main (Kalkulator.java:23)
     Dodawanie
     0.0 + 0.0 = 0.0Odejmowanie
     0.0 - 0.0 = 0.0Mnożenie
     0.0 * 0.0 = 0.0Dzielenie
     0.0 / 0.0 =NaN
     BUILD SUCCESSFUL (total time: 4 seconds)
```
Warto powiedzieć, że gdybyśmy nie dodali klauzuli try-catch. Output byłby bardzo podobny, natomiast program zostałby przerwany w momencie zaistnienia wyjątku.

#### Klasy wyjątków i deklarowanie własnych

Zajmiemy się przede wszystkim deklarowaniem własnych wyjątków, jednak będzie nam potrzebna pewna wiedza – czym one są fizycznie. Otóż wyjątkiem jest obiekt jakiejkolwiek klasy dziedziczącej po klasie Exception. Kolejną ważną rzeczą jest fakt, że tylko metody mogą zgłaszać wyjątki. I ostatnia sprawa – jeśli metoda może zgłosić jakikolwiek wyjątek – to musimy ten wyjątek obsłużyć. Np.:

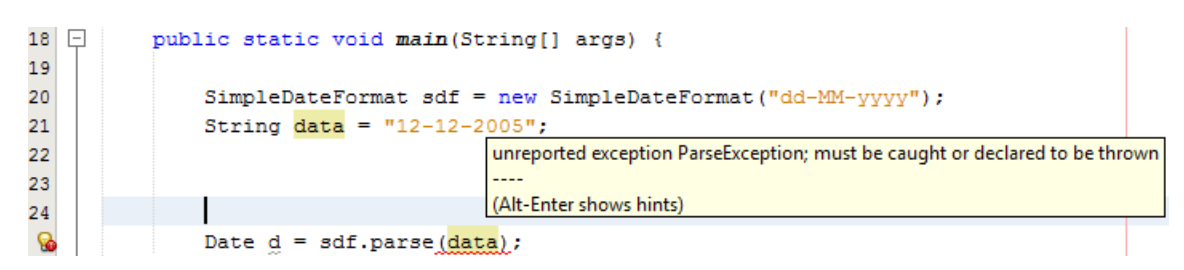

Klasa SimpleDateFormat odpowiada za konwersję dat z formatu String do formatu java.util.Date. Parsowanie może się nie udać (czyli może zostać rzucony wyjątek), a my **musimy** go obsłużyć – jeśli go nie obsłużymy – program się nie skompiluje.

Nie musimy obsługiwać każdego wyjątku, który może podnieść metoda **tylko w jednym przypadku** – kiedy klasa wyjątku dziedziczy po RuntimeException (oddzielnie zaznaczyłem ją na drzewku). Dziedziczą po niej takie klasy jak NullPointerException, NumberFormatException etc. Są to wyjątki, które mogą nastąpić dosłownie wszędzie (zwłaszcza NullPointerException) i dlatego nie warto ich try-catch'ować.

OK. Wiemy już wszystko co nam potrzebne do zadeklarowania własnego wyjątku. Ja stworzę sobie klasę MechanicznyException:

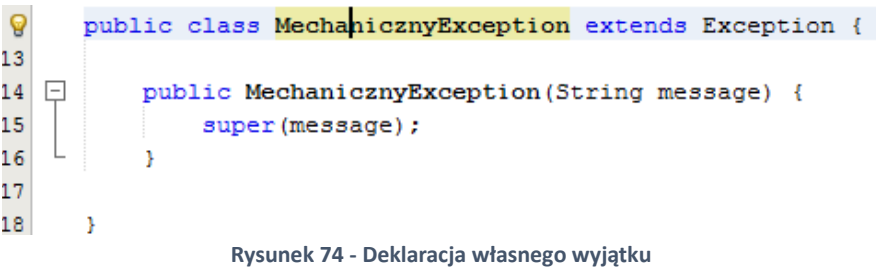

I to tyle  $\odot$ . Teraz mam już własny wyjątek i chcę, aby ewentualnie podnosiła go metoda getLadownosc() obiektu Samochod. Ponadto, MechanicznyException jest ściśle związany z klasą Samochod, więc wydzielę go jako klasę publiczną wewnętrzną statyczną.

Klasa Samochod teraz wygląda tak:

```
6
      public class Samochod {
15<sup>°</sup>16<sup>°</sup>\Boxpublic static class MechanicznyException extends Exception {
17
18
   甴
               public MechanicznyException (String message) {
19
                    super(message);
20
               Þ
21\mathbf{u}୍କ
           private double ladownosc;
23
24 \Boxpublic Samochod(double ladownosc) {
25
               this.ladownosc = ladownosc;
26
               System.out.println("## Tworze samochod");
27
           \mathbf{L}28
29
   \Boxpublic double getLadownosc() throws MechanicznyException {
30
               if (ladownosc < 1000)
31throw new MechanicznyException("Zbyt niska ładowność - to samochod, a nie rower");
32
33
               return ladownosc;
34
           J.
35
      \overline{1}
```
Interesuje nas z tego wszystkiego przede wszystkim metoda getLadownosc(). Podniesienie wyjątku uruchamiamy komendą throw po której musimy podać obiekt wyjątku, który ma zostać rzucony. Jeśli rzucany wyjątek nie jest typu RuntimeException, musimy na etapie deklarowania metody dodać klauzulę throws i po przecinku podać klasę lub klasy wyjątków, które mogą zostać zgłoszone przez metodę.

Teraz każde wywołanie metody getLadownosc() będzie pociągać za sobą konieczność otoczenia go try-catch'em.

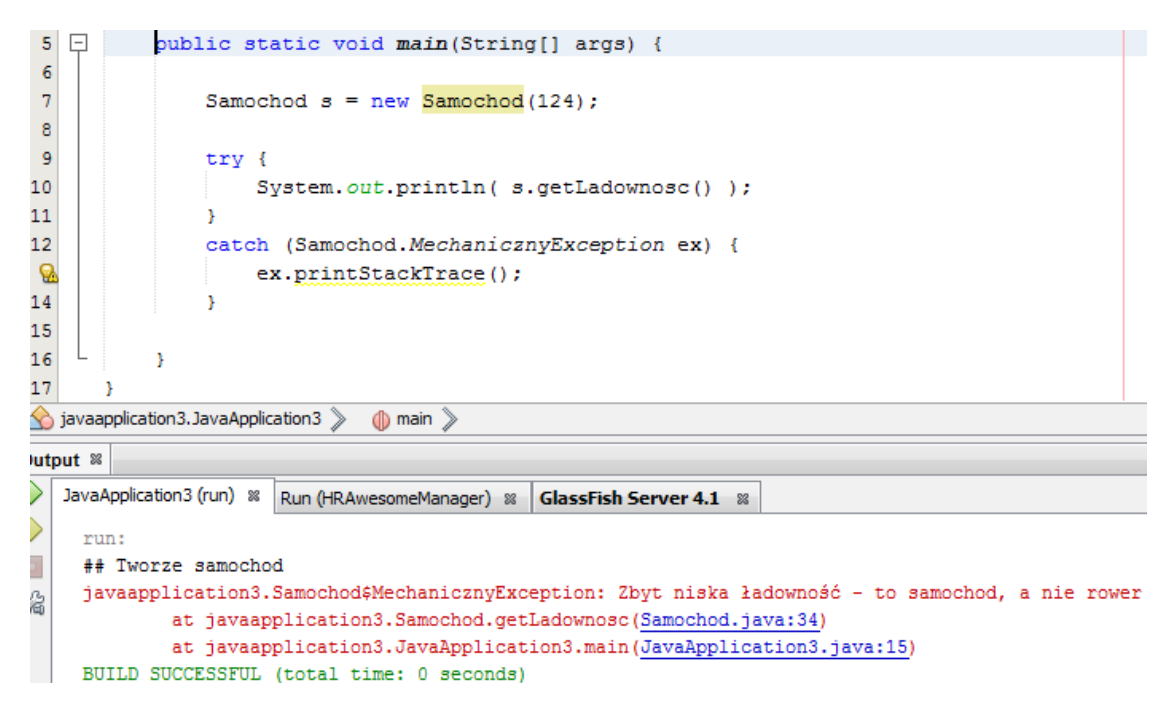

```
Klauzula finally
```
W Javie wszystkie operacje wejścia-wyjścia są obsługiwane za pomocą strumieni (omówimy je zresztą bardzo dokładnie). W przypadku strumieni obowiązkowe jest ich zamykanie – metodą  $\text{close}()$ . Pojawia się problem – operacje IO są generalnie bardzo błędogenne i każda komunikacja z jakimś odbiornikiem może podnosić wyjątek IOException. Żeby zachować nasz kod w czytelnej postaci warto jest użyć klauzuli finally, która jest wykonywana zawsze gdy program opuści bloki trycatch.

Przykład:

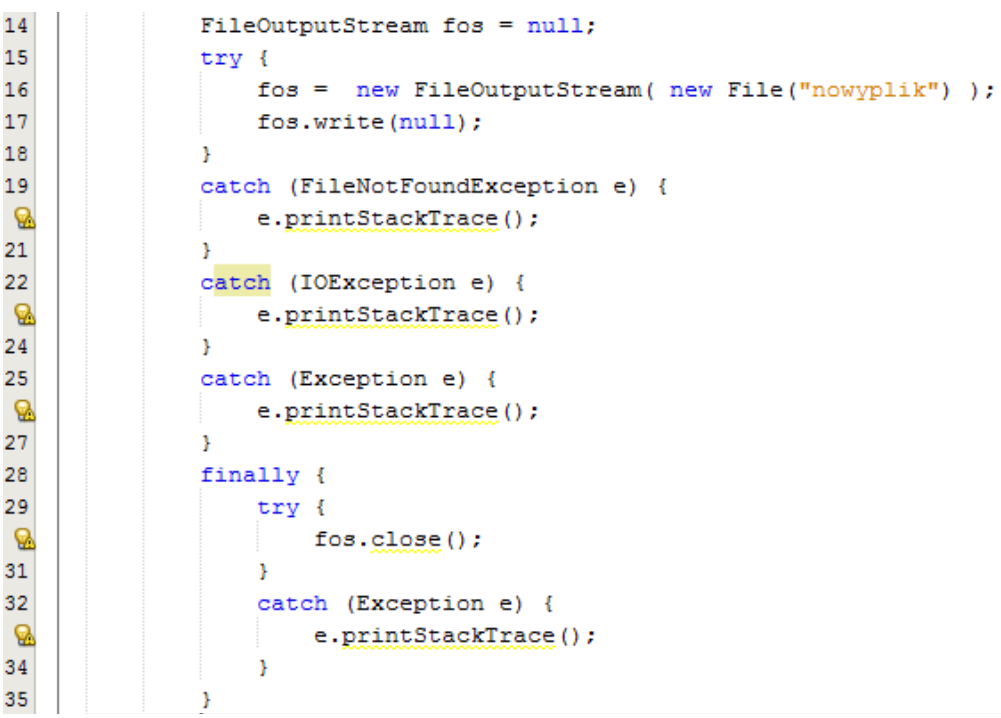

Spójrz jak straszny robi się bałagan. Klauzula finally nie jest tu konieczna (gdybym ją usunął, kod działałby tak samo), ale łączy cały ten rozbudowany łańcuch w jedną, w miarę spójną, całość.

Try-catch with resources – nowa, lepsza metoda niż użycie finally

Powyższy przykład można zmodyfikować do postaci:

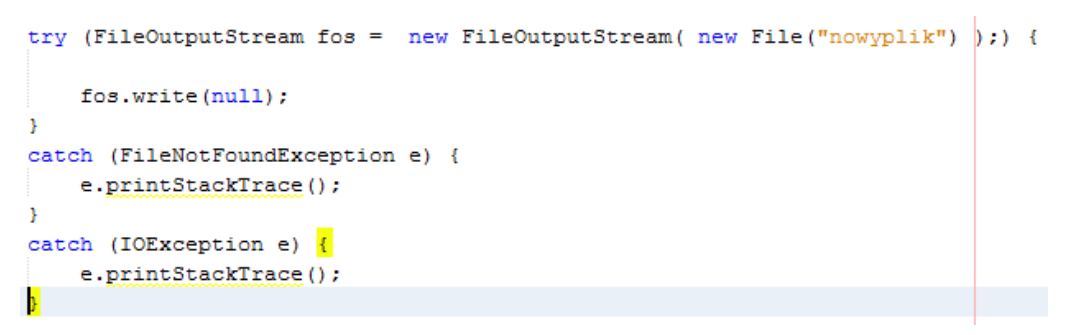

**Rysunek 75 - try-catch with resources**

Jest to metoda try-catchowania dedykowana dla wszystkich klas (wprowadzona w JDK 1.7), dla których musi zostać wywołana metoda close(), ponieważ ta metoda zostanie wywołana zawsze po zakończeniu bloku try-catch (nie musimy używać już finally).

W tej chwili obiekt FileOutputStream staje się zasobem boku try-catch i jest widoczny zarówno w bloku try jak również w blokach catch.

Używając try-catch with resources musimy wiedzieć o kliku rzeczach, które regulują jego użycie. Po pierwsze wszystkie elementy które oznaczymy jako resource stają się finalne. Po drugie, aby oznaczyć obiekt naszej klasy jako resource – klasa musi implementować jeden z interfejsów:

- Closeable
- AutoCloseable

Zaimplementuję ten interfejs do klasy Samochod i oznaczę go jako resource:

Klasa Samochod:

```
\circledcircpublic class Samochod implements Closeable {
15<sup>15</sup>16<sup>°</sup>@Override
^{\circ}\Boxpublic void close() {
                System.out.println("## SAMOCHOD ZOSTAŁ POPRAWNIE ZAMKNIĘTY :)");
18
19
            \mathcal{V}20
   \Box21
            public static class MechanicznyException extends Exception {
22
                   and the second state
                                      and the state of the state of
```
A teraz wywołanie i output:

```
5|public static void main(String[] args) {
6
\bar{7}try (Samochod s = new Samochod(400);) {
\bar{8}s.getLadownosc();
\overline{9}\mathcal{F}LÓ.
                  catch (Samochod.MechanicznyException e) {
Ø,
                       e.printStackTrace();
|2|\mathcal{F}\overline{3}catch (Exception e) {
Ø,
                        e.printStackTrace();
\overline{.5}\overline{\mathbf{r}}6<sup>1</sup>Þ
\overline{17}ÿ
```
#### javaapplication3. JavaApplication3 >

#### utput <sup>88</sup>

```
У
  JavaApplication3 (run) & Run (HRAwesomeManager) & GlassFish Server 4.1 &
b
   run:
Ī
   ## Tworze samochod
   ## SAMOCHOD ZOSTAŁ POPRAWNIE ZAMKNIĘTY :)
à.
   javaapplication3.Samochod$MechanicznyException: Zbyt niska ładowność - to samochod, a nie rower
           at javaapplication3.Samochod.getLadownosc(Samochod.java:36)
            at javaapplication3.JavaApplication3.main(JavaApplication3.java:9)
   BUILD SUCCESSFUL (total time: 0 seconds)
```
## Propagacja wyjątków, czyli co dzieje się gdy rzucany jest wyjątek

Dla bardziej skomplikowanych układów (a będziemy z takimi pracować omawiając strumienie), warto wiedzieć jak przebiega obsługa wyjątku w bloku try-catch.

Jeśli pojawia się wyjątek w sekcji, która nie ma try-catcha, następuje wyświetlenie StackTrace i przerwanie programu. A jak wygląda obsługa wyjątku w przypadku zagnieżdżenia klauzuli trycatch?

Otóż Java najpierw przerywa blok try w którym nastąpił wyjątek i szuka liniowo najbliższej sekcji catch, której klasa wyjątku odpowiada klasie wyjątku zgłoszonego (**polimorfizm cały czas działa!**) i jeśli znajdzie pasującą to po prostu wykona jej ciało i przejdzie dalej (pomijając kolejne catch'e). Jeśli nie znajdzie dalej przerwie kolejny blok try i znowu będzie szukać pasującego catch'a. Jeśli i tam nie znajdzie – wtedy przerwie wątek.

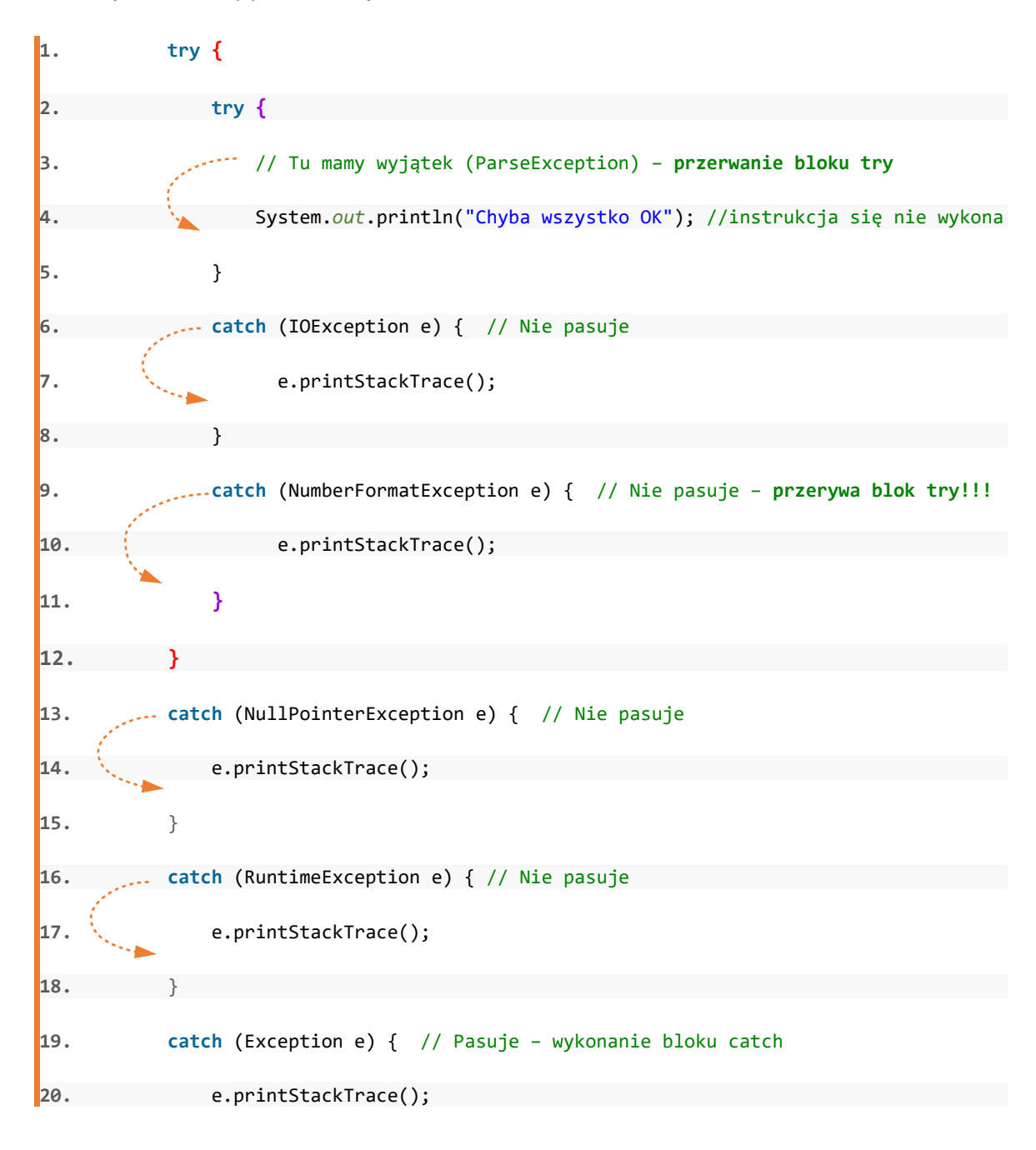

 $|21.$ 

A teraz bez ostatniej sekcji catch(Exception e):

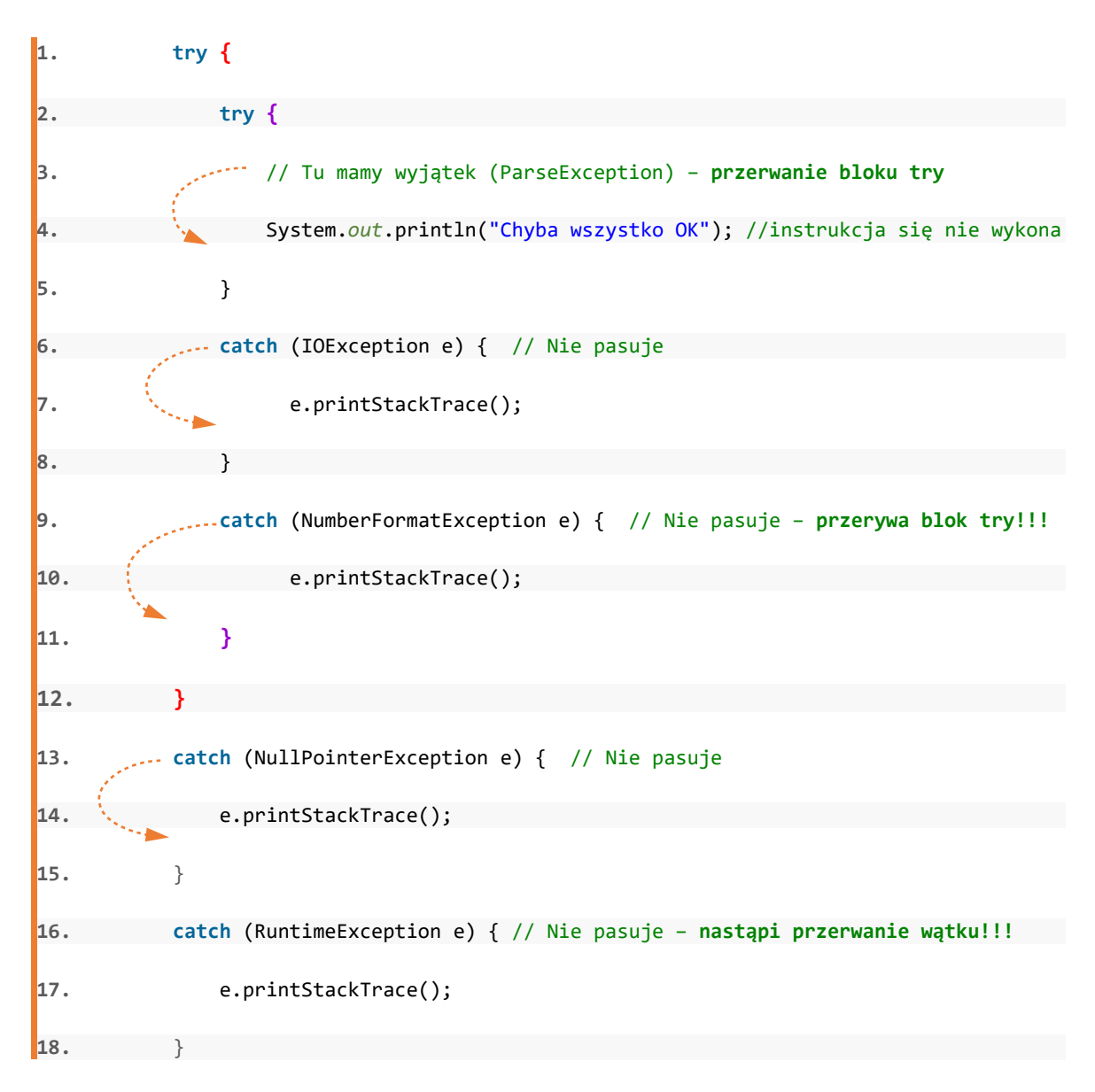

#### Debugowanie programu

Debugowanie programu polega głównie na podejrzeniu zawartości obiektów, albo zmiennych w pewnym momencie. Taki moment nazywamy breakpoint'em. Możemy uzupełnić nasz program o mnóstwo instrukcji System.out.println(), ale jest do tego dedykowane narzędzie - Debugger. Debugger dostępny w NetBeans działa w ten sposób, że będzie zatrzymywał się w każdym miejscu, które oznaczymy jako breakpoint i udostępni nam możliwość podejrzenia wszystkich zmiennych zadeklarowanych do tej linijki.

Aby oznaczyć jakąś linijkę jako breakpoint wystarczy, że kliknę w numer linijki:

Programowanie w języku JAVA. Kamil Perczyński Strona 192

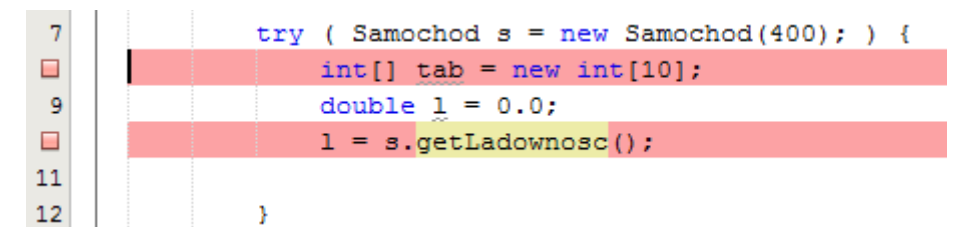

Aby rozpocząć proces debugowania wybieram Debug >> Debug Poject, albo używam skrótu klawiszowego Ctrl + F5.

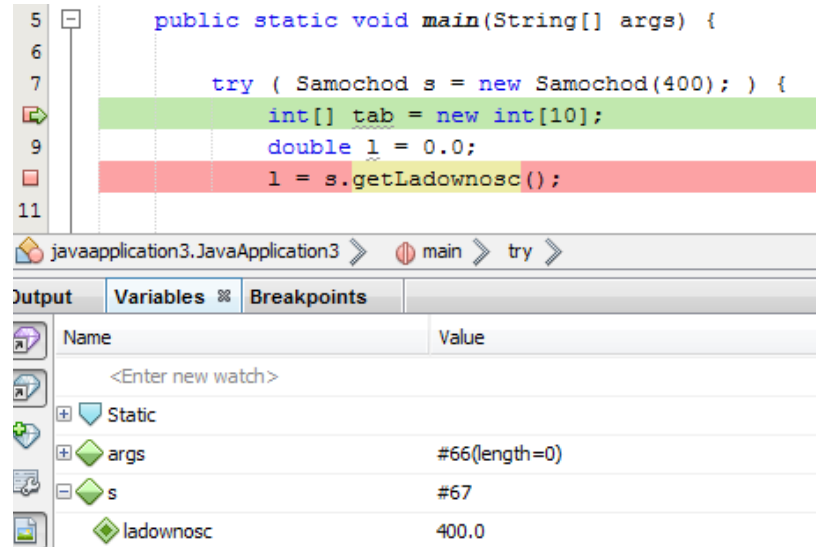

Gdy Debugger dojdzie do linijki oznaczonej jako breakpoint wstrzymuje wykonanie programu. Możemy teraz podejrzeć wartość każdej zmiennej zadeklarowanej do linijki w której znajduje się Debugger.

Dodatkowo mamy możliwość kontynuowania wykonania programu, lub jego przerwania – pojawia się bowiem dodatkowe menu w pasku narzędziowym NetBeans'a:

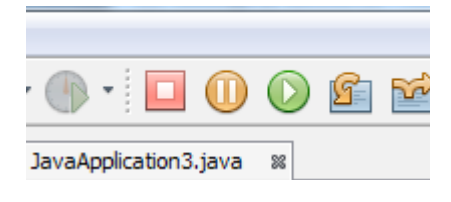

**Rysunek 77 - Menu Debugger'a**

# Kolekcje – zbiory ciekawsze od tablic

## Po co kolekcje?

Do reprezentacji jakichkolwiek zbiorów w naszych programach używaliśmy tablic. Są one jednak strasznie niewygodne i ograniczone funkcjonalnie Nie mamy możliwości automatycznego dodania obiektu na ostatni wolny indeks tablicy, nie możemy rozszerzyć tablicy etc. W pakiecie java.util znajdują się odpowiednie klasy i interfejsy odpowiedzialne za obsługę bardziej praktycznych zbiorów. Mamy tam m.in. klasy pozwalające na obsługę:

- **E** List
- **EXEC** Zbiorów w sensie matematycznym (tzn. bez powtórek)
- Map czyli reprezentacji zjawiska asocjacji w Javie
- Kolejek

## Kolekcje w pakiecie java.util

#### Zaczniemy od drzewka klas:

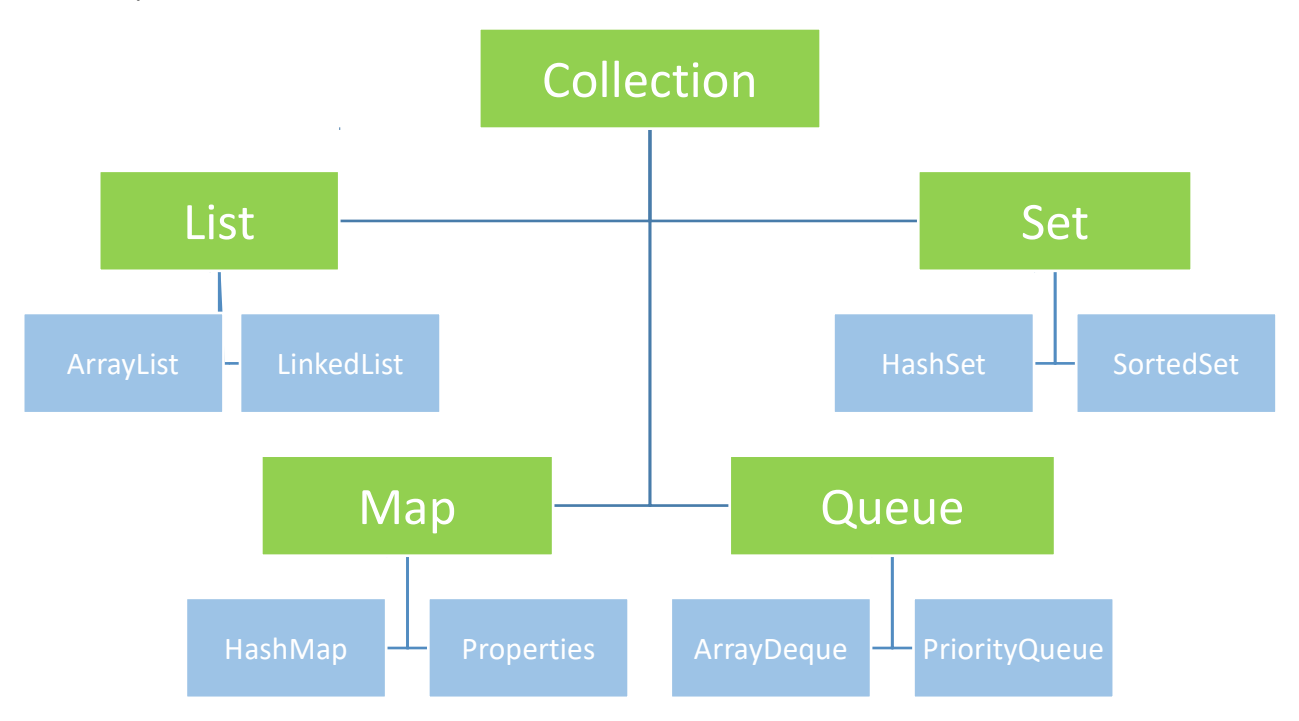

**Rysunek 78 - drzewko klas i interfejsów podstawowych kolekcji**

Oto podstawowe kolekcje języka Java (wszystkich jest ich znacznie, znacznie więcej). Kolorem zielonym oznaczyłem interfejsy, a kolorem niebieskim klasy je implementujące.

Aby jakaś klasa mogła stać się listą musi implementować interfejs list – dopiero zestaw konkretnych metod określa czy jakaś klasa może być uznana za listę czy kolejkę.

Omówimy sobie każdą z tych kolekcji w szczególności skupiając się na listach i mapach.

#### Lista – najczęściej używana kolekcja

Lista jest najprostszą z kolekcji. Możemy ją traktować jako taką fajną tablicę, która dopasowuje się do ilości elementów, jednocześnie udostępniając nam wiele akcji wspomagających pracę z nią. Np.:

- Przeszukanie listy w celu odnalezienia konkretnego elementu
- Sprawdzenie czy konkretny element znajduje się na liście
- Skasowanie elementu na podanym indeksie lub podanie obiektu do wyrzucenia z listy
- Dodanie jednego elementu lub przekopiowanie elementów z innej kolekcji

Ale jaki pomysł leży u podstaw listy – jak to działa? Aby stworzyć bardzo prostą listę wystarczy do klasy dodać pola reprezentujące element poprzedni i następny - element pierwszy w polu poprzedniObiekt miałby null.

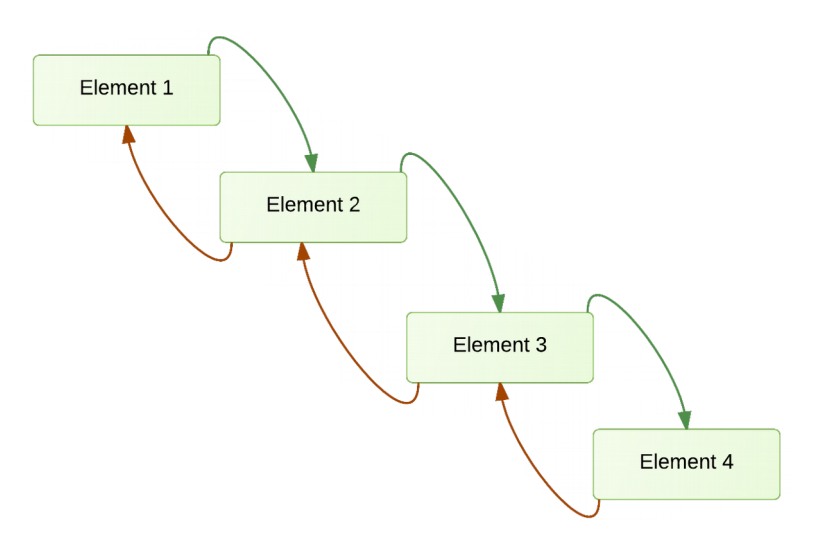

**Rysunek 79 - Powiązanie kolejnych elementów - istota listy**

Listę deklarujemy w następujący sposób:

1. List<[typ elementów]> [nazwa] = **new** ArrayList<[typ elementów]>();

Np.:

```
List<String> lista = new ArrayList<String>();
```
Kolekcje są tzw. typami generycznymi i stąd bierze się określanie typu między nawiasami ostrymi – tak

naprawdę mamy z tego wyłącznie korzyści. Gdyby nie typy generyczne – elementy listy zawsze musiałyby być typu Object, a tak – od razu wyjmiemy z niej obiekt odpowiedniej klasy.

Co w ogóle oznacza ArrayList? Na drzewku kolekcji zaznaczyłem, że List to interfejs, a ArrayList i LinkedList to konkretne jego implementacje. OK. A na czym polega różnica pomiędzy ArrayList (lista tablicowa), a LinkedList (lista wiązana). Różnica jest jak widać na poziomie implementacji. Pod spodem ArrayList wykorzystuje zwykłe tablice – tak sprytnie natomiast oprogramowane, że spełniają wszystkie funkcjonalności listy. Lista tablicowa daje niemal zerowy czas odczytu danych z niej, ale wszelkie modyfikacje są dużo trudniejsze. Lista wiązana spełnia dokładnie schemat z powyższego rysunku – kolejne obiekty są uzupełniane o dwie referencje (element poprzedni i następny). Dzięki temu wszelkie modyfikacje listy ograniczają się do kilku bardzo prostych operacji. Dużo dłużej trwają natomiast odczyty.

Zastanawiające może być dla Ciebie również niby niepotrzebne używanie polimorfizmu. Przecież mogłem napisać "normalnie" – nie używając polimorfizmu. Z takiego (tzn. **tego polimorficznego**) zapisu mamy same korzyści. Po pierwsze, lista jest interfejsem, a ArrayList konkretną implementacją tegoż interfejsu – używając polimorfizmu możemy bezkolizyjnie zmienić tę implementację. Takie polimorficzne deklarowanie jest uniwersalne dla wszystkich kolekcji.

Przykład użycia listy:

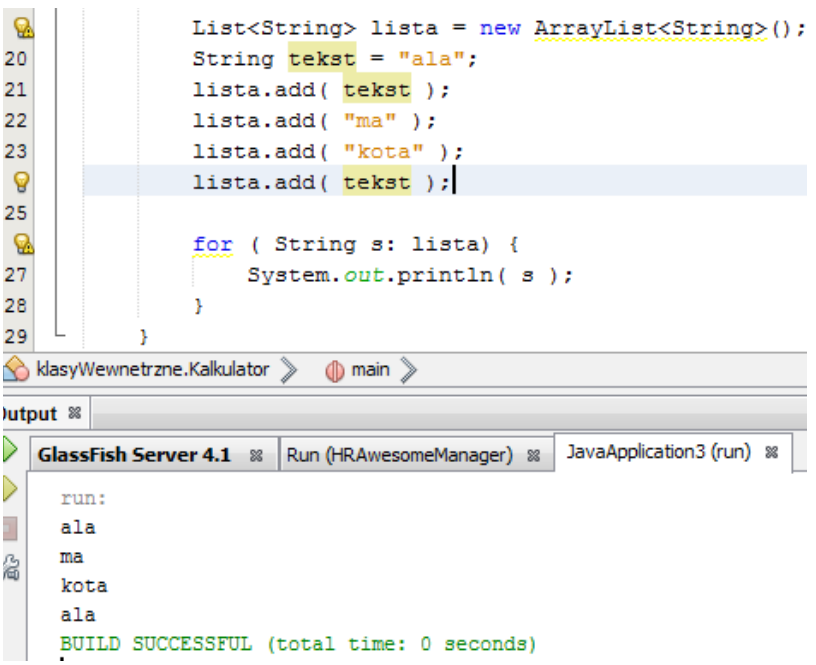

Zauważ, że powtórki tego samego obiektu są traktowane w liście jako oddzielne elementy. Iteracja po listach pętlą for-each nie różni się niczym od iteracji po tablicy. Jednak o ile przy tablicach nie byliśmy w stanie w ogóle jej zmodyfikować, o tyle w przypadku list możemy wykonać modyfikacje na niej jeśli nie wpływają one na ilość elementów w liście – np. metoda set().

Jeśli w trakcie iteracji po liście petla for-each, wywołamy na niej metody zmieniające ilość elementów znajdujących się w niej – otrzymamy ConcurrentModificationException.

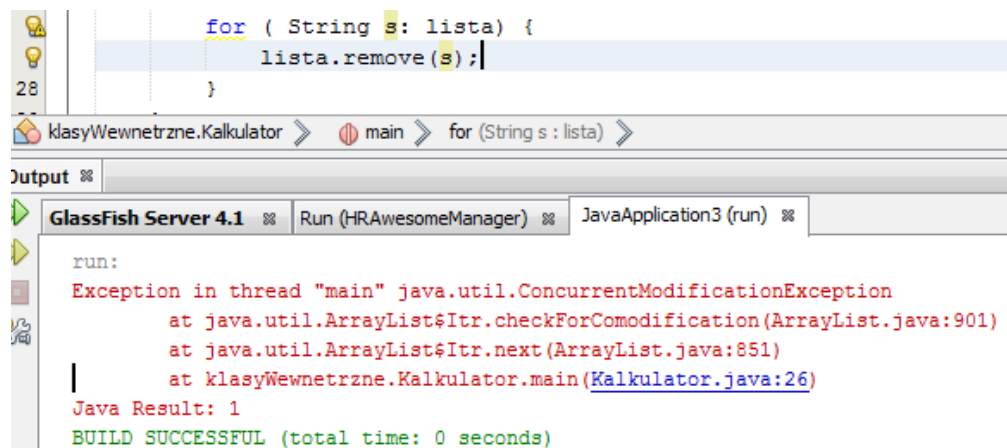

Przyczyną tego wyjątku jest to, że w trakcie iteracji po jakimś elemencie pętlą for-each używany jest interfejs Iterator, a lista tablicowa ma własną implementację Iterator'a w postaci klasy wewnętrznej.

Rozwiązaniem tego problemu jest iteracja po kopii naszej listy. Klasa ArrayList ma zdefiniowany konstruktor w którym jako argument podajemy inną kolekcje której elementy są tego samego typu. Np.:

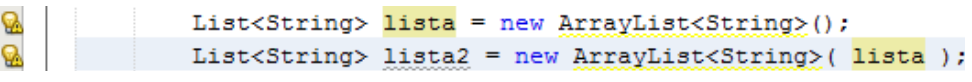

**Rysunek 80 - kopiowanie zawartości listy**

Teraz możemy iterować po innej liście, a usuwać elementy z innej:

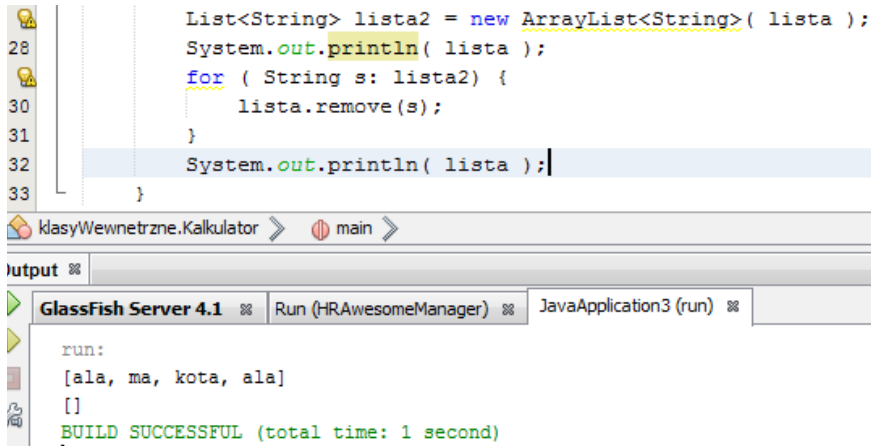

Jeszcze inaczej można rozwiązać ten problem używając wprost Iterator'a. Obiekt typu Iterator możemy wyjąć z prawie każdej kolekcji:

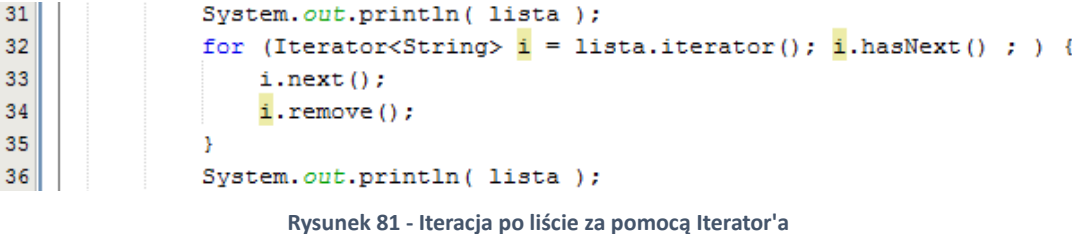

Wywołanie i.next() oznacza zwrócenie kolejnego elementu z listy. Należy jednak pamiętać, że Iterator ma dość ograniczoną funkcjonalność:

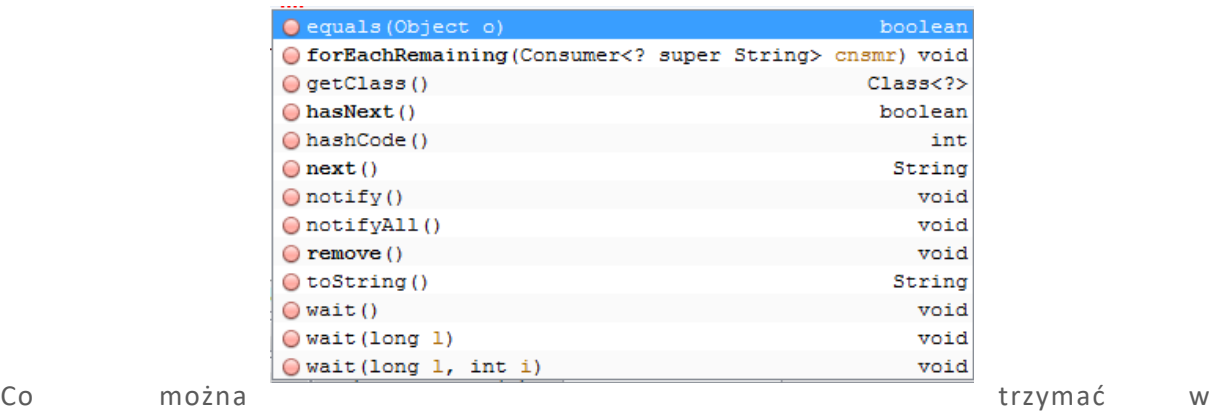

kolekcjach, a czego nie – klasy opakowujące

## **WAŻNE!**

W kolekcjach składować możemy wyłącznie elementy typów obiektowych. Nie można stworzyć listy intów.

Jak w takim razie stworzyć listę liczb całkowitych? Między innymi w tym celu prowadzono w Javie klasy opakowujące dla typów prostych, tak, aby posiadały klasy i dało się stworzyć kolekcje je przechowujące.

- Klasa **Integer** dla typu int
- Klasa **Double** dla typu double
- Klasa **Character** dla typu char
- Klasa **Boolean** dla typu boolean

Używamy ich dokładnie tak samo jak odpowiedników nieobiektowych. Należy jednak pamiętać, że nie są to takie "normalne" obiekty. Typy powyższych klas opakowujących zachowują się dokładnie tak samo jak ich nieobiektowe odpowiedniki:

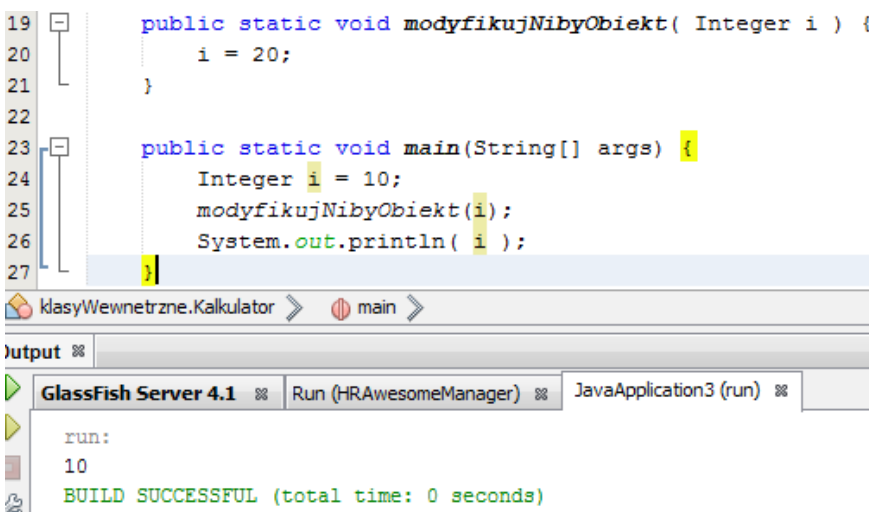

Zadeklarowanie kolekcji np. liczb całkowitych wygląda tak:

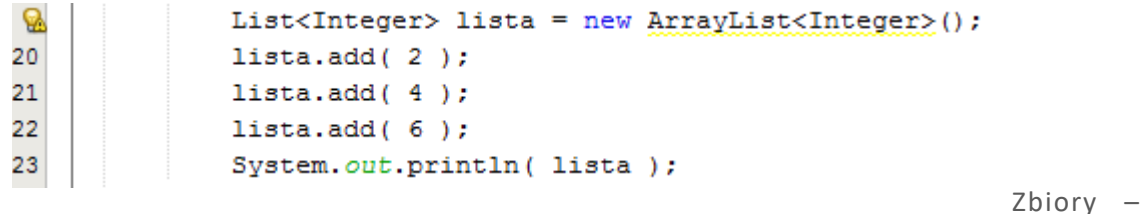

listy bez powtórzeń

Zbiór (Set) w Javie to dość rzadko używana kolekcja, niemniej jest ważną składową kolekcji Map. Od listy odróżnia go to, że Set nie dopuszcza do zaistnienia powtórek.

Deklaracja zbioru wygląda tak:

**Q** 

Set<String> zbior = new HashSet<String>();

Oczywiście to wszystko, co obowiązywało przy listach obowiązuje również przy zbiorach (np. ConcurrentModificationException przy pętli for-each).

Jak już wspomniałem, zbiór nie dopuszcza powtórek, sprawdźmy to:

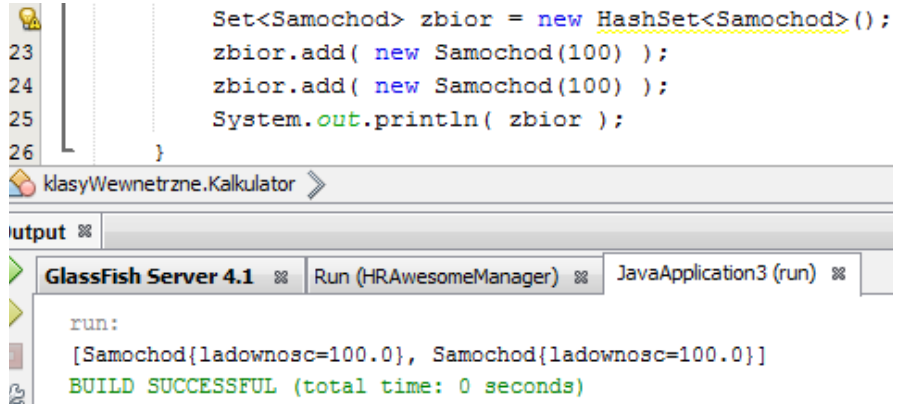

Czyżby zbór używać porównania referencyjnego? Nic podobnego! Używa normalnego equals'a. Niestety my nie pokazaliśmy Javie, jak porównuje się obiekty typu Samochod. Zrobimy to teraz przesłaniając metodę equals( Object o ) w klasie Samochod.

| 33 | @Override                                                        |
|----|------------------------------------------------------------------|
| ◉  | public boolean equals (Object obj) {<br>$\overline{\phantom{a}}$ |
| 35 | if (obj == $null)$ {                                             |
| 36 | return false:                                                    |
| 37 |                                                                  |
| 38 | if $(getClass() := obj.getClass())$                              |
| 39 | return false:                                                    |
| 40 |                                                                  |
| 41 | Samochod other = $(Samochod)$ obj;                               |
| 42 | return this.ladownosc == other.ladownosc;                        |
| 43 |                                                                  |
|    |                                                                  |

**Rysunek 82 - Przeciążenie metody equals()**

(Jak widać klasy w Javie też mogą stać się obiektami – można z nich wyciągnąć bardzo dużo informacji nawiasem mówiąc). Teraz kod z poprzedniego przykładu da już prawidłowy wynik:

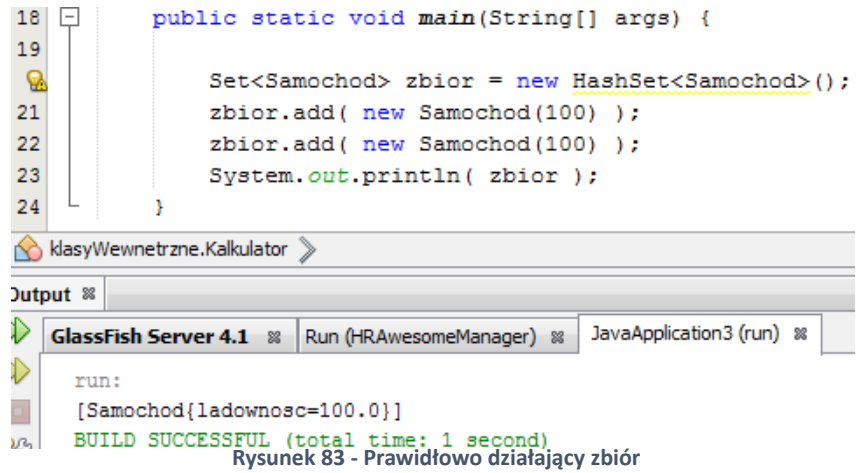

Mapy – asocjacja

W programowaniu bardzo często musimy powiązać pewną wartość z jakimś kluczem. Oczywiście zarówno klucz jak i wartość mogą być dowolnego typu obiektowego.

Mapa składa się ze zbioru kluczy i specjalnego typu Values, będącego klasą wewnętrzną implementacji mapy, reprezentującą wartości. Próba pobrania z mapy elementu od nieistniejącego klucza nie powoduje wyjątku, tylko zwrócenie wartości null.

Deklaracja i użycie mapy wygląda np. tak:

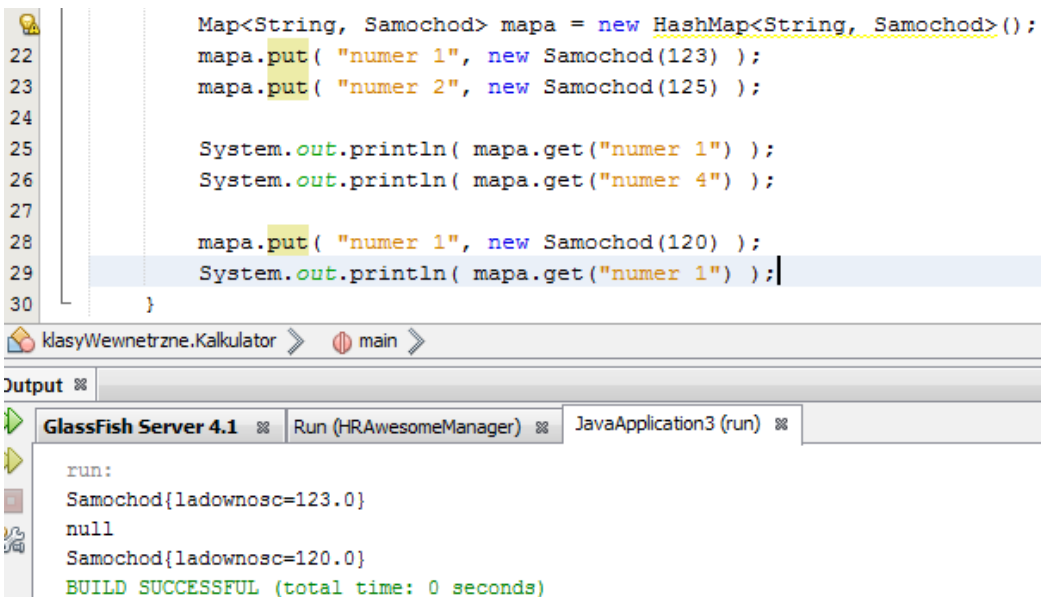

Zauważ, że ponowne dodanie elementu na istniejący już klucz powoduje zaktualizowanie tegoż elementu.

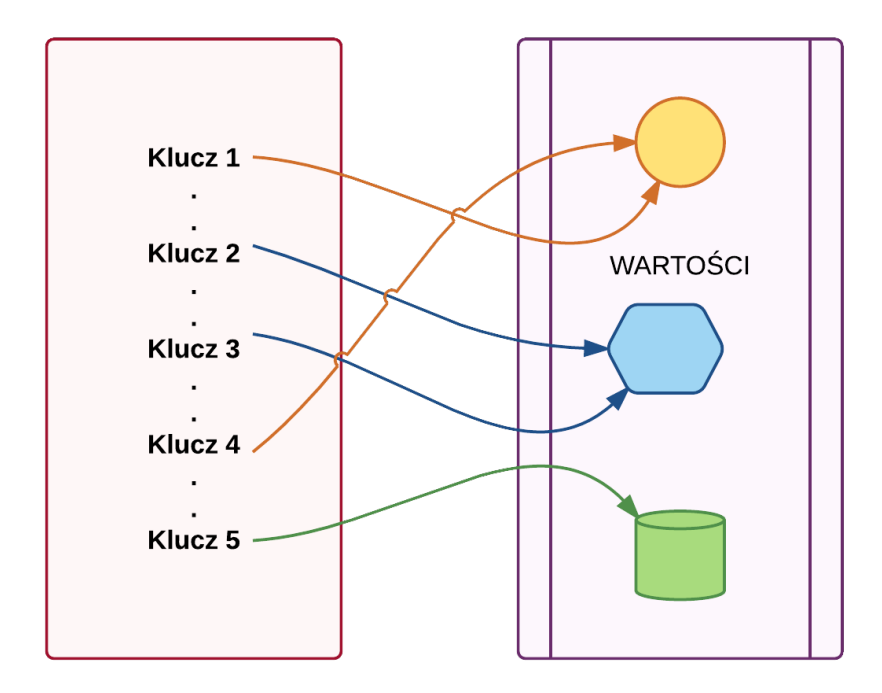

OK, skoro mamy asocjację – jak w takim razie iterować po mapach? Służy do tego specjalny typ Entry, który jest interfejsem wewnętrznym w interfejsie Map. Reprezentuje on parę klucz-wartość. Używamy go w trochę nieintuicyjny sposób. (metoda entrySet() zwraca zbiór elementów typu

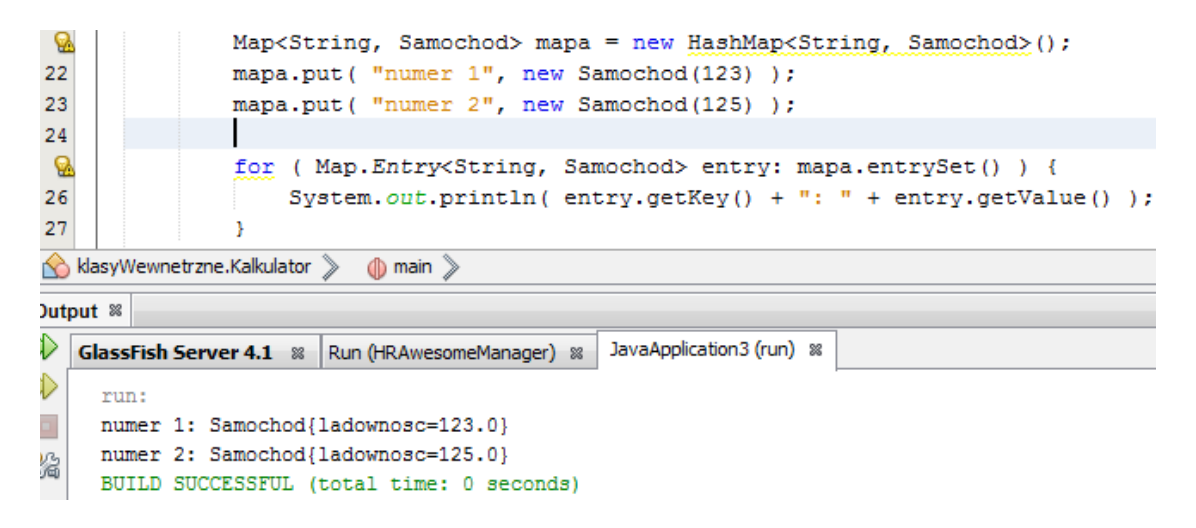

Entry):

Szczególnym typem mapy jest klasa Properties. Jest to kolekcje, która nie implementuje bezpośrednio interfejsu Map i jest zdolna do przechowywania par Object-Object. Została jednak stworzona przede wszystkim do przechowywania par String-String, dlatego dodano w niej metody wspomagające pracę z tzw. właściwościami – np. getProperty(), setProperty(), a także o metody wspomagające ładowanie właściwości z plików XML – metoda load(). Oczywiście dalej mamy dostęp do wszystkich metod z interfejsu Map.

Ta kolekcja jest intensywnie używana przy np. JavaMail.

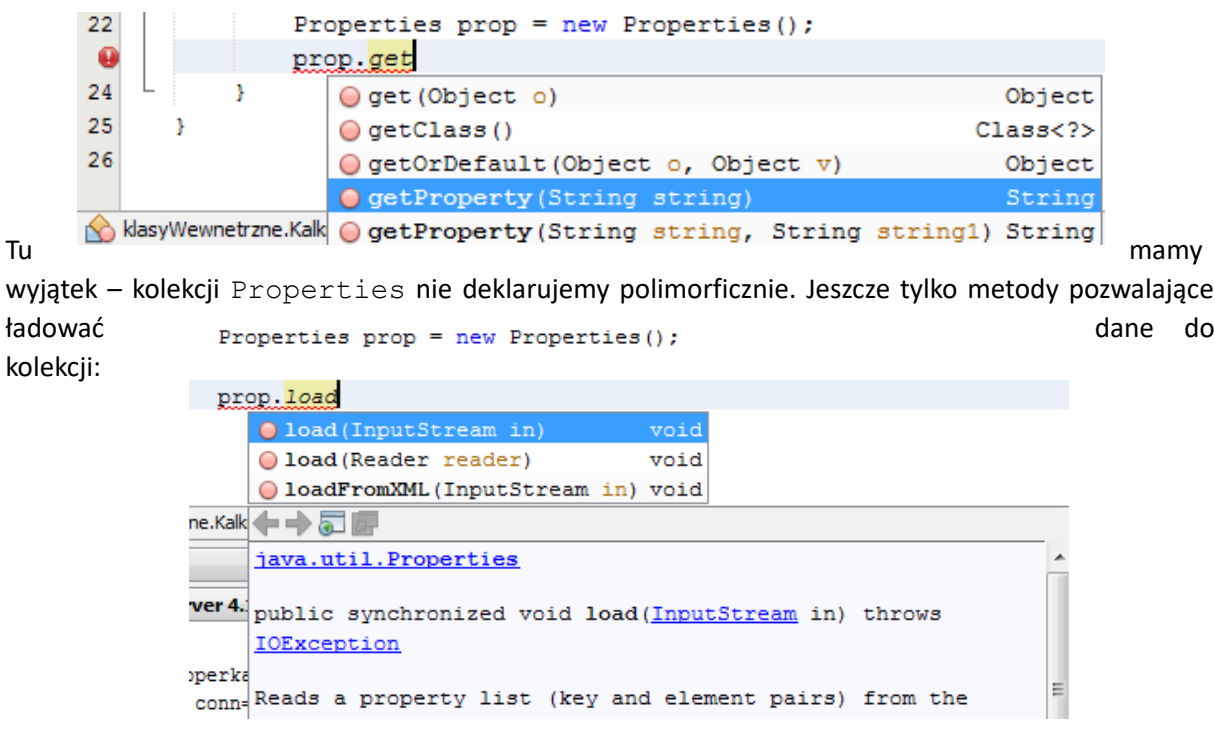

#### **Rysunek 85 - Ładowanie danych z pliku \*.properties**

Kolejki – szeregowanie elementów, FIFO (First In First Out)

Kolejki pozwalają szeregować elementy (podobnie jak listy) w kolejności w jakiej zostały dodane. Oferują jednak ograniczenie rozmiaru kolejki, sprawdzanie, czy udało się dodać element do kolejki, a także znacznie bardziej rozbudowany zestaw środków do pobierania elementów z niej.

Dwie podstawowe implementacje interfejsu Queue to ArrayDeque oraz PriorityQueue.

Kolejkę deklarujemy jak poniżej:

Queue<String>  $q = new ArrayDeque$ <String>();

ArrayDeque nie jest ograniczona przez rozmiar – dopasowuje się do ilości elementów. Jako kolejka ma metody dla nich charakterystyczne:

- $\blacksquare$  poll() zwraca i usuwa element znajdujący się na szczycie kolejki
- peek() to samo co  $\text{pol}()$ , ale nie usuwa nic z kolekcji
- remove() to samo co  $poll()$ , ale podnosi wyjątek jeśli kolejka jest pusta ( $poll()$ zwraca null)
- offer() podejmuje próbę dodania elementu na koniec kolejki zwraca true jeśli operacja się powiodła, false, jeśli przekroczymy ładowność kolejki

Ciekawszą implementacją kolejki jest kolejka priorytetowa (PriorityQueue). Działa w ten sposób, że dodając nowy element do kolekcji od razu wskakuje on na pozycję wynikającą z jakiegoś sortowania (interfejs Comparator). Deklaryjemy ją w następujący sposób:

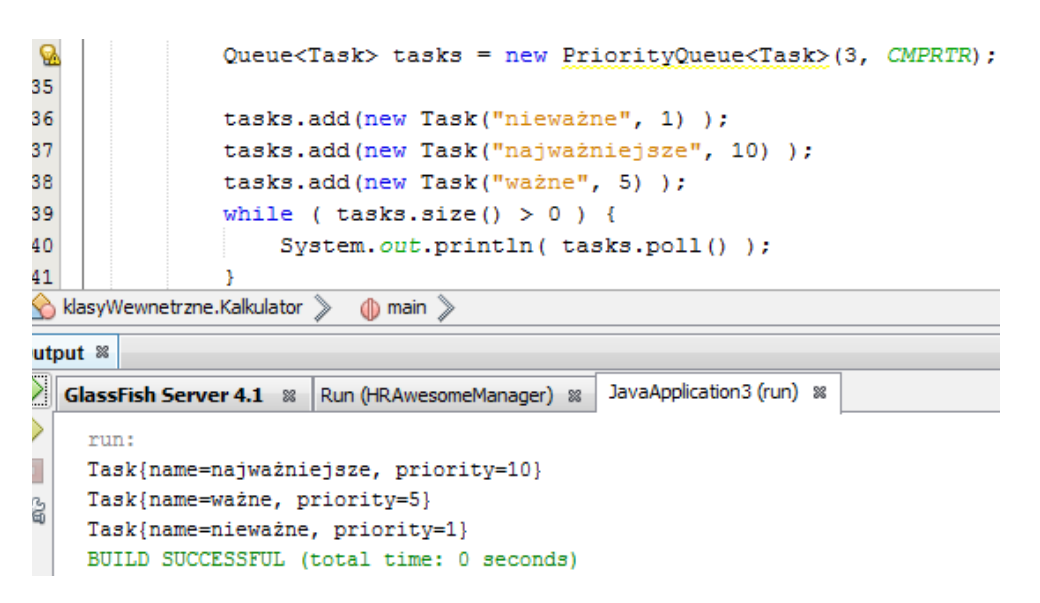

Zmienna CMPRTR to obiekt Comparator sortujący moją kolejkę malejąco po priorytecie. Wartość 3 w konstruktorze kolejki określa startową objętość kolejki (**nie oznacza ograniczenia ładowności!**)

Ważne jest, żeby nie używać iteracji za pomocą for-each'a – dostaniemy wtedy elementy w takiej kolejności w jakiej dodaliśmy je do kolejki (nieposortowane po priorytecie).

## Pierwsze operacje IO – obsługa plików

## Zbieranie podstawowych informacji o plikach

W Javie niemal wszystko jest obiektem, tak więc nietrudno się domyśleć, że za obsługę plików odpowiada klasa File. Samo stworzenie obiektu pliku w programie nie pociąga za sobą jeszcze żadnych konsekwencji trwałych – tzn. na dysku jeszcze nic się nie stanie. Warto jeszcze tylko powiedzieć, że foldery w Javie również obsługujemy za pomocą klasy File.

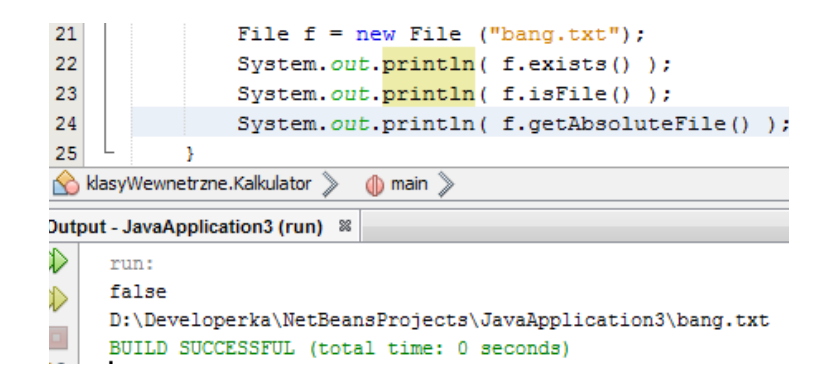

Wynik na wyjściu powinien być raczej jasny – zapoznaj się z metodami, które można wywołać na pliku
- naprawdę można z nich wyciągnąć mnóstwo informacji. Np. poniższy program przyjmuje ścieżkę do folderu z konsoli i wypisuje jego zawartość:

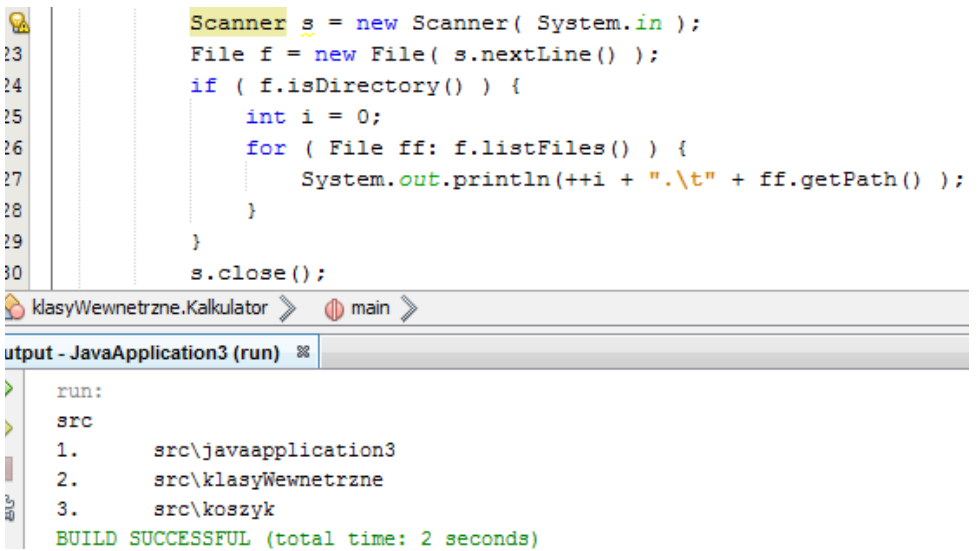

OK. Napiszemy prosty program, który sprawdzi czy podany plik istnieje i jeśli nie to go utworzy. W zasadzie interesuje nas tylko komenda stworzenia pliku - jest to metoda createNewFile() wywołana na obiekcie pliku.

```
File f = new File("bang.txt");
                       unreported exception IOException; must be caught or declared to be thrown
                       \overline{\phantom{a}}(Alt-Enter shows hints)
f.createNewFile();
```
Jest jednak mały problem – metoda createNewFile() może podnieść wyjątek wejścia – wyjścia. Za co on odpowiada? Np. za błąd pracy dysku, ale najczęściej za nieprawidłową nazwę pliku. Mój program wygląda tak:

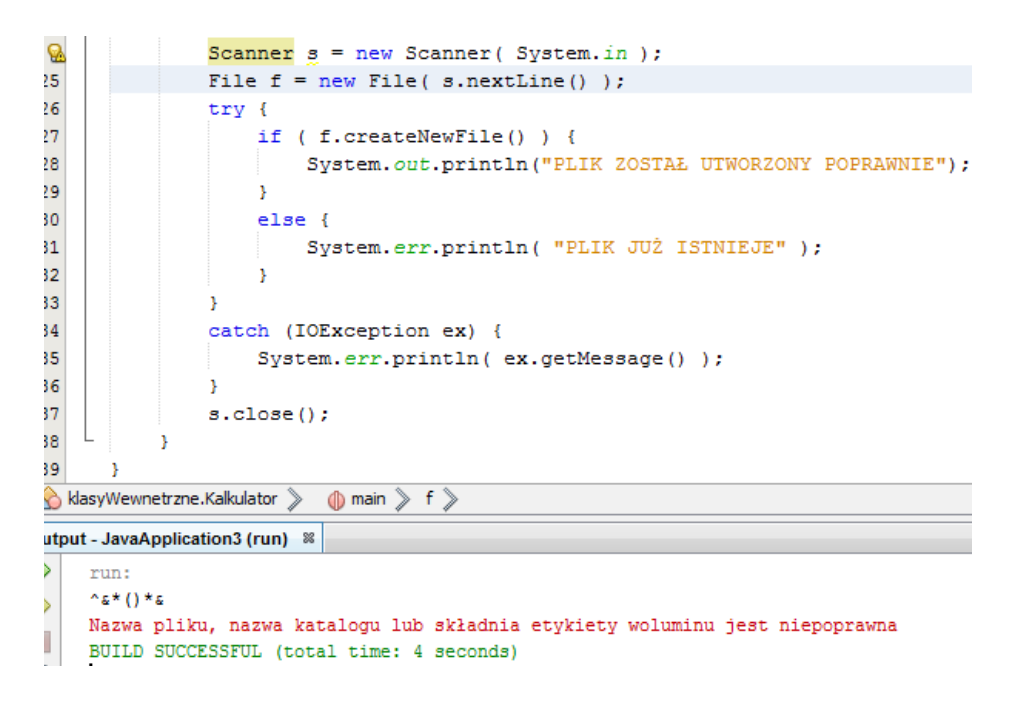

Możliwe, że dziwi Cię brak jakiegokolwiek wywołania f.exists(). Nie jest ono potrzebne. Metoda createNewFile() zwraca true jeśli plik, który ma stworzyć nie istnieje, a false w przeciwnym wypadku.

#### Czytanie i pisanie do pliku. Strumienie znakowe.

Zaczniemy od omówienia strumieni. Wszystkie operacje IO w Javie obsługuje się tak samo – za pomocą strumieni. Strumienie dzielimy na bajtowe i znakowe. Na razie zajmiemy się znakowymi. Są to klasy kończące się sufiksem Reader lub Writer. Do pisania i czytania z plików używamy klas FileWriter, FileReader, BufferedReader, PrintWriter.

Najprostszy zapis do pliku wygląda tak:

```
22
               File f = new File("bang.txt");
23
               FileWriter out = null;
24
               try {
25
                    out = new FileWriter(f);
26
                   f.createNewFile():
27
                   out.write( "HELLO WORLD".toCharArray() );
28
               \mathbf{L}29
               catch (IOException ex) {
ଊ
                    ex.printStackTrace();
31
               \mathbf{I}32
               finally {
33
                    try {
Q.
                        out.close();
35
                    -3
36
                    catch (IOException ex) {
Q.
                         ex.printStackTrace();
38
                    \overline{\mathbf{r}}39
```
Chciałbym zwrócić uwagę na kilka rzeczy. Wywołanie out.write() nie powoduje zapisu do pliku, a jedynie zapisanie do cache'a w postaci strumienia. Dopiero wywołanie metody flush() na strumieniu pociąga za sobą fizyczne połączenie z odbiornikiem i opróżnienie strumienia. Warto wiedzieć że wywołanie flush() zawiera się w wywołaniu close(). Między innymi dlatego należy bezwzględnie zamykać strumienie.

#### **WAŻNE!**

**Każdy strumień musi zostać zamknięty** niezależnie od tego czy w trakcie pracy z nim wystąpiły wyjątki czy nie! Jeśli tego nie zrobimy najprawdopodobniej nic się nie stanie (na pewno strumień nie zostanie przez zamknięciem opróżniony), ale istnieje szansa że otrzymamy błąd ResourceLeak.

Zauważ, że metoda write () nie potrafi zapisywać całych linijek, a wyłącznie pojedyncze znaki lub tablice znaków.

Ulepszymy teraz nasz program tak, aby umiał zapisywać całe linijki i zrezygnujemy z klauzuli finally na rzecz try-catch with resources, wtedy strumień zostanie automatycznie zamknięty.

```
24File f = new File("bang.txt");
25
26
              try ( PrintWriter out = new PrintWriter ( new FileWriter (f) ); ) {
27
                  f. createNewFile();
28
                  out.println( "HELLO WORLD" );
29
              Þ
30
              catch (IOException ex) {
Ø,
                  ex.printStackTrace();
32ŋ,
```
Chciałbym zwrócić uwagę na linijkę 26. Specjalnie w ten sposób zadeklarowałem obiekt PrintWriter, mimo, że konstruktor jest w stanie przyjąć również argument typu File. Chodzi o to, że takie opakowujące deklarowanie jest bardzo charakterystyczne dla strumieni. Dzięki temu opakowaniu dostajemy doskonale znaną nam metodę println(), którą teraz możemy zapisywać dane do pliku.

Odczytamy teraz całą zawartość jakiegoś pliku. Najprostszy odczyt wygląda następująco. Podstawową klasą do czytania z pliku jest oczywiście FileReader, niestety ma dość mocno ograniczoną funkcjonalność:

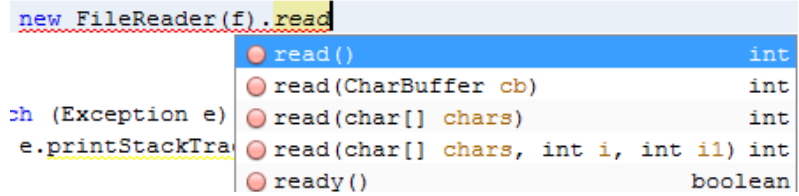

Użyjemy zatem charakterystycznego dla strumieni opakowania – do klasy BufferedReader. Klasa BufferedReader dodatkowo daje nam korzyść w postaci buforowania, dlatego nie każde wywołanie odczytu będzie wiązać się z fizycznym odczytem z dysku, a z bufora, który jest znacznie szybszy.

```
try ( BufferedReader in = new BufferedReader ( new FileReader (f) ); ) {
27
```
Nasz odczyt będzie wyglądał tak jak poniżej:

```
25
               File f = new File ("lorem.txt");
26
27
               try ( BufferedReader in = new BufferedReader ( new FileReader (f) ); ) {
28
                    String line:
29
                    while ( (line = in.readLine()) != null ) {
30
                        System.out.println( line );
31J.
32
               J.
33
               catch (Exception e) {
 ଊ
                    e.printStackTrace();
35
               þ,
KlasyWewnetrzne.Kalkulator >
                          1 main 》 try 》
Dutput - JavaApplication3 (run) &
D
    min:
    Sed ut perspiciatis, unde omnis iste natus error sit voluptatem accusantium doloremque
₽
    laudantium, totam rem aperiam eaque ipsa, quae ab illo inventore veritatis et quasi
\sim
```
Chce koniecznie pokazać Ci konstrukcję wewnątrz while w linijce 29, chodzi o  $(line =$ in.readLine()). Taki konstrukcja jest bardzo sprytna i często wykorzystywana przy obsłudze odczytów ze strumieni. Chodzi o to, że instrukcja przypisania zwraca wartość wpisywaną, dlatego po

saobitaata bastaa witsa diata amat awaliasha. Mama anim inaam waluntatam amia waluntaa ai

zamknięciu jej w nawiasy mogę użyć porównania, a w ciele pętli aktualna linia jest widoczna w zmiennej line.

Czytanie danych w postaci bajtów – dokładniej o strumieniach

#### Zaczniemy od drzewka klas dla strumieni znakowych:

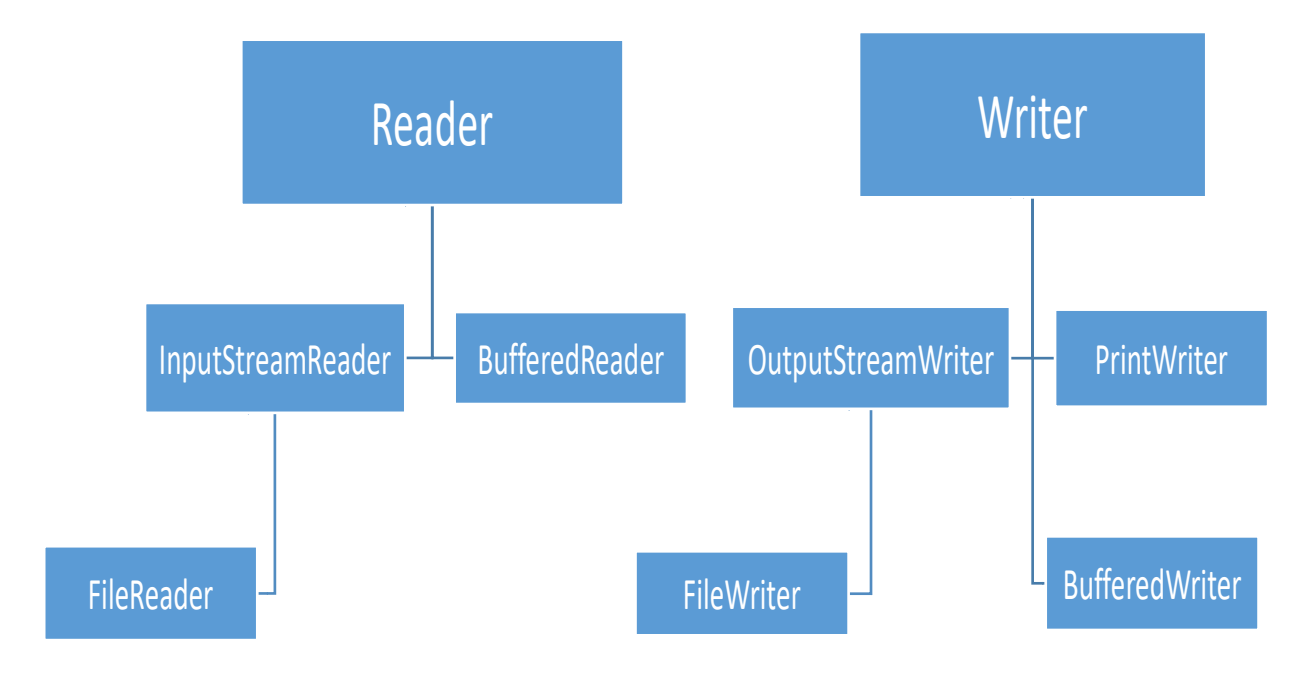

Wszystkie te klasy znajdują się w pakiecie java.io.

**Rysunek 87 - Strumienie znakowe**

Struktura klas dla strumieni bajtowych:

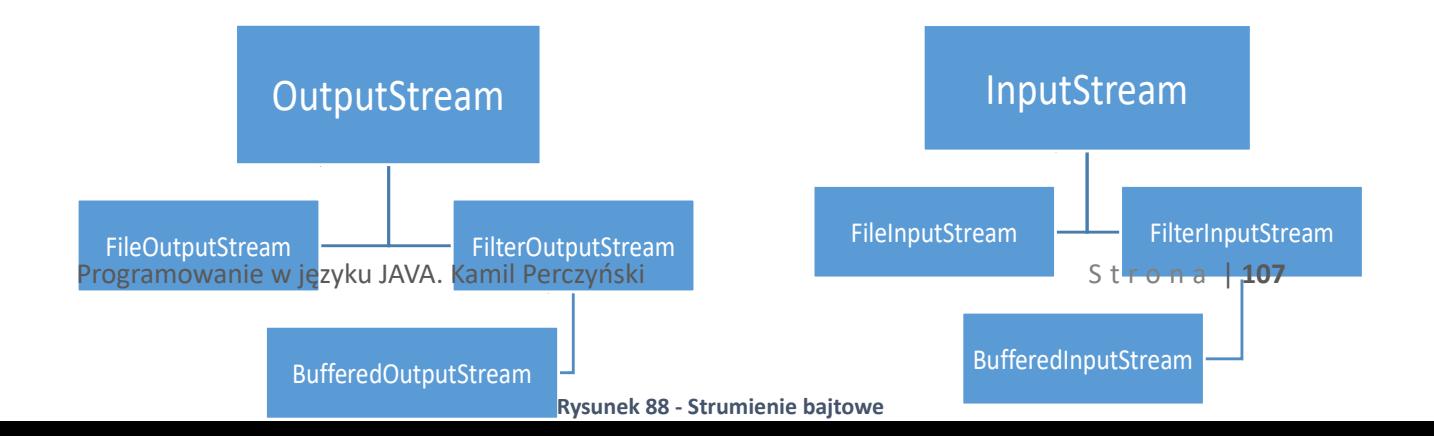

O ile do zapisywania treści znakowych używaliśmy Reader'ów i Writer'ów, o tyle do danych bajtowych użyjemy klas z powyższego drzewka. Ich obsługa znacząco różni się od klas, których używaliśmy ostatnio.

Przykładowy kod kopiujący plik instalacyjny NetBeans IDE ( 190 MB ):

```
28
               File to Read = new File ( "nb. exe" );
                                                                                    Do
29
               File toWrite = new File ( "nbCopy.exe" );
30
               try (
                       FileInputStream fis = new FileInputStream(toRead);
31
                       FileOutputStream fos = new FileOutputStream( toWrite )
32
                   \lambda33
               ł
34
                   toWrite.createNewFile();
35
                   byte[] data = new byte[ fis.available() ];
36
                   fis.read(data);
37fos.write(data);
38
               A.
39
               catch (FileNotFoundException ex) {
Ø.
                   ex.printStackTrace();
41
42
               catch (IOException e) {
\mathbf{Q}e.printStackTrace();
44
               ł
```
konstruktorów strumieni wyjścia i wejścia podaję odpowiednie pliki. Następnie tworzę tablicę bajtów w której przechowam dane z pliku toRead. Metoda available() zwraca ilość bajtów znajdujących się w strumieniu. Do linijki 35 nie wykonałem jeszcze żadnego odczytu, więc metoda available() zwróci rozmiar pliku. Tablica bajtów data to miejsce gdzie przechowam całą zawartość pliku toRead pomiędzy odczytem, a zapisaniem danych.

Metoda read( byte[] ) wpisuje do podanej jako argument tablicy tyle bajtów ile pomieści tablica. Analogicznie metoda write ( byte[] ) strumienia wyjściowego zapisuje wszystkie bajty z podanej tablicy do pliku, podanego w konstruktorze strumienia. Dla dowodu, że powyższy kod działa  $\odot$ :

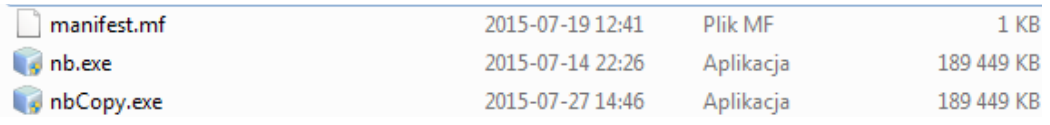

Dla

bardziej zaawansowanych operacji na większych plikach warto zapoznać się z metodami statycznymi z klasy Files.

Serializacja czyli zapisywanie obiektów do plików

Java udostępnia mechanizm serializacji obiektów – czyli przekonwertowanie ich struktury do bajtów i zapisanie ich do pliku. Jest jeden warunek – aby móc serializować obiekty danej klasy, musi ona implementować interfejs Serializable. Jest on pusty – nie ma w nim żadnych metod.

> $\circledcirc$ public class Samochod implements Serializable {

Teraz cały obiekt będzie mógł zostać zapisany do pliku. Przyjrzyjmy się poniższemu, niewielkiemu programowi:

```
List<Samochod> lista = new ArrayList<Samochod>();
    File f = new File("objects.o");
    try {
I
       f.createNewFile();
    } catch (IOException ex) {
        return;
    \mathbf{I}Scanner s = new Scanner( System.in);String cmd ;
    while ( ) (cmd = s.nextLine()).equals("exit")) {
        if (cmd.equals("ls")) {
            for (Samochod i: lista ) {
                System.out.println(i);
            \rightarrowÀ
        else if ( cmd.equals("read") ) {
            try (ObjectInputStream ois = new ObjectInputStream( new FileInputStream(f) ); ) {
                lista = (List <Samochod>) ois.readObject();
            \mathbf{L}catch (IOException ex) {
                ex.printStackTrace();
            } catch (ClassNotFoundException ex) {
                ex.printStackTrace();
            \overline{1}þ
        else if ( cmd.equals("write") ) {
            try (ObjectOutputStream oos = new ObjectOutputStream( new FileOutputStream(f) ); ) {
                oos.writeObject( lista );
            } catch (IOException ex) {
                ex.printStackTrace();
            \overline{\mathbf{r}}Þ
        else {
            try {
               lista.add( new Samochod( Double.parseDouble(cmd) ) );
            \mathcal{V}catch (NumberFormatException e) {
                System.err.println("NIEPRAWIDŁOWE DANE");
            -3
        þ
    s.close()
```
output – pierwsze wykonanie. Do<del>dෲedw�� słandenody i zapisuję jé d</del>o pliku:

```
run:
123
321
1sSamochod{ladownosc=123.0}
Samochod{ladownosc=321.0}
write
exit
BUILD SUCCESSFUL (total time: 13 seconds)
```
Teraz drugie wykonanie. Odczyt z pliku i wyświetlenie wyników:

```
run:
18read
1sSamochod{ladownosc=123.0}
Samochod{ladownosc=321.0}
exit
BUILD SUCCESSFUL (total time: 11 seconds)
```
Powyższe operacje są możliwe dzieki klasom ObjectInputStream i ObjectOutputStream, które są zwykłymi strumieniami uzupełnionymi o metody readObject() i writeObject().

#### Odczyt większych plików

Wg wielu ludzi Java jest wolna, ale najczęściej powodem wolnego jej działania jest problem na poziomie kodu, a nie samej Javy. Pokażę teraz program ujawniający pewien szczegół związany z używaniem klasy String, czytaniem plików i optymalizacją programów.

Poniższy, prosty program wczytuje całą zawartość pliku do pamięci, a następnie wyświetla ją na ekran. Jeden szczegół – plik ma 30 MB – to ponad 30 milionów znaków.

```
33File f = new File("bulk.txt");
34
                System.out.println( "Plik " + f.getPath() + " - " + (f.length()/(1024.0*1024)) + "MB");
                String zawartoscPliku = "":
35
36
                try (BufferedReader in = new BufferedReader (new FileReader (f)); ) {
37String line:
                    while ( (line = in.readLine()) != null ) {
38
                        zawartoscPliku += line;
39
40
41
                    System.out.println( zawartoscPliku);
42À,
43
                catch (Exception e) {
 \mathbf{Q}e.printStackTrace();
45<sub>1</sub>\mathbf{u}<br />
klasyWewnetrzne.Kalkulator > 10 main >
lutput - JavaApplication3 (run) %
\trianglerightrun:
```

```
Plik bulk.txt - 29.56680965423584MB
Ď
   BUILD STOPPED (total time: 10 seconds)
```
Jak widać w ciągu dziesięciu sekund Java nie była w stanie wyświetlić zawartości pliku. Czy to znaczy, że nie jest w stanie poradzić sobie z załadowaniem 30 MB do pamięci?

Jest! Niestety w powyższym programie jest dość poważny błąd. Problem znajduje się w linijce 39. Hmm… Przecież to zwykła konkatenacja tekstu – co może być w tym problematycznego? Otóż klasa String została tak napisana, że używa jej się tak samo jak typów nieobiektowych – tzn. każda operacja na obiekcie String tworzy obiekt. Plik bulk.txt ma ponad 390 000 linii, a więc w trakcie pętli dla każdej linii powstaje nowy obiekt. Potwierdza to obciążenie procesora:

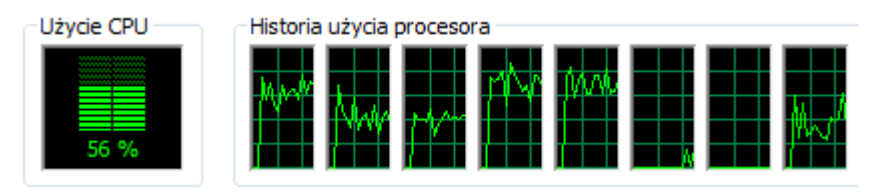

Jak wiemy na poziomie C, C++ wszystkie napisy są reprezentowane przez tablice znaków. Rozwiązaniem naszego problemu jest dobranie się do tablicy znaków, którą zawiera w sobie String i modyfikację jej bez tworzenia nowego obiektu. Robimy to używając klasy StringBuilder (lub jej starszego brata – StringBuffer).

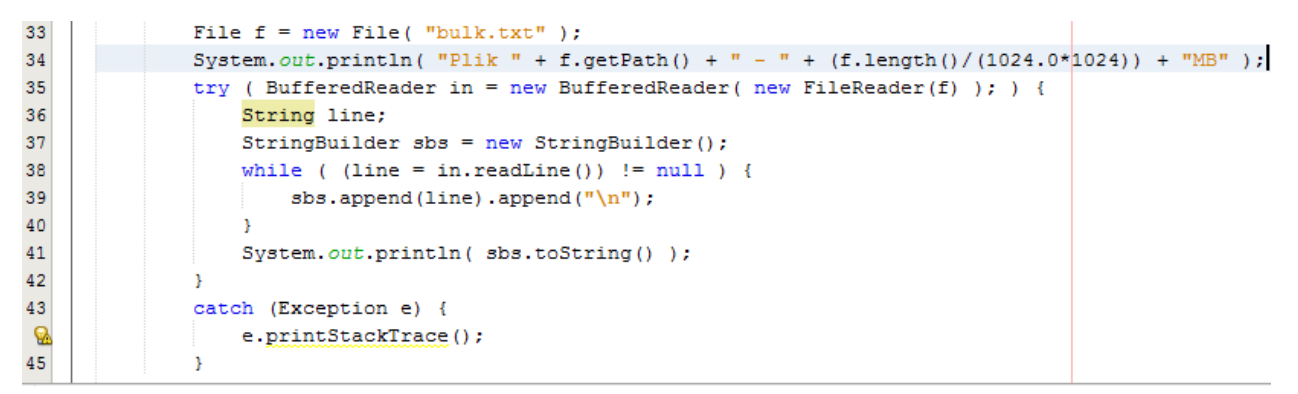

W klasach StringBuilder i StringBuffer zdefiniowano metodę append(), która **Rysunek 90 - Użycie klasy StringBuilder** modyfikuje zawartość String'a bez tworzenia nowego obiektu. Po tej drobnej modyfikacji wyniki dostaję od razu:

Choro possit te usu, te vel nibh doctus persius, quis latine vim ut. Eu est iusto altera nominati, docendi ancillae et quo. Cum id splendide constituto, fac constituto no nec, laboramus posidonium cu vix. Qui choro quando indoctum in. Elit detracto eum at.

Et errem perfecto pro, nulla platonem vim ex. Mel cu agam pericula, pri partem quaeque eu. Cum ad detracto quaerendum consequuntur, no recteque sapientem iu Ad reque solet referrentur mei, cu duo quem laboramus. Cu sea commodo apeirian honestatis, id duis everti ius. Te vim minim repudiandae, qui soleat labores ne. Putant philosophia vel ad, vim veniam corpora ex, eam homero dolorum legendos ut.

Lorem ipsum dolor sit amet, vis meis dolor volutpat id. Augue omittam eos ne, usu impetus alienum definitiones eu, magna graeci mel ei. Ut sale dicunt phil i, pro ad exerci altera moderatius. Eu cum suas vide. Est iudico invenire volutpat ut, cum cetero latine appellantur in.

i, pro ad exerci altera moderatius. Eu cum suas vide. Est iudico invenire volutpat ut, cum cetero latine appellantur in BUILD STOPPED (total time: 2 seconds

#### Foldery w Javie

Za obsługę folderów w Javie również odpowiada klasa File. Do tworzenia nowych folderów stworzono dwie metody:

- $\blacksquare$  mkdir()
- mdirs()

Ich użycie jest bardzo proste, ponieważ te metody nie podnoszą żadnych wyjątków, a jedynie zwracają wartość boolean, która określa czy utworzono folder, czy nie.

Użycie mkdir() od mkdirs() różni się jedynie tym, że mkdir() może utworzyć tylko jeden folder. mkdirs() potrafi natomiast utworzyć całe drzewko folderów jednym wywołaniem.

```
49public static void main(String[] args) {
50
51File folder = new File ( "nowyFolder" );
52File foldery = new File ( "1/2/3/4/5/6/6/7/8/" );
53
54
55
               if (folder.mkdir()) {
56
                   System.out.println( "## UTWORZYŁEM FOLDER " + folder );
57
               \mathcal{Y}58
               if ( !foldery.mkdir( ) \}59
                   System.out.println( "## NIE UTWORZYŁEM FOLDERÓW - nie ta metoda" );
60
61
               \mathcal{Y}62
               if (foldery.mkdirs()) {
63
                   System.out.println( "## UTWORZYŁEM MNÓSTWO FOLDERÓW JEDNĄ KOMENDĄ")|;
64
               -3
pl.jsystems.materialyJava.utils.DatabaseConnector > (a) initConnection >
Output - MVCApp (run) &
\ggrun:
```
## UTWORZYŁEM FOLDER nowyFolder  $\gg$ ## NIE UTWORZYŁEM FOLDERÓW - nie ta metoda  $\Box$ ## UTWORZYŁEM MNÓSTWO FOLDERÓW JEDNĄ KOMENDĄ % BUILD SUCCESSFUL (total time: 0 seconds)

## Wielowątkowość

#### Pojęcie wątku

Wszystko co napisaliśmy teraz, wykonywało się liniowo – tzn. linijka po linijce. To z kolei znaczy, że nasze programy były w stanie robić tylko jedną rzecz jednocześnie. W rzeczywistości komputer potrafi robić sto, tysiąc rzeczy jednocześnie. Wątkiem nazywamy proces wydzielony przez program, który wykonuje się niezależnie od reszty programu (wątku głównego).

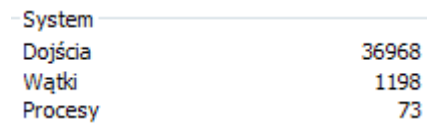

**Rysunek 92 - Ilość wątków - screen z monitora zasobów w Windows 7**

Czyli przy programowaniu współbieżnym (wielowątkowym) linijka 20 wcale nie musi wykonać się po linijce 19  $\odot$ . W zamian oferują wielozadaniowość aplikacji. Pamietasz przykład z kopiowaniem plików? Jeśli kopiowanie pliku trwałoby dziesięć minut, musielibyśmy poczekać na zakończenie kopiowania, aby wydać kolejną komendę. Wydzielenie samego przekopiowania do oddzielnego wątku pozwoliłoby użytkownikowi na ciągłe wydawanie komend – natomiast samo kopiowanie odbywałoby się w tle.

#### Klasa Thread i interfejs Runnable

Wątki tworzymy tak jak obiekty innych klas – za pomocą słowa kluczowego new.

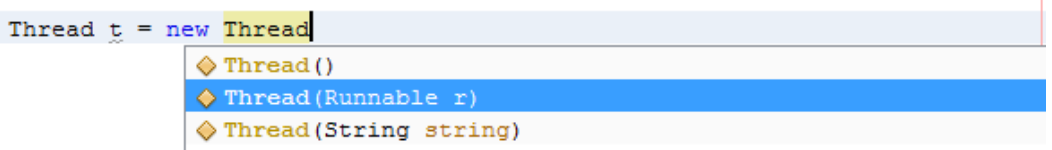

**Rysunek 93 - Tworzenie nowego wątku**

Klasa Thread odpowiada za asynchroniczne wykonywanie zadań i do swojego konstruktora przyjmuje obiekt typu Runnable. Thread można porównać do pracownika, któremu delegujemy zadanie – reprezentowane przez obiekt typu Runnable. Stworzę zatem zadanie polegające na 10 krotnym wyświetleniu napisu "Hello From Async". Wewnątrz klasy w której obecnie się znajduję tworzę prywatną statyczną klasę wewnętrzną implementującą interfejs Runnable.

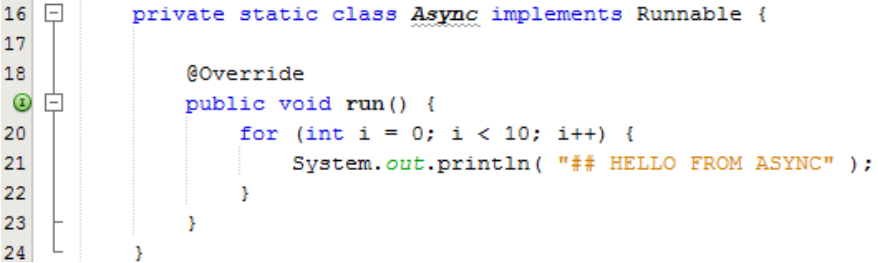

Kod metody main tworzącej i uruchamiającej wątek:

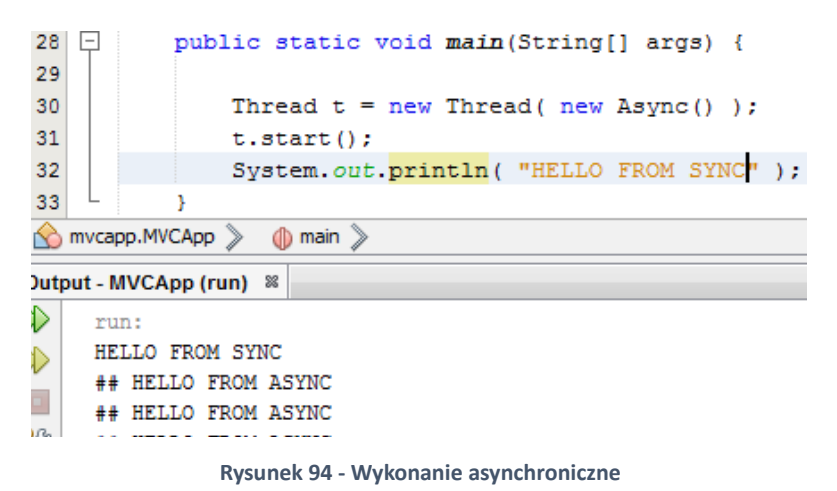

Wątki uruchamiamy metodą **start()**. Jest też myląca metoda run(), która po prostu uruchamia

### Koniecznie przyjrzyj się wynikom wykonania programu. Czyżby linijka 32 wykonała się przed 31? Poniekąd. Uruchomienie wątku nastąpiło oczywiście przed wypisaniem "HELLO FROM SYNC" na ekran, ale program przystąpił do wykonania ciała wątku później. Czy tak będzie zawsze? Zdecydowanie nie! Wypisanie "HELLO FROM SYNC" może nastąpić w dowolnym miejscu ponieważ pętla wykonuje się całkowicie niezależnie.

ciało metody run () znajdującej się w obiekcie typu Runnable, który podawaliśmy jako argument.

#### **WAŻNE!**

Jeden wątek może być wykonany tylko raz. Jeśli spróbujemy wywołać na jednym wątku start() drugi raz otrzymamy wyjątek IllegalThreadStateException.

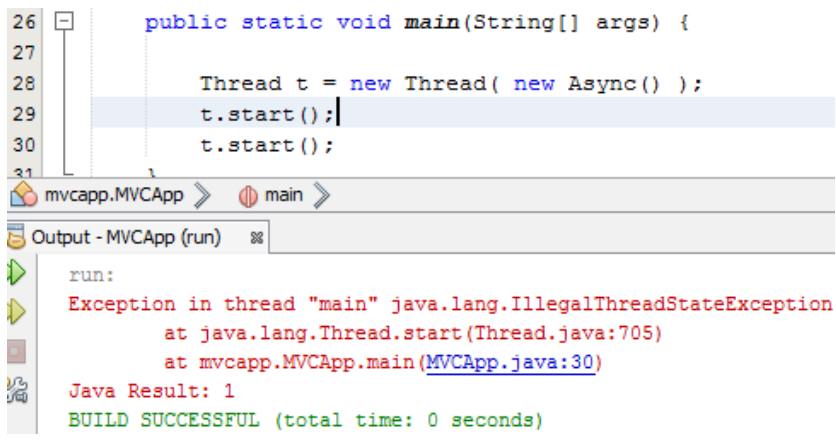

#### Przerywanie wykonania wątku

Niekiedy potrzebujemy możliwości przerwania jednego wątku z poziomu innego – np. wątku głównego. Możemy na wątku wywołać metodę stop() – oznaczoną jako Deprecated, oraz metodę interrupt(). Generalną zasadą jest, że unikamy przerywania jednego wątku z poziomu innego. Jeśli już musimy to zrobić używamy metody **interrupt()**, nigdy stop().

Metoda stop() zabija wątek natychmiastowo – *by-force*, natomiast interrupt() powoduje, że w wątku pojawia się wyjątek InterruptedException, co z nim zrobimy – to już nasza sprawa.

Dlaczego interrupt()? Przypuśćmy że wydelegowaliśmy do oddzielnego watku realizacje jakiejś transakcji. Transakcja w rozumieniu informatycznym jest zestawem operacji gdzie dane są w stabilnym stanie przed i po jej wykonaniu – niekoniecznie w trakcie. Wątek może korzystać ze strumieni, które zawsze będzie musiał zamknąć etc. Chyba nie potrzeba więcej tłumaczenia do czego mogłoby doprowadzić przerwanie wykonania wątku w połowie pracy.

Jak zatem obsłużyć zakłócenie wykonania wątku metodą interrupt()? Możemy zrobić to na dwa sposoby. Tak jak powiedziałem w wątku pojawia się wyjątek – czyli wszystkie metody zdolne do podniesienia InterruptedException podniosą go:

Klasa Async:

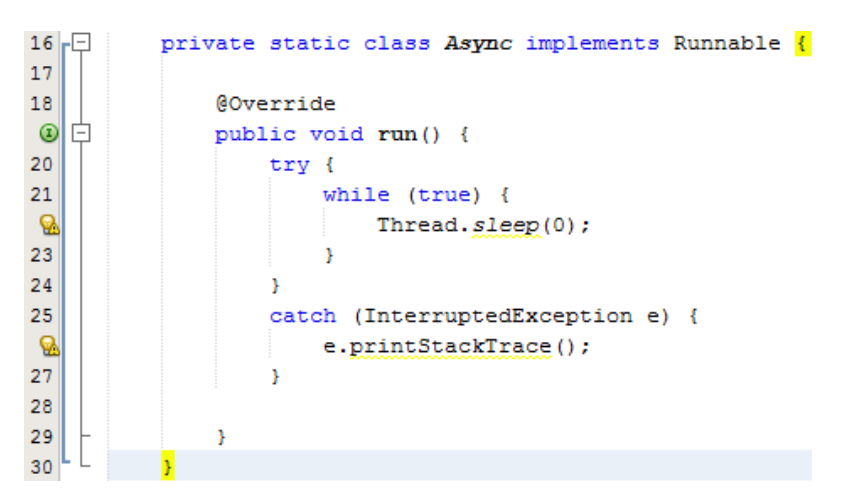

Metoda Thread.sleep() wstrzymuje wykonanie wątku na określoną ilość milisekund i może podnosić InterruptedException.

#### Wywołanie i output:

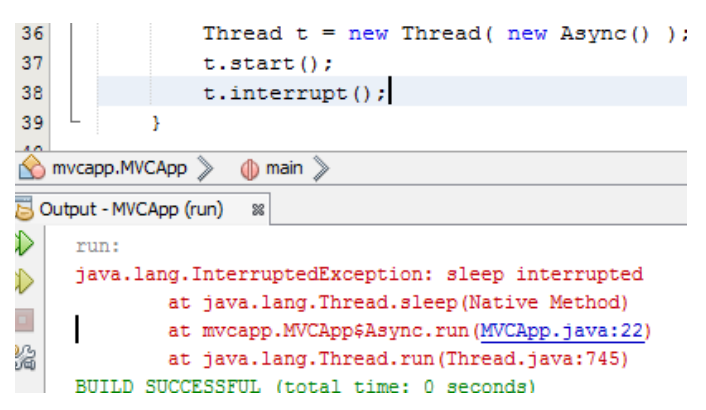

Wszystko działa  $\mathbb{O}$ . Nie jest to jednak dobra metoda. Problem stanowią dwie rzeczy. Po pierwsze, wyjątek InterruptedException podnoszą dwie metody – jedną już poznaliśmy, druga to metoda wait() wywoływana na dowolnym obiekcie (nie będziemy jej omawiać). Po drugie, w takim układzie wyjątek można przechwycić tylko w momencie wykonywania Thread. sleep().

Często jednak wykonujemy pewne części transakcji i dopiero po ich zakończeniu będziemy sprawdzać czy możemy iść dalej, czy przerywamy wykonanie. Służy do tego metoda isInterrupted() wykonywana na wątku. Używamy jej w następujący sposób.

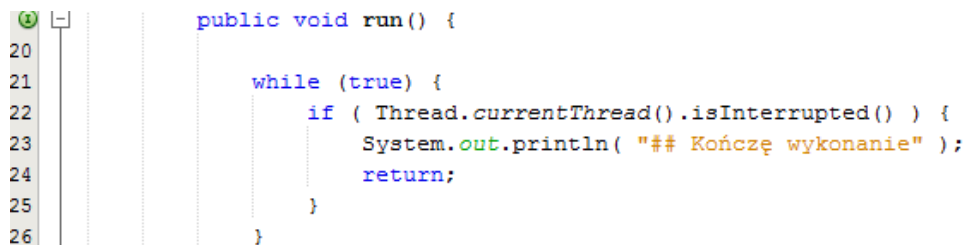

Metoda statyczna currentThread() zwraca obecnie wykonywany wątek. Następnie wystarczy sprawdzić czy inny wątek nie podjął decyzji o zakłóceniu tego, w którym wykonano isInterrupted(). Przy takim samym wywołaniu uzyskuję poniższy output:

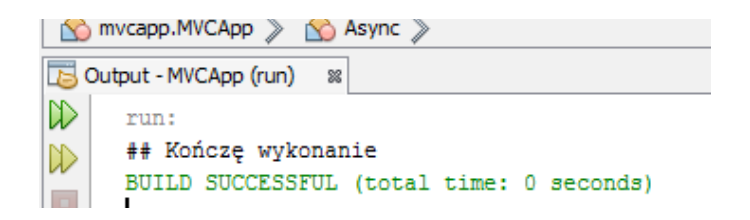

Należy uważać na bardzo podobną metodę interrupted(), która działa inaczej. Mianowicie jeśli wątek został zakłócony i dwa razy wywołamy metodę interruped() zwróci ona true tylko przy pierwszym wywołaniu. Możemy ją wywołać również bezpośrednio na klasie Thread.

```
Metoda run():
                 woverride
                 public void run() {
                     System.out.println( Thread.currentThread().interrupted() );
                     System.out.println( Thread.currentThread().interrupted() );
                     System.out.println( Thread.currentThread().interrupted() );
```
Oraz output przy takim samym wywołaniu jak poprzednio:

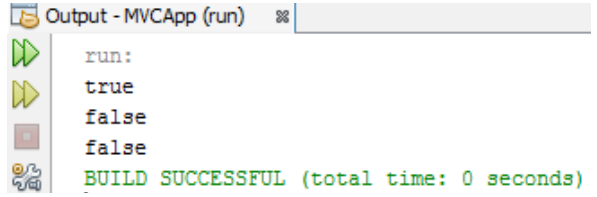

#### Problem współdzielenia zasobów

Przyjrzyjmy się poniższemu prostemu przykładowi. Zadeklarowałem dwa wątki, które operują niezależnie od siebie na jednej zmiennej, czyli współdzielą zasób. Jeden z nich dziesięć tysięcy razy dodaje do zmiennej jeden, a drugi dziesięć tysięcy razy odejmuje jeden. Ciekawe jaki będzie stan zmiennej po zakończeniu obu wątków.

```
16private static class Incrementer implements Runnable{
1718
               @Override
^{\circ}Ė
               public void run() {
20
                    for (int i = 0; i < 10000; i++) {
21
                        var++:
22\mathbf{u}23
                   System.out.println( "Kończę z wynikiem: " + var );
24
               þ
25
           <sup>1</sup>
26
27 日
          private static class Decrementer implements Runnable {
28
29
               @Override
^{\circ}白
               public void run() {
31for (int i = 0; i < 10000; i++) {
32
                        var--:33
                    \mathbf{L}System.out.println( "Kończę z wynikiem: " + var );
34
35
               J.
36
           ł
37
          private static Integer var = 0;
```
Wydawałoby się, że jeden wątek zawsze skończy z wynikiem 0. Nic bardziej mylnego:

```
N)
     run:
     Kończę z wynikiem: 4629
≫
     Kończę z wynikiem: -1694
\BoxBUILD SUCCESSFUL (total time: 0 seconds)
03 l
     \mathbf{I}
```
Z czego wynika powyższy output? Dlaczego 0+10 000−10 000*≠* 0 ? Wynika to m. in. z nieatomowości operacji realizowanych przez te wątki. Aby output był prawidłowy należy te wątki skoordynować (to jest termin techniczny) używając metod wait () i notify(). Jednak ich użycie znacząco wykracza poza zakres tych materiałów.

Jeśli jednak chcesz zgłębić temat współbieżności, zapoznaj się z pojęciem synchronizacji, zmiennymi współdzielonymi (ulotnymi), metodami wait(), notify(), zamkami obiektowymi, semaforami oraz kolekcjami z pakietu java.concurrent – np. ArrayBlockingQueue.

# Obsługa relacyjnych baz danych – JDBC

#### Model warstwowy aplikacji

Wg wzorca projektowego MVC dzielimy części aplikacji na warstwy mające swoje własne odpowiedzialności (komunikacja z użytkownikiem, bazą danych etc.). Pojawiają nam się poniższe warstwy aplikacyjne:

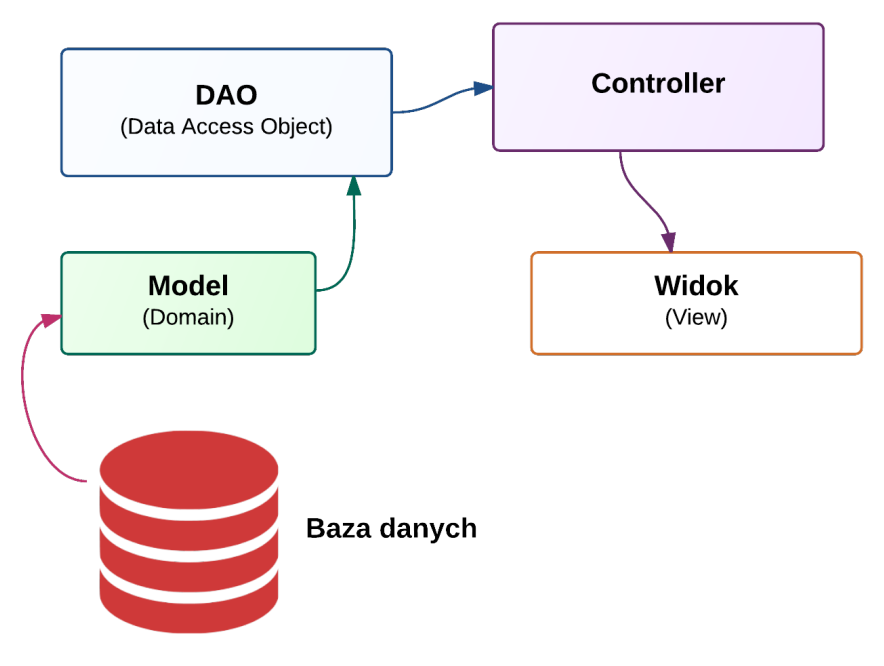

**Rysunek 95 - Wzorzec projektowy DAO**

Warstwą najniższą jest oczywiście baza danych, po niej jest warstwa modelowa, czyli obiektowe odwzorowanie tabel bazodanowych. Nie zawieramy w modelu żadnej logiki – jest to tylko reklamówka na dane. Klasa modelu składa się z prywatnych pól, publicznych akcesorów i niczego poza tym! Nie piszemy w nich konstruktorów (Ewentualnie za pomocą klas wewnętrznych – nazywaliśmy je Builder'ami).

Kolejną warstwą jest **DAO** (Data Access Object). Jej odpowiedzialnością jest rozmowa z bazą danych i tworzenie obiektów modelu, które zostaną wykorzystane na wyższych warstwach aplikacji. Zawiera także metody do utrwalania obiektów w bazie danych.

**Controller** to warstwa odpowiedzialna za odebranie danych od użytkownika, parsowanie ich, oraz wprowadzenie informacji do bazy danych. W **controller**'ach znajduje się rzeczywista logika aplikacji.

Widok to klasa, która odpowiada wyłącznie za prezentację danych. W przypadku aplikacji desktop'owych Controller i Widok będzie jedną klasą.

Pierwsze połączenie z bazą danych

Będę oczywiście potrzebował jakiejś bazy danych. Dla celów poniższych materiałów posłużę się bazą Oracle 11g Express. Wykorzystam wbudowany w niej schemat HR, który możemy odblokować uruchamiając na koncie SYS poniższą komendę:

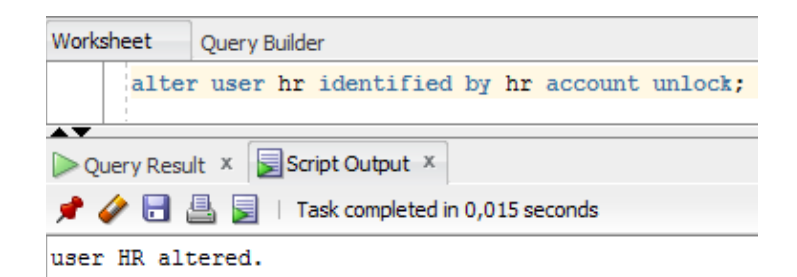

**Rysunek 96 - Odblokowanie konta HR w bazie Oracle**

OK. Teraz mogę łączyć się z bazą za pomocą SQLDeveloper'a, ale z poziomu programu jeszcze nie. Aby móc nawiązać połączenie z bazą danych w Javie, czyli uzyskać instancję interfejsu java.sql.Connection.

Zakładam sobie pakiet:

pl.jsystems.materialyJava.utils

A w nim klasę DatabaseConnector.

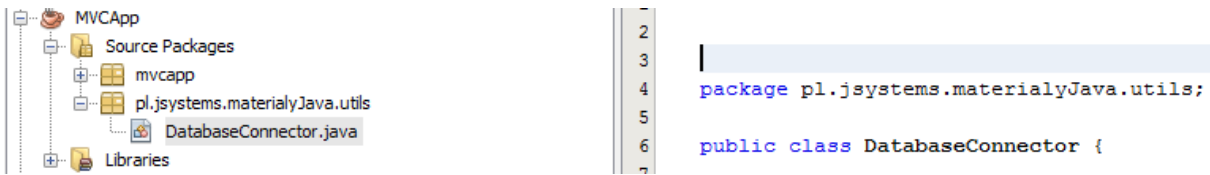

Obiekt połączenia z bazą danych będzie oczywiście Singleton'em. Dlatego doprowadzam klasę do poniższego stanu:

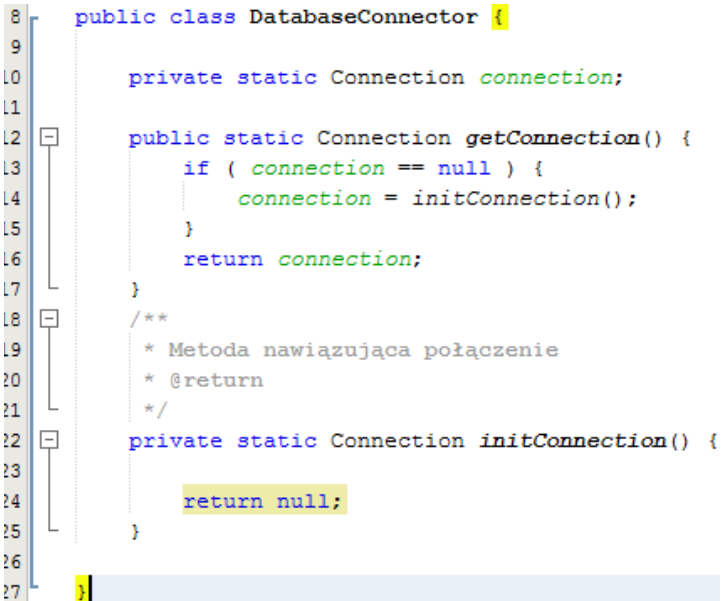

Programowanie w języku JAVA. Kamil Perczyński Strona | 119

Zajmiemy się teraz ciałem metody initConnection(). Pierwsza rzecz, której będziemy potrzebować to sterownik JDBC dla bazy danych Oracle. Jest to zwykła biblioteka zewnętrzna umożliwiająca nam łączenie się z bazą danych. Plik nazywa się dokładnie ojdbc6.jar i można pobrać go z oficjalnej strony firmy Oracle.

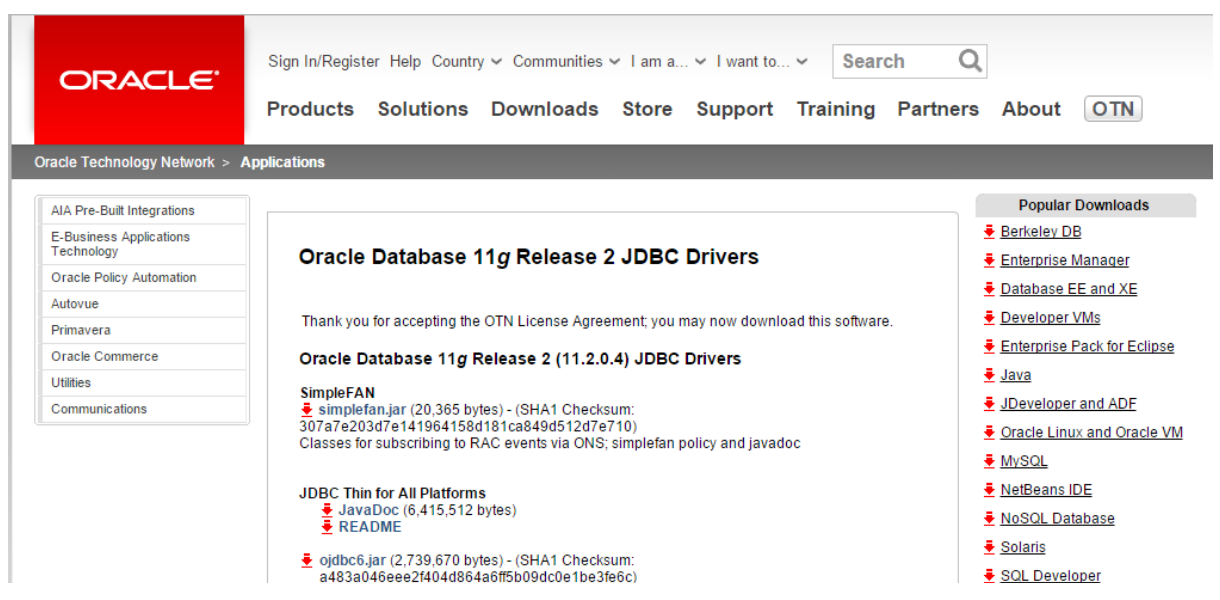

Po ściągnięciu pliku, umieszczamy go w naszym projekcie w folderze libs (trzeba będzie go utworzyć).

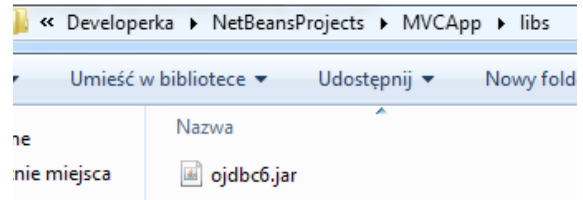

Pozostaje już tylko dodać bibliotekę ojdbc6 do projektu. Robimy to klikając na sekcji Libraries projektu w NetBeans.

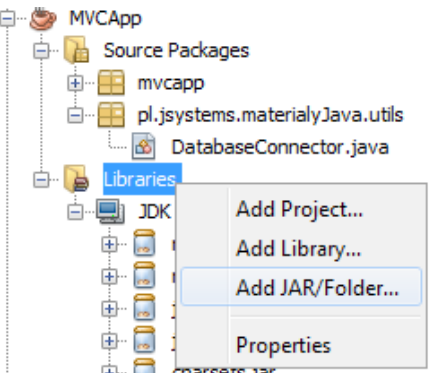

Wystarczy, że wskażemy plik biblioteki, a zostanie dołączona do naszego projektu – będziemy zatem mieć dostęp do nowych klas odpowiedzialnych za obsługę baz danych.

Nawiązanie połączenia z bazą przebiega wg dość prostego schematu. Najpierw musimy sprawdzić czy posiadamy zaimportowany sterownik JDBC, później podajemy wszystkie dane do połączenia i jeśli w trakcie nawiązywania połączenia nie zostanie podniesiony żaden wyjątek – wtedy możemy bezproblemowo zwrócić obiekt typu Connection.

Na początek sprawdzam, czy w aplikacji jest sterownik Oracle JDBC:

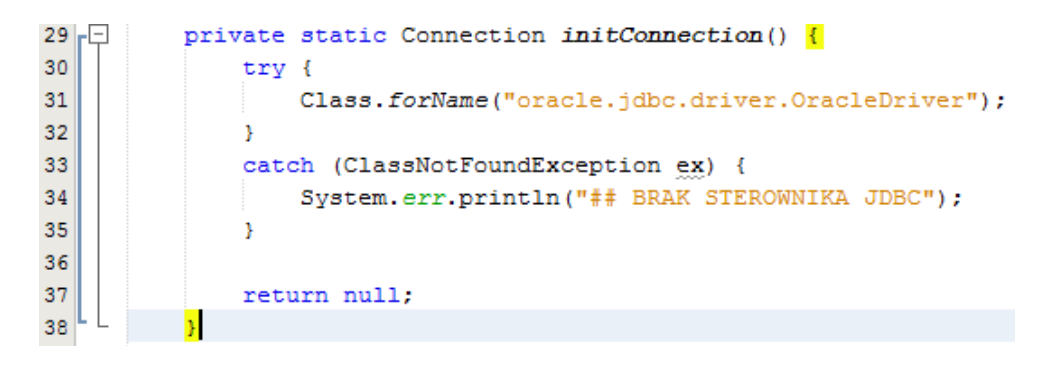

Następnie nawiązuje już połączenie z bazą danych. Potrzebne do tego są trzy informacje: URL bazy danych (charakterystyczny dla niej), nazwa użytkownika i hasło. Połączenie zwróci mi metoda statyczna z klasy DriverManager.

```
30 \Boxprivate static Connection initConnection() {
31
              try {
32
                   Class.forName("oracle.jdbc.driver.OracleDriver");
33
୍ଚ୍ଚ
                   String url = "jdbc:oracle:thin:@localhost:1521:xe";
                   String username = "hr";
35
36
                   String passwd = "hr";
37
                   return DriverManager.getConnection(url, username, passwd);
38
39
              catch (ClassNotFoundException ex) {
                   System.err.println("## BRAK STEROWNIKA JDBC");
40
41
              \rightarrow42
              catch (SQLException ex) {
စွ
                   ex.printStackTrace();
44
              J.
45
46
              return null;
47
          Þ
```
Zauważ, że pojawiła kolejna klauzula catch obsługująca SQLException. Jest to uniwersalna **Rysunek 97 - Standardowe łączenie się z bazą Oracle** pośród sterowników bazodanowych klasa reprezentująca wszystkie wyjątki związane z bazą danych – w tym np. błąd autoryzacji. Oczywiście istnieją też wyjątki bardziej szczegółowe np. ConstraintIntegrityViolationException, które jednak dziedziczą po klasie SQLException.

Istnieje też inna metoda łączenia się z bazą. Zamiast używać DriverManager'a możemy ręcznie utworzyć obiekt sterownika i podać mu URL bazy danych oraz kolekcję Properties z właściwościami user i password.

Programowanie w języku JAVA. Kamil Perczyński Strona | 121

Przy tym podejściu nie musimy programowo sprawdzać, czy mamy sterownik JDBC, ponieważ jeśli go  $30$ nie private static Connection initConnection() {  $31$ Driver  $d = new oracle.jdbc.driver.OracleDiriver();$ 32 Properties props = new Properties(); 33 34 props.setProperty("user", "hr"); 35 props.setProperty("password", "hr"); 36 37 try { return d.connect("jdbc:oracle:thin:@localhost:1521:xe", props); 38 39  $\mathbf{A}$ 40 catch (SQLException ex) { - ଇ ex.printStackTrace();  $42$  $\mathbf{A}$ 43 return null;  $4\,4$ 

będzie powyższy kod się nie skompiluje.

Obsługa SELECT'ów – dwie pierwsze warstwy aplikacji.

Napiszemy teraz kilka SELECT'ów wykonywanych z poziomu aplikacji. Zmapujemy encję regions ze schematu HR. Zaczniemy od klasy modelowej odwzorowującej pojedynczy region. Potrzebny będzie oddzielny pakiet:

pl.jsystems.materialyJava.domain

Tworzę w nim klasę Region.

```
6\phantom{.}package pl.jsystems.materialyJava.domain;
 \overline{\tau}\overline{\mathbf{g}}public class Region {
 \mathbf{Q}10<sup>1</sup>private Long regionID;
11<sup>1</sup>private String regionName;
12
13 日
             public Long getRegionID() {
14
                  return regionID;
    \mathbf{L}15
             Ą.
16
17
    <u>F</u>
             public void setRegionID (Long regionID) {
18
                   this. <code>regionID = regionID;</code>19
    \mathbb{L}¥
20
21 日
             public String getRegionName() {
                       ..... .............
```
**Rysunek 99 - Standardowa klasa modelowa**

Tak jak powiedziałem, przy bazach danych należy używać tylko typów obiektowych – po to aby móc wpisać w nie wartość null. Ponadto, jeśli używamy w tabeli klucza głównego będącego liczbą, lepiej nie używać typu Integer, ponieważ wartości sekwencji są w stanie przekroczyć jego zakres.

#### Nastepnie tworzę kolejny pakiet:

pl.jsystems.materialyJava.dao

A w nim klasę RegionsDao:

```
\overline{6}package pl.jsystems.materialyJava.dao;
\overline{7}8
      public class RegionsDao {
9
\circÞ
```
Napiszemy w niej metodę zwracającą wszystkie regiony z bazy danych w postaci listy. Zaczniemy od prostego szkieletu:

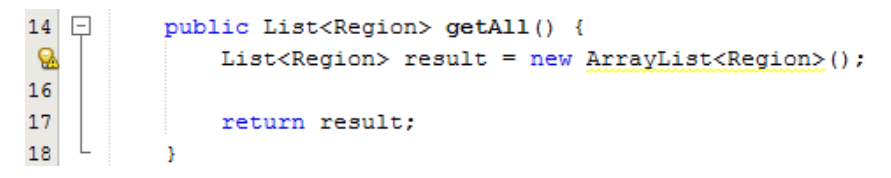

Nie stało się jeszcze nic szczególnego. Musimy jeszcze wyciągnąć dane z bazy i przetłumaczyć je na obiekty klasy Region.

Schemat odczytu wygląda następująco. Musimy mieć obiekt typu Statement (interfejs java.sql.Statement). Dopiero on będzie w stanie wykonać SELECT'a na bazie danych zwracając nam wyniki jako obiekt typu ResultSet (interfejs java.sql.ResultSet). Obiekty klasy Region będziemy tworzyć iterując po zbiorze wyników.

```
18 \Boxpublic List<Region> getAll() {
்டு
              List<Region> result = new ArrayList<Region>();
20
              try {
Q
                  Statement s = DatabaseConnector. getConnection(). createStatement():
22String sql = "select * from regions";
23
                  ResultSet rows = s. executeQuery(sql);
24
                  while (rows.next()) {
25Region r = new Region();
                      r.setRegionID( rows.getLong("region id") );
26
27r.setRegionName( rows.getString("region name") );
28
                      result.add(r):
29
                  \mathcal{V}30
                  rows.close();
31s.close()32
              Þ
33
              catch (SQLException ex) {
୍ଚ
                  ex.printStackTrace();
35
              \mathbf{I}36
              return result;
37
```
Jak widać, obiekt Statement uzyskujemy z połączenia z bazą danych. ResultSet to zbiór wyników. Wywołując na nim metodę next() przesuwamy się niejako po kolejnych wierszach. Jednocześnie metoda next () zwraca wartość boolean, która określa czy w zbiorze wyników znajdują się jeszcze jakieś wiersze.

Każdy kolejny wiersz ma w sobie dane na podstawie których mogę stworzyć obiekt. Wartości poszczególnych kolumn wyciągam wywołując metody getString(), getInteger() etc. Jako argument mogę podać nazwę lub indeks kolumny (**indeksy w bazach danych liczone są od 1!**). Warto wiedzieć, że typ bazodanowy nie ma nic wspólnego z typem programowym. Mogę w kolumnie typu VARCHAR2 trzymać liczby i na poziomie aplikacji wyjmować je jako typ Long.

Teraz, gdy mam już stworzoną odpowiednią metodę w klasie DAO, odczyt danych z bazy sprowadza się do prostej pętli for-each:

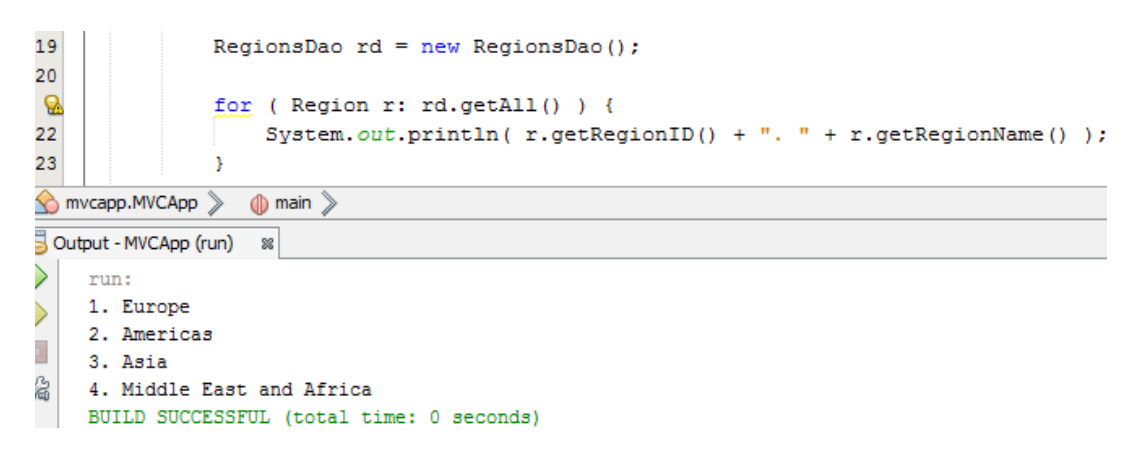

Zapytania preparowane – PreparedStatement

Zajmiemy się teraz wprowadzaniem i modyfikowaniem danych w bazie – czyli komendami DML. Analogicznie przygotowujemy sobie metodę w klasie DAO – dodaj Region (). Zastanów się jakie argumenty przyjmować będzie powyższa metoda – nazwę regionu? Można i tak, ale po co? Mamy przecież klasę modelową Region, która potrafi przechować w sobie wszystkie informacje o Regionie.

Deklaracja metody będzie wyglądać zatem tak:

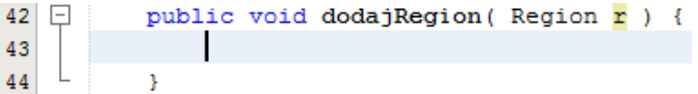

Wpierw utworzę w schemacie sekwencje o nazwie universal tak aby zaczęła liczyć od 300, a jej wartości wzrastały od 1.

1. **create sequence** universal **start with** 300 **increment by** 1;

Pozostaje mi tylko na poziomie programu napisać odpowiednią komendę SQL i wstrzyknąć do niej wartości.

String sql = "insert into regions (region id, region name) " 44 + "values (universal.nextval, "" + r.getRegionName() + "')"; 45

Aby uruchomić tę metodę wystarczy, że stworzę obiekt typu Statement i wywołam na nim metodę executeUpdate().

Od razu mówię, że nie jest to prawidłowy sposób wprowadzania danych do bazy!

```
42public void dodajRegion (Region r ) {
43
44
               String sql = "insert into regions (region id, region name) "
45+ "values (universal.nextval, '" + r.getRegionName() + "')";
              System.out.println( sql );
46
47
               try {
                   Statement s = DatabaseConnector.getConnection().createStatement();
\mathbf{Q}49
                   s.executeUpdate(sql);
50
                   s.close()51
               <sup>1</sup>
52
               catch (Exception e) {
\mathbf{Q}e.printStackTrace();
54
               J.
55
56
```
Powyższy kod nie jest jednak poprawny. Wszystko będzie działać dopóki nazwa regionu nie będzie zawierała apostrofu.

Spójrzmy na poniższy przykład:

```
50
                RegionsDao rd = new RegionsDao();
5152
                Region \mathbf{r} = new Region();
53
                r.setRegionName( "Russia" );
54
55
                Region r2 = new Region();
56
                r2.setRegionName( "C'thulu" );
57
                rd.dodajRegion(r);58
59
                rd.dodajRegion(r2);
60
61
           À
pl.jsystems.materialyJava.utils.DatabaseConnector >
                                            \mathbb{d} main \mathbb{S}Output - MVCApp (run) %
D
     run:
     insert into regions (region_id, region_name) values (universal.nextval, 'Russia')
D
     insert into regions (region id, region name) values (universal.nextval, 'C'thulu')
D.
     java.sql.SQLSyntaxErrorException: ORA-00917: missing comma
后
             at oracle.jdbc.driver.T4CTTIoer.processError(T4CTTIoer.java:447)
             at oracle.jdbc.driver.T4CTTIoer.processError(T4CTTIoer.java:396)
```
Oczywiście możemy zaszyć gdzieś w kodzie zamianę apostrofu na dwa apostrofy i wtedy znów wszystko zacznie działać, ale nie tędy droga.

Rozwiązaniem są tzw. zapytania preparowane czyli typ PreparedStatement. Jest to interfejs dziedziczący po Statement.

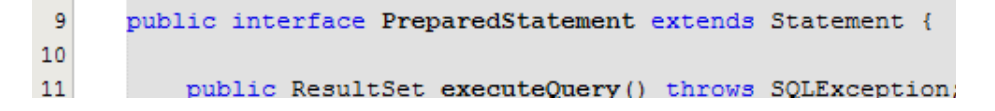

Jego użycie pozwala nam na wcześniejsze przygotowanie zapytania do bazy i późniejsze wstrzyknięcie wartości pomijające składnię SQL. Dzięki temu mój kod stanie się mniej podatny na błędy, a samo zapytanie SQL zyska na czytelności.

Wygląda to w następujący sposób. Modyfikuję komendę do poniższej postaci:

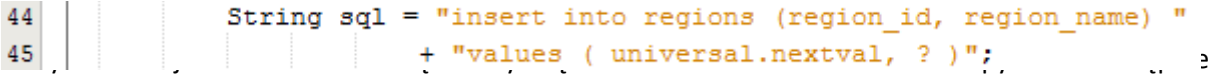

przygotowuję zapytanie przed jego wykonaniem.

Metoda setString() wstawia w pierwsze miejsce oznaczone znakiem zapytania podaną wartość

```
try {
    PreparedStatement ps = DatabaseConnector.getConnection().prepareStatement(sql);
    ps.setString(1, r.getRegionName());
    ps.executeUpdate();
    ps.close();
À
catch (Exception e) {
    e.printStackTrace();
\rightarrow
```
Rysunek 100 - Użycie PreparedStatement do operacji DML<br>jako String<mark>. Jednak nie jest to fizyczne wstrzyknięcie wartości do składni SQL. Możemy porównać</mark> to do bindowania zmiennych w PL/SQL.

Z powyższej konstrukcji mamy same korzyści. Tak jak już powiedziałem: oddzielamy samą składnię zapytania od wartości, więc uodparniamy zapytanie na atak SQL Injection.

Możemy też wstawiać do kolumn dłuższe teksty (zapytanie SQL nie może mieć zwykle więcej niż około 3800 znaków, jeśli je przekroczymy JDBC zwróci wyjątek String Literal Too Long), a także strumienie które zapiszą w bazie dane do kolumn typu BLOB, albo Readery które wstawią dane do kolumn typu CLOB.

Oczywiście możemy też używać PreparedStatement do uruchamiania zwykłych zapytań SELECT, ponieważ PreparedStatement dziedziczy po Statement.

```
42public Region getOneById( Long regionID ) {
43
              Region r = null;
44
               try {
                   String sql = "select * from regions where region id = ?";
45
- 12
                   PreparedStatement ps = DatabaseConnector.getConnection().prepareStatement(sql);
47
                   ps.setLong(1, regionID);
48
                   ResultSet rows = ps.executeQuery();
49
                   if (rows.next() )50
                       r = new Region();51r.setRegionID( rows.getLong("region id") );
52
                       r.setRegionName( rows.getString("region_name") );
53
                   \mathbf{1}54
                   ps.close();
55
               <sup>1</sup>
56
               catch (Exception e) {
\mathbf{Q}e.printStackTrace();
58
               þ,
59
               return r:
60
```
Autogenerowanie kluczy **Rysunek 101 - Użycie PreparedStatement do kwerend**

Jeśli programowałeś/aś w PL/SQL, prawdopodobnie znasz klauzulę returning into. Zwraca ona wartości, które w rzeczywistości trafiły do bazy – po "przepuszczeniu" komendy przez trigger'y, odwołania do sekwencji etc. JDBC również oferuje taką funkcjonalność, nazywamy to autogeneracją kluczy.

W aplikacjach bardzo często potrzebujemy wykonać insert do bazy danych i zwrócić z niego wartość klucza głównego. Aby móc w ogóle coś takiego wykonać musimy użyć PreparedStatement.

Przerobimy tak metodę dodajRegion() aby zwracała wartość klucza głównego pod jakim został umieszczony region w bazie. Do metody zwracającej obiekt PreparedStatement oprócz zapytania SQL muszę podać tablicę String'ów, której elementami są nazwy kolumn, których wartości będę chciał przechwycić.

```
String sql = "insert into regions (region id, region name) "
           + "values ( universal.nextval, ? )";
System.out.println(sql);
try {
    PreparedStatement ps = DatabaseConnector.
           getConnection().prepareStatement(sql, new String[] { "region id" } );
   ps.setString(1, r.getRegionName());
```
**Rysunek 102 - Autogeneracja kluczy w JDBC**

Teraz po wykonaniu insert'a (wywołaniu executeUpdate()), mogę wywołać metodę getGeneratedKeys() zwracającą obiekt typu ResultSet w którym zawarte będą nasze wyniki.

Po wywołaniu next () na zbiorze wyników mogę już bez przeszkód wyciągać z niego informacje, tak samo jak ze zwykłego SELECT'a – **jeden warunek** – nie mogę już używać nazw kolumn, **muszę używać indeksów!**. Po zmianie zwracanego typu przez metodę dodajRegion() i dodaniu zmiennej

Long result = null; przystępuję do modyfikacji metody do poniższego stanu.

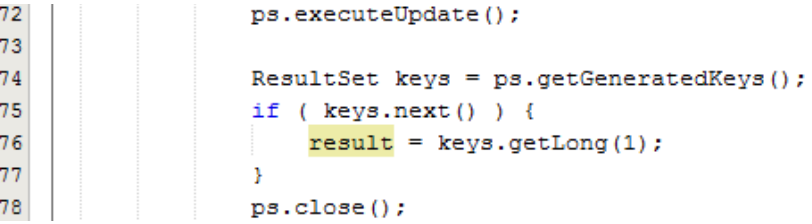

Jeśli użyłbym nazwy kolumny, JDBC podniosłoby wyjątek:

```
insert into regions (region id, region name) values ( universal.nextval, ? )
java.sql.SQLException: Funkcja nieobsługiwana
        at oracle.jdbc.driver.OracleReturnResultSet.findColumn(OracleReturnResultSet.java:1909)
        at oracle.jdbc.driver.OracleResultSet.getLong(OracleResultSet.java:444)
        at pl.jsystems.materialyJava.dao.RegionsDao.dodajRegion(RegionsDao.java:76)
        at pl.jsystems.materialyJava.utils.DatabaseConnector.main(DatabaseConnector.java:51)
BUILD SUCCESSFUL (total time: 1 second)
```
Teraz wywołanie dodajRegion() za każdym razem zwróci wartość typu Long będącą kluczem głównym pod jakim dodany został Region.

Wywołanie metody:

```
RegionsDao regionsDao = new RegionsDao();
Region r = new Region();
r.setRegionName( "Bździszewo" );
Long idRegionu = regionsDao.dodajRegion(r);
System.out.println( regionsDao.getOneById(idRegionu).getRegionName() );
                                                                               Output:
  run:
  insert into regions (region id, region name) values ( universal.nextval, ? )
  Bździszewo
  BUILD SUCCESSFUL (total time: 0 seconds)
Oraz pełna zawartość metody dodajRegion():
  public Long dodajRegion ( Region r ) {
     Long result = null;String sql = "insert into regions (region id, region name) "
                 + "values ( universal.nextval, ? )";
      System.out.println(sql);
      try {
         PreparedStatement ps = DatabaseConnector.
                getConnection().prepareStatement(sql, new String[] { "region id" } );
         ps.setString(1, r.getRegionName());
         ps.executeUpdate();
         ResultSet keys = ps.getGeneratedKeys();
          if (keys.next() )result = keys.getLong(1);-1
         ps.close()Ą.
      catch (Exception e) {
         e.printStackTrace();
      \mathcal{F}return result;
  Þ
```
CallableStatement - specjalny typ do obsługi procedur składowanych

Zajmiemy się teraz uruchamianiem procedur składowanych, a także wychwytywaniem parametrów OUT. Przygotujemy sobie najpierw w bazie jakiś prosty pakiet i dwie procedury.

Nagłówek:

```
create or replace package dummy is
   procedure without out params ( nazwa varchar2 ) ;
   procedure with_out_params ( nazwa varchar2, ilosc out integer );
 end;
```
I ciało pakietu:

```
Cereate or replace package body dummy is
   procedure without_out_params( nazwa varchar2 ) is
e
      pragma autonomous transaction;
     begin
G.
        update employees set salary = salary *1.1where department id in (
           select department id from departments where department name = nazwa
          \rightarrowcommit;
    end;
E.
   procedure with out params ( nazwa varchar2, ilosc out integer ) is
    pragma autonomous_transaction;
     begin
⊫
        update employees set salary = salary *1.1
          where department id in (
            select department id from departments where department name = nazwa
          \rightarrowilosc := sql%rowcount;
        commit;
    end:
 end;
```
Są to dwie banalne procedury dające 10% podwyżki wszystkim pracującym w danym departamencie. Różnią się tylko tym, że druga przekazuje ilość zmodyfikowanych wierszy jako parametr OUT. Zaczniemy od wywołania tej pierwszej. Stworzę zatem oddzielną klasę EmployeesDao w której zawrę metodę dajPodwyzke().

```
12public class EmployeesDao {
13
14 \Boxpublic void dajPodwyzke (String departmentName ) {
15
    L
16
           \mathbf{I}17
18þ
```
Następnie muszę stworzyć obiekt zdolny do uruchomienia procedury czyli CallableStatement. Robię to dokładnie tak samo jak poprzednio:

```
public void dajPodwyzke (String departmentName) {
17 \Box18
               try {
\mathbf{Q}CallableStatement cs = DatabaseConnector.getConnection()
20
                                .prepareCall("{call dummy.without out params( ? ) }");
21
                   cs.setString(1, departmentName);
22
                   cs.executeUpdate();
23
                   cs.close();
24
               \mathcal{V}25
               catch (Exception e) {
Q.
                   e.printStackTrace();
27
               Ą,
28
```
Wygląda to analogicznie do operacji DML wykonywanych za pomocą PreparedStatement (CallableStatement dziedziczy po PreparedStatement). Należy pamiętać, że wywołanie procedury przez JDBC ma kompletnie inną składnię niż w SQL.

Wywołanie procedury przez JDBC ma następującą strukturę:

1. **{**call [nazwa procedury i parametry] **}**

Dalsza część metody powinna być już zrozumiała. Sprawdźmy czy procedura działa:

Przygotowałem sobie wcześniej metodę odczytującą średnią zarobków wśród pracowników.

```
46
           public static void main(String[] args) {
47
48
                EmployeesDao employeesDao = new EmployeesDao();
49
                System.out.println(employeesDao.getSrednia());
50
                employeesDao.dajPodwyzke( "IT" );
51
52
                System.out.println(employeesDao.getSrednia());
53
54
55
       -3
pl.jsystems.materialyJava.utils.DatabaseConnector >
                                            \circled{n} main \circled{n}Output - MVCApp (run) %
♦
     min:
     6461.8317757009345
₿
     6488.747663551402
o,
    BUILD SUCCESSFUL (total time: 0 seconds)
```
Jak widać po daniu podwyżki całemu działowi IT średnia zarobków wzrosła czyli uruchomienie procedury działa prawidłowo.

#### Odbieranie parametrów OUT procedur

Wszyscy wiemy jak często korzysta się z parametrów wyjściowych procedur. Ich odbiór na poziomie JDBC na szczęście nie jest trudny. Wrócimy do metody dajPodwyzke () z klasy EmployeesDao. Zmienię wywołanie tak, aby uruchamiało drugą procedurę:

```
CallableStatement cs = DatabaseConnector.getConnection()
40
                              .prepareCall("{call dummy.with out params( ?, ? ) }");
```
Oczywiście wprowadzam też zmienną i modyfikuję deklarację metody tak, aby zwracała wartość typu Integer. Jak widać procedura przyjmuje dwa argumenty z czego jeden jest typu OUT. Jeśli chcę wyjąć z niego wartość muszę poinformować JDBC o tym, który parametr jest typu OUT i jakiego jest typu. Robimy to metodą registerOutParameter().

```
40
                                .prepareCall("{call dummy.with out params( ?, ? ) }")
41
42
                   cs.registerOutParameter(2, java.sql.Types.INTEGER);
                   ne eat<sup>Q+</sup>ring/1 danartmantNamal.
```
Po raz kolejny przypominam, że indeksy w JDBC liczymy od 1! Drugi argument metody to numer typu którego jest parametr. Oczywiście numerków nikt nie pamięta, dlatego w klasie Types (z pakietu java.sql) zdefiniowano odpowiednie stałe. Po wywołaniu cs.executeUpdate(), mogę wyjąć wartość parametru wywołując odpowiednią metodę i podając indeks parametru.

```
cs.executeUpdate();
               \mathbf{Q}45
                                  result = cs.getInt(2);46
                                  cs.close()Wywołanie i imienie i output:
     46 -
              public static void main(String[] args) {
     47
     48
                  EmployeesDao employeesDao = new EmployeesDao();
     49
                  System.out.println(employeesDao.getSrednia());
     50
     51
                  Integer ilosc = employeesDao.dajPodwyzke( "IT");
     52
                  System.out.println("Podwyzke dostalo " + ilosc + " osób");
     53
     54
                  System.out.println(employeesDao.getSrednia());
     55
              \mathbf{r}≫
     Output - MVCApp (run) &
     D
         run:
         6518.355140186916
     D
         Podwyzke dostalo 5 osób
     D.
         6550.923364485981
```
Oraz pełny kod metody daj Podwyzke ():

BUILD SUCCESSFUL (total time: 0 seconds)

睂

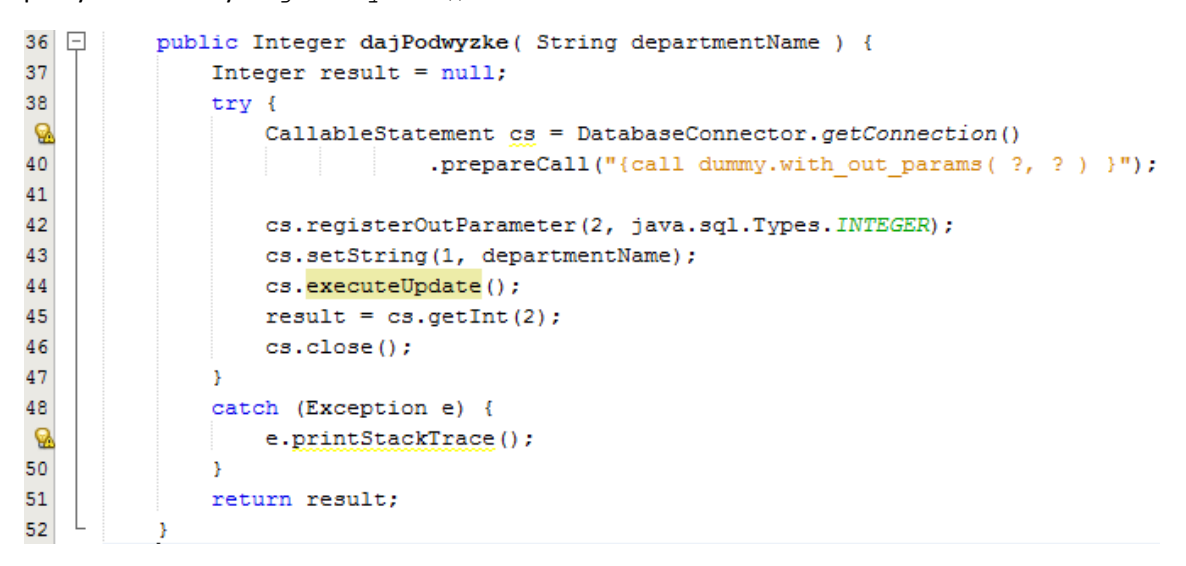

# Graficzny Interfejs Użytkownika – SWING

#### Krótko o samym Swingu'u

Swing jest biblioteką Javy za pomocą której możemy tworzyć bardziej wyrafinowany interfejs użytkownika niż tylko napisy na konsoli. Nie jest już najnowszą biblioteką – najnowszą jest JavaFX. Swng jest jednak najstabilniejszą i najszerzej używaną biblioteką do tworzenia okienek  $\odot$ .

#### Pierwsze okienko

Aby utworzyć okienko w Javie. Nasza klasa musi dziedziczyć po klasie JFrame znajdującej się w pakiecie javax. swing. Całą inicjalizację interfejsu użytkownika umieścimy w konstruktorze.

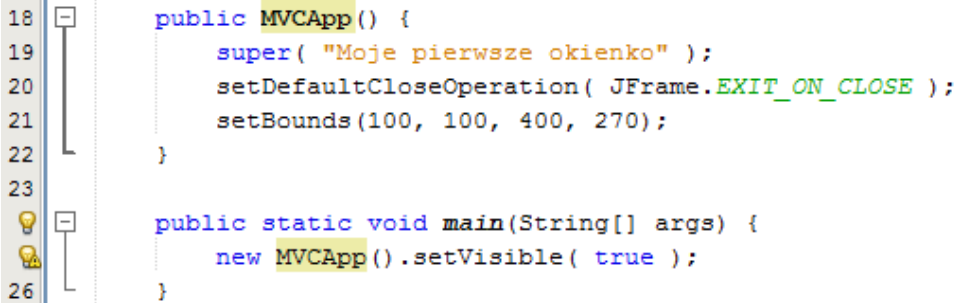

Wynik jest następujący:

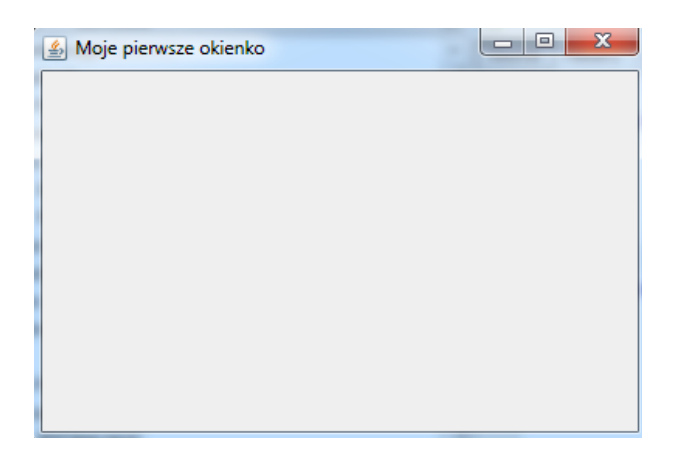

Wywołanie super() z argumentem ustawia tytuł okienka, można też użyć w tym celu metody setTitle() – jak kto woli. Instrukcja setDefaultCloseOperation() określa jaka akcja zostanie wykonana po kliknięciu na przycisk zamknięcia okna. Mamy tu trzy możliwości:

- EXIT\_ON\_CLOSE powoduje zamknięcie całej aplikacji
- DISPOSE\_ON\_CLOSE powoduje zamknięcie pojedynczego okna
- DO\_NOTHING\_ON\_CLOSE nie pociąga za sobą żadnej akcji

Metoda setBounds() określa rozmiar i pozycję okienka. Pierwszy argument to przesunięcie w prawo od lewej krawędzi ekranu, drugi odległość od góry ekranu, trzeci określa szerokość okna, a czwarty jego wysokość. Na koniec w metodzie main po prostu tworzę obiekt mojego okna i ustawiam je jako widoczne.

#### JPanel i podstawowe kontrolki

W zasadzie moglibyśmy już zacząć nanosić jakieś kontrolki na nasze okienko, ale wg konwencji nie należy "pisać" bezpośrednio na JFrame. Wprowadzimy do naszego kodu obiekt JPanel, który jest po prostu kontenerem do którego dodajemy kontrolki.

Napiszemy prosty kalkulator, który będzie przeliczał stopnie Fahrenheita na stopnie Celsjusza. Zaczniemy od dodania do naszego okna JPanel'u.

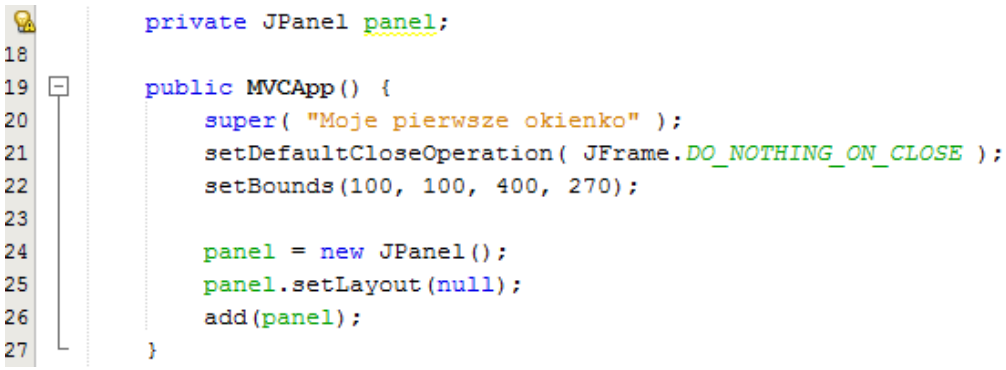

Przyjęło się, że wszystkie kontrolki w ramach jednego JFrame, trzymamy w polach naszej klasy. Metoda setLayout() ustawia tzw. LayoutManager w obrębie JPanel. Będziemy jeszcze je omawiać, podanie do metody wartości null spowoduje, że ręcznie będziemy podawać rozmiar i pozycję każdej kontrolki.

Metoda add(), po prostu dodaje JPanel do JFrame'a.

Wygląd naszego okienka oczywiście się nie zmieni.

Dodam teraz do JPanel'a kilka podstawowych kontrolek:

- JLabel statyczny tekst, nieedytowalny przez użytkownika
- **JTextField-podstawowe pole tekstowe**
- JButton Zwykły przycisk

Zacznę od JLabel. Dodaję pole do mojej klasy i umieszczam w konstruktorze poniższy wpis:

```
tekst = new JLabel ("Jestem zwykłym tekstem");
tekst.setBounds(10, 10, 200, 25);
panel.add(tekst);
```
Konstruktor JLabel przyjmuje tekst, który będzie wyświetlał w okienku . Oczywiście możemy troszkę pozmieniać nasz tekst. Ograniczymy się do zmiany czcionki i koloru.

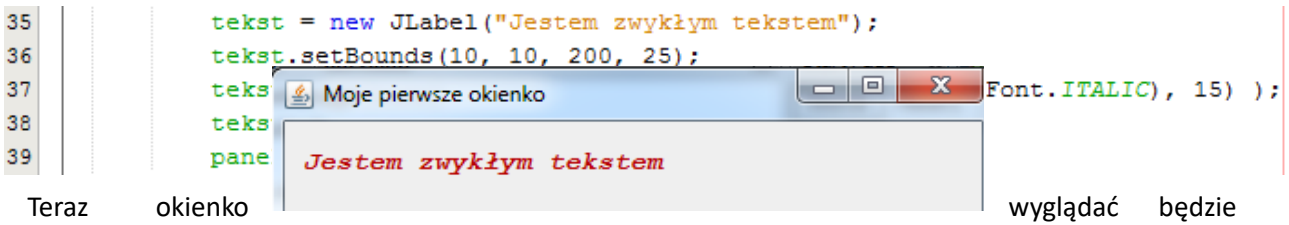

tak jak na poniższym screen'ie:

Metoda setFont() zmienia czcionkę JLabel, a setForeground() zmienia kolor czcionki. Klasami Color i Font nie będziemy się zajmować. Ich używanie jest bardzo intuicyjne.

Za proste pola tekstowe odpowiada klasa JTextArea. Po dodaniu pola i poniższego wpisu w konstruktorze, w okienku powstanie pole tekstowe.

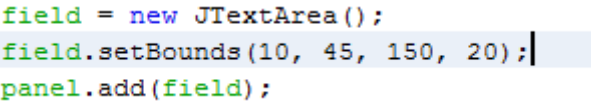

Teraz okienko wygląda jak poniżej:

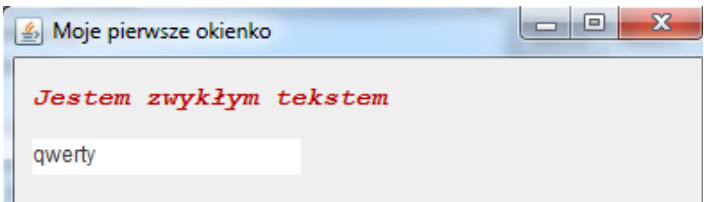

Zajmiemy się ostatnią z najbardziej podstawowych kontrolek – JButton. Dodamy teraz przycisk do naszego prostego okienka. Standardowo dodajemy pole i wpis do konstruktora.

```
button = new JButton( "Kliknij mnie");
button.setBounds (10, 75, 100, 25);
panel.add(button);
```
Domyślnie przycisk wygląda tak jak teraz:

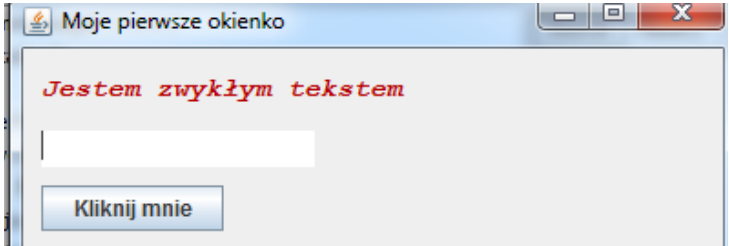

Oczywiście po jego kliknięciu nic jeszcze się nie dzieje. Niedługo to zmienimy, ale najpierw przygotuję sobie podstawowe GUI do kalkulatora, który będziemy pisać.

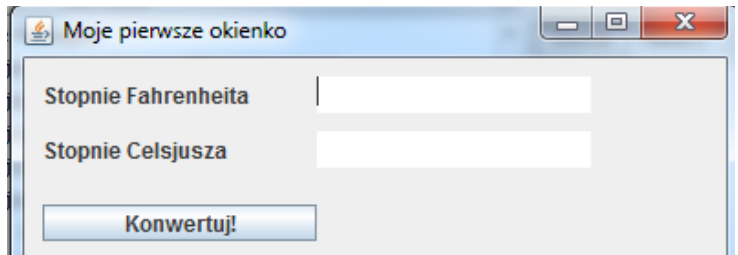

Podpinanie zdarzeń do

kontrolek – interfejs ActionListener

Aby nasze kontrolki były interaktywne podepniemy do nich słuchacza zdarzeń. Kontrolki będą nadajnikami zdarzeń, a JFrame odbiornikiem. Aby okienko mogło słuchać zdarzeń musi implementować interfejs ActionListener, zdefiniowano w nim jedną metodę – actionPerformed(), która przyjmuje jako argument obiekt zdarzenia.

```
public class MVCApp extends JFrame implements ActionListener {
    private JPanel panel;
```
Oraz metoda actionPerformed():

```
66
          @Override
\circ \Boxpublic void actionPerformed(ActionEvent evt) {
68
69
```
Zostanie ona wywołana za każdym, gdy jakiś obiekt (nieważne który) stworzy zdarzenie. Zaimplementowałem tam po prostu wyświetlenie "HELLO FROM EVT" na konsolę. Następnie muszę poinformować JButton o tym, że okno będzie słuchało zdarzeń typu ActionEvent. Przechodzę do konstruktora i dodaję kolejną linijkę.

```
button = new dButton("Konwertui!")
button.setBounds(10, 80, 150, 20);
button.addActionListener(this);
m = 1 - dd/hm + \sinh h
```
Teraz po kliknięciu na przycisk na konsoli widać kolejne komunikaty:

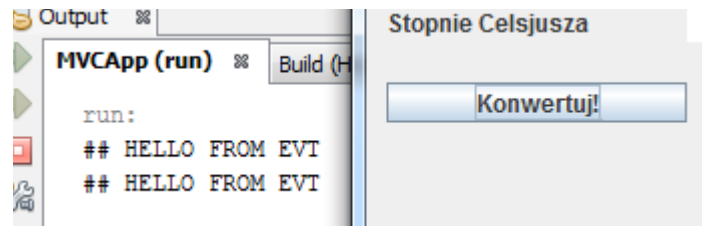

W obecnej formie, ta sama akcja jest wywoływana dla każdego obiektu. Aby móc odróżnić źródła zdarzeń wystarczy na obiekcie zdarzenia wywołać metodę getSource(), która zwraca obiekt źródła zdarzenia.

```
67
               @Override
        \circ \Boxpublic void actionPerformed(ActionEvent evt) {
        69
                  if ( evt.getSource() == button ) {
        70
                     System.out.println("## HELLO FROM EVT");
        71\,Þ
Użycie zwykłego
```
porównania powinno być raczej oczywiste. Chodzi mi po zadanie pytanie czy obiekt generujący zdarzenie i przycisk to jeden i ten sam obiekt.

Zdarzenie typu ActionEvent jest generowane w momencie wystąpienia akcji charakterystycznej dla danej kontrolki – np. w przypadku JButton będzie to kliknięcie, ale w przypadku JTextField będzie to naciśnięcie [ENTER].

Dla bardziej wyspecjalizowanych zdarzeń np. myszy używamy interfejsu MouseListener. Zaimplementujemy go teraz:

CApp extends JFrame implements ActionListener, MouseListener {

nel panel;

Pojawią się dodatkowe metody w naszej klasie:

```
77
           @Override
\circ \Boxpublic void mouseClicked (MouseEvent me) {
79System.out.println( "onClick");
80
           þ,
81
82
           @Override
\odot \Boxpublic void mousePressed(MouseEvent me) {
               System.out.println( "mouseDown" );
84
85
           Ą.
86
87
           @Override
\Omega \Boxpublic void mouseReleased(MouseEvent me) {
89
               System.out.println( "mouseUp" );
90
           ŋ,
91
92
           @Override
\circledcircpublic void mouseEntered(MouseEvent me) {
94
               System.out.println( "mouseOver" );
95
           ¥
96
97
           @Override
\circ \Boxpublic void mouseExited(MouseEvent me) {
99
               System.out.println( "mouseOut" );
.00<sub>1</sub>
```
Podpięcie MouseListener'a do JButton wygląda analogicznie jak w przypadku ActionListener'a.

```
button.addActionListener(this);
button.addMouseListener(this);
```
LayoutManager – automatyczne skalowanie kontrolek do rozmiaru okna

Używaliśmy już LayoutManager'a nawet o tym nie wiedząc. Domyślnym layoutem dla każdego kontenera – JFrame, JPanel jest FlowLayout. Zajmiemy się najpierw BorderLayout. Reprezentuje on poniższy układ komponentów:

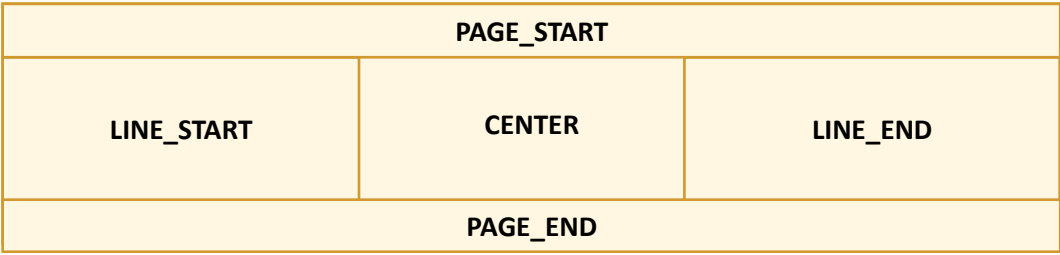

Omówimy kilka najważniejszych LayoutManager'ów:

- BorderLayout
- FlowLayout
- GridLayout
- Null Layout

Dodam teraz kilka JButton'ów do JPanel na którym ustawię BorderLayout. Pozycję JButton'a w BorderLayout określamy cyfrą w trakcie dodawania komponentów do JPanel.

```
panel = new JPanel( new Bordeaux()) ;
panel.add(buttonTop, BorderLayout.PAGE START);
panel.add( buttonLeft, BorderLayout.LINE START);
panel.add( buttonCenter, BorderLayout.CENTER );
panel.add( buttonRight, BorderLayout.LINE END );
panel.add(buttonBottom, BorderLayout.PAGE END);
```
Okienko będzie wyglądać dokładnie tak, jak na powyższym obrazku:

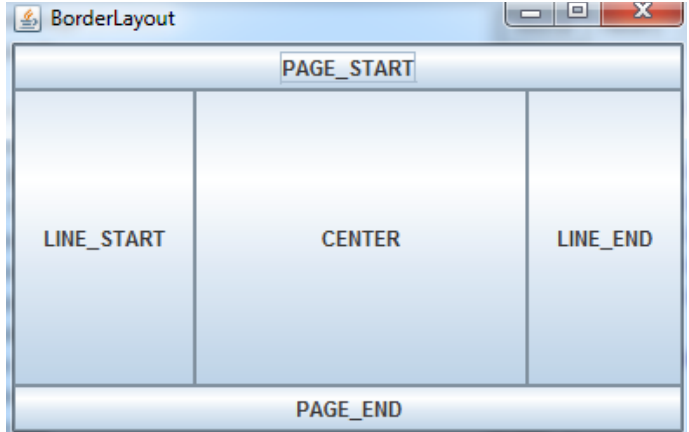

Jak widać, komponent wstawiony na konkretną pozycję w BorderLayout zostanie automatycznie doskalowany do rozmiaru swojej sekcji. Najczęściej używa się go w połączeniu z innymi layoutami. Jako komponent ustawiamy inny JPanel, a w nim inny layout.

Zajmiemy się teraz domyślnym layoutem – czyli FlowLayout. Ustawiamy go dokładnie tak samo jak BorderLayout. FlowLayout umieszcza kolejne komponenty liniowo w ustawieniu horyzontalnym, wertykalnym – zależnie od ustawionego wyrównania. Domyślnie FlowLayout centruje umieszczone w nim komponenty.

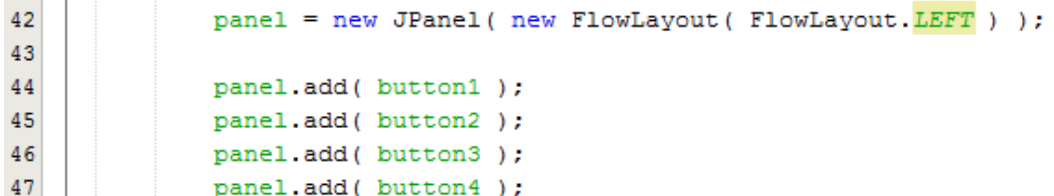

Do konstruktora FlowLayout podaję liczbę, która określa wyrównanie komponentów. Teraz dodaję już kolejne kontrolki normalnie. Kontrolki zostaną ułożone poziomo lub pionowo (zależnie od szerokości okna) i wyrównane do lewej:

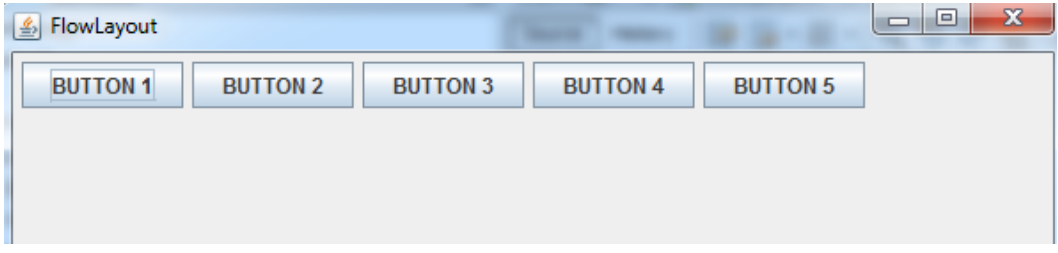

Jeśli zwężę okno kontrolki ułożą się jedna pod drugą:

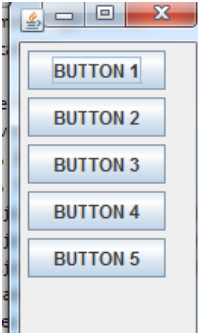

GridLayout służy do ustawiania komponentów w kształt tabelki, ułożymy z niego teraz prostą klawiaturę.

panel = new JPanel ( new GridLayout (3, 3) );

Konstruktor GridLayout przyjmuje dwa argumenty, pierwszym jest ilość wierszy, a drugim ilość kolumn naszej pseudo-tabelki. Po dodaniu dziewięciu JButton'ów zostaną one ułożone w kształt prostej tabelki w której każdy komponent ma taki sam rozmiar:

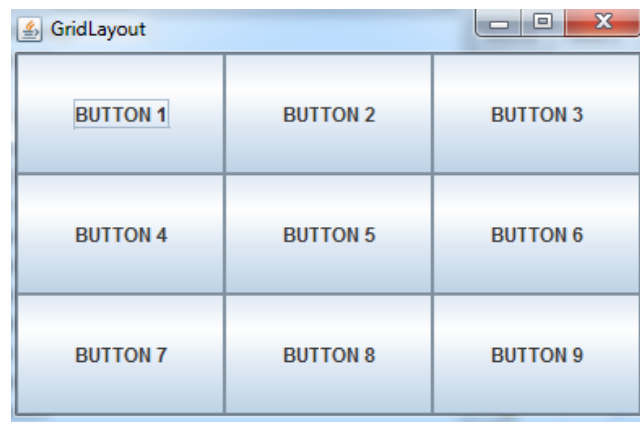

NullLayout jest dość

ponieważ wymusza na programiście obowiązek podania rozmiaru i pozycji każdego komponentu. Wtedy programista ma pełną kontrolę nad układem komponentów. Używaliśmy go na samym początku pisząc:

> $51$  $panel = new JPanel( null)$ ;

### Obsługa kolejnych kontrolek

#### Korzystanie z GUI Designer 'a w NetBeans

Podczas tworzenia bardziej skomplikowanego interfejsu okienkowego powstaje niebotyczna ilość kody odpowiedzialna za samo inicjowanie sceny, podpięcie zdarzeń etc. Dlatego bardzo modne stały się GUI Designer'y. NetBeans IDE posiada wbudowany Designer, dla Eclipse trzeba ściągnąć wtyczkę – najpopularniejsza to WindowDesigner.

Aby móc skorzystać z GUI Designer'a w NetBeans musimy utworzyć nowy JFrame Form.

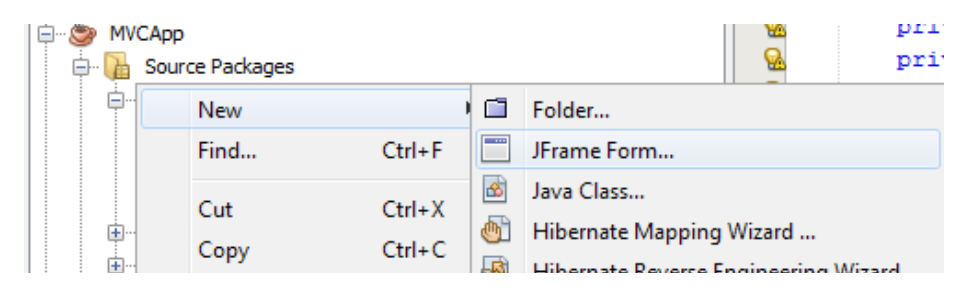

Kolejny widok to już specjalna zakładka dla JFrame pozwalająca projektować interfejs użytkownika metodą Drag and Drop. Przyjrzymy się teraz panelom narzędziowym. Po prawej stronie mamy paletę z wbudowanymi kontrolkami:
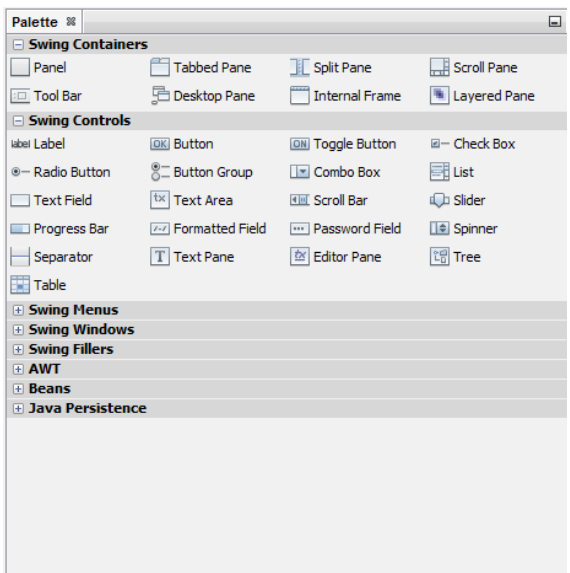

Pod nią znajduje się panel ze wszystkimi właściwościami danego komponentu:

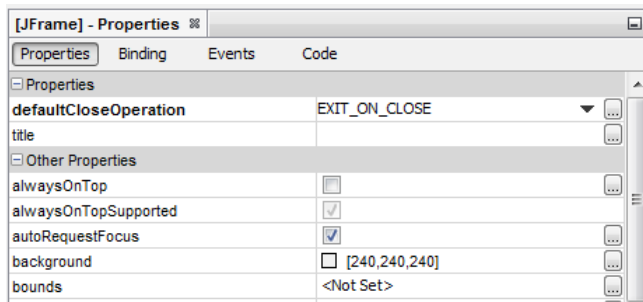

Po lewej stronie na dole znajduje się panel ze strukturą naszych komponentów pozwalający łatwo wybierać nawet te niewidoczne.

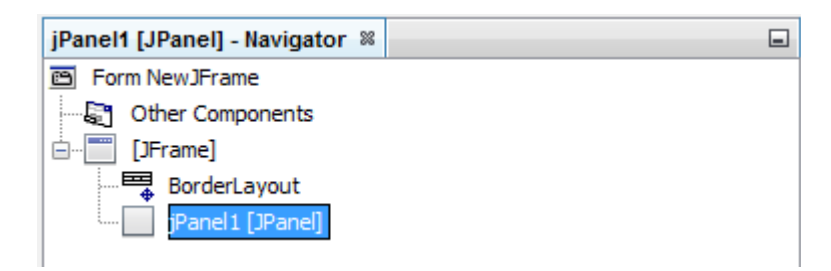

Aby zmienić podstawowe właściwości danego komponentu (np. layout w przypadku JFrame) wystarczy że kliknę prawym przyciskiem myszy na pozycję reprezentującą JFrame i z menu kontekstowego po prostu zmieniam layout.

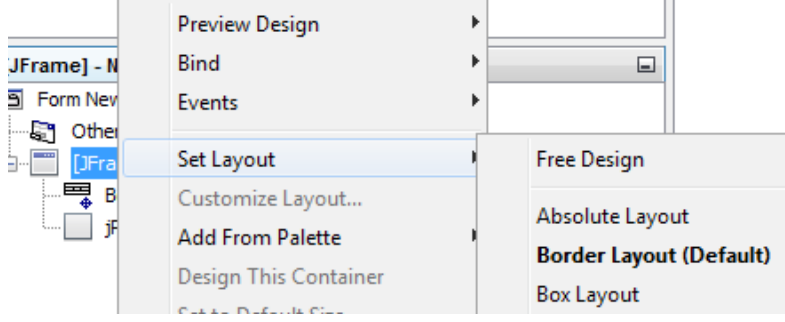

Teraz bezproblemowo przygotujemy takie samo GUI dla naszego kalkulatora po prostu przeciągając odpowiednie kontrolki do JPanel.

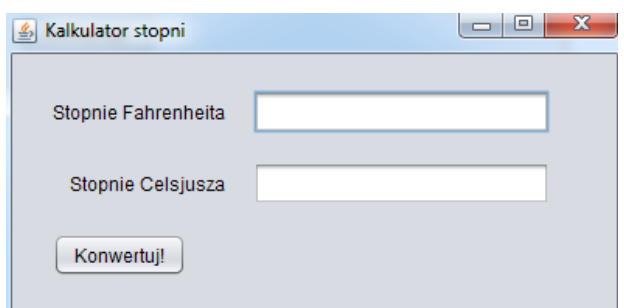

## Krótko o Pluggable Look and Feel

Jak już zauważyłeś/aś nasze kontrolki zaprojektowane za pomocą NetBeans'a różnią się wyglądem od tych, które pisaliśmy ręcznie. Wynika to z tego, że w Javie istnieje coś takiego jak Pluggable Look and Feel czyli wiele styli kontrolek. Domyślnym typem kontrolek jest styl Metal (słabo wyglądający na Windowsie, ale świetnie prezentuje się na Linuksach), natomiast NetBeans domyślnie ustawia styl Nimbus (ten który widać powyżej). Aby zmienić ustawienia styli, będziemy na chwilę wrócić do kodu. Wybieramy zakładkę Source z menu nad obszarem projektowania:

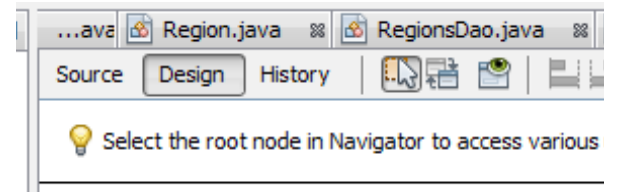

## Po rozwinięciu zakładki do antonie do narodzenie za konstruktowa za konstruktowa za konstruktowa po konstruktow

setting code wystarczy, że zmienimy Nimbus na Windows, a kontrolki od razu zaczną wyglądać bardziej znajomo.

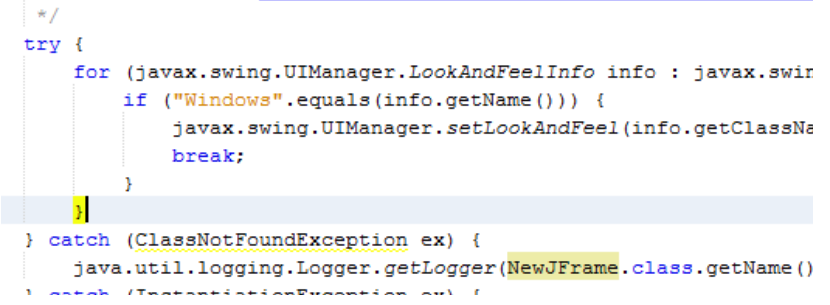

Zmianę widać od razu:

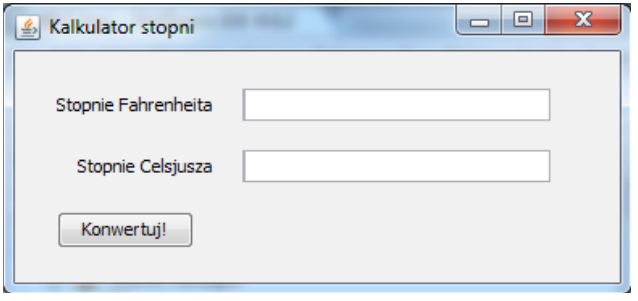

## Programowa obsługa podstawowych kontrolek

Napiszemy teraz kod, który spowoduje, że po kliknięciu na przycisk zostanie wykonana konwersja stopni Fahrenheita do stopni Celsjusza.

Używając Designer'a mogę po prostu dwa razy kliknąć na przycisk, a zostanie dodana specjalna metoda wywoływana w momencie kliknięcia na przycisk. Jeśli jednak chciałbym użyć bardziej wyspecjalizowanych zdarzeń, muszę przejść do zakładki Events, panelu z właściwościami mojego JButton.

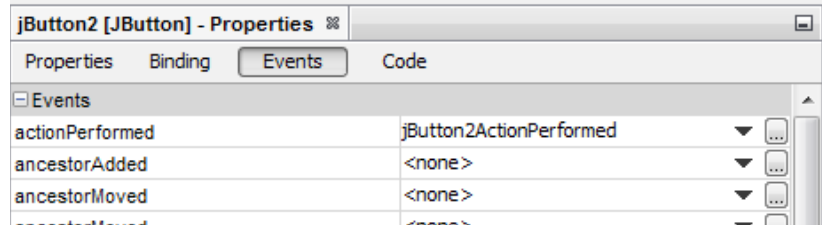

## Implementacja nie jest zbyt skomplikowana:

```
private void jButton2ActionPerformed(java.awt.event.ActionEvent evt) {
    try {
        Double stopnieF = Double.parseDouble( jTextField.getText() );
        Double stopnieC = (\text{stopnieF} - 32)* (5.0 / 9);jTextField2.setText( String.valueOf(stopnieC) );
    \mathbf{L}catch (NumberFormatException e) {
        jTextField2.setText( "Wprowadzono nieprawidłowe dane!" );
    \mathcal{Y}
```
JCheckBox i JRadioButton – konfigurowanie działania programu

Umożliwimy teraz konwersję dwukierunkową - do tej pory dało się konwertować wyłącznie Fahrenheity na Celsjusze. Zrobimy to najpierw prostszą w obsłudze kontrolką – czyli JCheckBox, a później grupą JRadioButton'ów.

JCheckBox to bardzo prosta, doskonale znana kontrolka z poniższego screena. W zasadzie jedyne używane jej właściwości to label – czyli tekst obok samego checkbox'a oraz właściwość selected określająca czy checkbox ma domyślnie być zaznaczony.

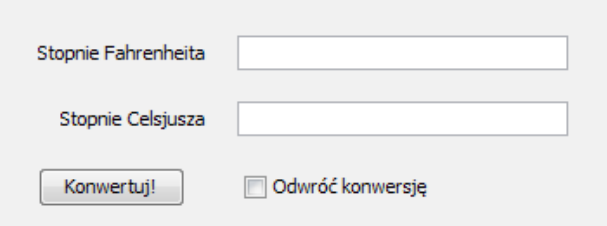

Jego obsługa programowa też jest bardzo prosta. Z całej gamy metod, które możemy wywołać na JCheckBox najbardziej będzie interesować nas prosta metoda isSelected() zwracająca wartość boolean.

```
if ( !jCheckBox1.isSelected() ) {
    try {
        Double stopnieF = Double.parseDouble( jTextFie
        Double stopnieC = (\text{stopnieF} - 32)* (5.0 / 9)jTextField2.setText( String.valueOf(stopnieC)
```
Zajmiemy się teraz kontrolką JRadioButton jej wykorzystanie wymaga od nas wprowadzenia drugiego komponentu – ButtonGroup. Wystarczy ją przeciągnąć z palety do naszego okna:

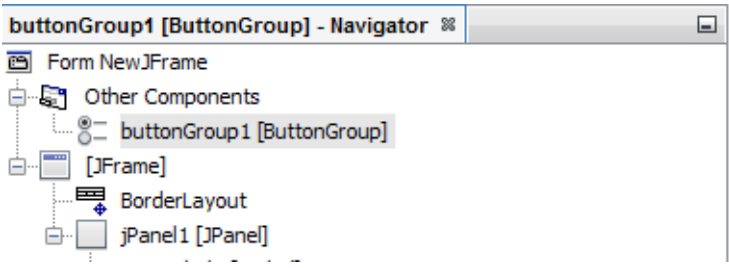

Następnie przeciągam dwa JRadioButton do okna, ale aby działały w połączeniu ze sobą, musimy podpiąć oba JRadioButton pod jedną ButtonGroup.

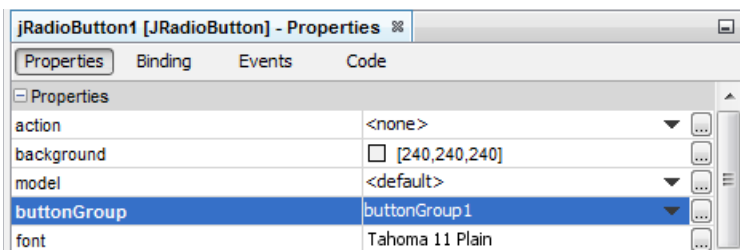

## Okienko teraz wygląda tak.

Oczywiście JRadioButton również posiada właściwość selected, która działa dokładnie tak samo jak w przypadku JCheckBox.

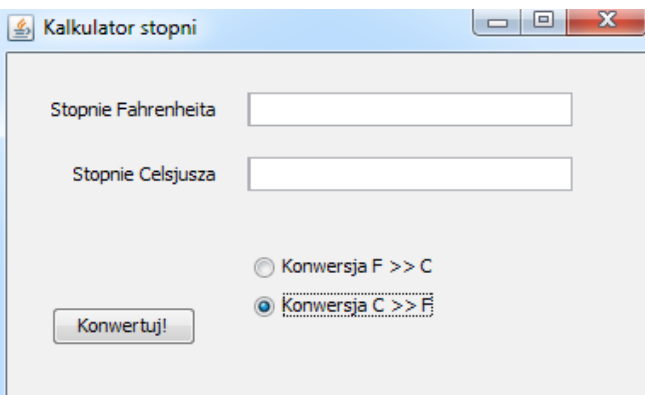

Obsługa programowa nie różni się niczym od JCheckBox.

```
if ( jRadioButton1.isSelected() ) {
    try {
        Double stopnieF = Double.parseDouble( j
        Double stopnieC = (\text{stopnieF} - 32)* (5.
```
Trudniejsze komponenty – JComboBox

JComboBox to po prostu rozwijana lista:

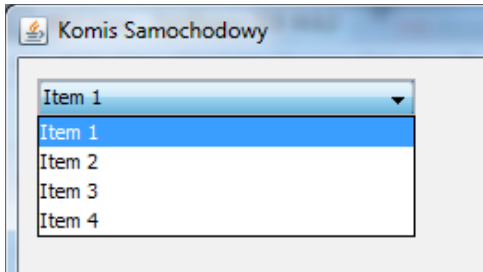

Od prostego HTML-owego selektora odróżnia go to, że w JComboBox, trzymamy całe obiekty, a napisy, które widać w liście to po prostu wynik wywołania metody toString() na obiektach trzymanych w JComboBox. Takie listy mają nieco bardziej skomplikowaną strukturę niż np. JCheckBox. Chodzi o to, że w Swingu rozdzielamy dane trzymane w JComboBox od samego selektora. Samo wprowadzenie JComboBox do okna nie jest trudne – wystarczy przeciągnąć pozycję ComboBox do okna. Uzyskasz wtedy dokładnie taki sam ComboBox jak na powyższym obrazku.

Zmiana danych w ComboBox'ie nie jest już taka prosta. Zobaczmy jak dokładnie wygląda stworzenie ComboBox od strony kodu. Aby od razu przejść do odpowiedniego miejsca kliknij w pozycję Customize Code w menu kontekstowym ComboBox.

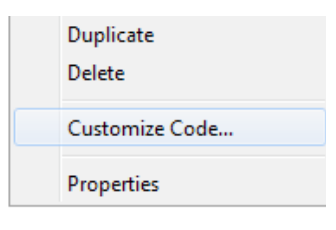

Otrzymasz poniższe okno. Aby móc zmienić jakąkolwiek linijkę z

bocznego selektora wybierz pozycję Custom Property.

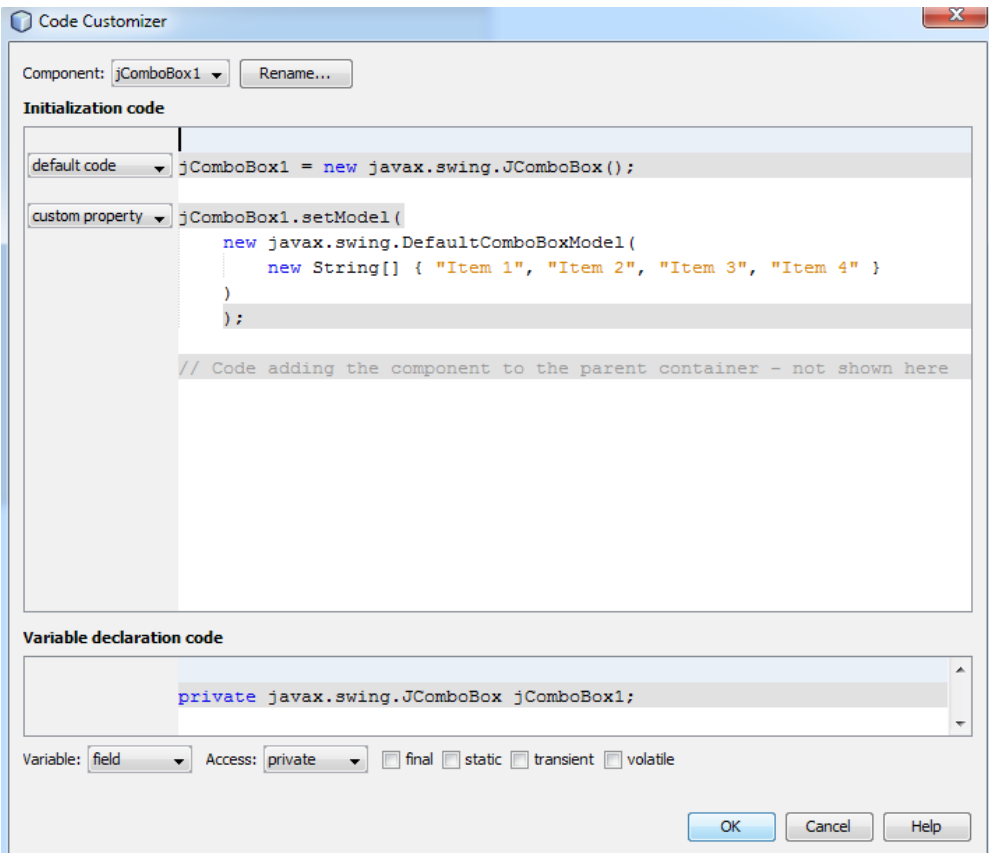

ComboBox'y są jednym z komponentów, które do swojego działania wykorzystują tzw. Model. Model reprezentuje dane przechowywane w danym selektorze. Jeśli chcielibyśmy mieć kilka ComboBox'ów, w których zawsze przechowywane byłyby te same obiekty, musielibyśmy wyeksportować model do jakiegoś pola i pracować tylko na nim. Mamy dwa typy reprezentujące model w ComboBox'ach – ComboBoxModel (interfejs), DefaultComboBoxModel (klasa), oba typy są generyczne dlatego mogę określić dokładnie jaki typ ma przechowywać mój selektor. DefaultComboBox model do kostruktora przyjmuje tablicę obiektów (lub innych typów), która zostanie wstawiona do selektora.

Po jej usunięciu lista zostanie wyczyszczona ( DefaultComboBoxModel posiada pusty konstruktor).

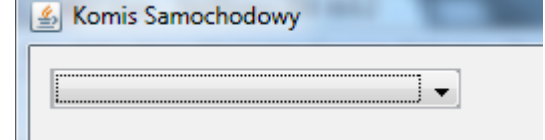

Aby teraz dodać cokolwiek do mojego ComboBox muszę wyjąć obiekt modelu. Dodam zatem jakiś JButton, którego akcję oprogramuję.

```
DefaultComboboxModel<Samochod> model =
                (DefaultComboBoxModel<Samochod>)jComboBox1.getModel();
model.addElement( new Samochod() );
```
Warto przyjrzeć jeszcze się klasie Samochod. Obiekt tej klasy ma kilka właściwości numer, markę oraz moc. Metoda toString() zwraca nawis informujący o numerze Samochodu.

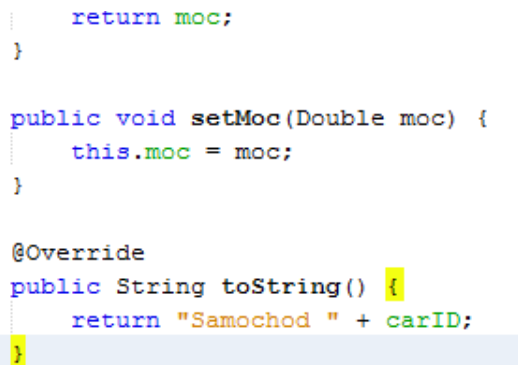

Po kilkukrotnym kliknięciu na oprogramowany przycisk wynik od razu rzuca się w oczy:

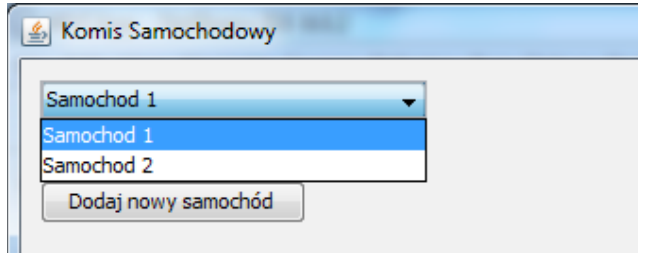

Stworzymy teraz prosty formularz do dodawania i edytowania Samochodów umieszczonych w ComboBox. W tym celu wykorzystamy kolejny komponent czyli TabbedPane.

TabbedPane – tworzenie zakładek z oddzielnymi JPanel'ami

Wprowadzimy sobie bardziej złożony kontener czyli TabbedPane. Przechowuje on komponenty JPanel i tworzy zakładki pomiędzy którymi łatwo się przełączać:

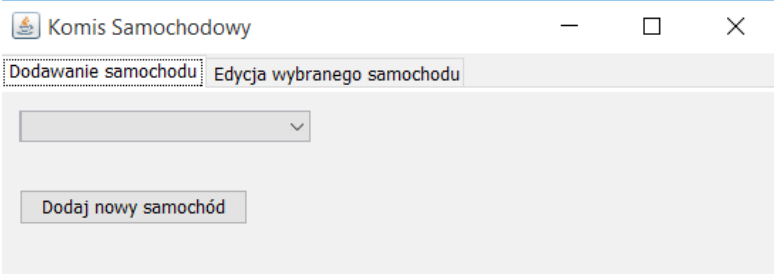

Aby dodać TabbedPane do JFrame wystarczy po prostu przeciągnąć go do okna. Z kolei aby dodać zakładkę do TabbedPane, wystarczy przeciągnąć komponent JPanel do TabbedPane (paradoksalnie nie jest to takie łatwe © powinny podświetlić się takie pomarańczowe linie na TabbedPane). W każdym razie struktura JFrame powinna wyglądać tak:

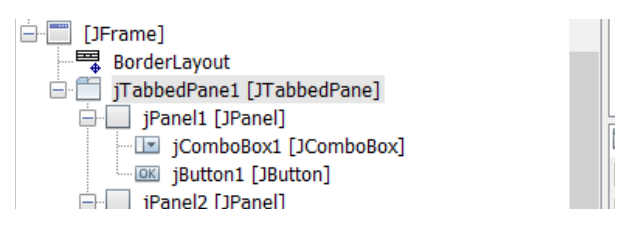

Przygotujemy sobie formularz edycji pojedynczego samochodu. W jednej zakładce będzie znajdować się tylko przycisk do dodawania samochodów, a w drugiej formularz edycji z ComboBox do wybrania odpowiedniego samochodu.

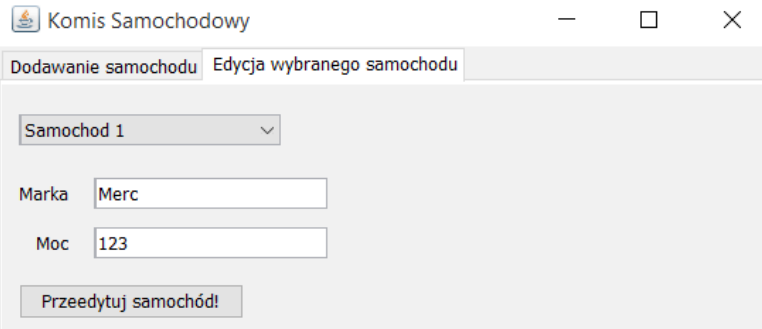

Dodanie nowego, pustego samochodu od strony programowej już pokazałem, zajmiemy się tylko obsługą zmiany samochodu z ComboBox. Takie zdarzenie to po prostu ActionEvent. Obsługa zmiany samochodu to tylko zaktualizowanie pól formularza:

```
private void jComboBox2ActionPerformed(java.awt.event.ActionEvent evt) {
    Samochod choise = (Samochod)jCombobox2.getSelectedItem();
    jTextField1.setText(choise.getMarka());
    jTextField2.setText( String.valueOf( choise.getMoc() ) ) ;
\rightarrow
```
Tak jak powiedziałem, w ComboBox trzymamy obiekty w całości! Dlatego mogę wyciągnąć z niego obiekt, który wystarczy zrzutować na Samochod. Dalsze instrukcje są już trywialne.

Następnie obsługa kliknięcia na przycisk Przeedytuj samochód! sprowadza się do bardzo podobnych operacji:

| 151 | $\Box$ |  | private void jButton2ActionPerformed(java.awt.event.ActionEvent evt)       |
|-----|--------|--|----------------------------------------------------------------------------|
| 152 |        |  | Samochod choise = $(Samochod)$ $\check{Combobox2}$ , $qetSelectedItem()$ ; |
| 153 |        |  | try {                                                                      |
| 154 |        |  | choise.setMarka( jTextField1.getText() );                                  |
| 155 |        |  | Double moc = Double.parseDouble( $jTextField2.getText() )$ );              |
| 156 |        |  | choise.setMoc( moc);                                                       |
| 157 |        |  |                                                                            |
| 158 |        |  | catch (NumberFormatException e) {                                          |
| 159 |        |  | iTextField2.setText( "Nieprawidłowe dane" );                               |
| 160 |        |  |                                                                            |
| 161 |        |  |                                                                            |

Menu w Java Swing

W aplikacjach desktopowych rozwijane menu jest jednym z najważniejszych komponentów do nawigacji pomiędzy kolejnymi widokami w programie. Do budowy menu używamy elementów poniższych klas:

- JMenuBar
- JMenuItem
- JMenu
- JCheckboxMenuItem
- JRadioButtonMenuItem

Napiszemy prosty edytor tekstowy, do którego dodamy możliwość zapisywania pliku z menu. Ponadto udostępnimy dedykowane menu do wstawiania częstych wartości to pola tekstowego – np. Aktualną datę.

Zaczniemy od stworzenia JFrame (z ustawionym BorderLayout) i JPanel. Następnie musimy kliknąć prawym przyciskiem myszy kliknąć na JFrame i wybrać Add From Palette **>>** Swing Menus **>>** Menu Bar. Spowoduje to dodanie paska z menu i przypisanie do niego dwóch elementów typu JMenu.

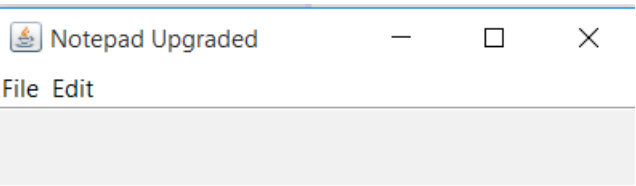

W nawigatorze powinna znajdować się poniższa struktura:

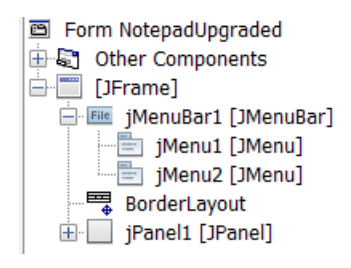

Następnie znowu używając opcji Add From Palette dodam do menu File dwie opcje: Save i Exit. Teraz wybieram MenuItem czyli pojedynczą pozycję w menu. Gdybym potrzebował kolejnego rozwijanego podmenu użyłbym komponentu Menu. Dodatkowo nowe dwie opcje rozdzielę Separatorem, dodajemy go analogicznie do poprzednich komponentów:

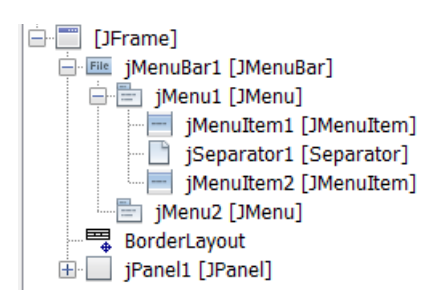

Po uruchomieniu aplikacji mogę już rozwinąć moje menu:

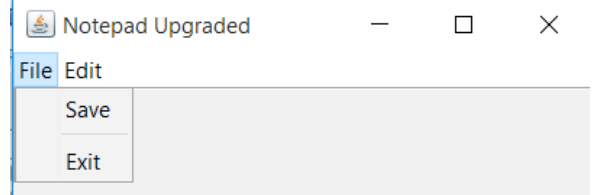

Podpiecie zdarzenia pod MenuItem sprowadza się do dodania metody ActionPerformed.

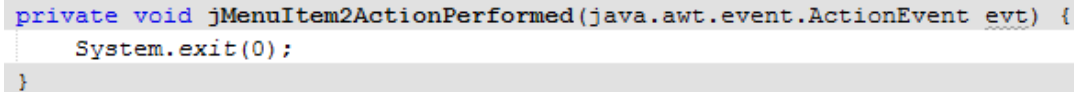

Komenda System.exit(0) oznacza zakończenie wykonywania całego programu.

Dodawanie JCheckBoxMenuItem i JRadioButtonMenuItem wygląda tak samo jak dodawanie analogicznych kontrolek poza MenuBar. JRadioButton dalej potrzebuje przyporządkowania do ButtonGroup.

## Pop-up menu

W Swingu Pop-up menu nazywamy po prostu menu kontekstowe wyświetlane po kliknięciu prawym przyciskiem myszy na danym komponencie. Dodajemy je przeciągając pozycję Pop-up menu z palety do JFrame. Dodałem też, JTextArea do okna, aby obsługiwać wieloliniowe teksty – obsługa JTextField i JTextArea nie różni się od niczym. W nawigatorze pojawi się odpowiedni wpis:

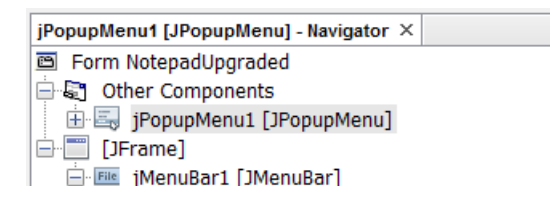

Następnie do JPopupMenu dodaję dwa JMenuItem:

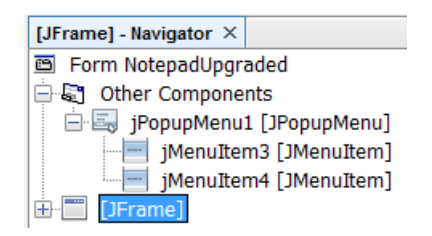

Następnie w Properties mojego JTextArea odnajduję pozycję componentPopUpMenu i ustawiam je na dodane przed chwilą JPopupMenu. Po odpaleniu programu menu kontekstowe będzie już działać:

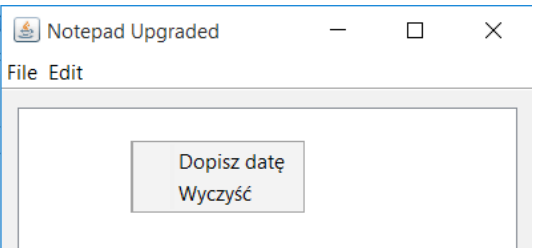

Oczywiście do takiego menu mogę dodać bardziej złożone podmenu, a nawet CheckBox'y czy RadioButton'y. Implementacja metody ActionPerformed dla obu JMenuItem:

```
private void jMenuItem3ActionPerformed(java.awt.event.ActionEvent evt) {
     jTextAreal.append(new Date().toString());
\rightarrowprivate void jMenuItem4ActionPerformed(java.awt.event.ActionEvent evt)
     jTextAreal.setText("");
\rightarrow
```
JOptionPane – okienka dialogowe

Omówimy teraz wyskakujące okienka w aplikacjach – czyli okienka dialogowe. Wszystkie dialogi w Swing'u reprezentowane są przez klasę JOpionPane i jej metody statyczne. Napiszemy niedługo formularz logowania oparty niemal wyłącznie o okna dialogowe – w przypadku nieprawidłowych danych również pokaże się stosowny dialog.

Najprostsze okno dialogowe uruchamiamy statyczną metodą showConfirmDialog():

```
public static void main(String[] args) {
    JOptionPane.showMessageDialog(null, "OUR FIRST JOptionPane", "HELLO WORLD",
                            JOptionPane. INFORMATION MESSAGE);
Ą,
```
**Rysunek 103 - Uruchomienie okna dialogowego**

Jak widzisz, do wyświetlenia dialogu nie potrzebuję nawet JFrame . Omówię teraz po kolei każdy argument powyższej metody. Pierwszy to komponent rodzicielski – gdybym użył JOptionPane w obrębie JFrame podałbym tu odwołanie do niego. Wtedy, w momencie wyświetlenia dialogu JFrame zostałby zablokowany. Nic nie stoi na przeszkodzie, aby podać tu wartość null. Kolejny argument to treść wiadomości na okienku, po nim podajemy tytuł. Ostatni argument to liczba reprezentująca ikonę wyświetlaną na okienku. Mamy tu do wyboru poniższe opcje:

- **JOptionPane.ERROR\_MESSAGE**
- $\blacksquare$  JOptionPane. INFORMATION MESSAGE
- **JOptionPane.WARNING MESSAGE**
- JOptionPane.QUESTION\_MESSAGE
- **JOptionPane.PLAIN MESSAGE**

Uruchomienie powyższego programu da efekt jak na obrazku:

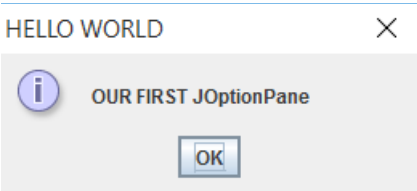

Metoda showMessageDialog() jest typu void, istnieje również jej bliźniacza wersja showConfirmDialog() zwracająca wartość int, która jest uzupełniona o jeszcze jeden argument – zestaw opcji do wyboru.

```
public static void main(String[] args) {
   int wynik = JOptionPane.showConfirmDialog(null, "OUR FIRST JOptionPane", "HELLO WORLD",
                            JOptionPane. YES NO OPTION, JOptionPane. WARNING MESSAGE);
   System.out.println( "## Wciśnięto opcję: " + wynik );
```
W wyniku wykonania programu wyświetlone zostanie okno z taką ikonką ostrzeżenia, ale będą w nim opcje Tak, Nie po kliknięciu których do zmiennej wynik zostanie wpisana odpowiednia wartość.

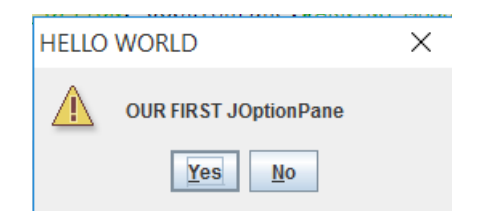

Oraz output po kliknięciu Nie.

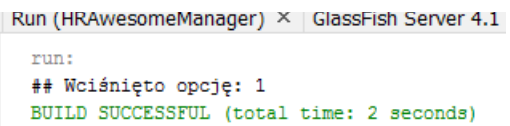

Jeśli chodzi o zestawy opcji w oknach dialogowych mamy do wyboru poniższe stałe:

- **JOptionPane.DEFAULT OPTION**
- **JOptionPane.YES\_NO\_OPTION**
- **JOptionPane.YES\_NO\_CANCEL\_OPTION**
- **JOptionPane.OK CANCEL OPTION**

Ostatnim z okienek dialogowym jest InputDialog wyświetlanym przez metodę showInputDialog(), metoda zwraca obiekt String dlatego, że w oknie wyświetlane jest pole tekstowe do wpisania wartości, którą zwróci metoda:

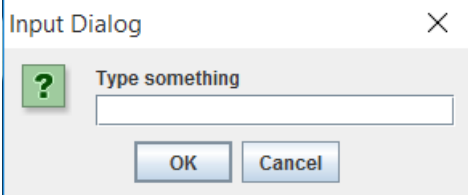

Powyższe okno jest wynikiem poniższego wywołania metody showInputDialog().

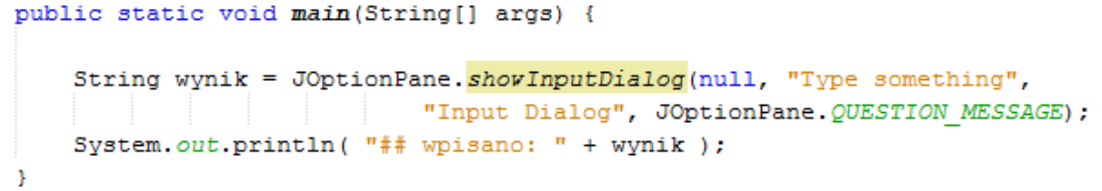

Po kliknięciu OK w oknie uzyskuję spodziewany output:

```
Kun (HKAWesomemanager) ^ | GlassFish Server 4.1 ^ | mx Cry
 run:
 ## wpisano: Hello to you
 BUILD SUCCESSFUL (total time: 6 seconds)
```
Choosery konstruowanie obiektów przez okna dialogowe – ColorChooser i FileChooser

Z okien dialogowych często korzysta się jako Chooserów – np. do wybrania pliku, który chcemy edytować, albo wybranie rodzaju czcionki, którą chcemy zastosować do jakiegoś pola tekstowego. W Swingu istnieją gotowe komponenty tego rodzaju do wybierania koloru i przeglądania zawartości dysku. Wykorzystamy je w mikro-aplikacji, którą pisaliśmy niedawno czyli prostym edytorze tekstowym. Na początek zapewnimy możliwość zmiany koloru i tła JTextArea z poziomu menu kontekstowego (JPopUpMenu).

Wrócimy zatem do JFrame z edytorem tekstowym i dodamy do pop-up menu dwie nowe pozycje rozdzielając je separatorem.

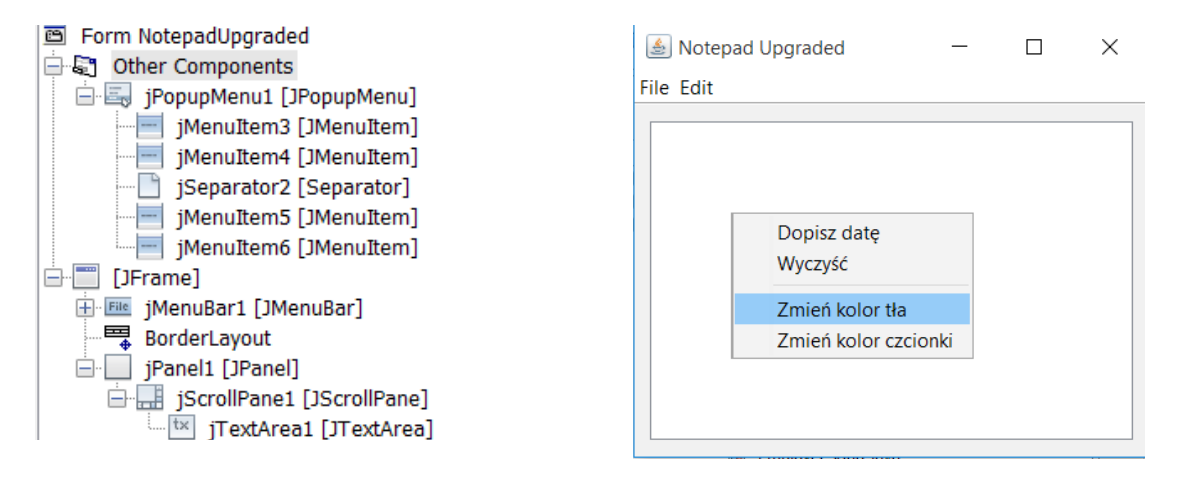

Metoda ActionPerformed do obsługi kliknięcia na JMenuItem jest bardzo prosta.

```
private void iMenuItem5ActionPerformed(java.awt.event.ActionEvent evt) {
    Color bg = JColorChooser.showDialog(this, "Wybierz kolor tła", jTextAreal.getBackground() );
    jTextAreal.setBackground( bg );
\Delta
```
Wyświetlenie metoda showDialog() przyjmuje trzy argumenty: pierwszy to standardowy dla okien dialogowych komponent nadrzędny (this reprezentuje tu obiekt JFrame), kolejny argument to tytuł okna, a trzeci to kolor, który ma zostać automatycznie wybrany po wyświetleniu okna. Poniżej efekt kliknięcia na oprogramowaną pozycję w menu kontekstowym:

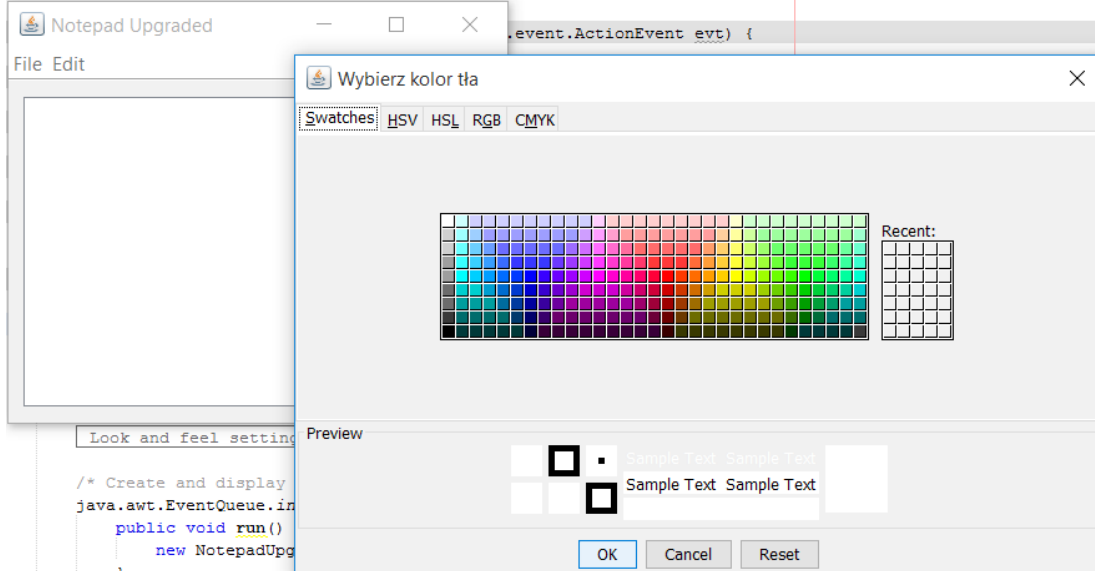

Zapewnimy teraz możliwość otwierania plików w naszym edytorze. Dodamy pozycję do menu File, po kliknięciu której wyświetli się okno dialogowe pozwalające na wybranie pliku. Wybór plików obsługujemy za pomocą klasy JFileChooser. Zaczynamy oczywiście od dodania opcji w menu:

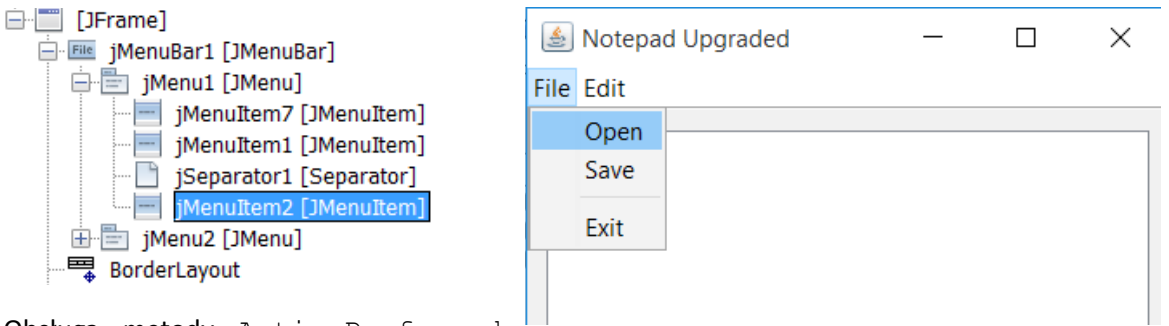

Obsługa metody ActionPerformed

jest troszkę bardziej skomplikowana niż w przypadku ColorChooser'a:

```
private void jMenuItem7ActionPerformed(java.awt.event.ActionEvent evt) {
    JFileChooser choose = new JFileChooser();
    choose.showOpenDialog(this);
    choose.setFileSelectionMode( JFileChooser.FILES ONLY );
    File f = choose.getSelectedFile();
    StringBuilder b = new StringBuilder();
    try (BufferedReader bis = new BufferedReader (new FileReader (f)) ) {
        String line;
        while ( (line = bis.readLine()) != null ) {
            b.append(line).append("\n");
        \mathcal{A}jTextAreal.setText(b.toString());
    Y.
    catch (FileNotFoundException ex) {}
    catch (IOException e) {}
\rightarrow
```
JFileChooser nie zawsze jest używany jako okno dialogowe, ale istnieje taka możliwość. Dlatego

taki dialog nie jest reprezentowany przez metodę statyczną (ponadto obiekt JFileChooser powinien być polem, a nie zmienną, ale chciałem pokazać cały kod w jednym miejscu). Metodą setFileSelectionMode() określam, które elementy mnie interesują – pliki, foldery albo jedno i drugie. Mamy tu do dyspozycji poniższe opcje:

- JFileChooser.FILES\_ONLY
- **JFileChooser.DIRECTORIES ONLY**
- **JFileChooser.FILES AND DIRECTORIES**

Wybrany przez użytkownika plik wyjmuję z Chooser'a metodą getSelectedFile(). Dalsza część powinna być już jasna – odczyty zawartości plików robiliśmy już wielokrotnie  $\circledcirc$ . Na koniec już tylko screen z wykonania powyższego programu.

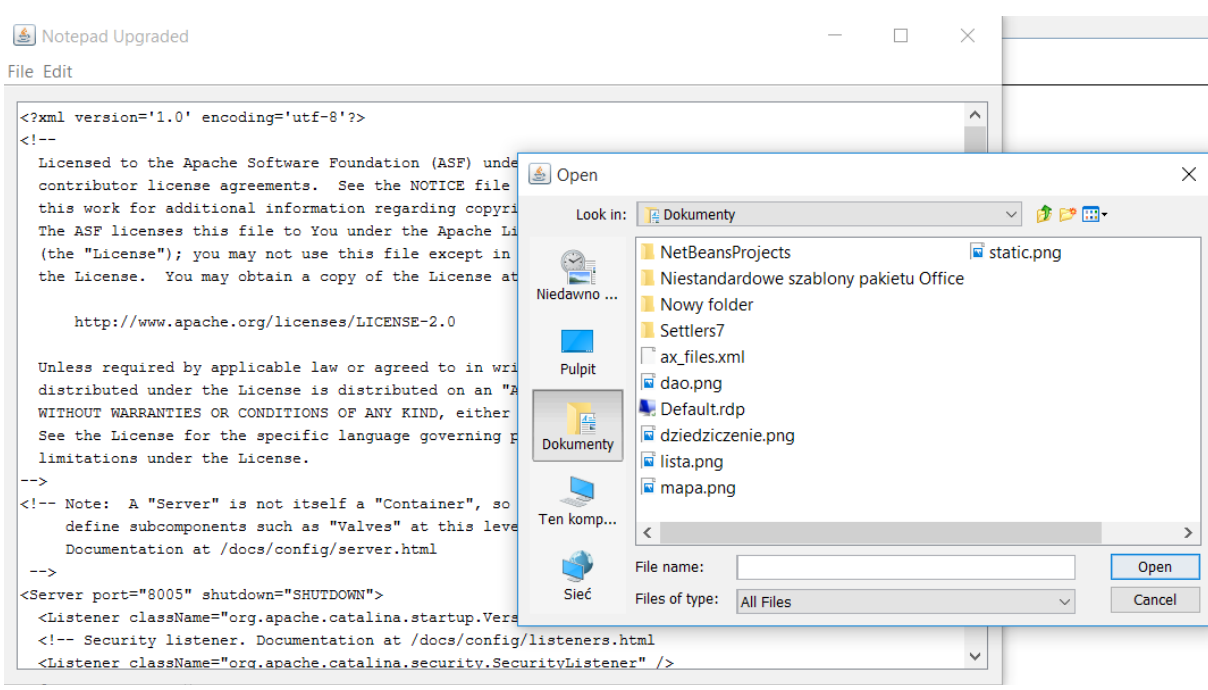

JTable – zwieńczenie interfejsu graficznego w Swing

JTable – czyli tabela, jest jednym z najbardziej złożonych bytów w całej bibliotece Swing. Podobnie jak JComboBox wykorzystuje obiekt modelu, jednak jej obsługa jest dużo bardziej złożona. Aby umieścić JTable w oknie po prostu standardowo przeciągamy tabelkę do okna:

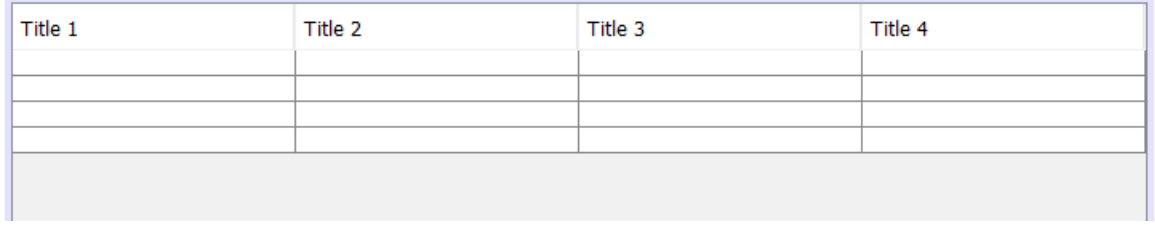

Jeśli zastosowałeś w JPanel BorderLayout uzyskasz powyższy efekt. Aby wyczyścić tabelkę musimy wybrać opcję Customize Code z menu kontekstowego JTable.

```
\vee jTable1 = new javax.swing.JTable();
default code
default code
              \overline{\vee} jTable1.setModel(new javax.swing.table.DefaultTableModel(
                     new Object [][] {
                          {null, null, null, null},
                          {null, null, null, null},
                          {null, null, null, null},
                          {null, null, null, null}
                     Υ,
                     new String [] {
                         "Title 1", "Title 2", "Title 3", "Title 4"
                     \mathbf{A}) ) :
```
Chyba discretive and the control of the control of the control of the control of the control of the control of the control of the control of the control of the control of the control of the control of the control of the co

już, gdzie znajdują się kolumny, a gdzie dane przechowywane w tabeli – wszystko znajduje się w modelu podawanym do konstruktora JTable. DefaultTableModel ma konstruktor pozwalający podać tylko kolumny tabeli i ilość wierszy:

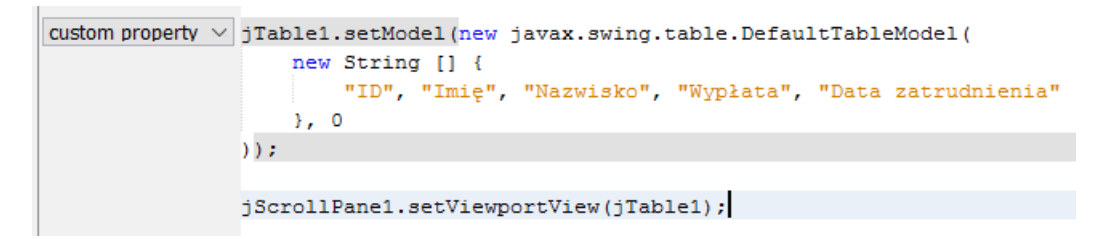

Pamiętaj o odwróceniu kolejności! Najpierw podaję nazwy kolumn jako tablicę, a później ilość wierszy.

Żeby wstawić do tabeli treść otrzymaną z bazy danych znów posłużymy się klasą dostępu do danych – EmployeesDao, którą wcześniej sobie przygotowałem – jej obiekt będzie oczywiście polem w mojej klasie okna:

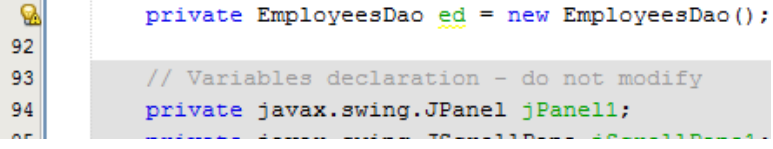

Ponownie wchodząc w opcję Customize Code dodaję pętlę for-each, która wstawi kolejne wiersze do JTable. Warto jednak wcześniej wyeksportować model do oddzielnej zmiennej (wiersze dodajemy do obiektu DefaultTableModel, a nie bezpośrednio do JTable):

## Code Customizer

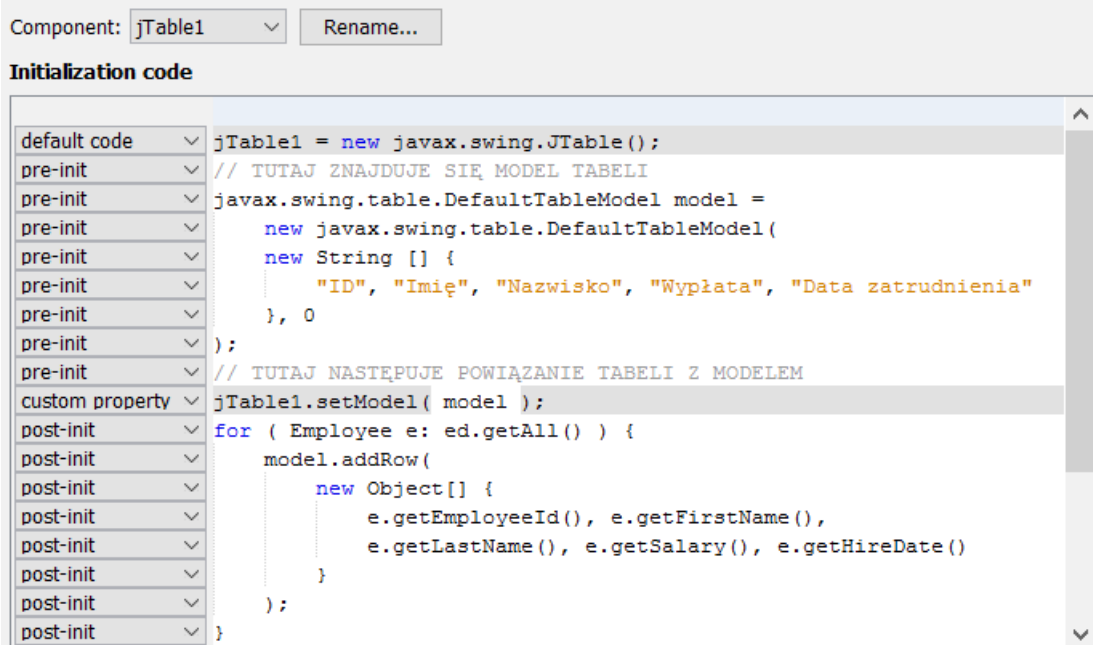

## **WAŻNE!**

Tylko obiekty klasy DefaultTableModel mają metodę addRow(). Metoda getModel() wywołana na JTable zwraca obiekt TableModel, który jest tworem bardziej abstrakcyjnym. Żeby uzyskać dostęp do metody addRow() musimy użyć rzutowania.

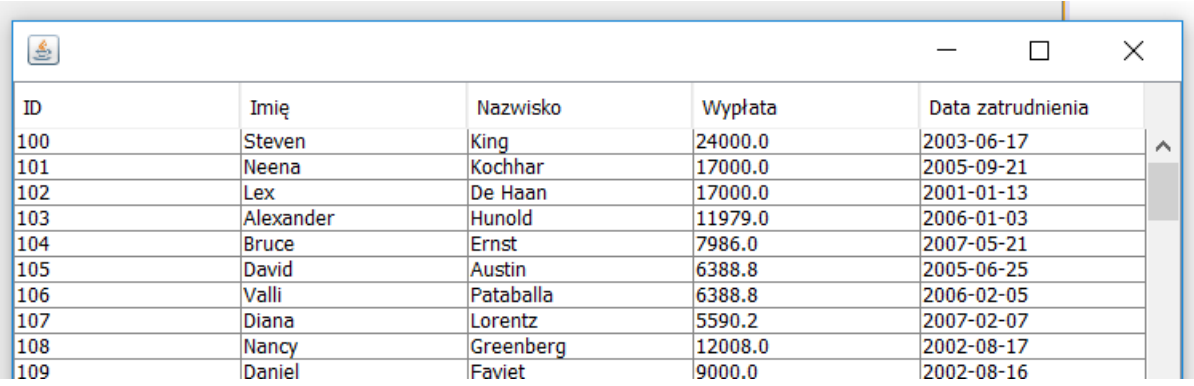

Po uruchomieniu całego JFrame uzyskamy poniższy wynik:

JTable w Swingu tworzy bardzo interaktywne tabelki, możemy bez przeszkód edytować każdą komórkę czy zaznaczać wiersze. Dodamy teraz możliwość zapisywania stanu zaznaczonego pracownika w bazie danych poprzez menu kontekstowe. Całość będzie działać tak, że użytkownik zmodyfikuje wiersz JTable, a do samej tabelki podepniemy menu kontekstowe. Stworzenie i podpięcie JPopUpMenu pomijam, omawialiśmy to wcześniej:

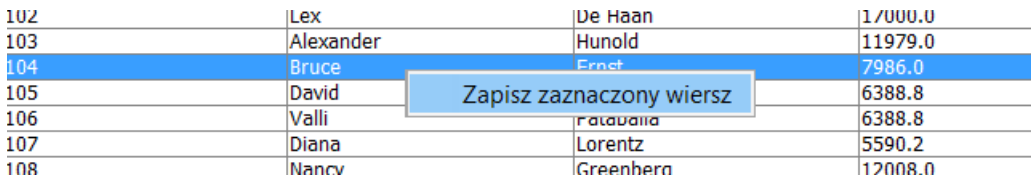

Obsługa ActionPerformed dla powyższego JMenuItem wyglądać będzie tak:

```
private void jMenuItem1ActionPerformed(java.awt.event.ActionEvent evt) {
     int zaznaczonyWiersz = jTable1.getSelectedRow();
     Long id = (Long) jTable1.getModel().getValueAt(zaznaczonyWiersz, 0);
     String imie = (Suring) jTable1.getModel().getValueAt(zaznaczonyWiersz, 1);
     String nazwisko = (Suring)jTable1.getModel() .getValueAt (zaznaczonyWiersz, 2);Double wyplata = (Double)jTable1.getModel() .getValueAt (zaznaczonyWiersz, 3);Date dataZatrudnienia = (Date) jTable1.getMode1().getValueAt(zaznaczonyWiersz, 4);
     Employee e = new Employee();
     e.setEmploveeId( id ) ;
     e.setFirstName( imie);
     e.setLastName(nazwisko);
     e.setSalary( wyplata );
     e.setHireDate( dataZatrudnienia);
     ed.updateEmployee(e);
     JOptionPane.showMessageDialog(this, "Pomyślnie przeedytowano pracownika |
                         + "" + e.getFirstName() + " " + e.getLastName(), "Sukces!", JOptionPane.PLAIN MESSAGE);
\rightarrow
```
Taaak  $\odot$  Strasznie to skomplikowane. Pierwszą rzeczą, którą musimy zrobić to zdobyć informację o zaznaczonym wierszu metodą getSelectedRow() wywołaną na JTable. Później już tylko składam obiekt do zapisania w bazie odczytując konkretne komórki modelu JTable – pod spodem model wykorzystuje tablice, jak już widzieliśmy, więc czas odczytu jest w zasadzie sprowadzalny do 0. Jednak metoda getValueAt() zwraca Object, więc muszę dodatkowo zrzutować wynik na odpowiedni typ. Po złożeniu obiektu, wystarczy tylko zapisać go w bazie i wyświetlić jakieś potwierdzenie:

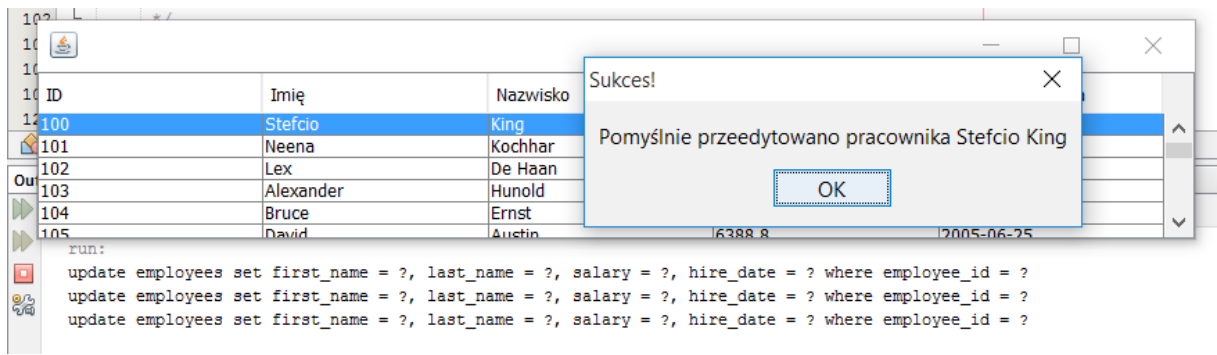

Dla porządku pasowałoby dodać już tylko prawidłowe parsowanie liczb i dat, a także obsługę wyjątków. Nie robiłem tu tego, aby nie zaburzać czytelności przykładu.

## Obsługa sieci w Javie

## Podstawowe klasy i pojęcia

Stworzymy prostą implementację architektury klient-serwer w Javie. Ponownie będziemy bawić się strumieniami oraz wykorzystamy klasy Socket oraz ServerSocket. Najpierw napiszemy prosty serwer, który będzie nadawał na porcie 221, a potem dorobimy do niego odpowiedniego klienta.

## Najpierw serwer

Zacznijmy od tego, że każda operacja na klasach obsługujących gniazda sieciowe może podnieść IOException, więc zacząć trzeba od solidnego try-catcha  $\odot$ . Aby utworzyć obiekt serwerowego gniazda sieciowego, do konstruktora muszę podać numer portu, który chcę otworzyć:

```
try (
        ServerSocket sock = new ServerSocket (221);
```
Samo stworzenie obiektu typu ServerSocket nie pociąga za sobą oczekiwania na połączenie z jakimś klientem, robi to metoda accept () zwracająca obiekt typu Socket. Dopiero z tego obiektu mogę wyjąć strumienie wyjściowe i wejściowe, które posłużą mi do komunikacji z klientem:

```
try (
        ServerSocket sock = new ServerSocket (221) ;
        Socket so = sock.accept();
        PrintWriter pw = new PrintWriter ( so.getOutputStream () );
    \lambdał
```
Teraz mam już pełny arsenał środków do przesłania jakiegoś komunikatu. Nie robimy na razie odczytu ze strumienia wejściowego, ponieważ nie mamy jeszcze odpowiedniego klienta. Kolejne linijki to po prostu odczyt z konsoli i przesłanie wprowadzonych danych przez sieć:

```
try (
        ServerSocket sock = new ServerSocket (221) ;
        Socket so = sock.accept();
        PrintWriter pw = new PrintWriter( so.getOutputStream() );
    <sup>1</sup>
   Scanner s = new Scanner( System.in);String cmd:
    while ( ) (cmd = s.nextLine()).equals("exit")) {
        pw.println(cmd);
        pwIflash();
    \mathcal{F}s.close()Ŧ
catch (IOException ex) {
   ex.printStackTrace();
¥
```
Nie można zapomnieć o wywołaniu flush () po każdym wpisaniu danych do strumienia – inaczej do klienta dane trafią dopiero w momencie zamykania strumienia. Przetestujmy nasz serwer – jako

klienta wykorzystamy zwykłą przeglądarkę internetową. Po wprowadzeniu adresu localhost:221 będę mógł zacząć pisać kolejne linijki, które wyświetli przeglądarka:

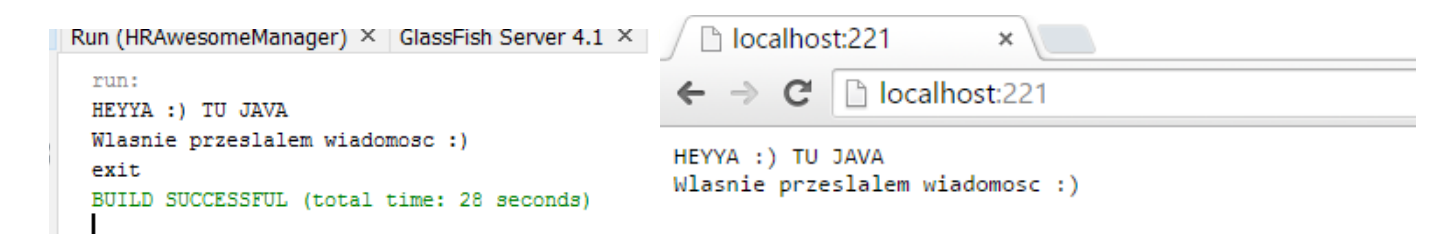

#### Potem klient

Napiszemy jakiś prosty komunikator – odpalimy dwie konsole w NetBeans i skomunikujemy dwa programy. Aby serwer mógł odczytywać komunikaty przesłane przez klienta potrzebujemy Reader'a, który będzie sprawdzał czy w strumieniu coś się znajduje i jeśli tak, to niech wyświetli na konsolę jego zawartość. Warto byłoby wydzielić odczytywanie do oddzielnego wątku:

```
public static class Odczyt implements Runnable {
    private BufferedReader in:
    public Odczyt (BufferedReader in) {
        this.in = in;
    þ,
    @Override
    public void run() {
         try {
             while ( true ) {
                 if ( in. ready() ) {
                      System.err.println( in.readLine() );
                  Ä
             \overline{\mathbf{1}}ŋ,
         catch (Exception e) {}
    À
```
Specjalnie do wyświetlania nie użyłem System.out, ponieważ wypisanie za pomocą System.err pokoloruje odebrane dane na czerwono. Cała obsługa odczytywania danych od klienta lub serwera sprowadza się teraz wyłącznie do dwóch linijek:

```
try (
    Socket so = new Socket ("localhost", 221);
    PrintWriter out = new PrintWriter( so.getOutputStream() );
    BufferedReader in = new BufferedReader ( new InputStreamReader ( so.getInputStream () ) )
\lambda\mathbf{f}System.out.println( "## NAWIĄZAŁEM POŁĄCZENIE");
    new Thread( new Odczyt(in) ).start();
```
 Na powyższym sample'u od razu widać jak połączenie z serwerem nawiązuje klient – tworzymy wtedy od razu obiekt Socket podając do konstruktora IP i numer portu. W try-catch'u pojawia się natomiast kolejny resource – BufferedReader, którym odczytamy dane z gniazda sieciowego.

Analogicznie wygląda modyfikacja strony serwera:

```
System.out.println( "## JESTEM SERWEREM" );
try (
        ServerSocket sock = new ServerSocket (221) ;
        Socket so = sock.accept();
        PrintWriter pw = new PrintWriter( so.getOutputStream());
        BufferedReader in = new BufferedReader(
              new InputStreamReader ( so.getInputStream () )
        \lambda\lambdaÆ
    System.out.println( "## NAWIĄZAŁEM POŁĄCZENIE" );
    new Thread( new Client. Odczyt(in) ). start();
```
Przetestujmy nasz program, uruchamiając najpierw serwer, a później klienta:

```
Kun (HKAWesomemanager) ^ | GlassFish Server 4.1 ^
                                                     \triangleright .
                                                        Run (HRAwesomeManager) × GlassFish Server 4.1 × N
 run:
                                                     D
                                                          min:
 ## JESTEM SERWEREM
                                                         ## JESTEM KLIENTEM
                                                     ä,
 ## NAWIĄZAŁEM POŁĄCZENIE
                                                          ## NAWIAZAŁEM POŁACZENIE
                                                     隐
 Witaj kliencie - SERVER z tej strony
                                                          Witaj kliencie - SERVER z tej strony
 Dzieki watkom nie musze czekac na odczyty :)
                                                         Dzieki watkom nie musze czekac na odczyty :)
 Czyli bez zadnych przeszkod mozemy rozmawiac?
                                                          Czyli bez zadnych przeszkod mozemy rozmawiac?
 Na to wyglada :)
                                                          Na to wyglada :)
 exit
                                                          exit
 BUILD SUCCESSFUL (total time: 52 seconds)
                                                         BUILD SUCCESSFUL (total time: 53 seconds)
```
# Co dalej?

Poznałeś/aś już podstawy (no dobra, nie takie znowu podstawy ©) programowania w Javie. Jeśli chciałbyś/chciałabyś dalej zgłębiać ten temat warto zapoznać się z poniższymi zagadnieniami:

- Java Enterprise Edition w Javie można pisać również bardzo zaawansowane aplikacje i interfejsem webowym, oprogramowujemy za jej pomocą stronę serwera
- Spring Framework wielowarstwowy framework wspomagający rozwój aplikacji na wszystkich warstwach, również aplikacji WEB'owych
- Hibernate framework typu ORM wspomagający mapowanie obiektowo relacyjne. Pozwala programiście niemal całkowicie zapomnieć o bazie danych – cały SQL zostanie wygenerowany przez framework
- Maven narzędzie do kompilacji projektów. Jego głównym atutem jest brak konieczności szukania w sieci odpowiednich bibliotek – wszystko sprowadza się do prostej edycji jednego pliku XML
- JUnit biblioteka do testowania naszego oprogramowania